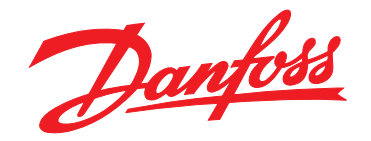

# **Руководство по эксплуатации VLT**® **AQUA Drive FC 202**

**110–400 кВт, размеры корпуса D1h–D8h**

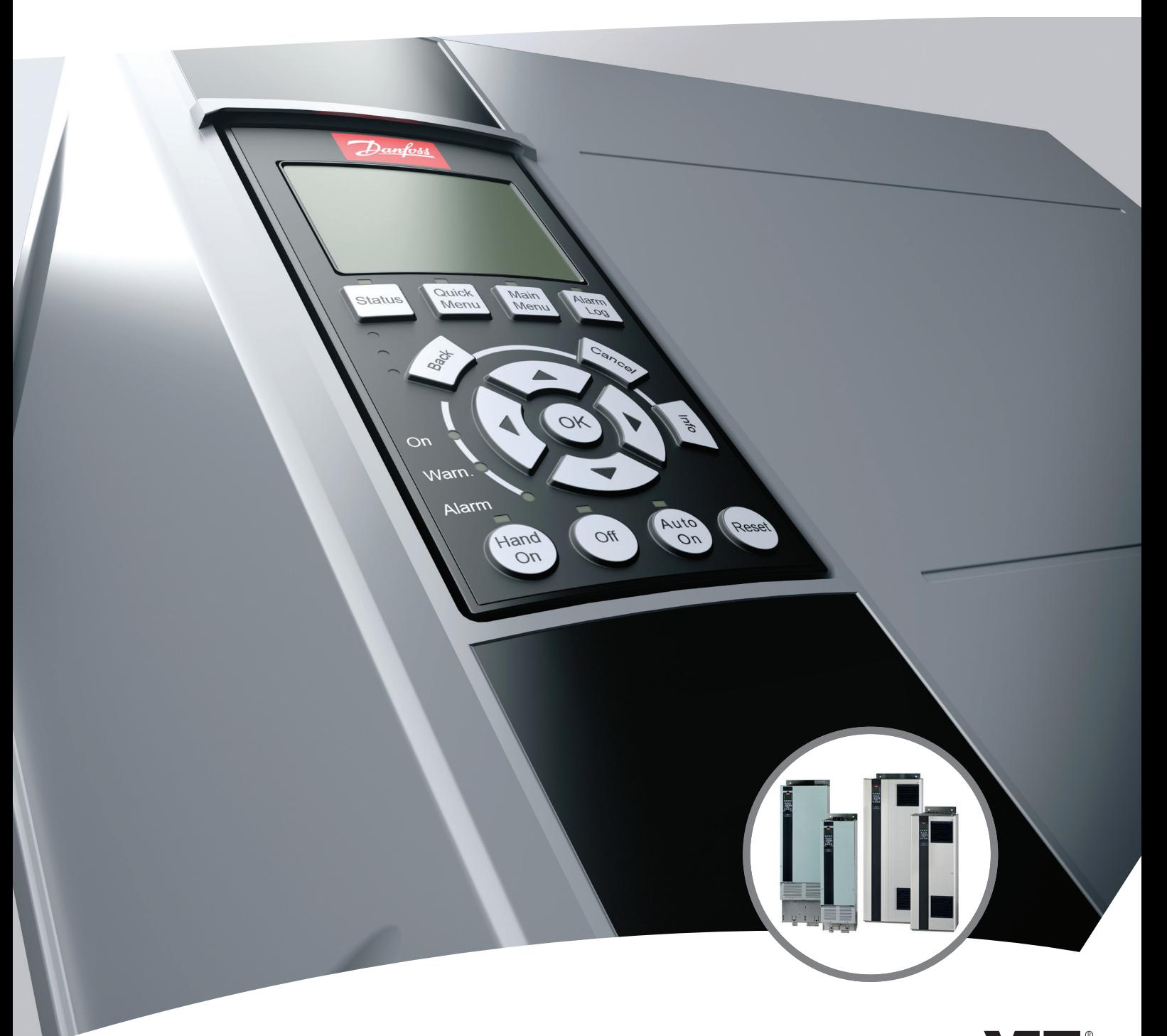

[www.DanfossDrives.com](http://www.DanfossDrives.com)

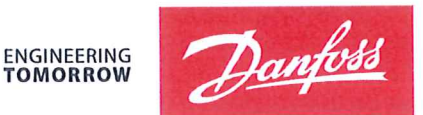

Danfoss A/S 6430 Nordborg Denmark  $CVR$  nr · 20 16 57 15

Telephone: +45 7488 2222 Fax: +45 7449 0949

## **EU DECLARATION OF CONFORMITY**

Danfoss A/S

**Danfoss Drives A/S** 

declares under our sole responsibility that the

### **Product category: Frequency Converter** Type designation(s): FC-202XYYYZZ\*\*\*\*\*\*\*\*\*\*\*\*\*\*\*\*\*\*\*\*\*\*\*\*\*\*\*\*

Character X: N or P

Character YYY: K25, K37, K55, K75, 1K1, 1K5, 2K2, 3K0, 3K7, 4K0, 5K5, 7K5, 11K, 15K, 18K, 22K, 30K, 37K, 45K, 55K, 75K, 90K, 110, 132, 150, 160, 200, 250, 315, 355, 400, 450, 500, 560, 630, 710, 800, 900, 1M0, 1M2, 1M4

Character ZZ: S2, S4, T2, T4, T6, T7

\* may be any number or letter indicating drive options which do not impact this DoC. The meaning of the 39 characters in the type code string can be found in appendix 00729776.

Covered by this declaration is in conformity with the following directive(s), standard(s) or other normative document(s), provided that the product is used in accordance with our instructions.

#### Low Voltage Directive 2014/35/EU

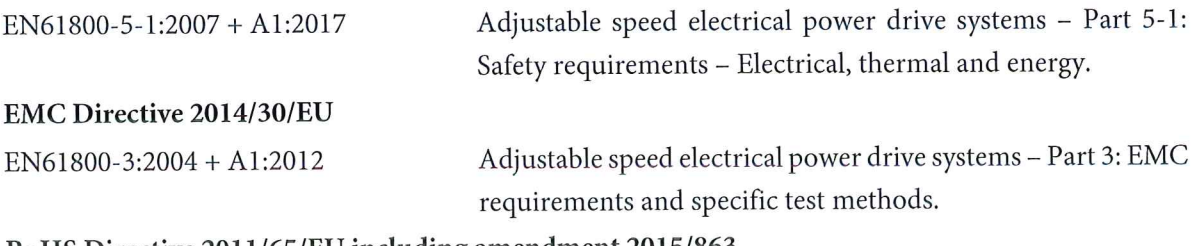

#### RoHS Directive 2011/65/EU including amendment 2015/863.

EN63000:2018

Technical documentation for the assessment of electrical and electronic products with respect to the restriction of hazardous substances

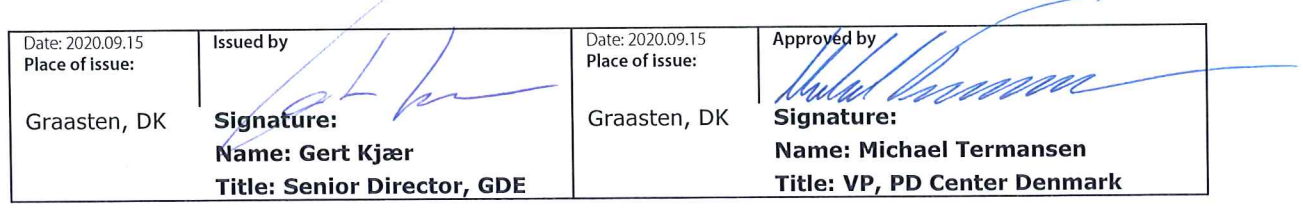

Danfoss only vouches for the correctness of the English version of this declaration. In the event of the declaration being translated into any other language, the translator concerned shall be liable for the correctness of the translation

For products including available Safe Torque Off (STO) function according to unit typecode on the nameplate: T or U at character 18 of the typecode.

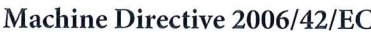

EN/IEC 61800-5-2:2007 (Safe Stop function conforms with STO - Safe Torque Off, SIL 2 Capability)

#### Other standards considered:

EN ISO 13849-1:2015 (Safe Stop function, PL d  $(MTTFd=14000 \text{ years}, DC=90\%$ , Category 3) EN/IEC 61508-1:2011, EN/IEC 61508-2:2011 (Safe Stop function, SIL 2 (PFH =  $1E-10/h$ ,  $1E-8/h$ ) for specific variants,  $PFD = 1E-10$ ,  $1E-4$  for specific variants, SFF>99%, HFT=0))

EN/IEC 62061:2005 + A1:2013 (Safe Stop function, SILCL 2)

EN/IEC 60204-1:2006 + A1:2009 (Stop Category 0)

Adjustable speed electrical power drive systems -Part 5-2: Safety requirements - Functional

Safety of machinery - Safety-related parts of control systems - Part 1: General principles for design

Functional safety of electrical/electronic/ programmable electronic safety-related systems Part 1: General requirements Part 2: Requirements for electrical/electronic/ programmable electronic safety-related systems Safety of machinery - Functional safety of safetyrelated electrical, electronic and programmable electronic control systems Safety of machinery - Electrical equipment of machines - Part 1: General requirements

For products including ATEX option, it requires STO function in the products. The products can have the VLT PTC Thermistor Card MCB112 installed from factory (2 at character 32 in the typecode), or it can be separately installed as an additional part.

#### 2014/34/EU - Equipment for explosive atmospheres (ATEX)

Based on EU harmonized standard: EN 50495: 2010

Safety devices required for safe functioning of equipment with respect to explosion risks.

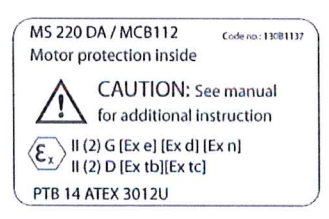

Notified Body:

PTB Physikalisch-Technische Bundesanstalt, Bundesallee 100, 38116 Braunschweig, has assessed the conformity of the "ATEX certified motor thermal protection systems" of Danfoss FC VLT Drives with Safe Torque Off function and has issued the certificate PTB 14 ATEX 3009.

#### **Оглавление**

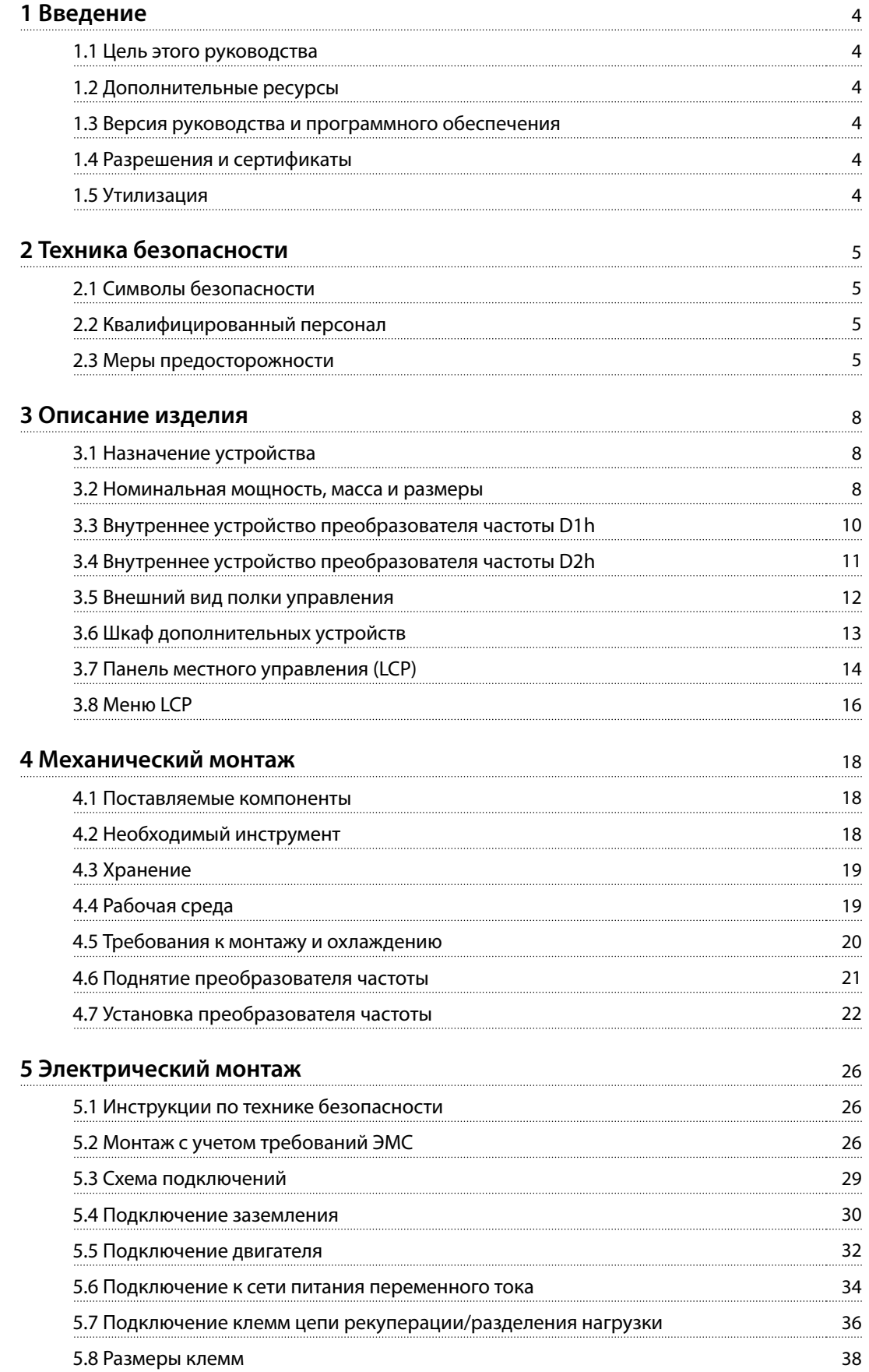

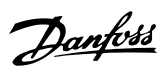

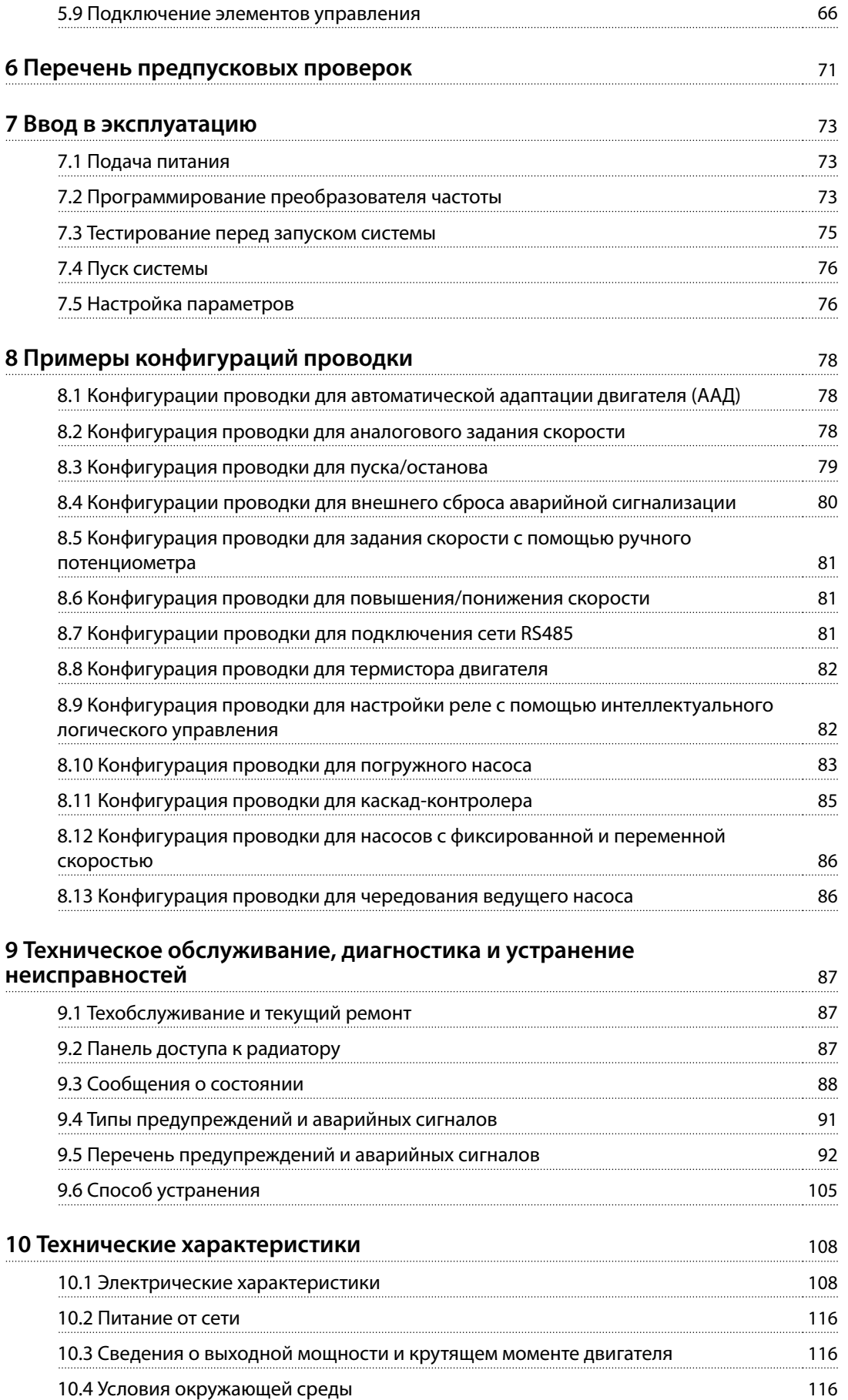

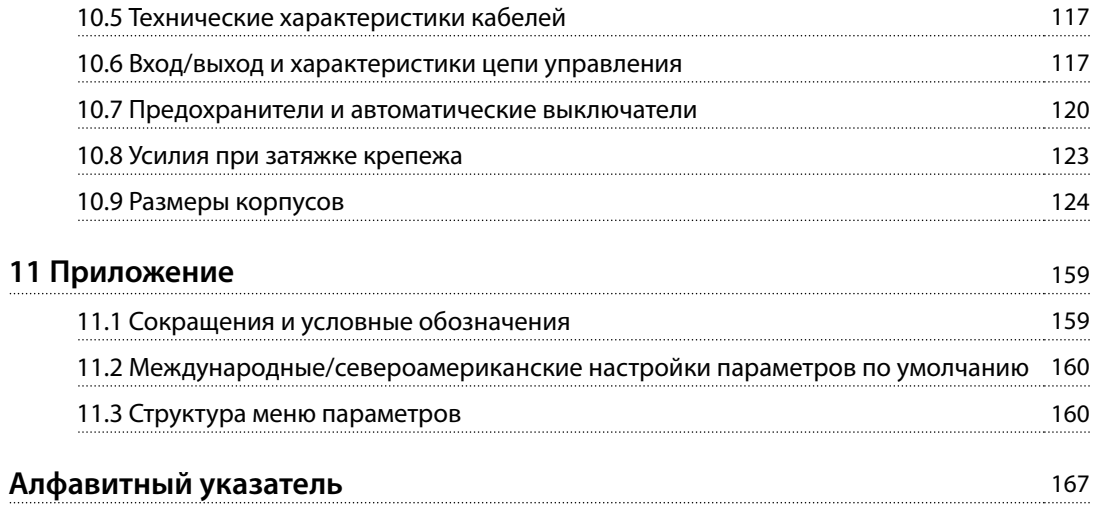

Danfoss

## <span id="page-7-0"></span>1 Введение

#### 1.1 Цель этого руководства

Это руководство по эксплуатации содержит сведения по безопасному монтажу и вводу в эксплуатацию преобразователей частоты VLT®. Руководство по эксплуатации предназначено для использования квалифицированным персоналом. Чтобы обеспечить профессиональное и безопасное использование преобразователя частоты, прочтите это руководство по эксплуатации и следуйте изложенным в нем указаниям. Обращайте особое внимание на инструкции по технике безопасности и обшие предупреждения. Держите это руководство поблизости от преобразователя частоты, чтобы всегда иметь возможность обратиться к нему.

VLT<sup>®</sup> является зарегистрированным товарным знаком.

#### 1.2 Дополнительные ресурсы

Существует дополнительная информация о расширенных функциях и программировании преобразователей частоты.

- Руководство по программированию содержит более подробное описание работы с параметрами и множество примеров применения.
- Руководство по проектированию содержит подробное описание возможностей, в том числе функциональных, относящихся к проектированию систем управления двигателями.
- Инструкции по работе с дополнительным оборудованием.

Дополнительные публикации и руководства можно запросить в компании Danfoss. Перечень см. по адресу drives.danfoss.com/knowledge-center/technical-documentation/.

#### 1.3 Версия руководства и программного обеспечения

Это руководство регулярно пересматривается и обновляется. Все предложения по его улучшению будут приняты и рассмотрены. В Таблица 1.1 указаны версия документа и соответствующая версия ПО.

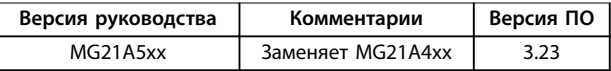

Таблица 1.1 Версия руководства и программного обеспечения

#### 1.4 Разрешения и сертификаты

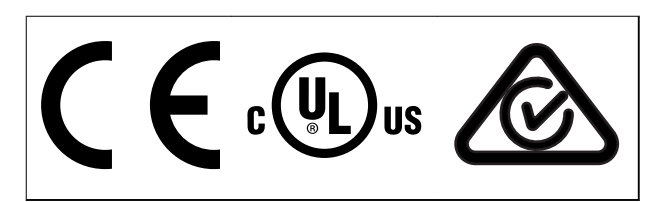

Таблица 1.2 Разрешения и сертификаты

Имеются и другие разрешения и сертификаты. Обратитесь в местный офис компании или к партнеру Danfoss в вашем регионе. Преобразователи частоты, рассчитанные на напряжение 525-690 В, сертифицируются по UL только в диапазоне напряжений 525-600 В.

Преобразователь частоты удовлетворяет требованиям UL 61800-5-1, касающимся тепловой памяти. Подробнее см. разлел Тепловая зашита двигателя в руководстве по проектированию соответствующего продукта.

### **УВЕДОМЛЕНИЕ**

#### ПРЕДЕЛ ВЫХОДНОЙ ЧАСТОТЫ

В соответствии с экспортными правилами выходная частота преобразователя частоты ограничена уровнем 590 Гц. Если требуется частота выше 590 Гц, обратитесь в компанию Danfoss.

#### 1.4.1 Соответствие требованиям ADN

Сведения об условиях соответствия Европейскому соглашению о международной перевозке опасных грузов по внутренним водным путям (ADN) см. в разделе Установка в соответствии ADN в руководстве по проектированию.

#### 1.5 Утилизация

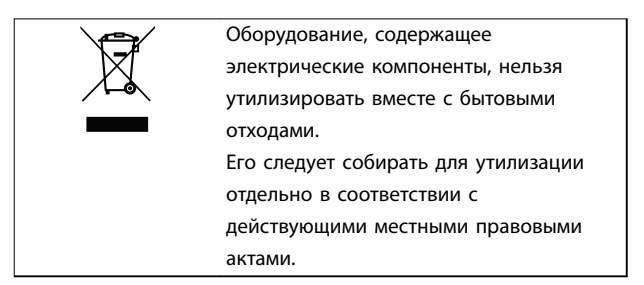

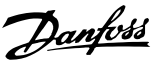

## <span id="page-8-0"></span>2 Техника безопасности

#### 2.1 Символы безопасности

В этом руководстве используются следующие символы:

## **ВНИМАНИЕ!**

**Указывает на потенциально опасную ситуацию, при которой существует риск летального исхода или серьезных травм.**

## **АПРЕДУПРЕЖДЕНИЕ**

**Указывает на потенциально опасную ситуацию, при которой существует риск получения незначительных травм или травм средней тяжести. Также может использоваться для обозначения потенциально небезопасных действий.**

### **УВЕДОМЛЕНИЕ**

**Указывает на важную информацию, в том числе о такой ситуации, которая может привести к повреждению оборудования или другой собственности.**

#### 2.2 Квалифицированный персонал

Правильная и надежная транспортировка, хранение, монтаж, эксплуатация и обслуживание необходимы для беспроблемной и безопасной работы преобразователя частоты. Монтаж и эксплуатация этого оборудования должны выполняться только квалифицированным персоналом. Техобслуживание и ремонт этого оборудования должны выполняться только авторизованным персоналом.

Квалифицированный персонал определяется как обученный персонал, уполномоченный проводить монтаж, ввод в эксплуатацию и техническое обслуживание оборудования, систем и цепей в соответствии с применимыми законами и правилами. Кроме того, персонал должен хорошо знать инструкции и правила безопасности, описанные в этом руководстве.

Уполномоченным называется квалифицированный персонал, обученный компанией Danfoss техобслуживанию продукции Danfoss.

#### 2.3 Меры предосторожности

## **ВНИМАНИЕ!**

**ВЫСОКОЕ НАПРЯЖЕНИЕ!**

**Преобразователи частоты, подключенные к сети переменного тока, источнику постоянного тока, цепи разделения нагрузки или двигателям с постоянными магнитами, находятся под высоким напряжением. Установка, пусконаладка и обслуживание преобразователя частоты должны выполняться только квалифицированным персоналом; несоблюдение этого требования может привести к летальному исходу или получению серьезных травм.**

**• Монтаж, пусконаладка и техническое обслуживание должны выполняться только квалифицированным персоналом.**

## **ВНИМАНИЕ!**

#### **НЕПРЕДНАМЕРЕННЫЙ ПУСК**

**Если преобразователь частоты подключен к сети питания переменного тока, источнику постоянного тока или цепи разделения нагрузки,двигатель может включиться в любой момент. Случайный пуск во время программирования, техобслуживания или ремонтных работ может привести к летальному исходу, получению серьезных травм или порче имущества. Двигатель может запуститься внешним переключателем, командой по шине последовательной связи, входным сигналом задания с LCP или LOP, в результате дистанционной работы Средство конфигурирования MCT 10 либо после устранения неисправности.**

**Чтобы предотвратить случайный пуск двигателя:**

- **• Перед программированием параметров обязательно нажмите на LCP кнопку [Oä/ Reset] (Выкл./сброс).**
- **• Отключите преобразователь частоты от сети питания.**
- **• Прежде чем подключать преобразователь частоты к сети переменного тока, источнику постоянного тока или цепи разделения нагрузки, следует полностью завершить подключение проводки и монтаж компонентов преобразователя частоты, двигателя и любого ведомого оборудования.**

Danfoss

## **ВНИМАНИЕ!**

#### **ВРЕМЯ РАЗРЯДКИ**

**В цепи постоянного тока преобразователя частоты установлены конденсаторы, которые остаются заряженными даже после отключения питания. Высокое напряжение может присутствовать даже в том случае, если светодиоды предупреждений погасли. Несоблюдение указанного периода ожидания после отключения питания перед началом обслуживания или ремонта может привести к летальному исходу или серьезным травмам.**

- **• Остановите двигатель.**
- **• Отсоедините сеть переменного тока и дистанционно расположенные источники питания цепи постоянного тока, в том числе резервные аккумуляторы, ИБП и подключения к цепи постоянного тока других приводов.**
- **• Отсоедините или заблокируйте двигатель с постоянными магнитами.**
- **• Дождитесь полной разрядки конденсаторов. Минимальное время ожидания составляет 20 минут.**
- **• Перед выполнением любых работ по обслуживанию или ремонту удостоверьтесь с помощью устройства для измерения напряжения, что конденсаторы полностью разряжены.**

## **ВНИМАНИЕ!**

#### **ОПАСНОСТЬ ТОКА УТЕЧКИ**

**Токи утечки превышают 3,5 мА. Неправильно выполненное заземление преобразователя частоты может привести к летальному исходу или серьезным травмам.**

**• Правильное заземление оборудования должно быть устроено сертифицированным специалистом-электромонтажником.**

## **ВНИМАНИЕ!**

### **ОПАСНОЕ ОБОРУДОВАНИЕ**

**Прикосновение к вращающимся валам и электрическому оборудованию может привести к летальному исходу или серьезным травмам.**

- **• Обеспечьте, чтобы монтаж, пусконаладка и техническое обслуживание выполнялись только обученным и квалифицированным персоналом.**
- **• Убедитесь, что электромонтажные работы выполняются в соответствии с государственными и местными электротехническими нормами.**
- **• Соблюдайте процедуры, описанные в этом руководстве.**

## **ВНИМАНИЕ!**

#### **НЕПРЕДНАМЕРЕННОЕ ВРАЩЕНИЕ ДВИГАТЕЛЯ САМОВРАЩЕНИЕ**

**Случайное вращение электродвигателей с постоянными магнитами генерирует напряжение и может заряжать цепи преобразователя, что может привести к смертельному исходу, серьезным травмам или повреждению оборудования.**

**• Для предотвращения случайного вращения убедитесь, что двигатели с постоянными магнитами заблокированы.**

## **ВНИМАНИЕ!**

#### **ОПАСНОСТЬ В СЛУЧАЕ ВНУТРЕННЕГО ОТКАЗА**

**В определенных обстоятельствах неисправность внутреннего компонента может привести к взрыву компонента. Работа с открытым корпусом или неправильно закрепленными крышками корпуса может привести к летальному исходу или серьезным травмам.**

- **• Запрещается работа преобразователя частоты с открытыми дверцами или снятыми панелями.**
- **• Убедитесь, что во время работы корпус надлежащим образом закрыт, и доступ к нему ограничен.**

<u>Danfoss</u>

## **АПРЕДУПРЕЖДЕНИЕ**

#### **ГОРЯЧИЕ ПОВЕРХНОСТИ**

**Преобразователь частоты содержит металлические компоненты, которые остаются горячими даже после выключения преобразователя. Невыполнение требований, соответствующих предупреждающему символу высокой температуры (желтый треугольник) на преобразователе частоты, может привести к серьезным ожогам.**

- **• Учитывайте, что внутренние компоненты, такие как шины, могут быть очень горячими даже после выключения питания преобразователя частоты.**
- **• Наружные поверхности, помеченные символом высокой температуры (желтый треугольник), разогреваются до высокой температуры во время использования преобразователя частоты и остаются горячими сразу после его выключения.**

### **УВЕДОМЛЕНИЕ**

#### **ДОПОЛНИТЕЛЬНОЕ СРЕДСТВО ЭКРАНИРОВАНИЯ ПОДКЛЮЧЕНИЙ СЕТЕВОГО ПИТАНИЯ**

**Для корпусов со степенью защиты IP21/IP54 (Type 1/ Type 12) доступно дополнительное средство экранирования подключений сетевого питания. В качестве экрана используется крышка, устанавливаемая внутри корпуса для обеспечения защиты от случайного прикосновения к силовым клеммам, в соответствии с требованиями стандартов BGV A2, VBG 4.**

Danfoss

### <span id="page-11-0"></span>3 Описание изделия

#### 3.1 Назначение устройства

Преобразователь частоты представляет собой электронный регулятор питания электродвигателей, служащий для преобразования переменного тока из сети питания в переменный ток с изменяющейся частотой и формой колебаний. Регулирование выходной частоты и напряжения позволяет управлять скоростью или крутящим моментом на валу двигателя. Преобразователь частоты выполняет следующие функции:

- **•** Регулирует скорость двигателя в соответствии с сигналами обратной связи системы или в соответствии с дистанционно подаваемыми командами внешних контроллеров.
- **•** Отслеживает состояние системы и двигателя.
- **•** Обеспечивает защиту двигателя от перегрузки.

Преобразователь частоты предназначен для использования в коммерческих и производственных средах в соответствии с местными стандартами и законами. В зависимости от конфигурации, преобразователь частоты может использоваться как в автономных применениях, так и в качестве компонента более крупной системы или установки.

### **УВЕДОМЛЕНИЕ**

**В жилых районах эти изделия могут стать причиной радиопомех, и этом в случае может потребоваться принятие соответствующих мер защиты.**

#### **Возможное неправильное использование**

Не используйте преобразователь частоты в применениях, не соответствующих указанным условиям эксплуатации и требованиям к окружающей среде. Обеспечьте соответствие условиям, указанным в [глава 10 Технические](#page-111-0) [характеристики](#page-111-0).

#### 3.2 Номинальная мощность, масса и размеры

Размеры корпусов и значения номинальной мощности преобразователей частоты см. в Таблица 3.1. См. габаритные размеры в [глава 10.9 Размеры корпусов](#page-127-0).

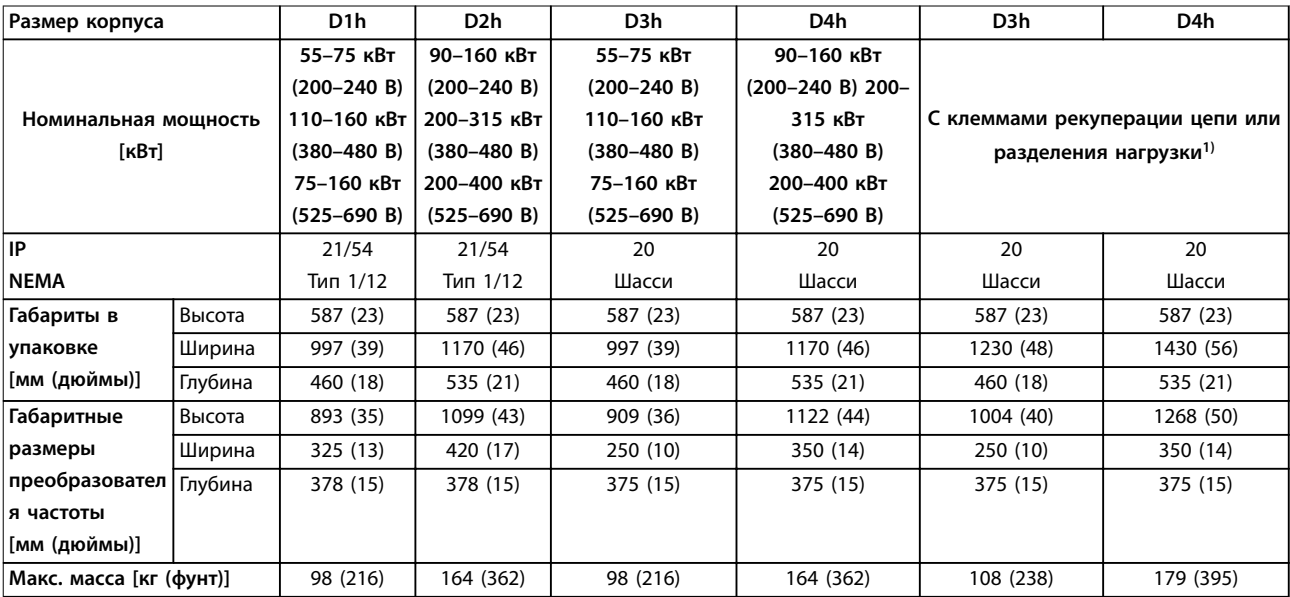

**Таблица 3.1 Номинальная мощность, масса и размеры, размеры корпуса D1h–D4h**

1) Опции клемм рекуперации, разделения нагрузки и торможения не выпускаются для преобразователей частоты 200–240 В.

#### **Описание изделия Руководство по эксплуатации**

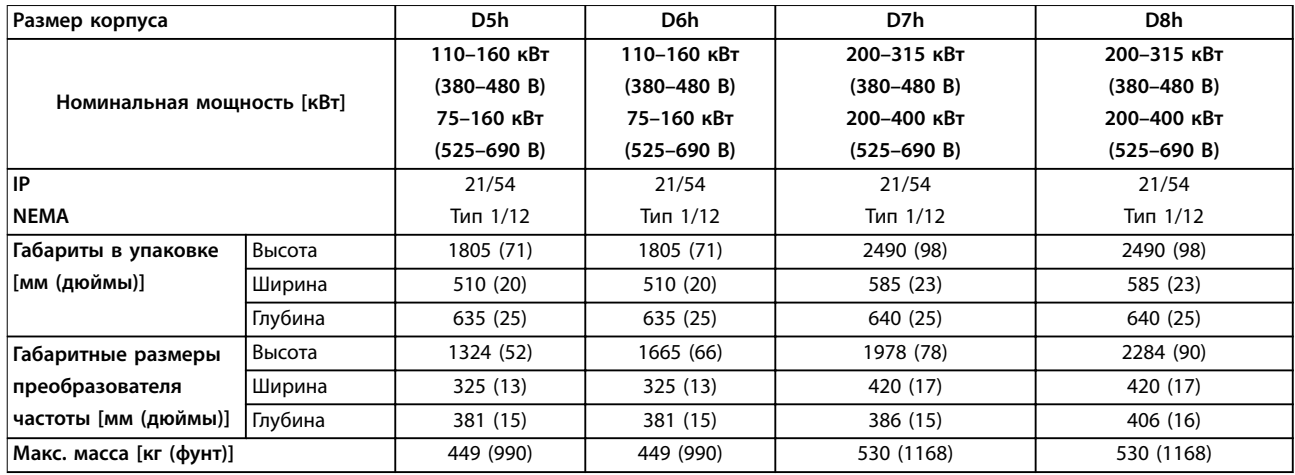

**Таблица 3.2 Номинальная мощность, масса и размеры, размеры корпуса D5h–D8h**

**3 3**

### <span id="page-13-0"></span>3.3 Внутреннее устройство преобразователя частоты D1h

На Рисунок 3.1 показаны компоненты D1h, относящиеся к установке и вводу в эксплуатацию. Внутреннее устройство преобразователя частоты в корпусе D1h аналогично внутреннему устройству D3h, D5h и D6h. Преобразователи частоты с опцией контактора также содержат клеммную колодку контактора (TB6). Расположение TB6 см. на [глава 5.8 Размеры клемм](#page-41-0).

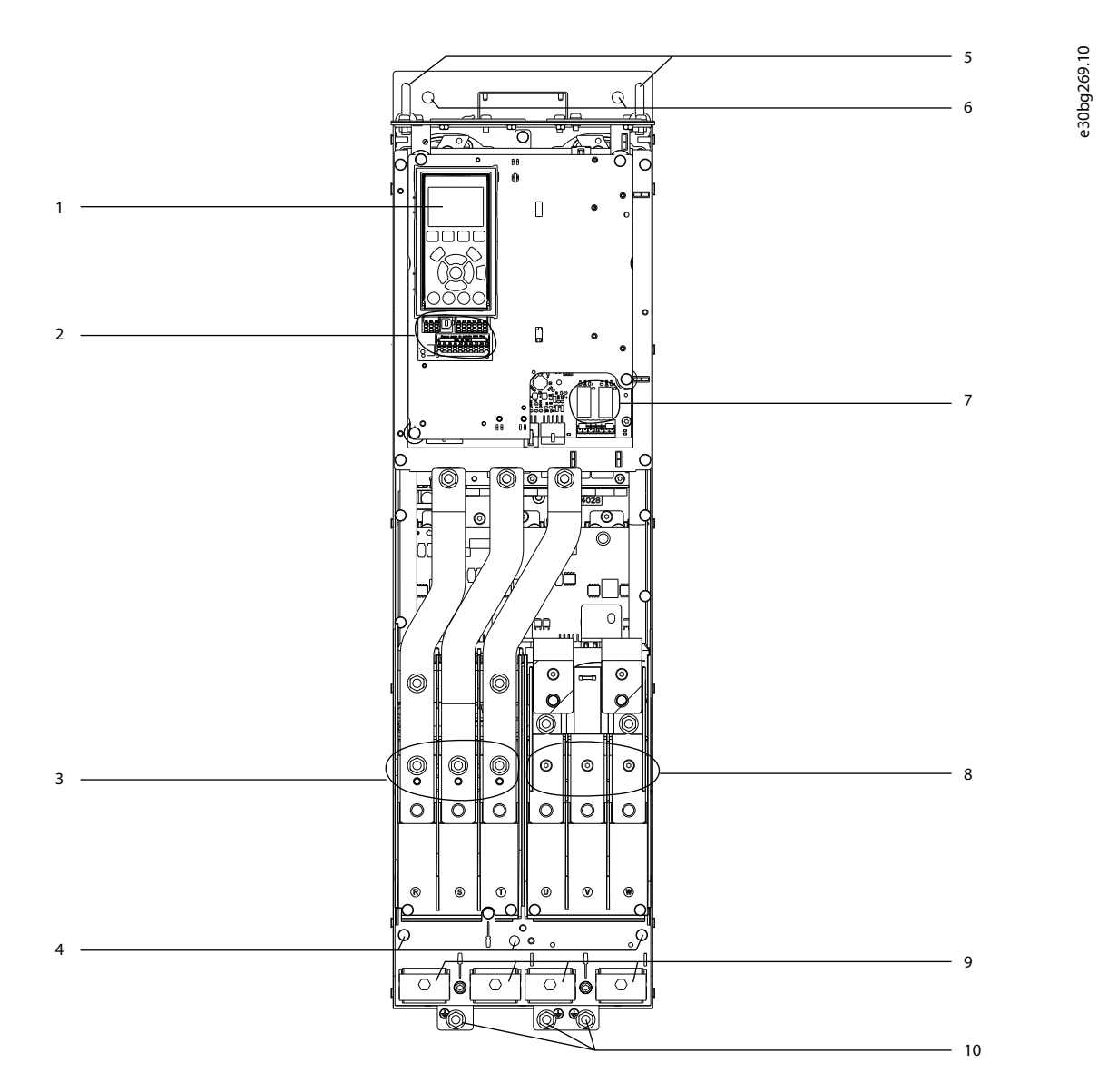

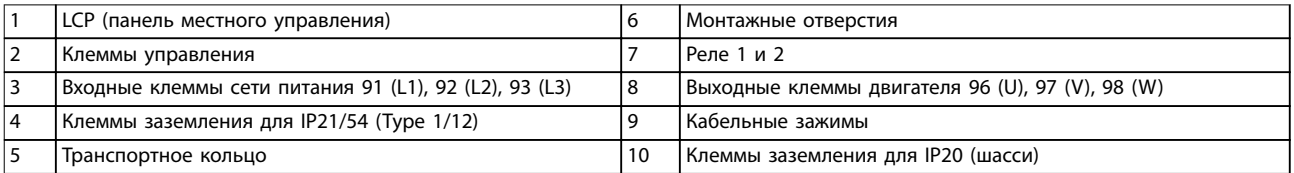

#### **Рисунок 3.1 Внутреннее устройство преобразователя частоты D1h (такое же, как у D3h/D5h/D6h)**

**3 3**

### <span id="page-14-0"></span>3.4 Внутреннее устройство преобразователя частоты D2h

На Рисунок 3.2 показаны компоненты D2h, относящиеся к установке и вводу в эксплуатацию. Внутреннее устройство преобразователя частоты в корпусе D2h аналогично внутреннему устройству D4h, D7h и D8h. Преобразователи частоты с опцией контактора также содержат клеммную колодку контактора (TB6). Расположение TB6 см. на [глава 5.8 Размеры клемм](#page-41-0).

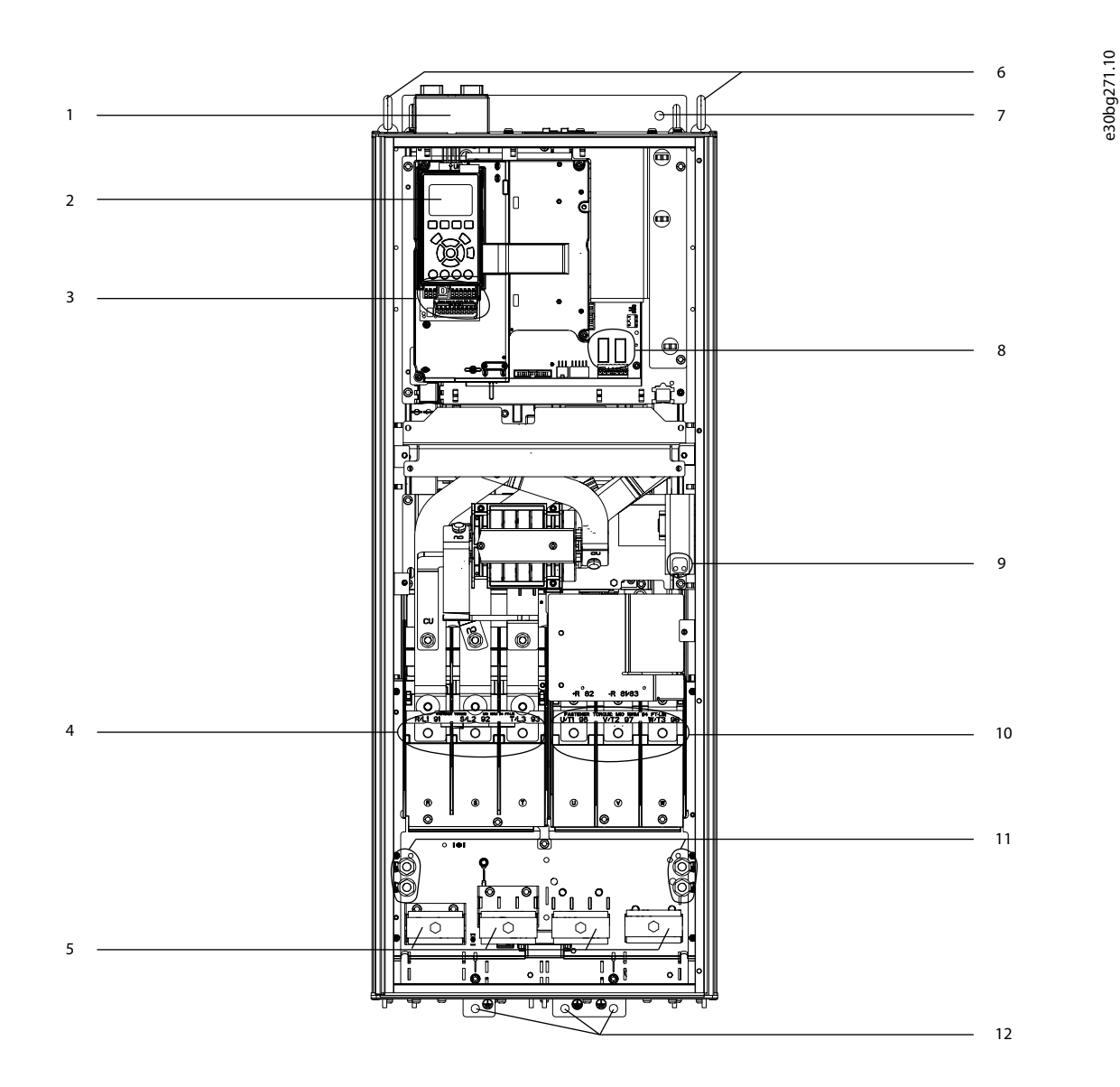

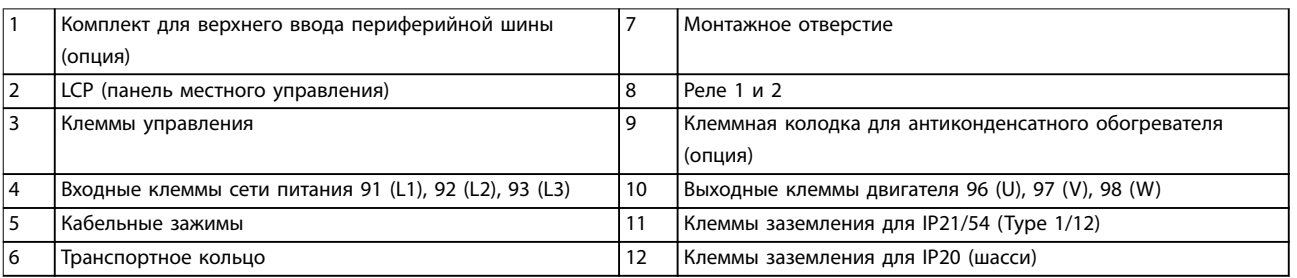

**Рисунок 3.2 Внутреннее устройство преобразователя частоты D2h (такое же, как у D4h/D7h/D8h)**

Danfoss

#### <span id="page-15-0"></span>3.5 Внешний вид полки управления

В полку управления встроена клавиатура, называемая также панелью местного управления или LCP. Полка управления также содержит клеммы управления, реле и различные разъемы.

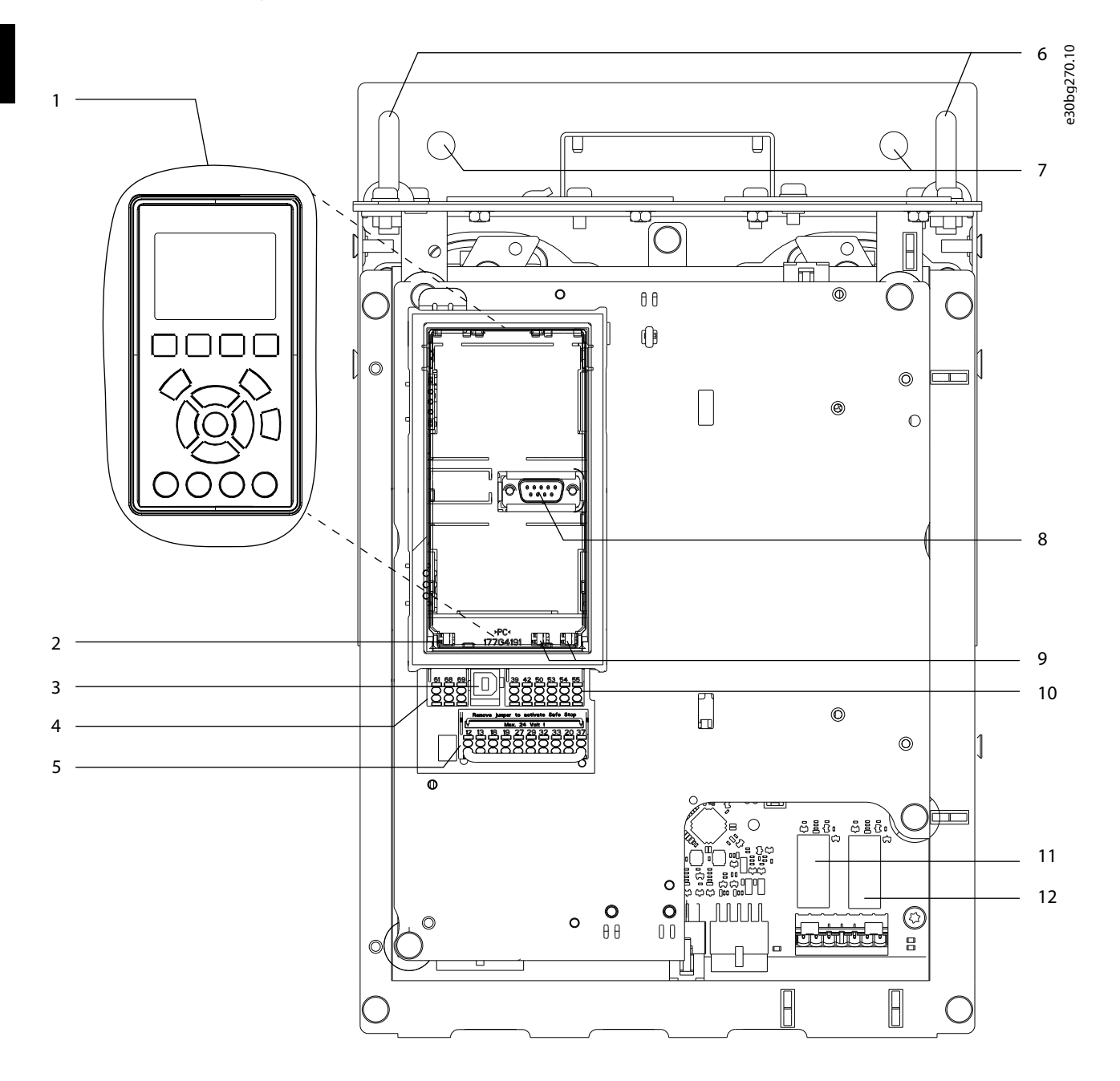

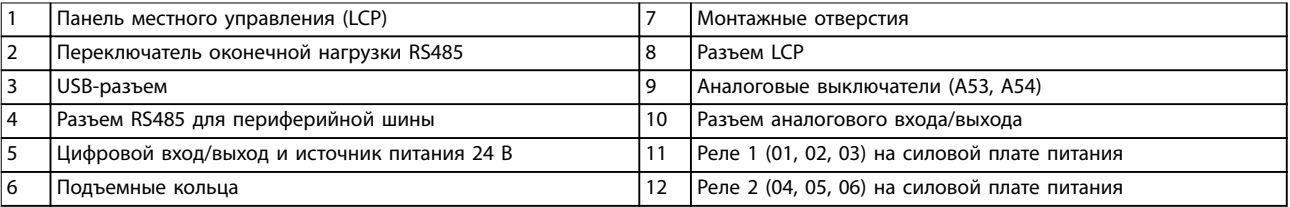

**Рисунок 3.3 Внешний вид полки управления**

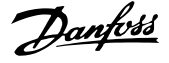

#### <span id="page-16-0"></span>3.6 Шкаф дополнительных устройств

Если преобразователь частоты заказывается с одним из следующих дополнительных устройств, он поставляется со шкафом для дополнительных устройств.

- **•** Тормозной прерыватель.
- **•** Расцепитель сети.
- **•** Контактор.
- **•** Расцепитель сети с контактором.
- **•** Автоматический выключатель.
- **•** Клеммы рекуперации.
- **•** Клеммы разделения нагрузки.
- **•** Электрический шкаф увеличенного размера.
- **•** Комплект проводки.

На Рисунок 3.4 показан пример преобразователя частоты со шкафом дополнительных устройств. В Таблица 3.3 для преобразователей частоты перечислены варианты с дополнительными устройствами.

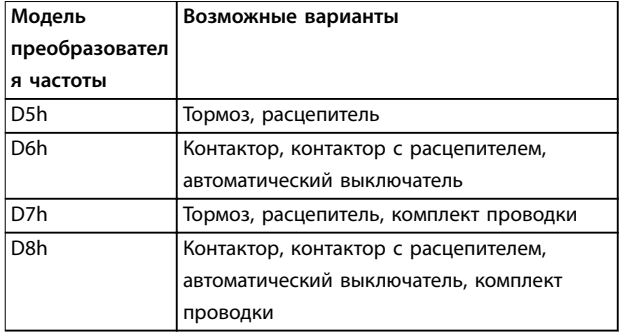

**Таблица 3.3 Описание дополнительных устройств**

Преобразователи частоты D7h и D8h имеют подставку высотой 200 мм (7,9 дюйма) для крепления к полу.

На передней крышке шкафа дополнительных устройств имеется предохранительная защелка. Если преобразователь частоты содержит расцепитель сети или автоматический выключатель, предохранительная защелка блокирует дверь шкафа, когда преобразователь частоты включен. Перед открытием двери разомкните расцепитель сети или автоматический выключатель, чтобы отключить преобразователь частоты, и снимите крышку шкафа дополнительных устройств.

Для преобразователей частоты, приобретенных с расцепителем, контактором или автоматическим выключателем, на паспортной табличке указывается код типа для сменного оборудования и не указываются коды дополнительных устройств. В случае замены преобразователь частоты может быть заменен независимо от шкафа дополнительных устройств.

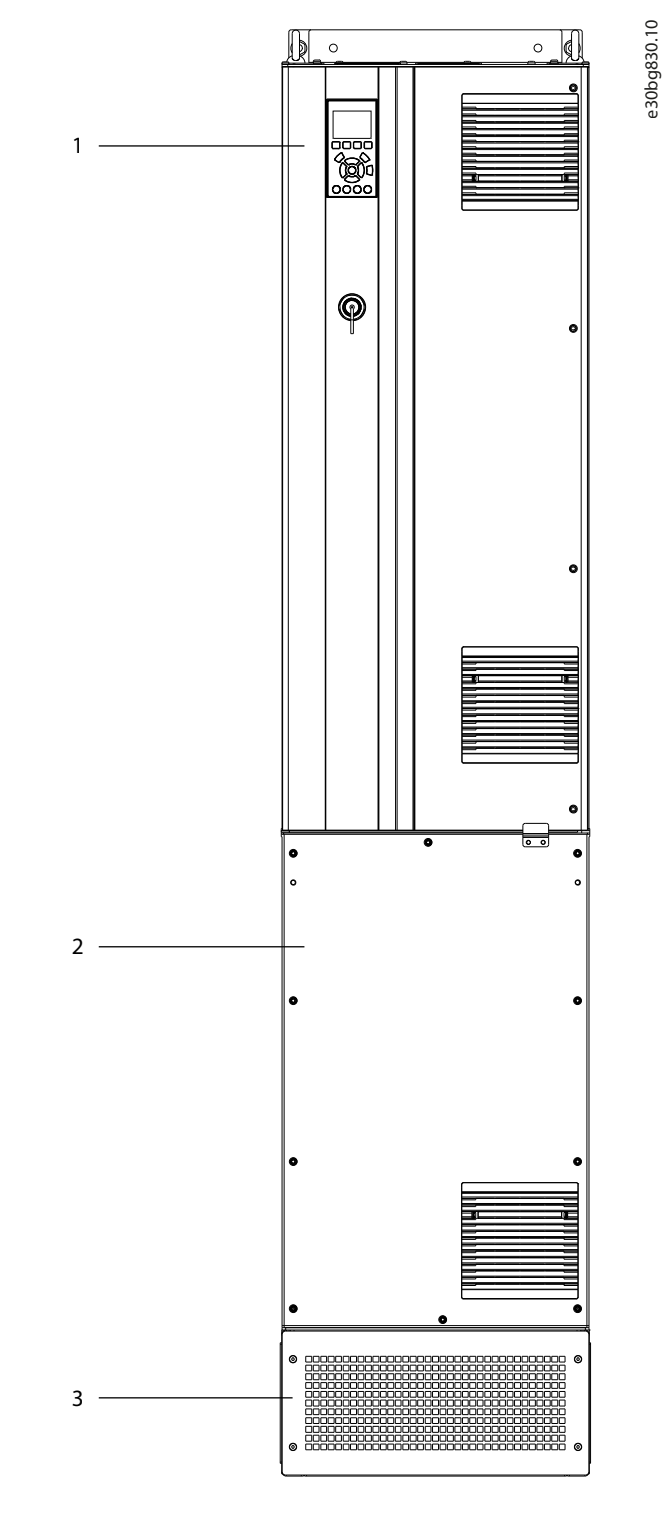

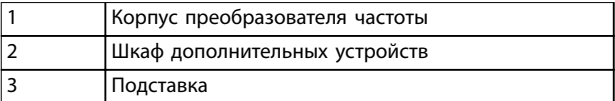

**Рисунок 3.4 Преобразователь частоты со шкафом дополнительных устройств (D7h)**

Danfoss

#### <span id="page-17-0"></span>3.7 Панель местного управления (LCP)

Панель местного управления (LCP) состоит из дисплея и клавиатуры, расположенных на передней части преобразователя частоты. Термин «LCP» относится к графической LCP. В качестве опции предлагается цифровая панель местного управления (NLCP). Принцип работы NLCP аналогичен принципу работы LCP, хотя есть и некоторые отличия. Подробнее об использовании NLCP см. в руководстве по программированию соответствующего продукта.

LCP позволяет оператору:

- **•** Управлять преобразователем частоты и двигателем.
- **•** Переходить к параметрам и программировать преобразователь частоты.
- **•** Просматривать рабочие данные, сведения о состоянии преобразователя частоты, предупреждения.

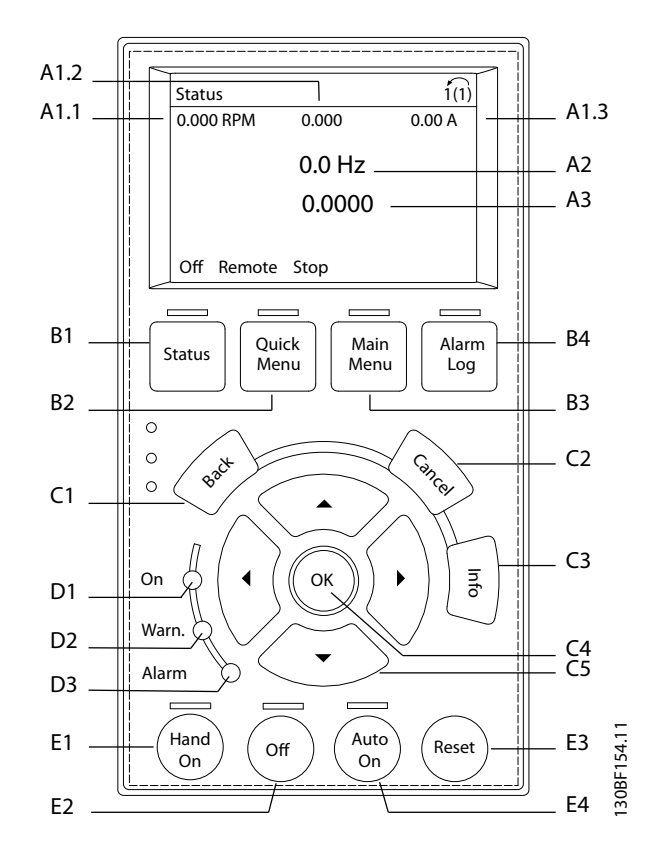

**Рисунок 3.5 Графическая панель местного управления (GLCP)**

#### **A. Область экрана**

Все показания дисплея связаны с конкретными параметрами. См. Таблица 3.4. Отображаемая на LCP информация может быть настроена в соответствии с требованиями конкретного применения. См. [глава 3.8.1.2 Q1 My Personal Menu \(Персональное меню\)](#page-19-0).

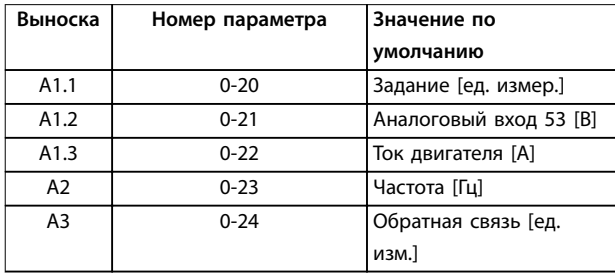

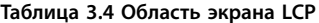

#### **B. Кнопки меню**

Кнопки меню обеспечивают доступ для настройки параметров, а также позволяют переключать режимы отображения состояния во время работы и просматривать данные журнала отказов.

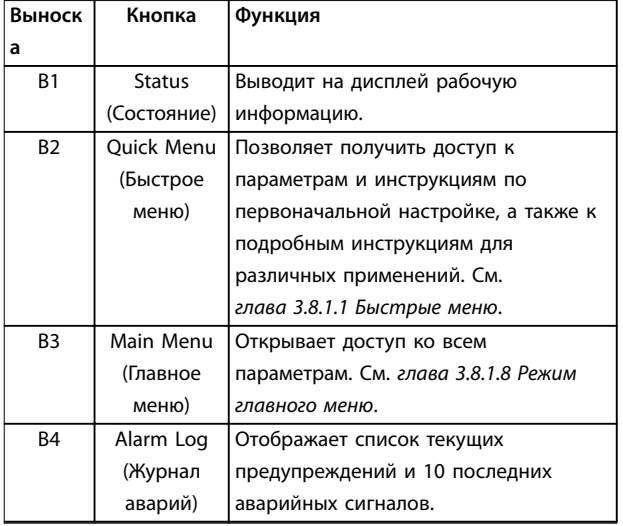

**Таблица 3.5 Кнопки меню LCP**

#### **C. Кнопки навигации**

Навигационные кнопки используются для программирования функций и перемещения курсора на дисплее. При помощи навигационных кнопок можно также контролировать скорость в режиме местного (ручного) управления. Для регулировки яркости изображения нажмите кнопки [Status] (Состояние) и [▲]/ [▼].

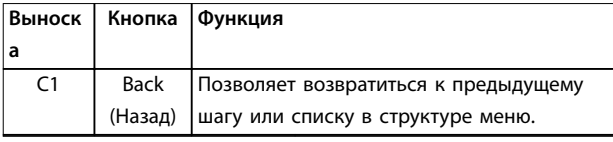

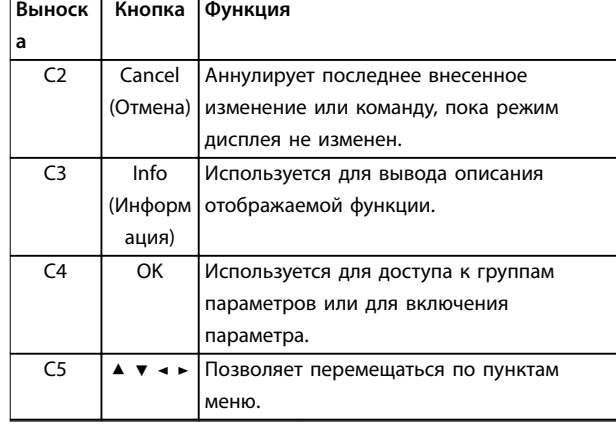

**Таблица 3.6 Навигационные кнопки LCP**

#### **D. Световые индикаторы**

Световые индикаторы используются для определения состояния преобразователя частоты и визуального уведомления о предупреждениях или неполадках.

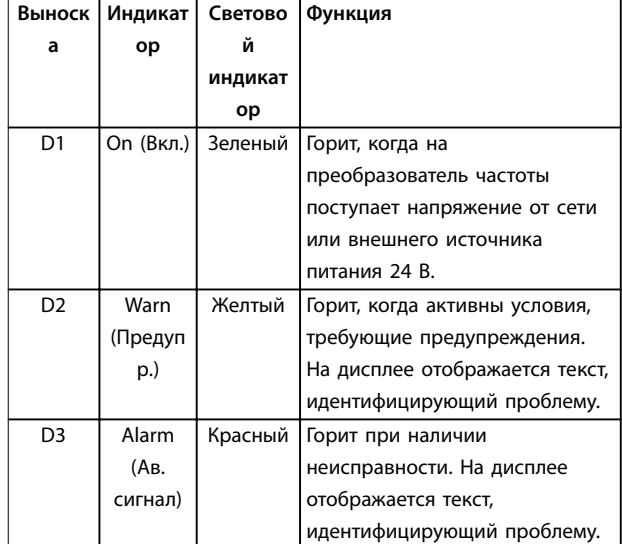

**Таблица 3.7 Световые индикаторы на LCP**

#### **E. Кнопки управления и сброса**

Кнопки управления находятся в нижней части панели местного управления.

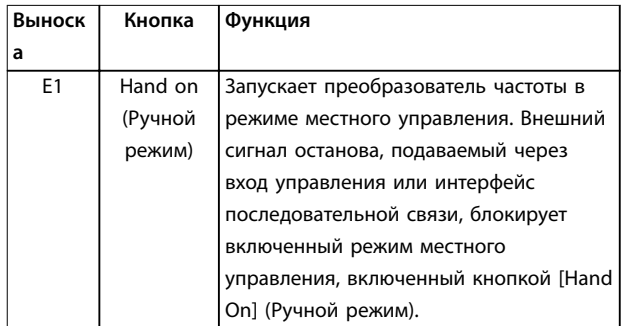

<u> Danfoss</u>

**3 3**

<span id="page-19-0"></span>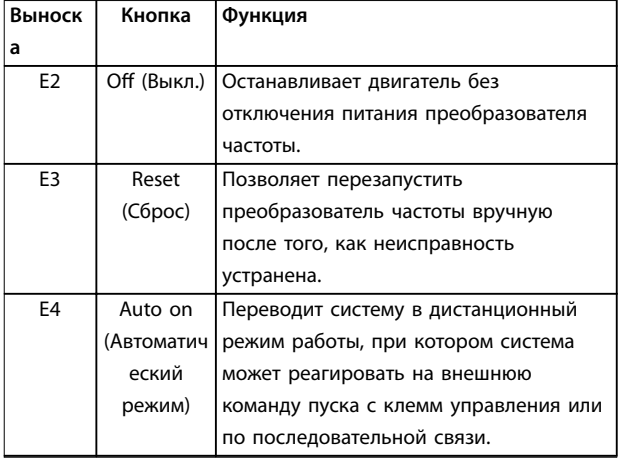

**Таблица 3.8 Кнопки управления и светодиоды LCP**

#### 3.8 Меню LCP

#### 3.8.1.1 Быстрые меню

Режим быстрых меню предлагает список меню, которые можно использовать для настройки и эксплуатации преобразователя частоты. Чтобы выбрать режим быстрых меню, нажмите кнопку [Quick Menu] (Быстрое меню). На дисплее LCP отображаются соответствующие показания.

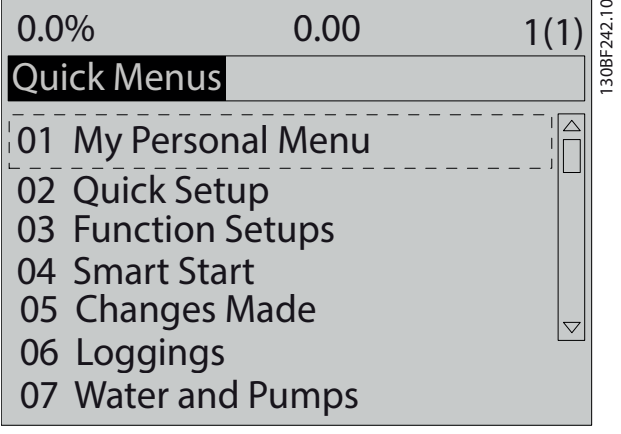

**Рисунок 3.6 Как выглядит быстрое меню**

### 3.8.1.2 Q1 My Personal Menu (Персональное меню)

Персональное меню используется для того, чтобы указать, какие данные должны отображаться на дисплее. См. [глава 3.7 Панель местного управления](#page-17-0) [\(LCP\)](#page-17-0). В этом меню можно также просмотреть до 50 предварительно запрограммированных параметров. Эти 50 параметров вводятся вручную с помощью параметр 0-25 My Personal Menu.

## 3.8.1.3 Q2 Быстрая настройка

Параметры в меню Q2 Быстрая настройка содержат базовые данные о системе и двигателе, всегда требуемые для настройки преобразователя частоты. Процедуры настройки см. в [глава 7.2.3 Ввод сведений о](#page-77-0) [системе](#page-77-0).

#### 3.8.1.4 Q4 Smart Setup (Интеллектуальная настройка)

Меню Q4 Smart Setup (Интеллектуальная настройка) проводит пользователя по шагам настройки типичных параметров одного из трех применений:

- **•** механический тормоз;
- **•** конвейер;
- **•** насос/вентилятор.

Кнопку [Info] (Информация) можно использовать для просмотра справочной информации о различных вариантах выбора, настройках и сообщениях.

### 3.8.1.5 Q5 Внесенные изменения

Выберите меню Q5 Внесенные изменения, чтобы получить следующие сведения:

- **•** 10 недавних изменений.
- **•** Параметры, заводские установки которых были изменены.

#### 3.8.1.6 Q6 Регистрация

Меню Q6 Регистрация используется для поиска неисправностей. Чтобы получить сведения о показаниях строк дисплея, выберите пункт Регистрация. Информация отображается в форме графиков. Можно просматривать только те параметры, которые выбраны в пунктах с параметр 0-20 Display Line 1.1 Small по параметр 0-24 Display Line 3 Large. Для последующей справки можно хранить в памяти до 120 выборок.

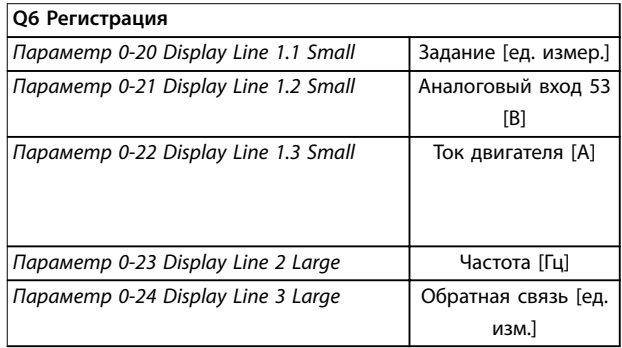

**Таблица 3.9 Пример параметров регистрации**

#### <span id="page-20-0"></span>3.8.1.7 Q7 Motor Setup (Настройка двигателя)

Параметры в меню Q7 Motor Setup (Настройка двигателя) содержат базовые и расширенные данные о двигателе, всегда необходимые для настройки преобразователя частоты. В этом меню находятся также параметры для настройки энкодера.

#### 3.8.1.8 Режим главного меню

В режиме главного меню параметры преобразователя частоты делятся на группы. Чтобы выбрать режим главного меню, нажмите кнопку [Main Menu] (Главное меню). На дисплее LCP отображаются соответствующие показания.

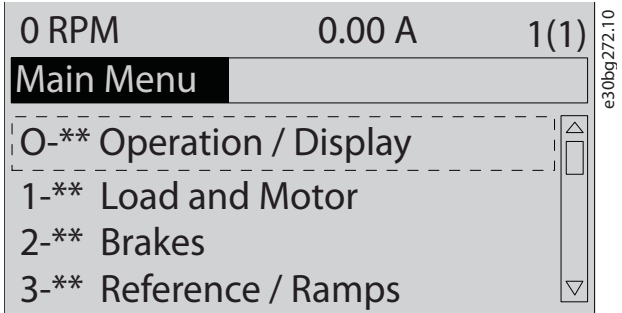

**Рисунок 3.7 Как выглядит главное меню**

В главном меню можно изменять все параметры. Установка в блок дополнительных плат позволяет программировать дополнительные параметры, связанные с тем или иным дополнительным устройством.

Danfoss

30bg627.10

Danfoss

**30bg628.10** 

### <span id="page-21-0"></span>4 Механический монтаж

#### 4.1 Поставляемые компоненты

Комплектность поставки может отличаться в зависимости от конфигурации изделия.

- Убедитесь, что поставляемое оборудование и сведения на паспортной табличке соответствуют подтвержденному заказу. На Рисунок 4.1 и Рисунок 4.2 показаны примеры паспортных табличек для преобразователей частоты типоразмера D со шкафом дополнительных устройств или без него.
	- Проверьте упаковку и преобразователь частоты и убедитесь в отсутствии повреждений, вызванных нарушением правил транспортировки. При наличии любых повреждений предъявите претензии перевозчику. Сохраните поврежденные компоненты до прояснения ситуации.

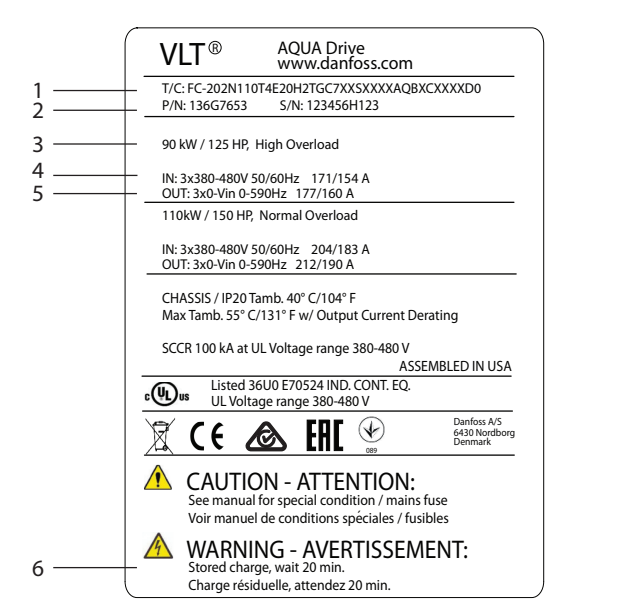

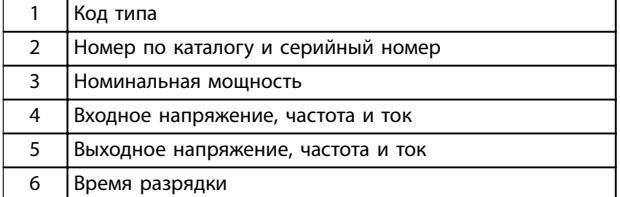

Рисунок 4.1 Пример паспортной таблички только преобразователя частоты (D1h-D4h)

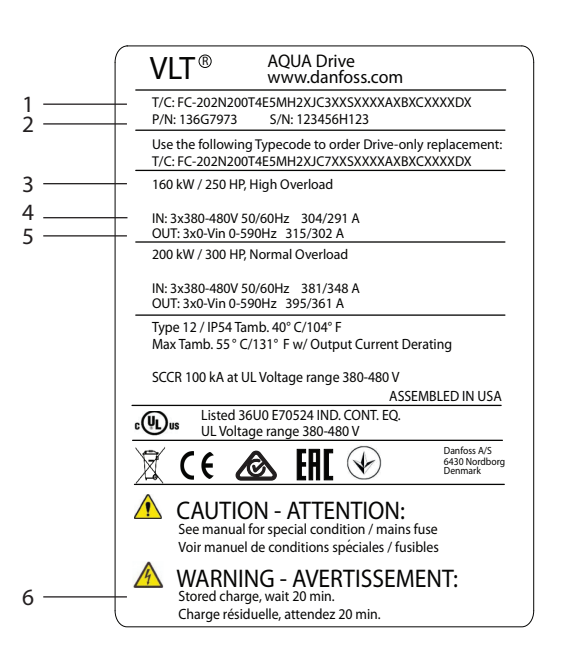

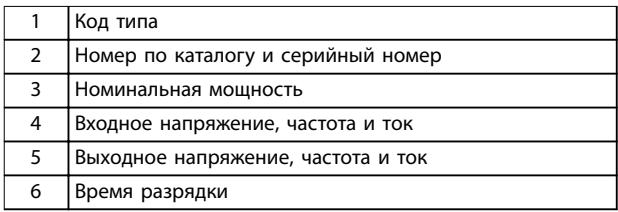

Рисунок 4.2 Пример паспортной таблички преобразователя частоты со шкафом доп. устройств (D5h-D8h)

## **УВЕДОМЛЕНИЕ**

#### ПРЕКРАШЕНИЕ ГАРАНТИИ

Запрещается снимать паспортную табличку с преобразователя частоты. Удаление паспортной таблички с преобразователя частоты может стать причиной прекращения гарантии.

#### 4.2 Необходимый инструмент

#### Получение/выгрузка

- Крюки и двутавровые траверсы, рассчитанные на подъем веса преобразователя частоты. См. глава 3.2 Номинальная мощность, масса и размеры.
- Кран или иной подъемник для установки устройства на место.

#### Монтаж

- Дрель со сверлом диаметром 10 или 12 мм (0,39 или 0,47 дюйма).
- Рулетка.
- <span id="page-22-0"></span>**•** Отвертки с прямыми и крестовыми шлицами различных размеров.
- **•** Ключ с соответствующими метрическими головками (7–17 мм/0,28–0,67 дюйма).
- **•** Удлинители для ключа.
- **•** Отвертки Torx (T25 и T50).
- **•** Пробойник листового металла для кабелепроводов или кабельных уплотнений.
- **•** Крюки и двутавровые траверсы, рассчитанные на подъем веса преобразователя частоты. См. [глава 3.2 Номинальная мощность, масса и](#page-11-0) [размеры](#page-11-0).
- **•** Кран или иной подъемник для установки преобразователя частоты на подставку и в нужное место.

#### 4.3 Хранение

Храните преобразователь частоты в сухом месте. До момента установки храните оборудование в запечатанной упаковке. Рекомендуемые температуры окружающей среды см. в [глава 10.4 Условия](#page-119-0) [окружающей среды](#page-119-0).

Периодическая формовка (зарядка конденсаторов) в ходе хранения не требуется, если срок хранения не превышает 12 месяцев.

#### 4.4 Рабочая среда

#### **УВЕДОМЛЕНИЕ**

**В случае установки преобразователя частоты в местах, где в воздухе содержатся капли жидкости, твердые частицы или вызывающие коррозию газы, убедитесь, что класс защиты (IP)/тип устройства соответствуют окружающим условиям. Несоблюдение требований к условиям окружающей среды может привести к сокращению срока службы**

**преобразователя частоты. Убедитесь, что требования к влажности, температуре и высоте над уровнем моря соблюдены.**

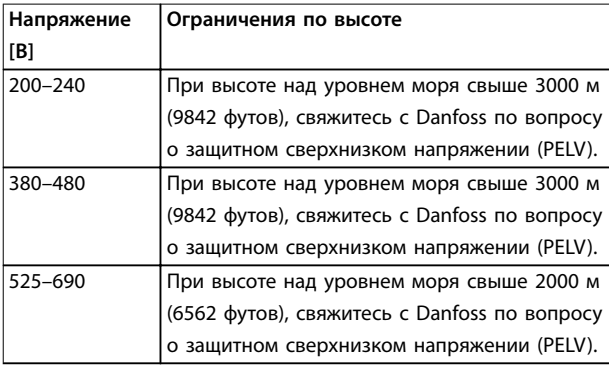

**Таблица 4.1 Монтаж на больших высотах над уровнем моря**

Подробное описание различных окружающих условий см. в [глава 10.4 Условия окружающей среды](#page-119-0).

### **УВЕДОМЛЕНИЕ КОНДЕНСАЦИЯ**

**Влага может конденсироваться на электронных компонентах и вызывать короткие замыкания. Не производите установку в местах, где возможна отрицательная температура. Если температура преобразователя меньше, чем температура окружающей среды, рекомендуется установить в шкаф обогреватель. Работа в режиме ожидания снижает риск конденсации до тех пор, пока рассеиваемая мощность поддерживает отсутствие влаги в электрической схеме.**

### **УВЕДОМЛЕНИЕ**

#### **ЭКСТРЕМАЛЬНЫЕ УСЛОВИЯ ОКРУЖАЮЩЕЙ СРЕДЫ**

**Высокие и низкие температуры отрицательно влияют на рабочие характеристики и срок службы оборудования.**

- **• Запрещается использовать оборудование в средах с температурой окружающего воздуха выше 55** °**C (131** °**F).**
- **• Преобразователь частоты может работать при температурах от -10** °**C (14** °**F). Однако правильная работа при номинальной нагрузке гарантируется только при температуре 0** °**C (32** °**F) или выше.**
- **• Если температура окружающего воздуха выходит за допустимые пределы, требуется установка дополнительного кондиционирующего оборудования для шкафа или площадки, на которой установлено оборудование.**

#### 4.4.1 Газы

Агрессивные газы, такие как сероводород, хлор или аммиак, могут повредить электрические и механические компоненты. Для снижения негативного воздействия агрессивных газов в устройстве используются платы с конформным покрытием. Требования к классу и степени защиты конформного покрытия см. в [глава 10.4 Условия](#page-119-0) [окружающей среды](#page-119-0).

Danfoss

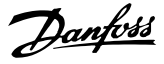

#### <span id="page-23-0"></span>4.4.2 Пыль

При установке преобразователя в запыленной среде обратите внимание на следующее:

#### **Периодическое техобслуживание**

Когда пыль накапливается на электронных компонентах, она действует как изоляционный слой. Этот слой снижает охлаждающую способность компонентов, и компоненты нагреваются. Высокая температура приводит к сокращению срока службы электронных компонентов.

Следите за тем, чтобы на радиаторе и вентиляторах не образовывались наросты пыли. Для получения дополнительной информации о техническом обслуживании и ремонте см. [глава 9 Техническое](#page-90-0) [обслуживание, диагностика и устранение](#page-90-0) [неисправностей](#page-90-0).

#### **Вентиляторы охлаждения**

Вентиляторы обеспечивают приток охлаждающего воздуха к преобразователю частоты. Когда вентиляторы работают в запыленной среде, пыль может вызвать преждевременный выход вентилятора из строя. Пыль также может накапливаться на лопастях вентиляторов, вызывая дисбаланс, из-за которого вентиляторы не смогут надлежащим образом охлаждать устройство.

#### 4.4.3 Потенциально взрывоопасные среды

### **ВНИМАНИЕ! ВЗРЫВООПАСНАЯ АТМОСФЕРА**

**Не устанавливайте преобразователь частоты в потенциально взрывоопасной атмосфере. Преобразователь частоты следует устанавливать в шкафу за пределами этой зоны. Несоблюдение этой рекомендации повышает риск летального исхода или получения серьезных травм.**

Системы, работающие в потенциально взрывоопасных средах, должны соответствовать особым требованиям. Директива Евросоюза 94/9/EC (ATEX 95) описывает работу электронных устройств в потенциально взрывоопасных атмосферах.

- **•** Класс защиты d предполагает, что в случае появления искр они не выйдут за пределы защищенной области.
- **•** В классе е запрещено любое возникновение искр.

#### **Двигатели с защитой класса d**

Не требует одобрения. Требуется особая проводка и защитные оболочки.

#### **Двигатели с защитой класса е**

В сочетании с имеющим сертификацию ATEX устройством контроля температуры PTC, таким как плата VLT® PTC Thermistor Card MCB 112, для установки не требуется отдельного разрешения уполномоченной организации.

#### **Двигатели с защитой класса d/e**

Сам двигатель относится к классу e защиты от искрообразования, а проводка двигателя и соединительное оборудование соответствует требованиям класса d. Для ослабления пикового напряжения используйте синусоидный фильтр на выходе преобразователя частоты.

#### **При использовании преобразователя в потенциально взрывоопасной атмосфере используйте следующее оборудование:**

- **•** Двигатели с защитой от искрообразования класса d или e.
- **•** Датчик температуры PTC для отслеживания температуры двигателя.
- **•** Короткие кабели электродвигателя.
- **•** Выходные синусоидные фильтры, если экранированные кабели двигателя не используются.

#### **УВЕДОМЛЕНИЕ**

#### **МОНИТОРИНГ С ИСПОЛЬЗОВАНИЕМ ТЕРМИСТОРНОГО ДАТЧИКА ДВИГАТЕЛЯ**

**Преобразователи частоты с дополнительной платой VLT**® **PTC Thermistor Card MCB 112 сертифицированы в соответствии со стандартами PTB для использования в потенциально взрывоопасных средах.**

#### 4.5 Требования к монтажу и охлаждению

### **УВЕДОМЛЕНИЕ**

#### **МЕРЫ ПРЕДОСТОРОЖНОСТИ ПРИ МОНТАЖЕ**

**Ошибка монтажа может привести к перегреву и снижению уровня производительности. Соблюдайте требования к монтажу и охлаждению.**

#### **Требования по монтажу**

- **•** Обеспечьте устойчивость устройства, смонтировав его на твердой ровной поверхности.
- **•** Убедитесь, что место, подготовленное для монтажа, выдержит массу устройства. См. [глава 3.2 Номинальная мощность, масса и](#page-11-0) [размеры](#page-11-0).
- **•** Убедитесь, что место, подготовленное для монтажа, допускает доступ к двери корпуса и ее открытие после монтажа. См. [глава 10.8 Усилия при затяжке крепежа](#page-126-0).

Danfoss

- <span id="page-24-0"></span>**•** Убедитесь, что вокруг устройства достаточно пространства для поступления воздуха для охлаждения.
- **•** Установите устройство как можно ближе к двигателю. Кабели двигателя должны быть как можно более короткими. См. [глава 10.5 Технические характеристики](#page-120-0) [кабелей](#page-120-0).
- **•** Оставьте достаточно места для кабельного ввода под нижней стенкой блока.

#### **Требования к охлаждению и потоку воздуха**

- **•** В верхней и нижней части преобразователя следует оставить зазор для доступа воздуха для охлаждения. Требования к зазорам: 225 мм (9 дюймов).
- **•** Следует принять во внимание снижение номинальных характеристик при температурах начиная с 45 °C (113 °F) до 50 °C (122 °F) и высотах начиная с 1000 м (3300 футов) над уровнем моря. Более подробную информацию см. в руководстве по проектированию соответствующего изделия.

Для охлаждения преобразователя частоты используется тыльный канал, по которому циркулирует охлаждающий воздух от радиатора. Через тыльный канал уходит примерно 90 % воздуха, проходящего через канал охлаждения. Чтобы перенаправить воздух тыльного канала от щита или из помещения, используйте следующее оборудование:

- **•** Охлаждающий воздуховод. Для случаев, когда преобразователь частоты IP20/шасси установлен в корпусе Rittal, предусмотрены комплекты охлаждения через тыльный канал, которые позволяют направлять воздух за пределы щита. Использование этого комплекта уменьшает нагрев щита и позволяет установить на корпусе небольшие дверные вентиляторы.
- **•** Охлаждение сзади (крышки вверху и внизу). Чтобы предотвратить рассеивание выходящего через тыльный канал воздуха в помещение диспетчерской, можно направить охлаждающий воздух из тыльного канала за пределы помещения.

### **УВЕДОМЛЕНИЕ**

**Для удаления тепла, не отводимого через тыльный канал преобразователя частоты, на двери корпуса необходимо установить один или несколько дверных вентиляторов. Эти вентиляторы позволят также удалять любые дополнительные теплопотери от других компонентов внутри преобразователя частоты.** Убедитесь, что вентиляторы подают достаточный поток воздуха на радиатор. Чтобы выбрать правильное число вентиляторов, рассчитайте общий требуемый расход воздуха. Расход воздуха см. в Таблица 4.2.

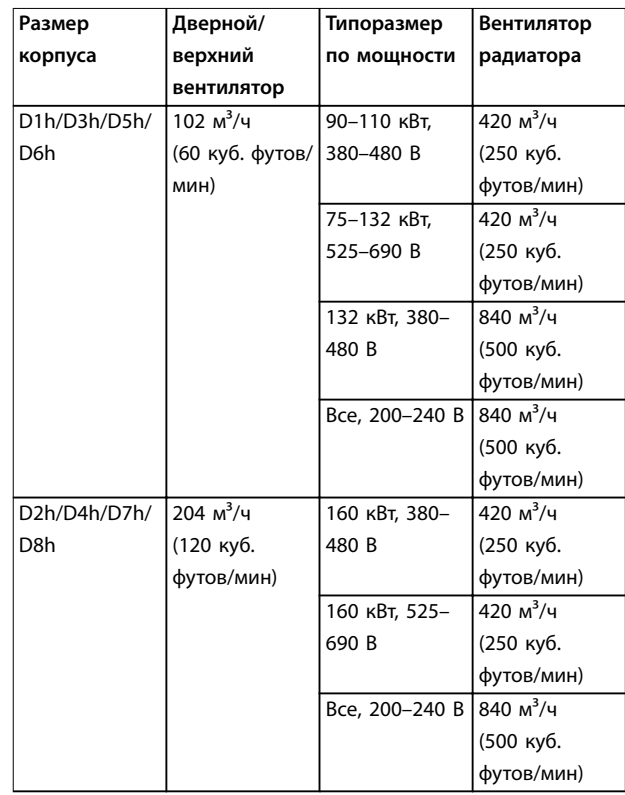

**Таблица 4.2 Интенсивность циркуляции воздуха**

#### 4.6 Поднятие преобразователя частоты

Преобразователь частоты можно поднимать только за предназначенные для этого рым-болты. См. [Рисунок 4.3](#page-25-0).

<u>Danfoss</u>

## <span id="page-25-0"></span>**ВНИМАНИЕ!**

#### **ТЯЖЕЛЫЙ ГРУЗ**

**Неуравновешенные грузы могут упасть с высоты или на бок. Несоблюдение правил подъема повышает риск летального исхода, получения серьезных травм или повреждения оборудования.**

- **• Для перемещения устройства пользуйтесь подъемником, краном, вилочным погрузчиком или другим подъемным устройством соответствующей грузоподъемности. Вес преобразователей см. в частоты см. в [глава 3.2 Номинальная](#page-11-0) [мощность, масса и размеры](#page-11-0).**
- **• Неправильное определение центра тяжести и неправильное расположение груза может вызвать непредвиденное смещение груза при подъеме и транспортировке. Размеры и положение центра тяжести см. на [глава 10.9 Размеры корпусов](#page-127-0).**
- **• Углы между верхней частью модуля преобразователя частоты и подъемными стропами влияют на максимальную допустимую нагрузку на стропы. Эти углы должны быть не менее 65**°**. См. Рисунок 4.3. Подберите размер строп и закрепите их надлежащим образом.**
- **• Запрещается ходить под подвешенным грузом.**
- **• Для защиты от травм носите личное защитное снаряжение, например перчатки, защитные очки и защитную обувь.**

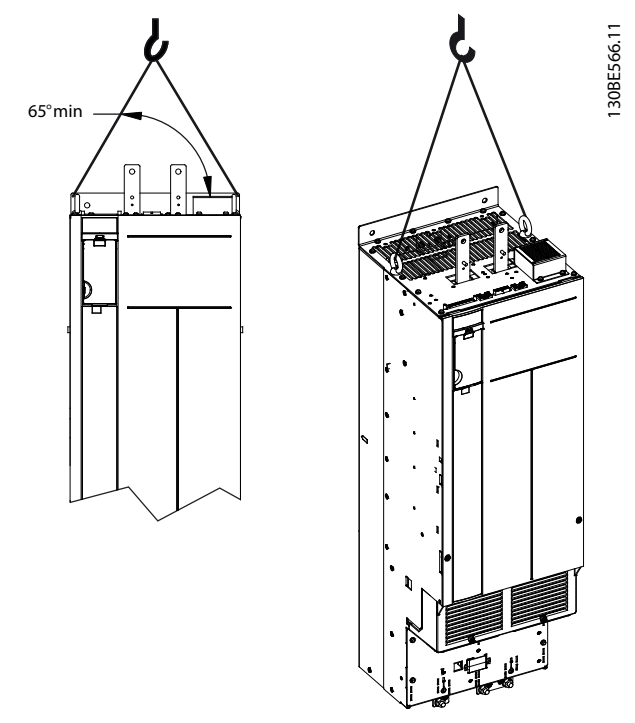

**Рисунок 4.3 Поднятие преобразователя частоты**

#### 4.7 Установка преобразователя частоты

В зависимости от модели и конфигурации преобразователя частоты возможна настенная или напольная установка.

Модели преобразователя частоты D1h–D2h и D5h–D8h могут устанавливаться на пол. При напольной установке под преобразователем частот необходимо предусмотреть пространство для поступления охлаждающего воздуха. Чтобы устроить такое пространство, можно установить преобразователь частоты на подставку. Модели D7h и D8h поставляются с подставкой в стандартной комплектации. По заказу доступны подставки для других моделей размера D.

Преобразователя частоты размера D1h–D6h могут быть монтироваться на стену. Модели D3h и D4h имеют корпуса с защитой IP20/шасси, которые могут устанавливаться на стене или на монтажной пластине внутри шкафа.

#### **Создание отверстий под кабели**

Перед тем, как прикрепить подставку или установить преобразователь частоты, проделайте отверстия для кабелей в панели уплотнений и установите эту панель под преобразователем частоты. Панель уплотнений обеспечивает возможность ввода кабелей сети питания и двигателей с сохранением уровня защиты IP21/IP54 (Type 1/Type 12). Размеры панели уплотнений см. в [глава 10.9 Размеры корпусов](#page-127-0).

- **•** Если панель уплотнений изготовлена из металла, пробейте отверстия для ввода кабелей с помощью пробойника для листового металла. Вставьте кабельные фитинги в отверстия. См. Рисунок 4.4.
- **•** Если панель уплотнений изготовлена из пластмассы, выбейте пластмассовые вставки отверстий. См. Рисунок 4.5.

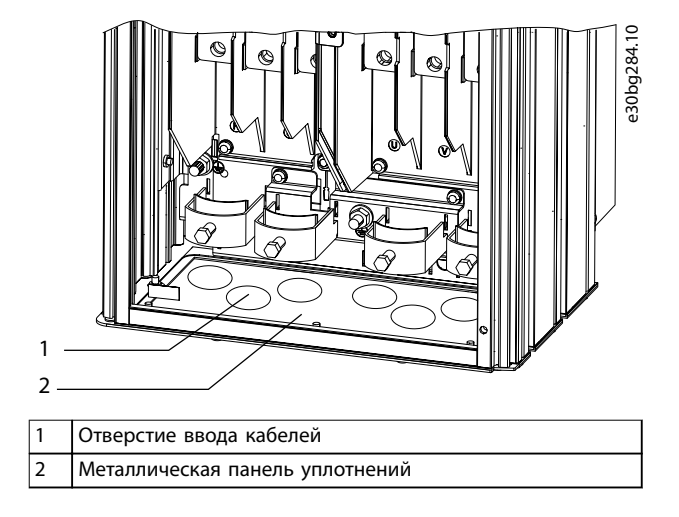

**Рисунок 4.4 Отверстия для кабелей в панели уплотнений из листового металла**

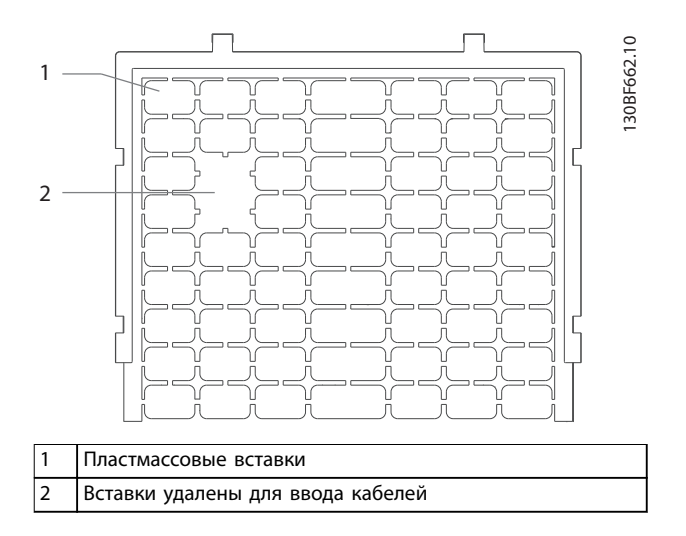

**Рисунок 4.5 Отверстия для кабелей в пластмассовой панели уплотнений**

**Крепление преобразователя частоты к подставке** Для установки стандартной подставки выполните следующие действия. Для установки заказного комплекта подставки см. инструкции, прилагаемые к комплекту. См. [Рисунок 4.6](#page-27-0).

- 1. Отвинтите 4 винта M5 и снимите переднюю крышку подставки.
- 2. Закрутите 2 гайки M10 на резьбовые шпильки на задней части подставки, присоединив ее к тыльному каналу преобразователя частоты.
- 3. Закрутите 2 винта M5, вставив их через задние выступы подставки в монтажный кронштейн преобразователя на подставке.
- 4. Закрутите 4 винта M5, вставив их через передние выступы подставки в монтажные отверстия панели уплотнений.

**4 4**

Danfoss

<span id="page-27-0"></span>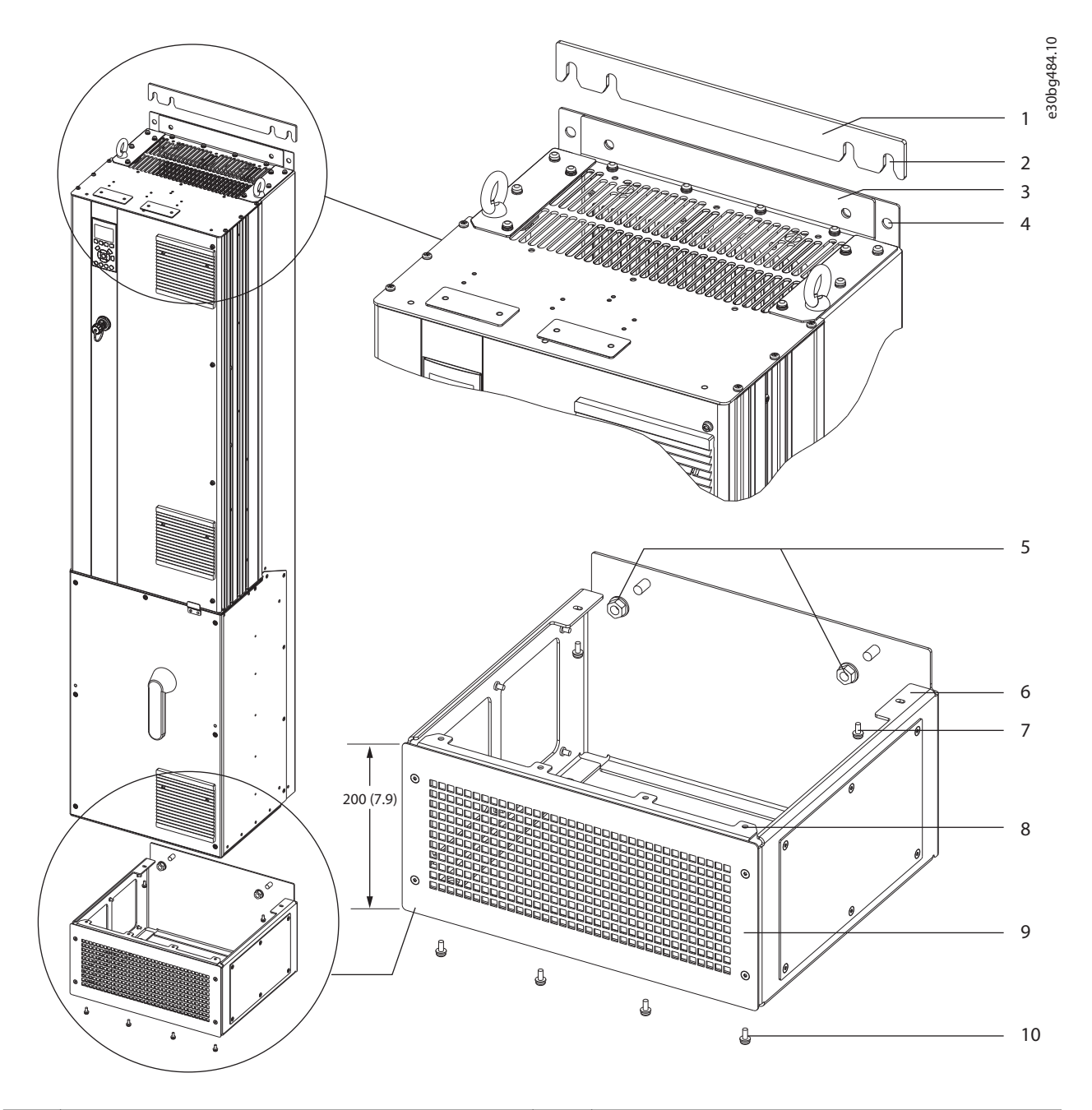

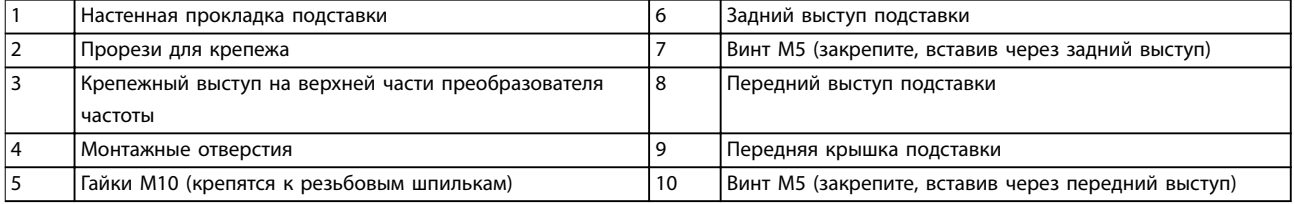

**Рисунок 4.6 Установка на подставке преобразователей частоты D7h/D8h**

**Напольная установка преобразователя частоты** Для закрепления подставки на полу (после прикрепления преобразователю частоты к подставке) выполните следующие действия.

- 1. Прикрепите подставку к полу, для чего закрутите 4 болта M10 в монтажные отверстия на дне подставки. См. Рисунок 4.7.
- 2. Установите переднюю крышку подставки и закрепите ее 4 болтами M5. См. [Рисунок 4.6](#page-27-0).
- 3. Задвиньте настенную прокладку подставки за монтажный выступ в верхней части преобразователя частоты. См. [Рисунок 4.6](#page-27-0).
- 4. Прикрепите преобразователь частоты к стене, для чего закрутите 2–4 болта M10 в монтажные отверстия в верхней части преобразователя частоты. Используйте 1 болт для каждого монтажного отверстия. Количество болтов зависит от размера корпуса. См. [Рисунок 4.6](#page-27-0).

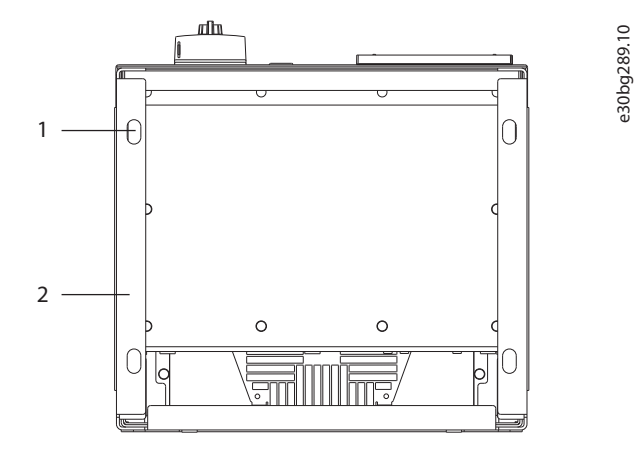

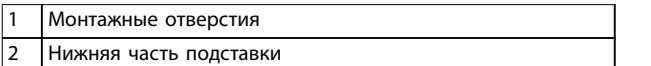

**Рисунок 4.7 Монтажные отверстия для крепежа подставки к полу**

#### **Настенный монтаж преобразователя частоты**

Для настенного крепления преобразователя частоты выполните следующие действия. См. Рисунок 4.8.

- 1. Закрепите 2 болта M10 в стене и выровняйте их с крепежными прорезями в нижней части преобразователя частоты.
- 2. Надвиньте крепежные прорези на болты M10.
- 3. Прислоните преобразователь частоты к стене и прикрепите верхнюю часть двумя болтами M10, проходящими через монтажные отверстия.

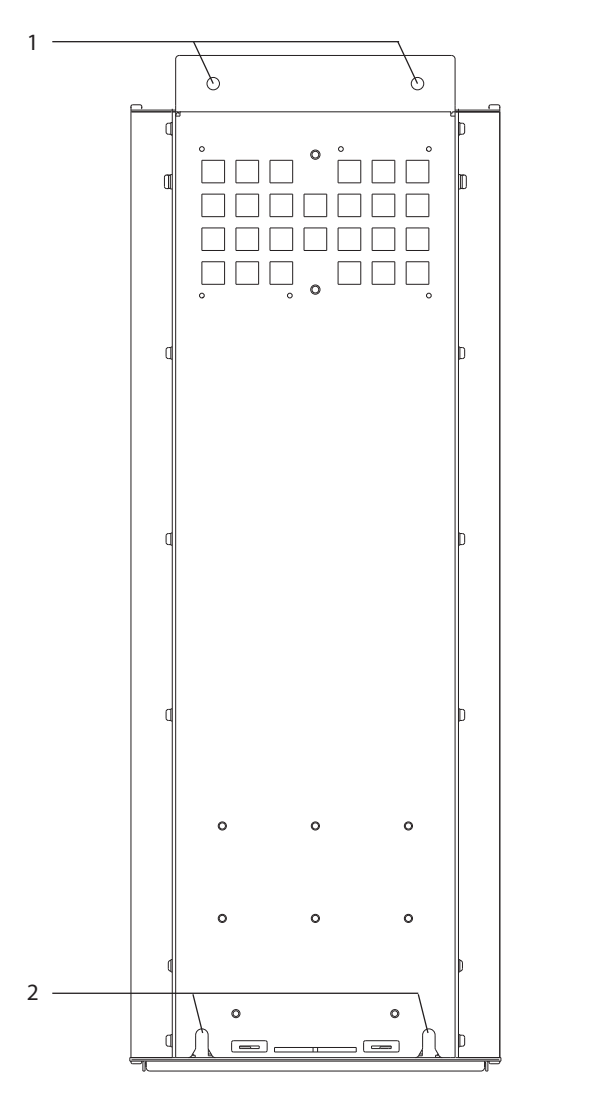

1 Верхние монтажные отверстия 2 Нижние крепежные прорези

**Рисунок 4.8 Отверстия для крепления к преобразователя частоты к стене**

<u>Danfoss</u>

## <span id="page-29-0"></span>5 Электрический монтаж

#### 5.1 Инструкции по технике безопасности

См. [глава 2 Техника безопасности](#page-8-0) для ознакомления с общими инструкциями по технике безопасности.

## **ВНИМАНИЕ!**

#### **ИНДУЦИРОВАННОЕ НАПРЯЖЕНИЕ**

**Индуцированное напряжение от выходных кабелей, идущих к двигателям от разных преобразователей частоты и проложенных рядом друг с другом, может зарядить конденсаторы оборудования даже при выключенном и заблокированном оборудовании. Несоблюдение требований к раздельной прокладке выходных кабелей двигателя или использованию экранированных кабелей может привести к летальному исходу или серьезным травмам.**

- **• Прокладывайте выходные кабели двигателя отдельно или используйте экранированные кабели.**
- **• Одновременно блокируйте все преобразователи частоты.**

## **ВНИМАНИЕ!**

#### **ОПАСНОСТЬ ПОРАЖЕНИЯ ТОКОМ**

**Преобразователь частоты может вызвать появление постоянного тока в проводнике заземления, что может привести к летальному исходу или серьезным травмам.**

**• Там, где для защиты от поражения электрическим током используется устройство защитного отключения (RCD, датчик остаточного тока), на стороне питания разрешается устанавливать RCD только типа B.**

**Несоблюдение рекомендаций приведет к тому, что RCD не сможет обеспечить необходимую защиту.**

#### **Защита от перегрузки по току**

- **•** В применениях с несколькими двигателями необходимо между преобразователем частоты и двигателем использовать дополнительные защитное оборудование, такое как устройства защиты от короткого замыкания или тепловая защита двигателя.
- **•** Для защиты от короткого замыкания и перегрузки по току должны быть установлены входные предохранители. Если предохранители отсутствуют в заводской комплектации, их должен установить специалист во время монтажа. Максимальные номиналы

предохранителей см. в [глава 10.7 Предохранители и автоматические](#page-123-0) [выключатели](#page-123-0).

#### **Тип и номиналы проводов**

- **•** Вся проводка должна соответствовать государственным и местным нормам и правилам в отношении сечения провода и температур окружающей среды.
- **•** Рекомендованный провод подключения питания: медный провод номиналом не ниже 75 °C (167 °F).

Рекомендуемые типы и размеры проводов см. в [глава 10.5 Технические характеристики кабелей](#page-120-0).

## **ПРЕДУПРЕЖДЕНИЕ**

## **ПОВРЕЖДЕНИЕ ИМУЩЕСТВА**

**Защита двигателя от перегрузки не включена в заводских настройках. Для добавления данной функции установите для параметр 1-90 Motor Thermal Protection значение [ЭТР: отключение] или [ЭТР: предупрежд.]. Для рынка Северной Америки: функции защиты с помощью ЭТР обеспечивают защиту двигателя от перегрузки по классу 20 согласно требованиям NEC. Если не установить в параметре параметр 1-90 Motor Thermal Protection значение [ЭТР: отключение] или [ЭТР: предупрежд.], защита двигателя от перегрузки будет отключена и перегрев двигателя может привести к повреждению имущества.**

#### 5.2 Монтаж с учетом требований ЭМС

Чтобы выполнить монтаж в соответствии с требованиями ЭМС, следуйте указаниям в

- **•** [Глава 5.3 Схема подключений](#page-32-0).
- **•** [Глава 5.4 Подключение заземления](#page-33-0).
- **•** [Глава 5.5 Подключение двигателя](#page-35-0).
- **•** [Глава 5.6 Подключение к сети питания](#page-37-0) [переменного тока](#page-37-0).

## **УВЕДОМЛЕНИЕ**

#### **СКРУЧЕННЫЕ КОНЦЫ ЭКРАНОВ (СКРУТКИ)**

**Скрученные концы увеличивают сопротивление экрана на высоких частотах, что снижает эффект экранирования и увеличивает ток утечки. Чтобы избежать применения скрученных концов экранов, используйте интегрируемые зажимы экрана.**

**•** В кабелях подключения реле, кабелях управления, а также в кабелях сигнальных интерфейсов, периферийной шины и тормоза экран должен присоединяться к корпусу на

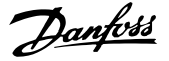

обоих концах. Если контур заземления имеет высокое сопротивление, на нем присутствуют шумы или по нему протекает ток, разорвите подключение экрана на контакте 1, чтобы исключить протекание тока через контур заземления.

- **•** Возвращайте токи назад на устройство через металлическую монтажную плиту. Следует обеспечить хороший электрический контакт монтажной платы с шасси преобразователя частоты через крепежные винты.
- **•** Используйте экранированные выходные кабели двигателя. Вместо этого также можно применять неэкранированные кабели двигателя в металлических кабелепроводах.

## **УВЕДОМЛЕНИЕ**

#### **ЭКРАНИРОВАННЫЕ КАБЕЛИ**

**Без использования экранированных кабелей либо металлических кабелепроводов устройство и установка не будут соответствовать нормативным требованиям по уровню мощности излучения радиочастот.**

- **•** Используйте как можно более короткие кабели двигателя и тормоза, чтобы уменьшить уровень помех, создаваемых всей системой.
- **•** Не прокладывайте сигнальные кабели чувствительных устройств вдоль кабелей двигателя и тормоза.
- **•** Для линий обмена данными, а также линий команд/управления следуйте требованиям соответствующих стандартов на протоколы связи. Danfoss рекомендует использовать экранированные кабели.
- **•** Убедитесь, что все подключения клемм управления гальванически изолированы от напряжения питания (PELV).

## **УВЕДОМЛЕНИЕ**

#### **ПОМЕХИ ЭМС**

**В качестве кабелей двигателя и проводки управления используйте экранированные кабели и прокладывайте кабели сетевого питания, двигателя и управления раздельно. Несоблюдение требований к изоляции силовых кабелей, кабелей двигателя и кабелей цепи управления может привести к непредусмотренным ситуациям и снижению эффективности работы оборудования. Минимальное расстояние между кабелями питания, кабелями двигателя и кабелями управления должно составлять не менее 200 мм (7,9 дюйма).**

### **УВЕДОМЛЕНИЕ**

#### **УСТАНОВКА НА БОЛЬШОЙ ВЫСОТЕ НА Д УРОВНЕМ МОРЯ**

**Существует риск превышения напряжения. Изоляция между компонентами и важнейшими деталями может быть недостаточной и не соответствовать требованиям PELV. Для снижения риска превышения напряжения используйте внешние защитные устройства или гальваническую развязку. При установке на большой (выше 2000 м (6500 футов)) высоте над уровнем моря обратитесь в Danfoss относительно требований PELV.**

## **УВЕДОМЛЕНИЕ**

#### **СООТВЕТСТВИЕ PELV**

**Обеспечьте защиту от поражения электрическим током, используя систему электропитания с защитным сверхнизким напряжением (PELV), соответствующую местным и государственным нормативам по PELV.**

Danfoss

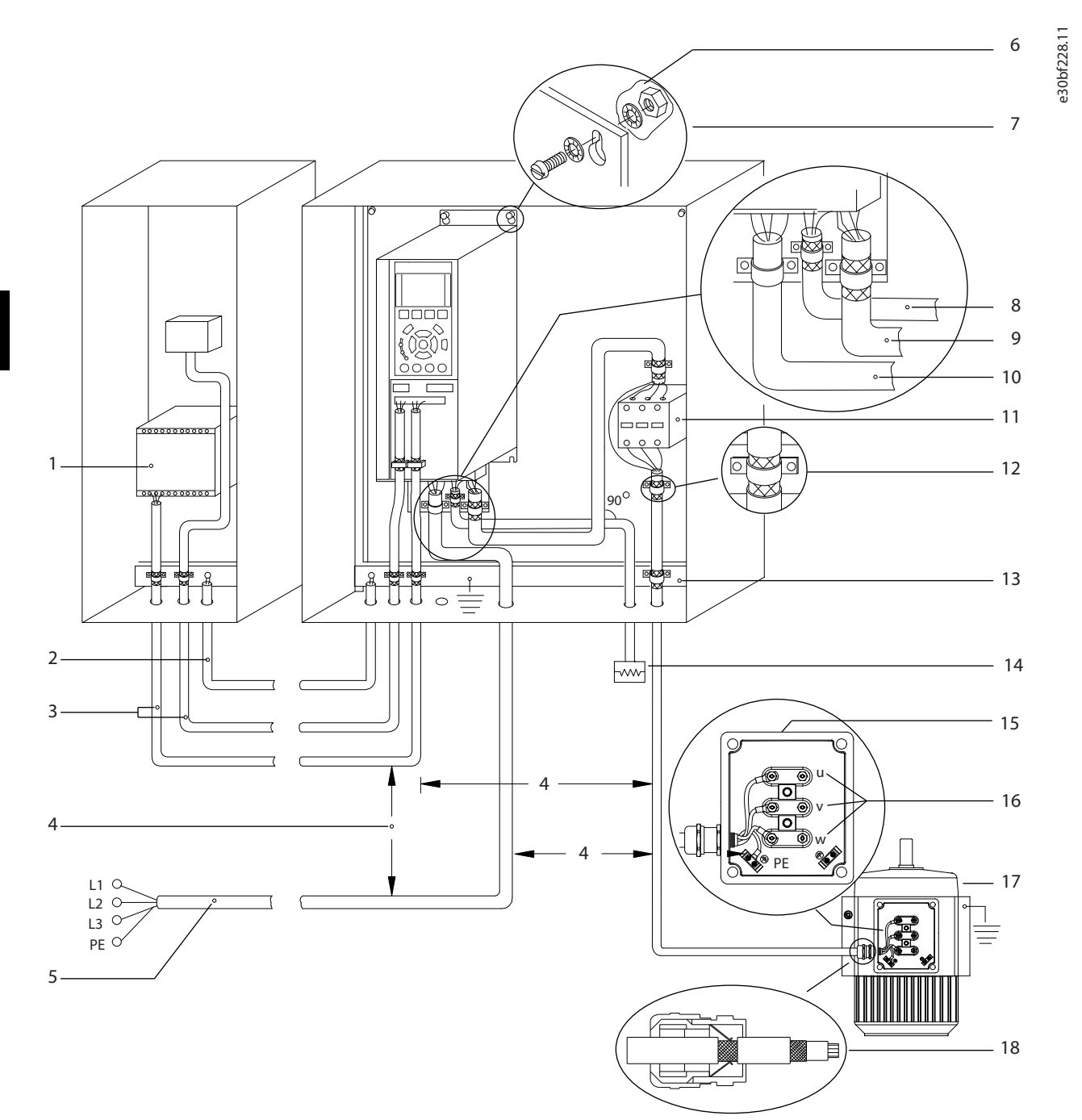

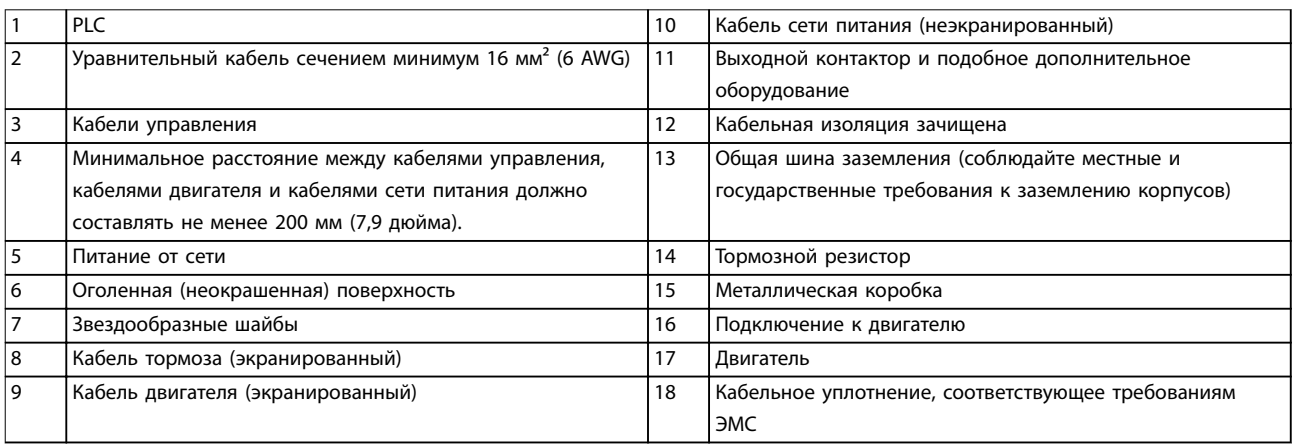

**Рисунок 5.1 Пример правильной установки в соответствии с требованиями ЭМС**

#### <span id="page-32-0"></span>5.3 Схема подключений

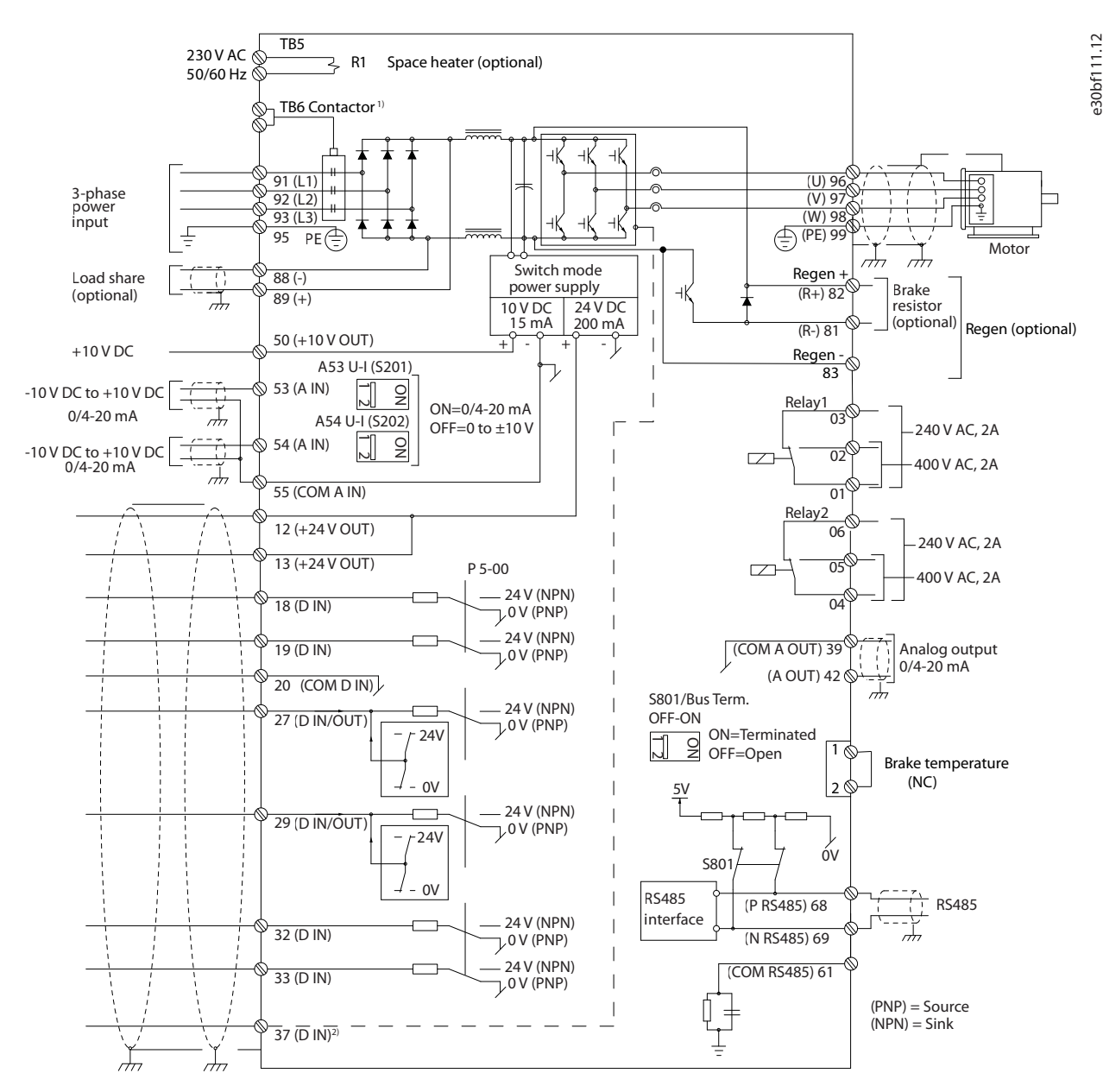

**Рисунок 5.2 Схема основных подключений**

1) Контактор TB6 имеется только в моделях D6h и D8h с контактором.

2) Клемма 37 (дополнительная) используется для подключения функции Safe Torque Off. Инструкции по установке см. в документе «Преобразователи частоты VLT® — руководство по эксплуатации функции Safe Torque Off».

Danfoss

Danfoss

#### <span id="page-33-0"></span>5.4 Подключение заземления

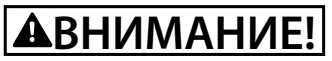

#### ОПАСНОСТЬ ТОКА УТЕЧКИ

Токи утечки превышают 3,5 мА. Неправильно выполненное заземление преобразователя частоты может привести к летальному исходу или серьезным травмам.

Правильное заземление оборудования должно быть устроено сертифицированным специалистомэлектромонтажником.

#### Электробезопасность

- Преобразователь частоты должен быть заземлен в соответствии с применимыми стандартами и директивами.
- Для проводки входного питания, питания двигателя и управляющей проводки используйте отдельные заземляющие провода.
- Запрещается совместно заземлять несколько преобразователей частоты с использованием последовательного подключения.
- Заземляющие провода должны быть как можно более короткими.
- Соблюдайте требования производителя двигателя, относящиеся к его подключению.
- Мин. поперечное сечение кабеля: 10 мм<sup>2</sup> (6 AWG) (или 2 провода заземления номинального сечения, подключенные раздельно).
- Затяните клеммы в соответствии с данными, указанными в глава 10.8.1 Номинальные усилия затяжки крепежа.

#### Монтаж в соответствии требованиями ЭМС

- Создайте электрический контакт между экраном кабеля и корпусом преобразователя частоты с помощью металлических кабельных уплотнений или зажимов, поставляемых с оборудованием.
- Для уменьшения переходных процессов используйте многожильный провод.
- Не используйте скрутки (скрученные концы) экранов.

### **УВЕДОМЛЕНИЕ**

#### ВЫРАВНИВАНИЕ ПОТЕНЦИАЛОВ

Если потенциал заземления между преобразователем частоты и системой различаются между собой, имеется риск возникновения переходных процессов. Установите кабели выравнивания потенциалов между компонентами системы. Рекомендуемое поперечное сечение кабеля: 16 мм<sup>2</sup> (5 AWG).

**Электрический монтаж Руководство по эксплуатации**

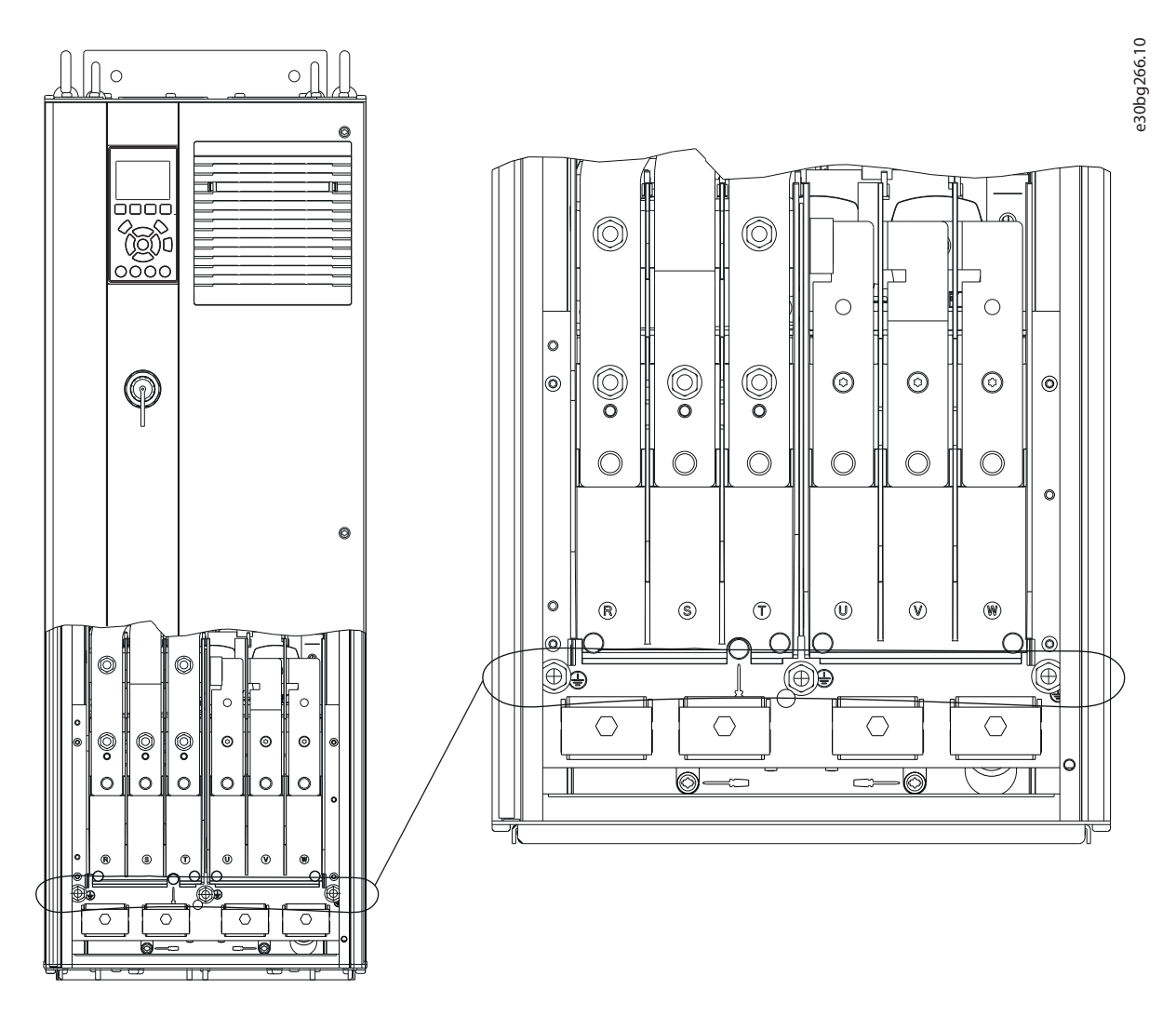

**Рисунок 5.3 Клеммы заземления (показан корпус D1h)**

Danfoss

Danfoss

#### <span id="page-35-0"></span>5.5 Подключение двигателя

## **ВНИМАНИЕ!**

#### **ИНДУЦИРОВАННОЕ НАПРЯЖЕНИЕ**

**Индуцированное напряжение от выходных кабелей двигателей, проложенных рядом друг с другом, может зарядить конденсаторы оборудования даже при выключенном и изолированном оборудовании. Несоблюдение требований к раздельной прокладке выходных кабелей двигателя или использованию экранированных кабелей может привести к летальному исходу или серьезным травмам.**

- **•** Используйте кабель размера, рекомендуемого государственными и местными нормами электробезопасности. Сведения о максимальных размерах проводов см. в [глава 10.5 Технические характеристики кабелей](#page-120-0).
- **•** Соблюдайте требования производителя двигателя, относящиеся к его подключению.
- **•** Заглушки проводки двигателя или панели доступа имеются на дне корпусов, соответствующих классу защиты IP21 (NEMA1/12) и выше.
- **•** Запрещается подключать пусковое устройство или устройство переключения полярности (например, двигатель Даландера или асинхронный электродвигатель с контактными кольцами) между преобразователем частоты и двигателем.

#### **Процедура**

- 1. Зачистите часть внешней изоляции кабеля.
- 2. Поместите зачищенный провод под кабельный зажим, чтобы установить механический и электрический контакт между экраном кабеля и землей.
- 3. Подключите провод заземления к ближайшей клемме заземления в соответствии с инструкциями по заземлению, изложенными в [глава 5.4 Подключение заземления](#page-33-0). См. [Рисунок 5.4](#page-36-0).
- 4. Подключите проводку трехфазного двигателя к клеммам 96 (U), 97 (V) и 98 (W). См. [Рисунок 5.4](#page-36-0).
- 5. Затяните клеммы в соответствии с данными, приведенными в глава 10.8.1 Номинальные усилия затяжки крепежа.
**Электрический монтаж Руководство по эксплуатации**

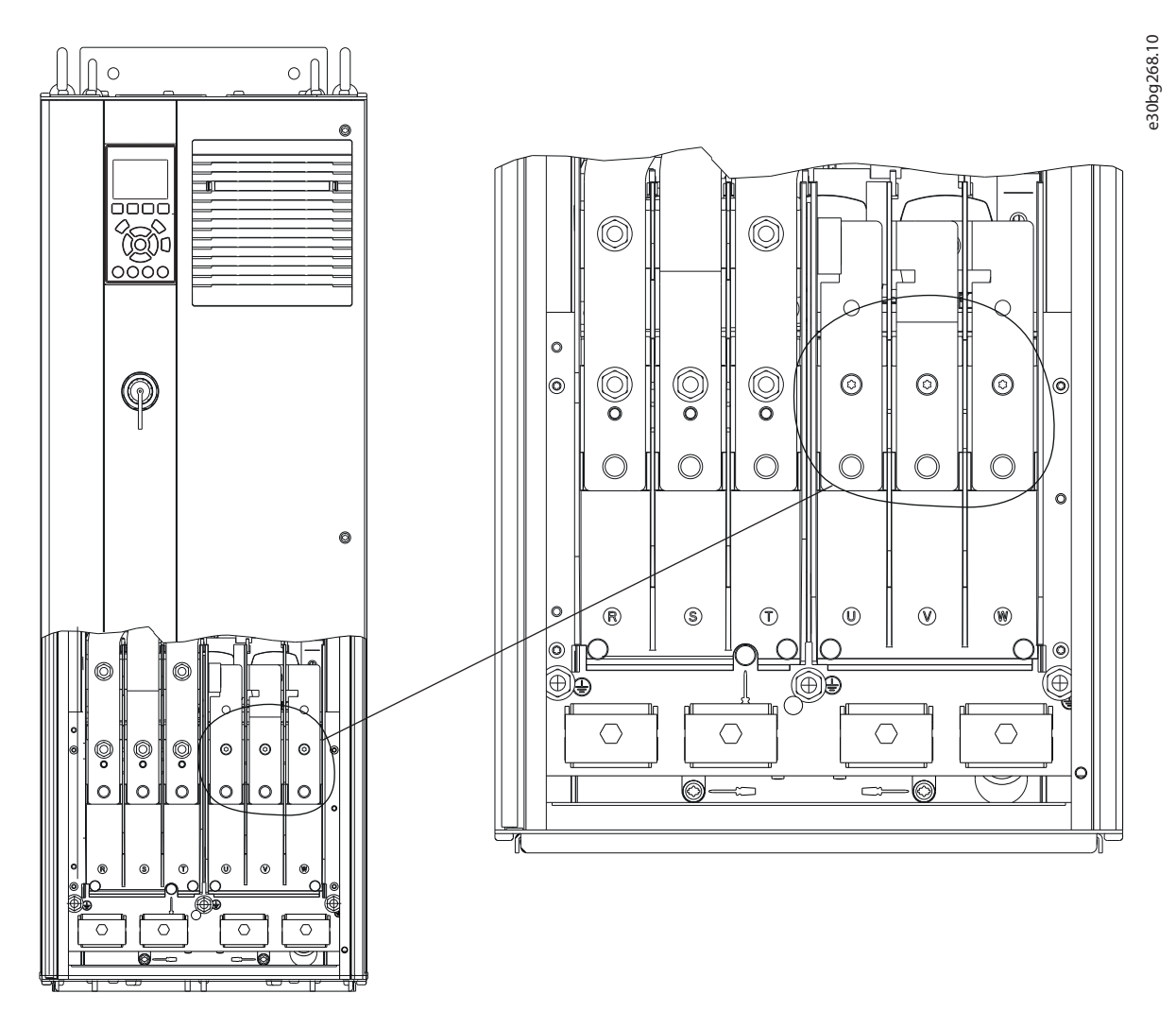

**Рисунок 5.4 Клеммы заземления (показан корпус D1h)**

Danfoss

**5 5**

#### 5.6 Подключение к сети питания переменного тока

- **•** Выберите размер проводки в соответствии с входным током преобразователя частоты. Сведения о максимальных размерах проводов см. в [глава 10.1 Электрические характеристики](#page-111-0).
- **•** Используйте кабель размера, рекомендуемого государственными и местными нормами электробезопасности.

#### **Процедура**

- 1. Зачистите часть внешней изоляции кабеля.
- 2. Поместите зачищенный провод под кабельный зажим, чтобы установить механический и электрический контакт между экраном кабеля и землей.
- 3. Подключите провод заземления к ближайшей клемме заземления в соответствии с инструкциями по заземлению, изложенными в [глава 5.4 Подключение заземления](#page-33-0).
- 4. Подключите проводку трехфазной сети переменного тока к клеммам R, S и T (см. [Рисунок 5.5](#page-38-0)).
- 5. Затяните клеммы в соответствии с данными, указанными в глава 10.8.1 Номинальные усилия затяжки крепежа.
- 6. При питании от сети, изолированной от земли (IT-сеть или плавающий треугольник) или от сети TT/TN-S с заземленной ветвью (заземленный треугольник), установите для пар. параметр 14-50 RFI Filter значение [0] Выкл. во избежание повреждения цепи постоянного тока и для уменьшения емкостных токов на землю.

## **УВЕДОМЛЕНИЕ**

#### **ВЫХОДНОЙ КОНТАКТОР**

**Danfoss не рекомендует использовать выходной контактор с преобразователями частоты 525–690 В, подключенных к сети IT.**

<span id="page-38-0"></span>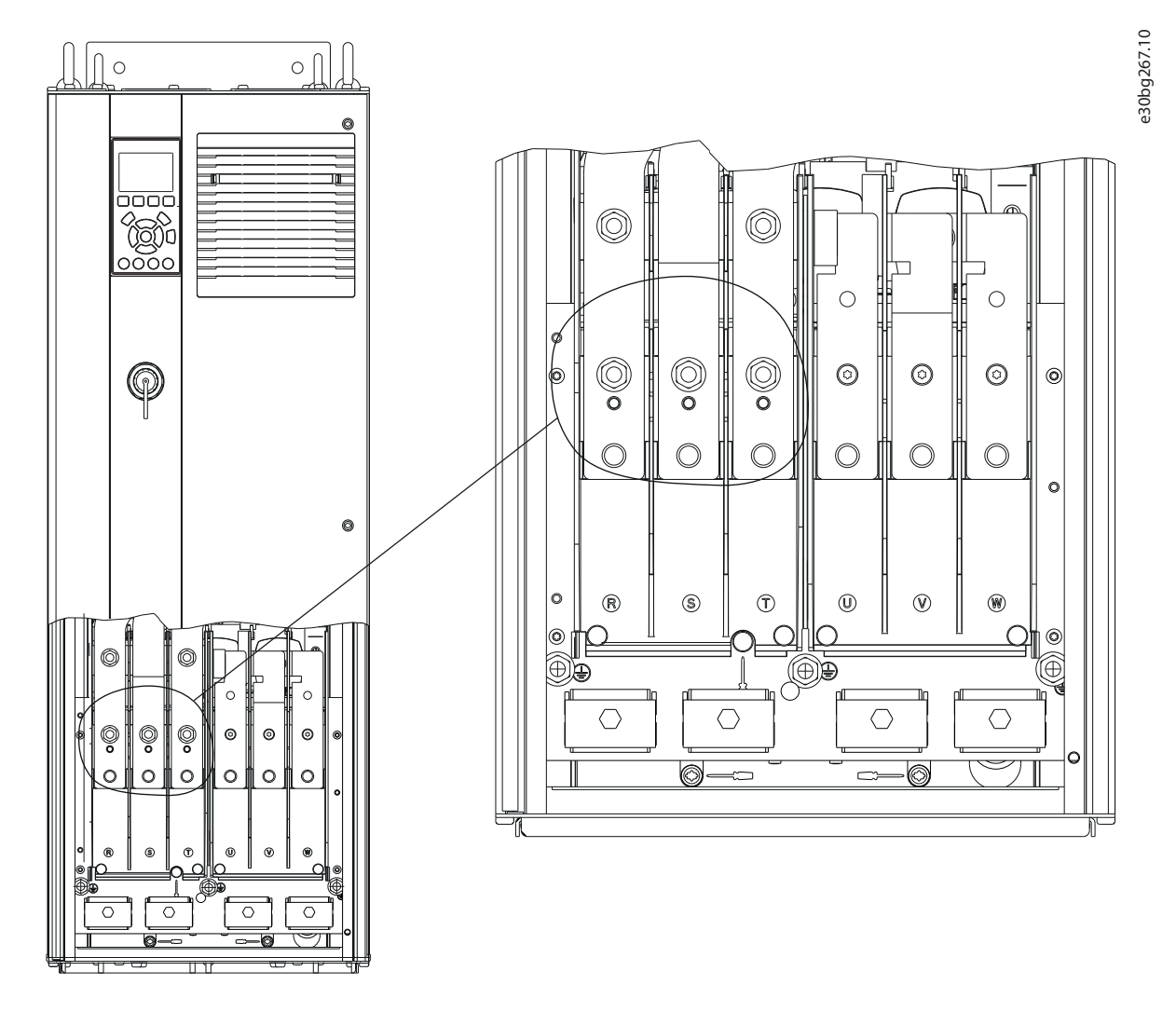

**Рисунок 5.5 Клеммы заземления (показан корпус D1h). Подробное изображение с размещением клемм см. в [глава 5.8 Размеры](#page-41-0) [клемм](#page-41-0).**

Danfoss

#### 5.7 Подключение клемм цепи рекуперации/разделения нагрузки

Дополнительные клеммы рекуперации/разделения нагрузки находятся в верхней части преобразователя частоты. В корпусах с защитой IP21/IP54 проводка проходит через крышку, закрывающую клеммы. См. [Рисунок 5.5](#page-38-0).

- **•** Подберите размер проводки в соответствии с током преобразователя частоты. Сведения о максимальных размерах проводов см. в [глава 10.1 Электрические характеристики](#page-111-0).
- **•** Используйте кабель размера, рекомендуемого государственными и местными нормами электробезопасности.

#### **Процедура**

- 1. Удалите 2 заглушки (для ввода сверху или сбоку) с клеммной крышки.
- 2. Вставьте кабельные фитинги в отверстия клеммной крышки.
- 3. Зачистите часть внешней изоляции кабеля.
- 4. Проденьте зачищенный кабель через фитинги.
- 5. Подключите кабель (+) постоянного тока к клемме (+) постоянного тока и закрепите его одним фиксатором M10.
- 6. Подключите кабель (-) постоянного тока к клемме (-) постоянного тока и закрепите его одним фиксатором M10.
- 7. Затяните клеммы в соответствии с глава 10.8.1 Номинальные усилия затяжки крепежа.

Danfoss

16 (0.6)

 $-10$ 

9

e30bg485.10

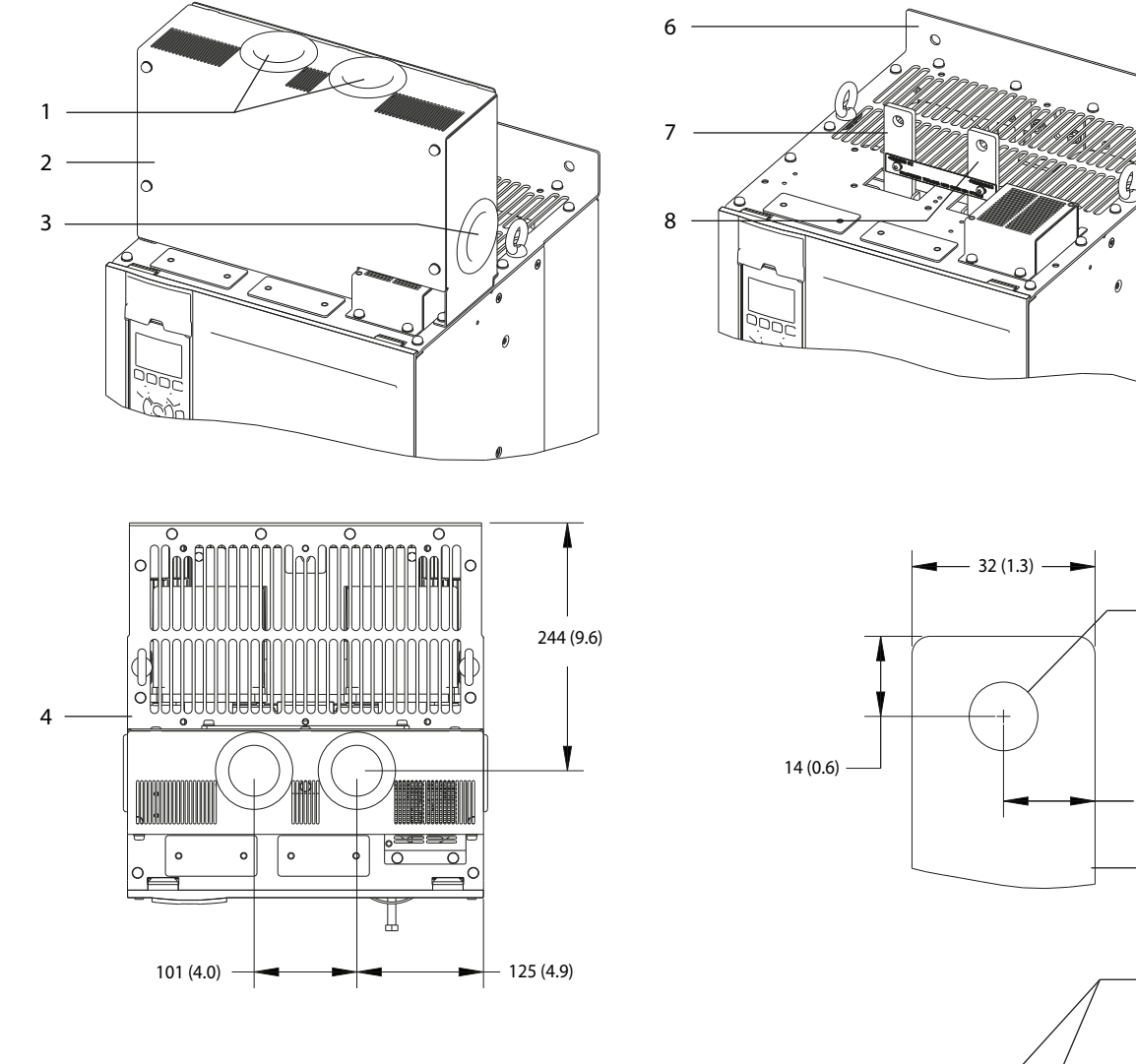

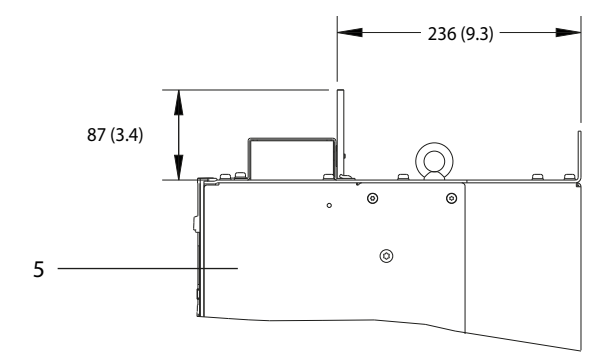

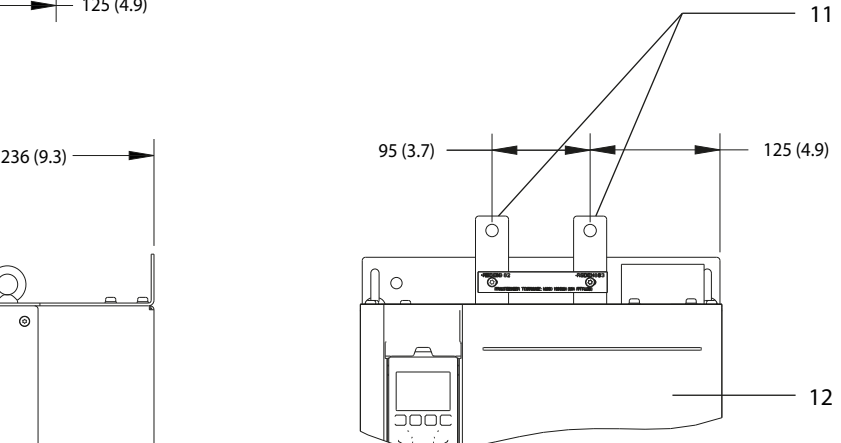

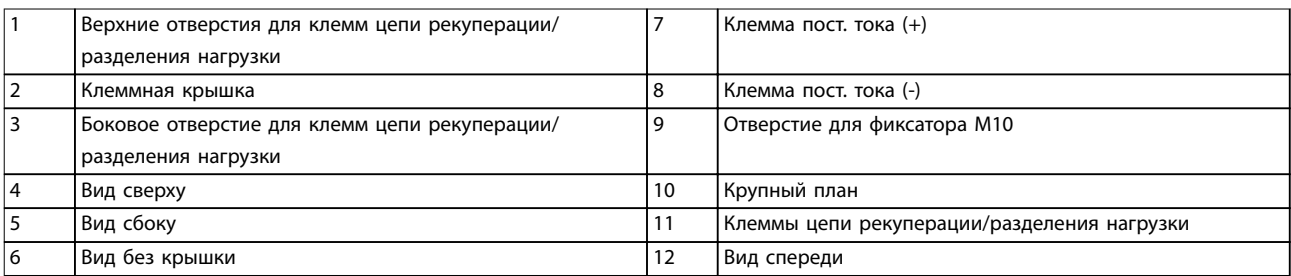

**Рисунок 5.6 Клеммы цепи рекуперации/разделения нагрузки к корпусе размера D**

Danfoss

## <span id="page-41-0"></span>5.8 Размеры клемм

## 5.8.1 Размеры клемм корпуса D1h

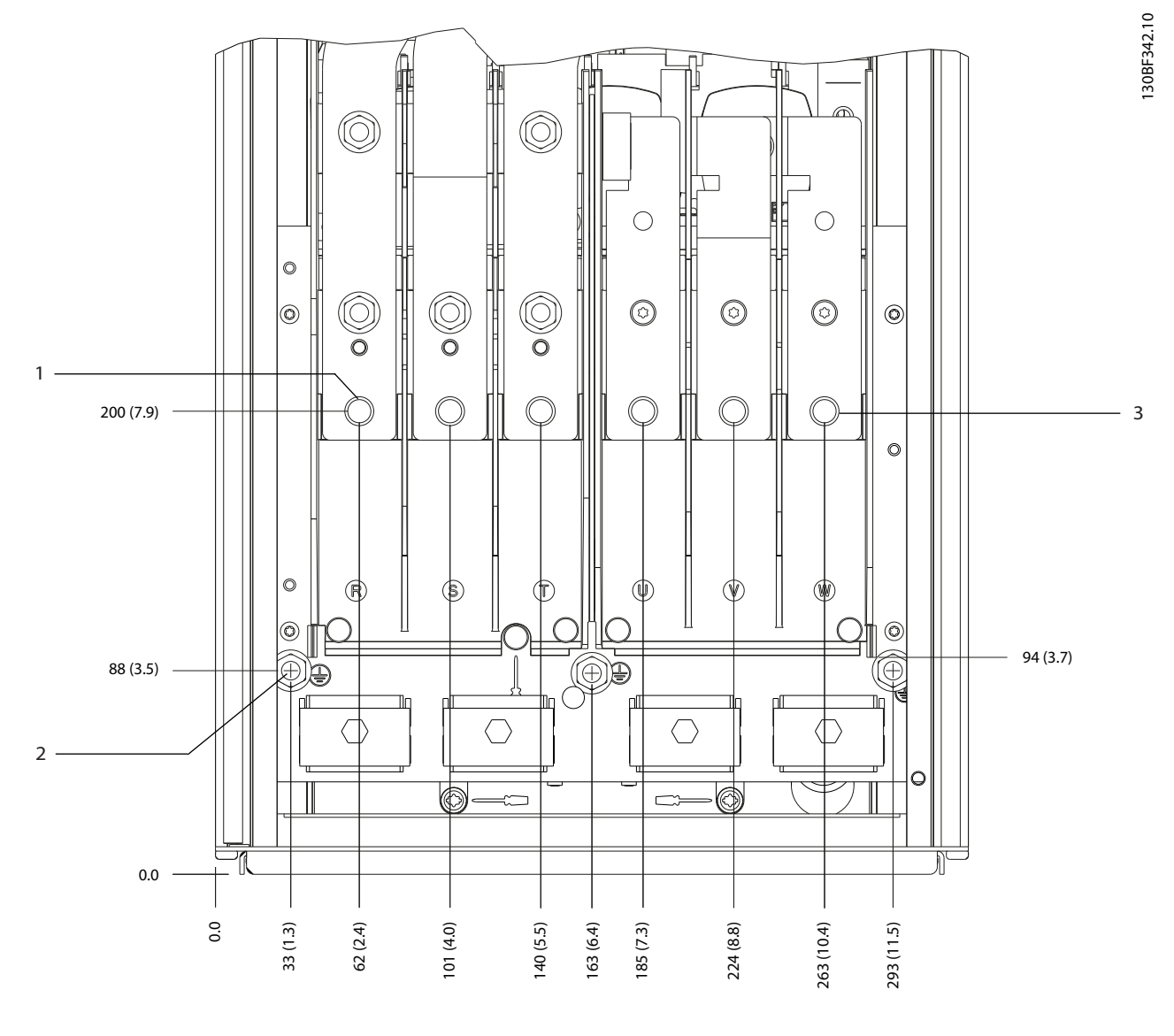

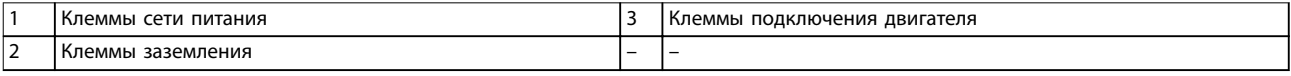

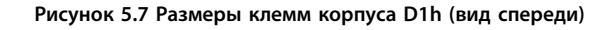

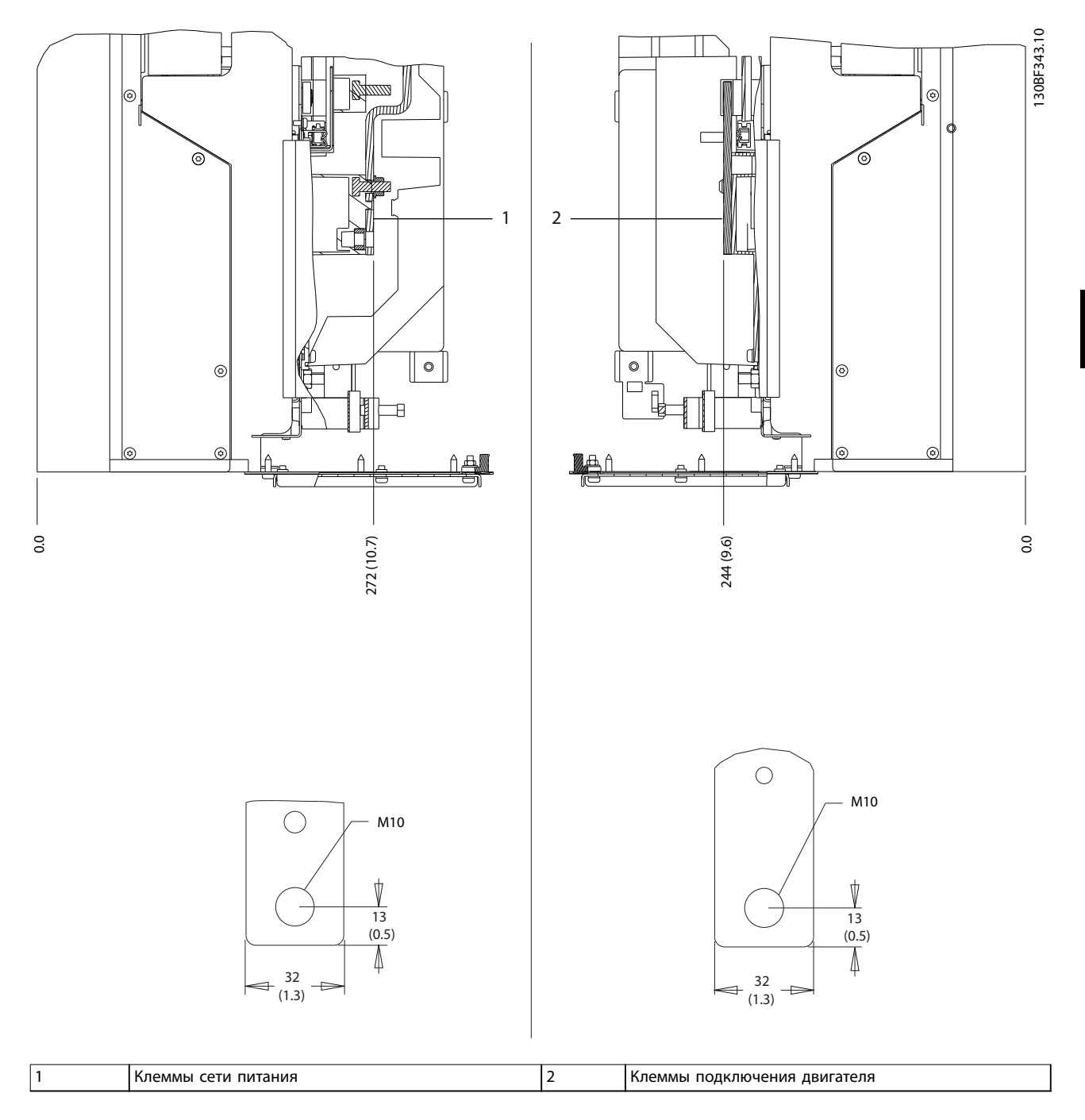

**Рисунок 5.8 Размеры клемм корпуса D1h (виды сбоку)**

Danfoss

130BF345.10

### 5.8.2 Размеры клемм корпуса D2h

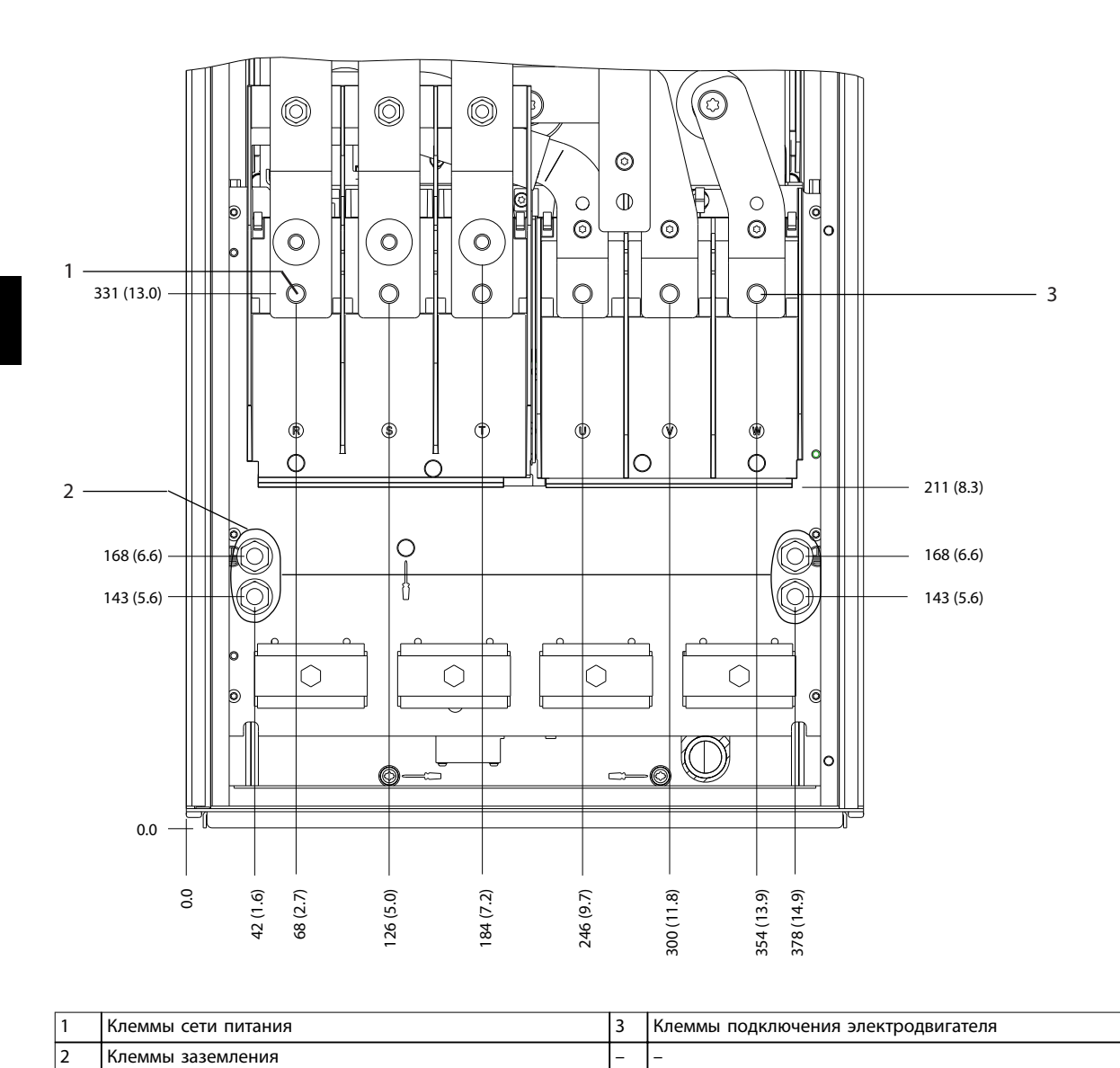

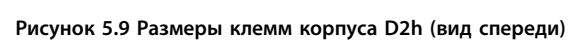

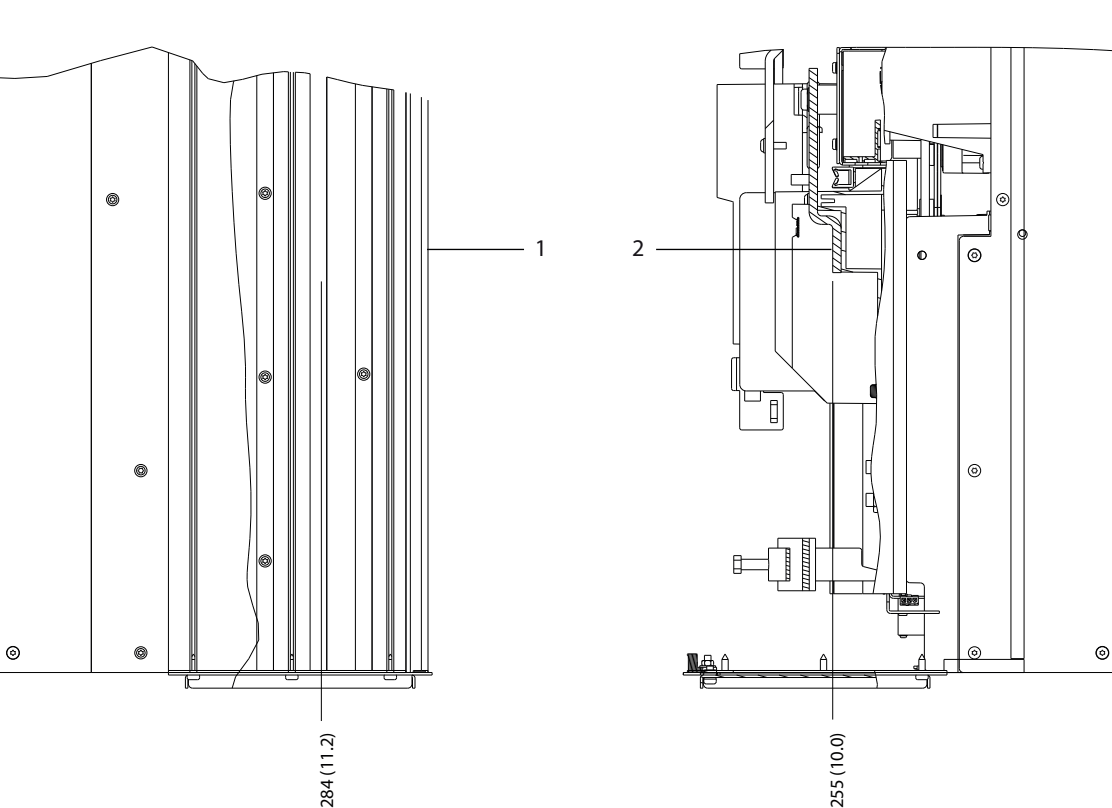

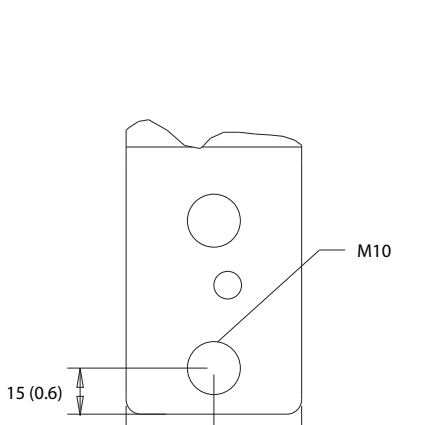

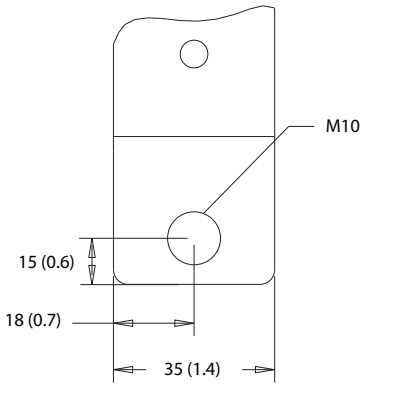

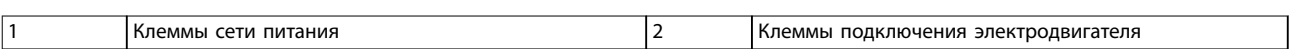

**Рисунок 5.10 Размеры клемм корпуса D2h (виды сбоку)**

38 (1.5)

 $\overline{\phantom{a}}$ 

ł

19 (0.8)

0.0

**5 5**

 $0.0$ 

130BF346.10

Danfoss

130BF341.10

## 5.8.3 Размеры клемм корпуса D3h

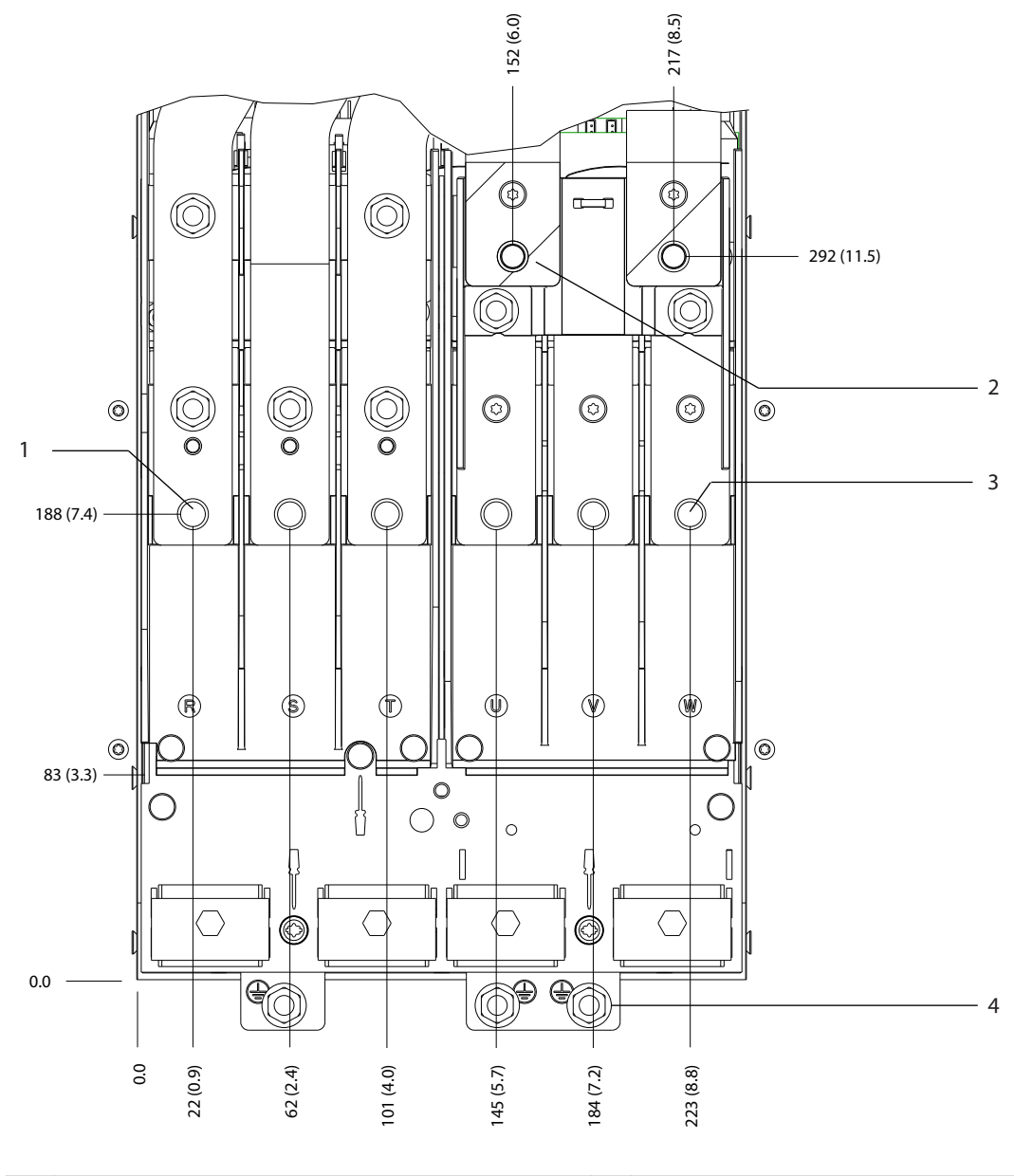

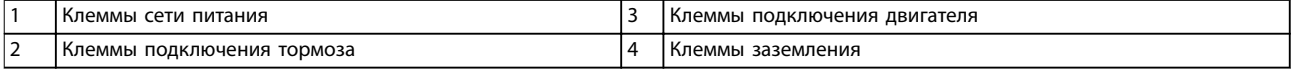

**Рисунок 5.11 Размеры клемм корпуса D3h (вид спереди)**

Danfoss

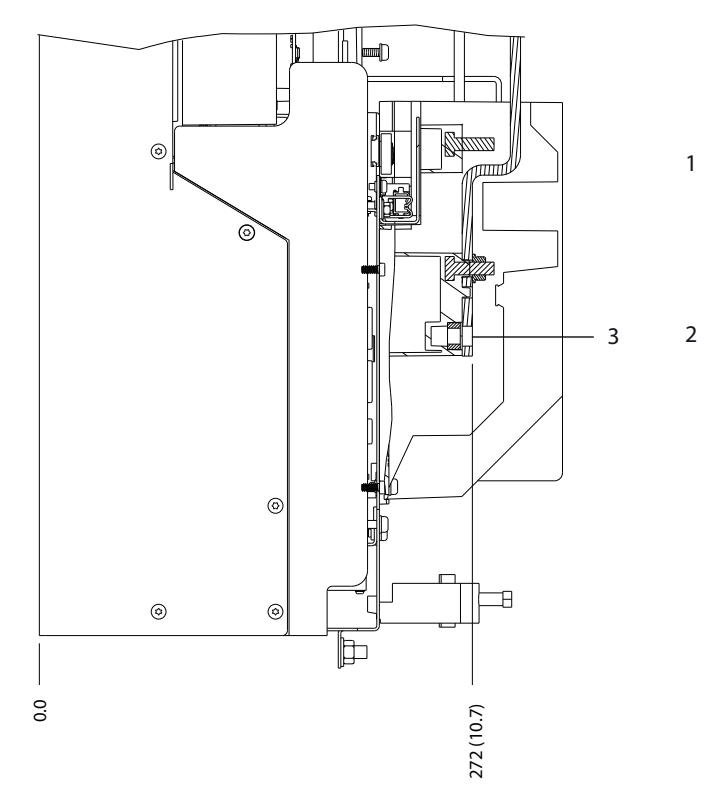

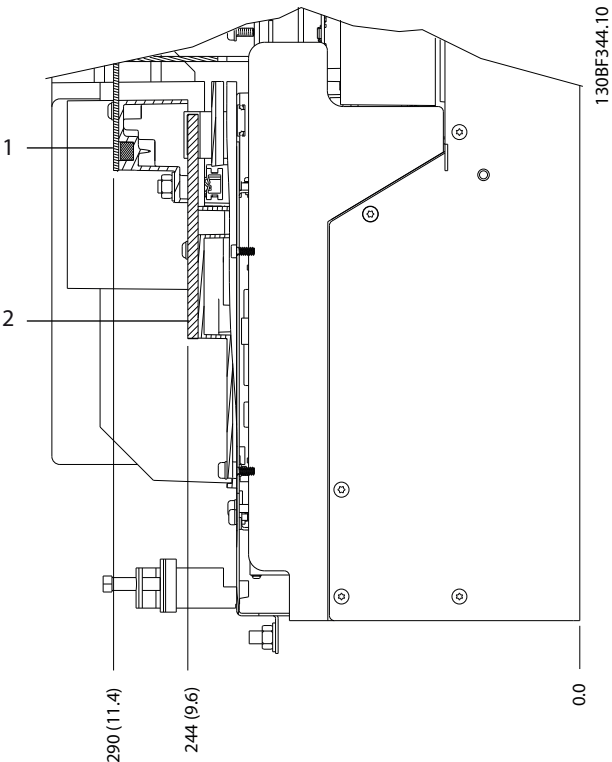

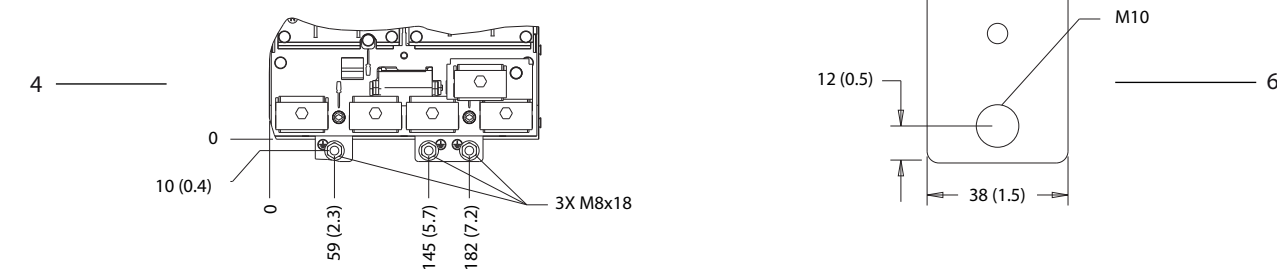

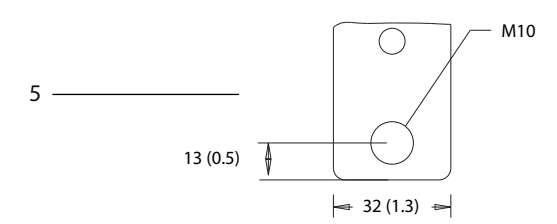

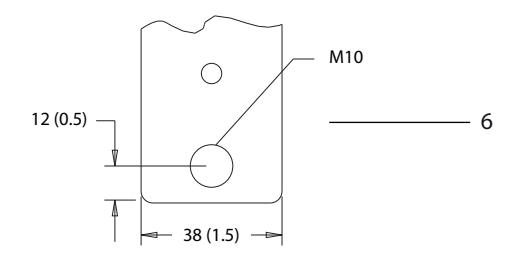

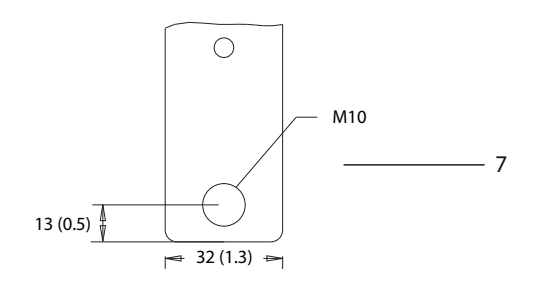

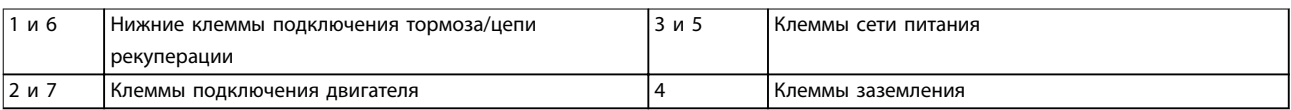

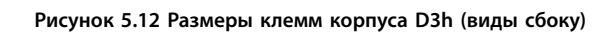

**5 5**

Danfoss

130BF347.10

#### 5.8.4 Размеры клемм корпуса D4h

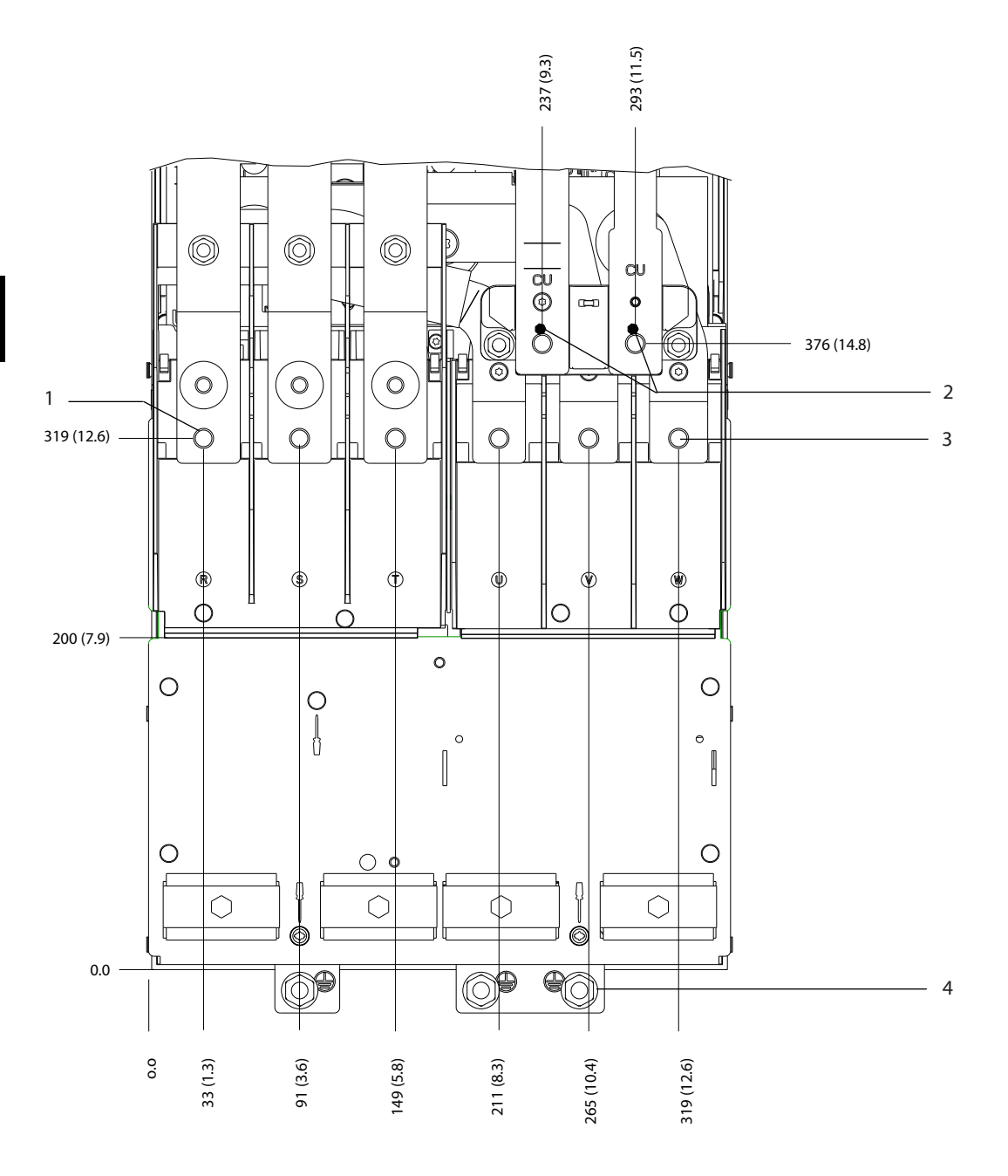

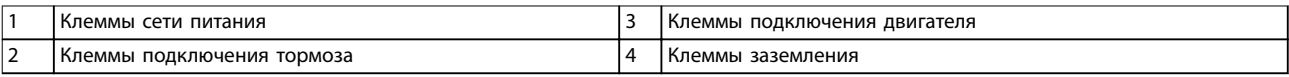

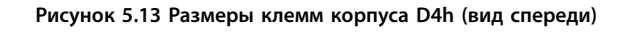

Danfoss

**5 5**

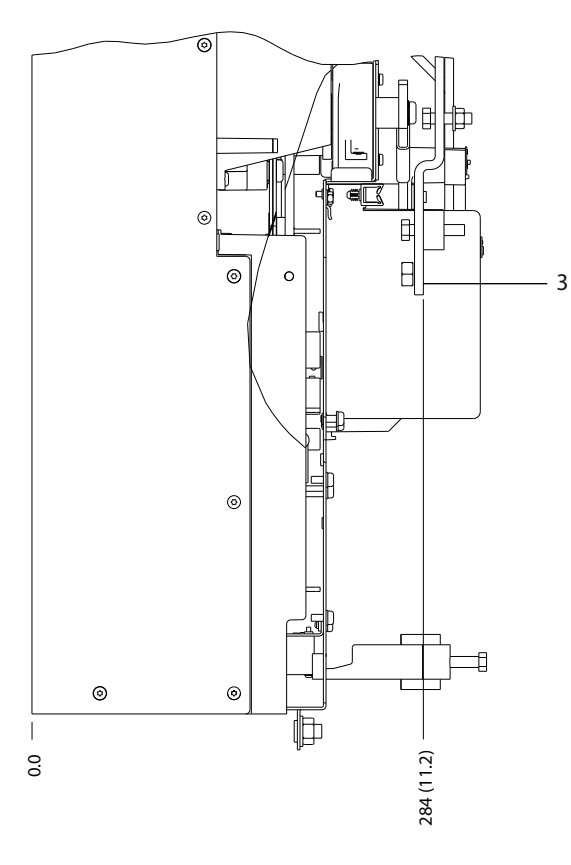

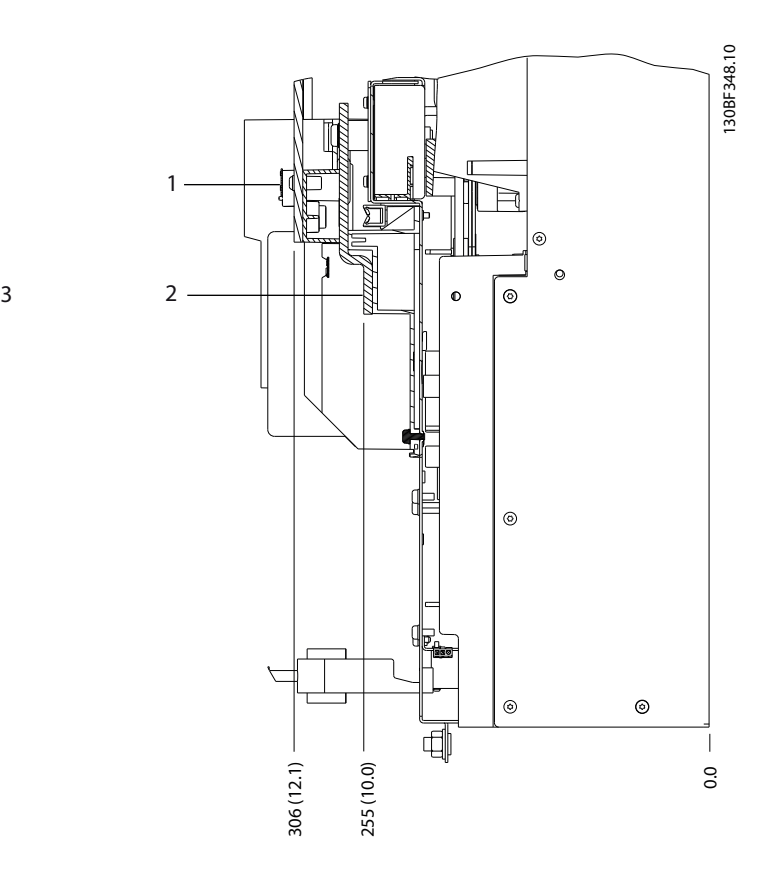

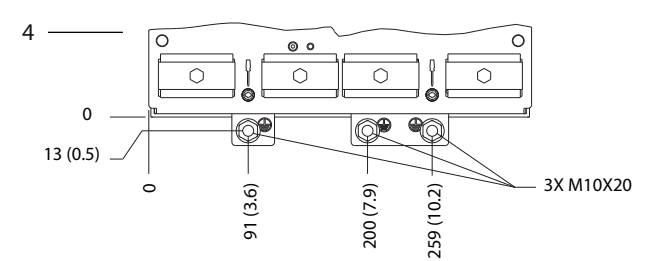

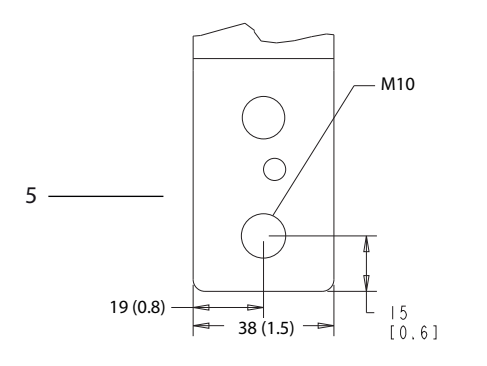

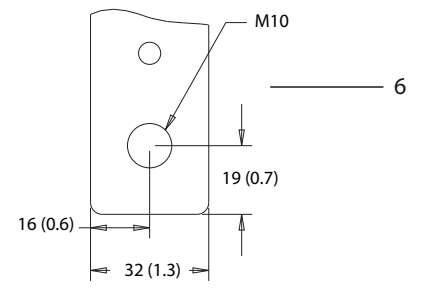

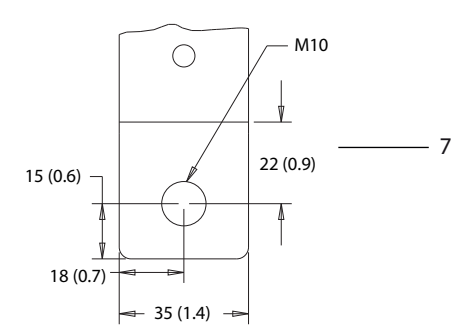

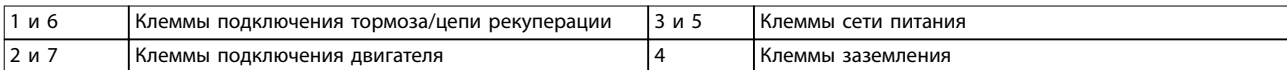

**Рисунок 5.14 Размеры клемм корпуса D4h (виды сбоку)**

Danfoss

130BF349.10

## 5.8.5 Размеры клемм корпуса D5h

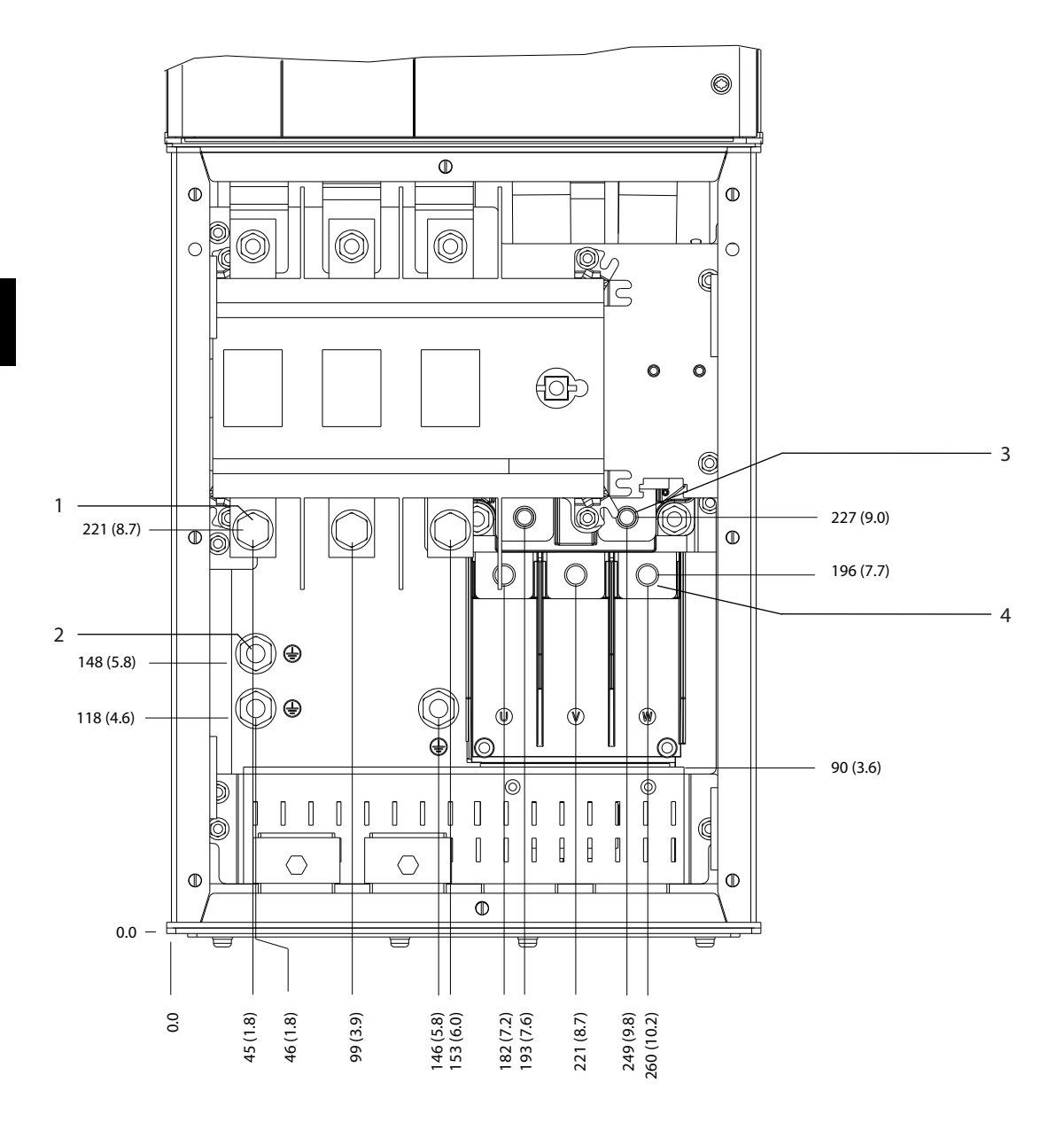

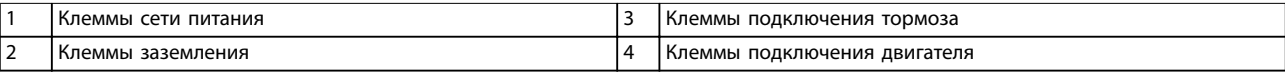

**Рисунок 5.15 Размеры клемм D5h с опцией расцепителя (вид спереди)**

дель права защищены. В делом права защищены права защищены с права защищены права защищены права защищенность права защищенность права защищенность права защищенность права защищенность права защищенность права защищеннос

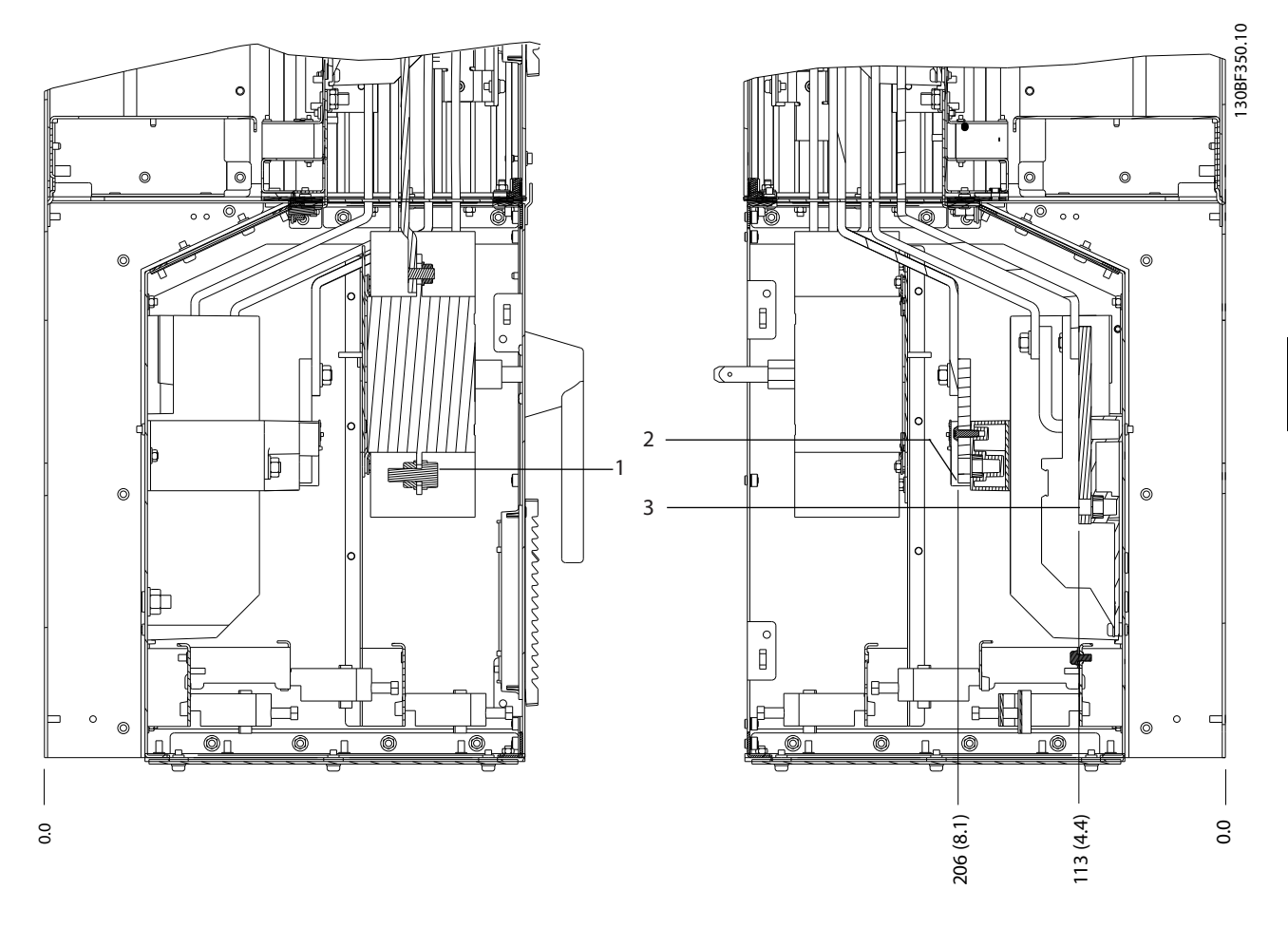

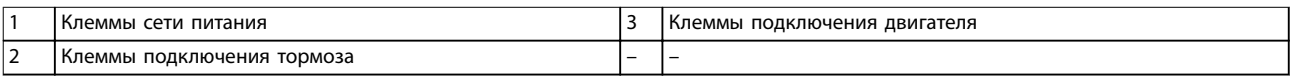

**Рисунок 5.16 Размеры клемм D5h с опцией расцепителя (виды сбоку)**

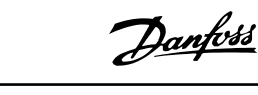

130BF351.10

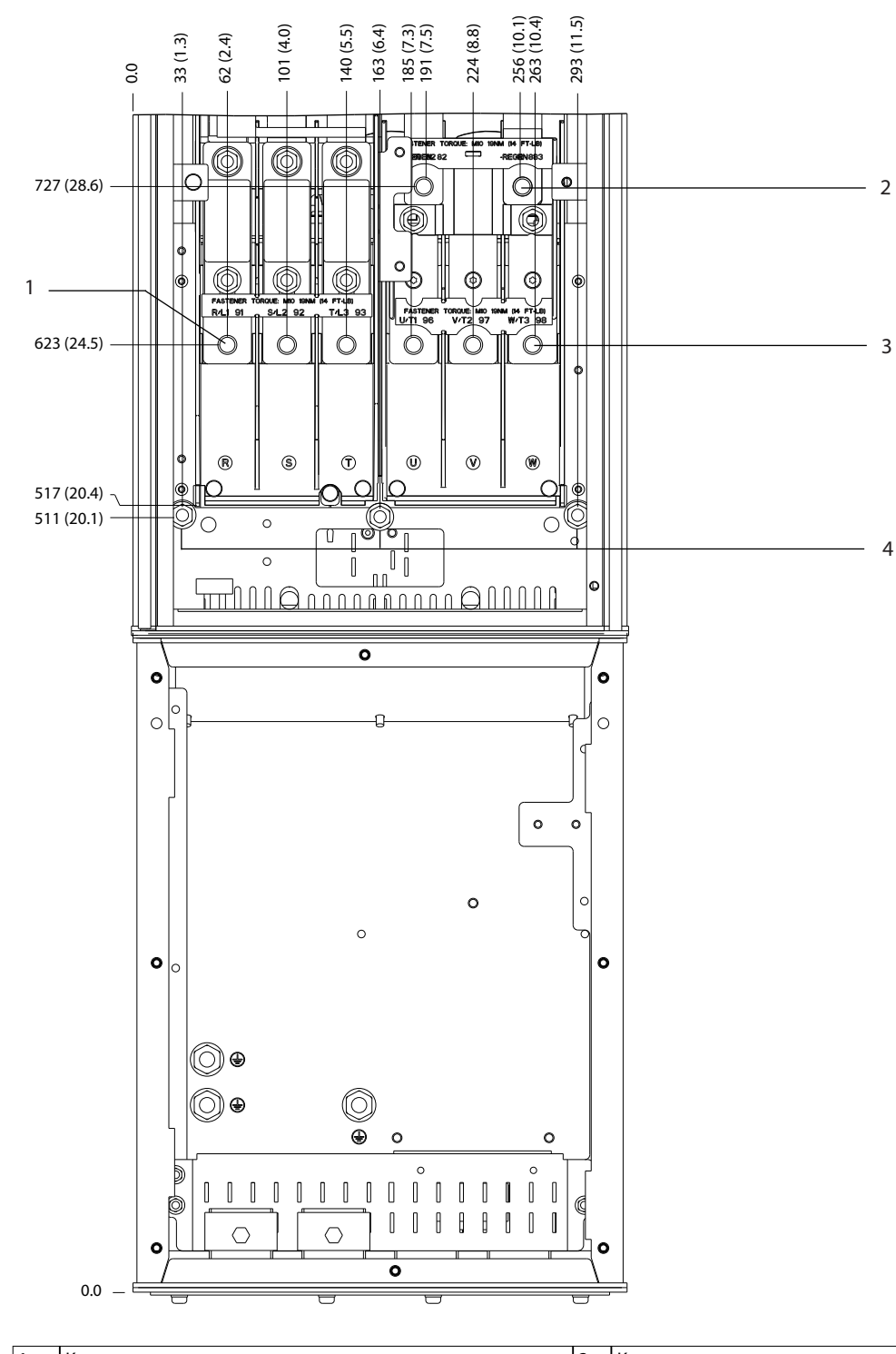

|                               | I Клеммы сети питания      | Клеммы подключения двигателя |
|-------------------------------|----------------------------|------------------------------|
| $\overline{\phantom{0}}$<br>∸ | Клеммы подключения тормоза | і заземления<br>қлеммы       |

**Рисунок 5.17 Размеры клемм для D5h с опцией тормоза (вид спереди)**

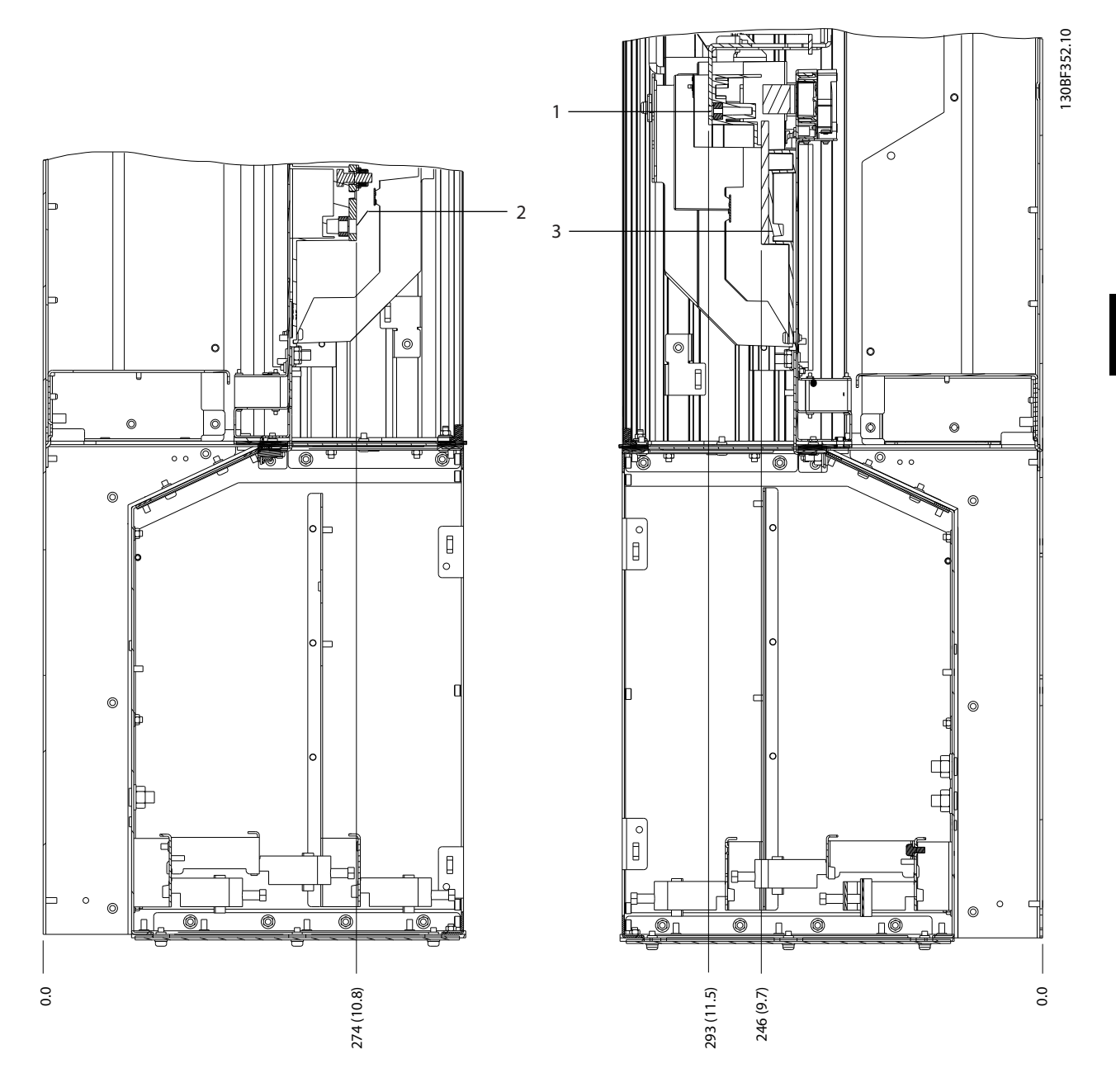

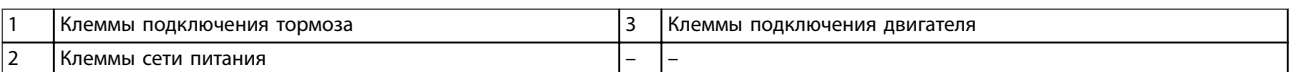

**Рисунок 5.18 Размеры клемм для D5h с опцией тормоза (виды сбоку)**

Danfoss

130BF353.10

## 5.8.6 Размеры клемм корпуса D6h

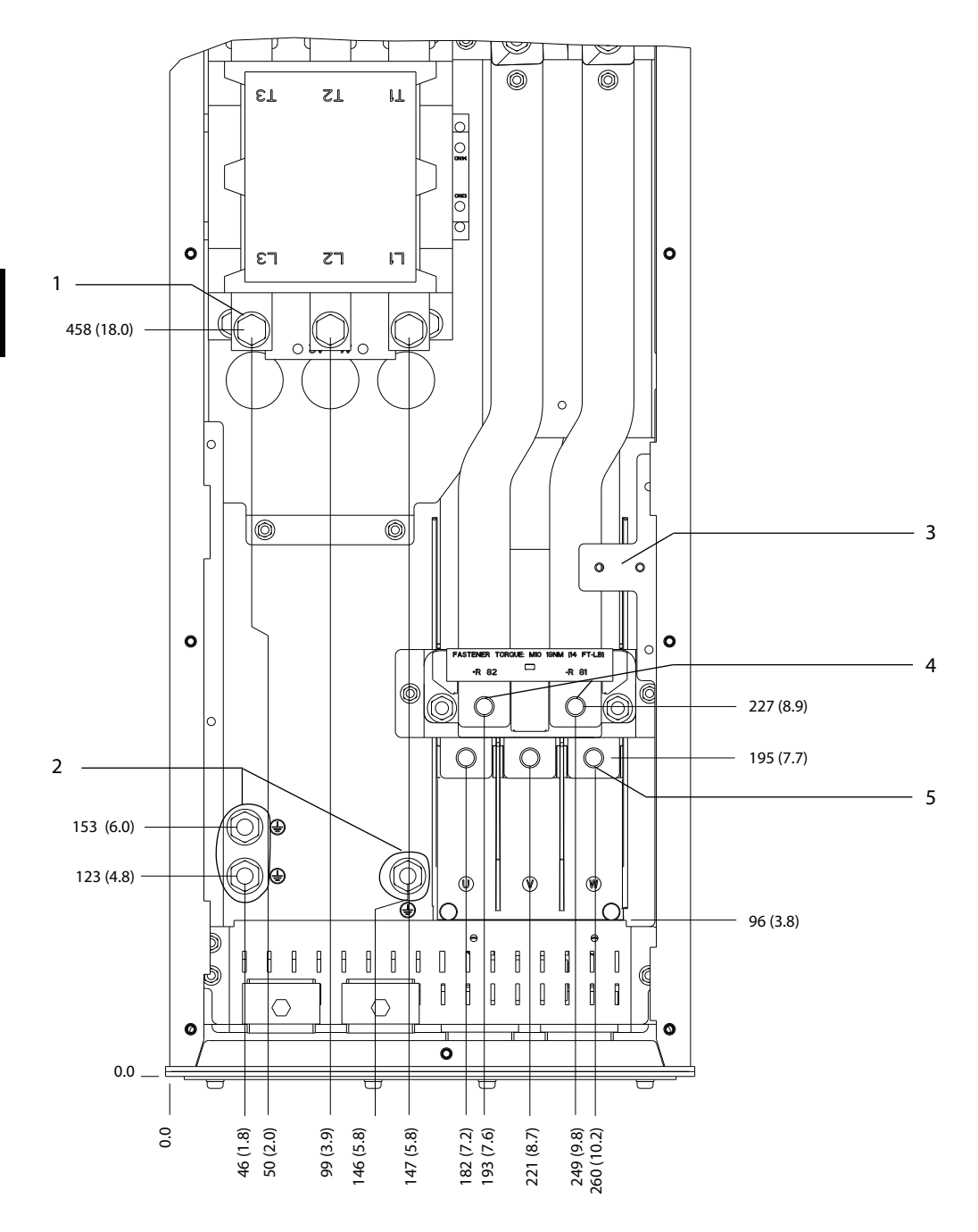

| I Клеммы сети питания               | <b>Клеммы подключения тормоза</b>   |
|-------------------------------------|-------------------------------------|
| I Клеммы заземления                 | Клеммы подключения электродвигателя |
| Клеммная колодка для контактора ТВ6 |                                     |

**Рисунок 5.19 Размеры клемм D6h с опцией контактора (вид спереди)**

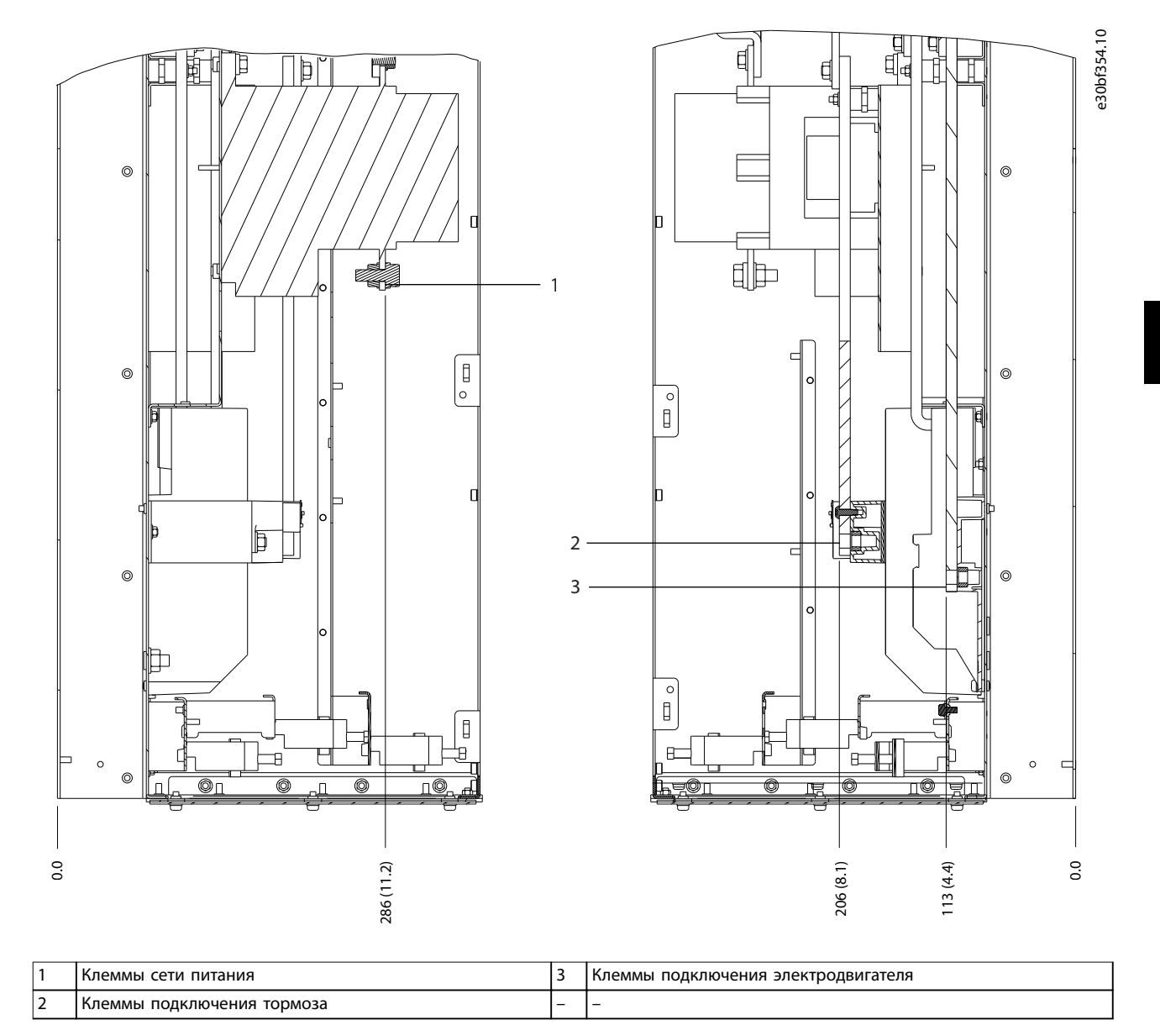

**Рисунок 5.20 Размеры клемм D6h с опцией контактора (виды сбоку)**

Danfoss

130BF355.10

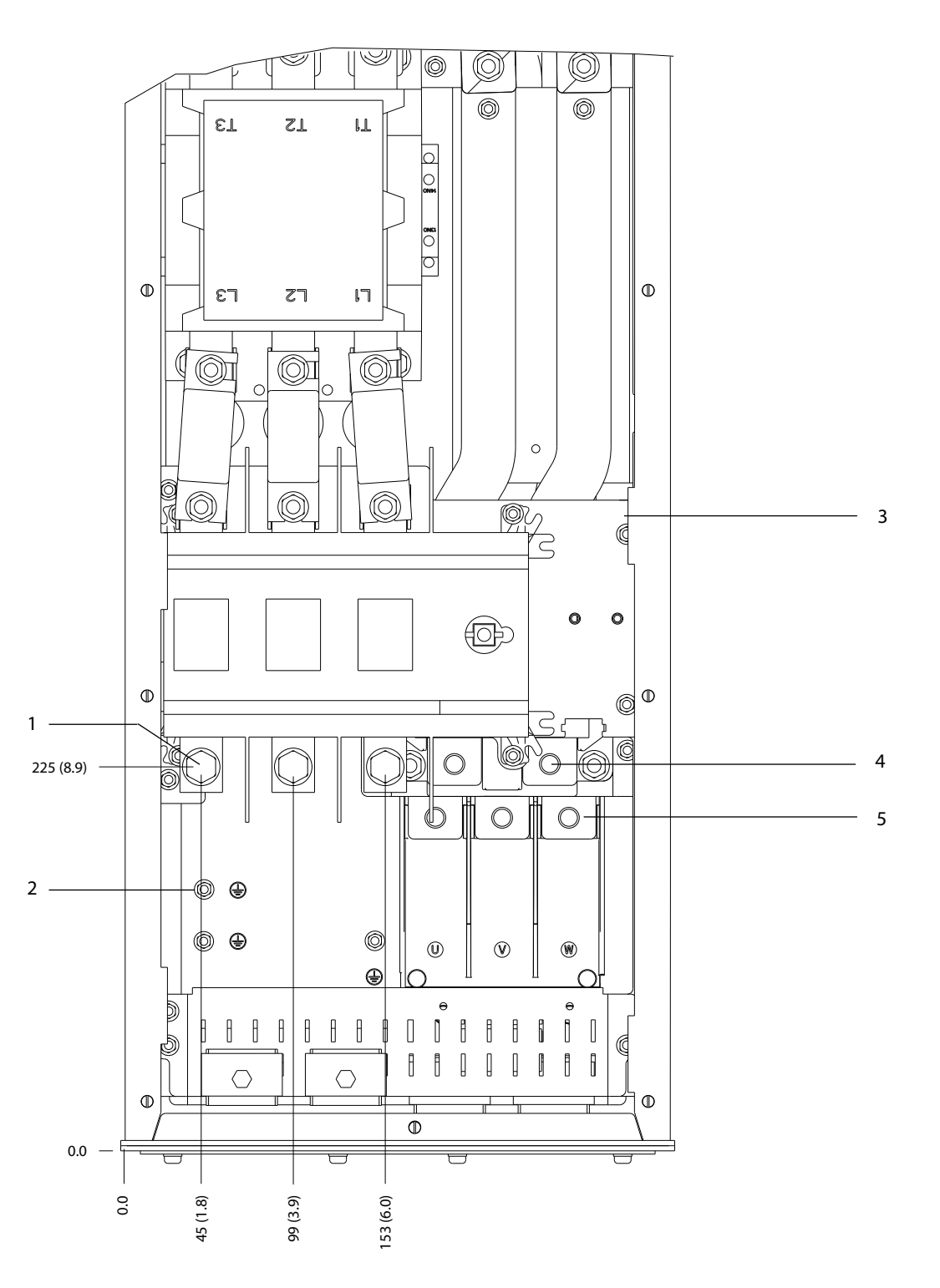

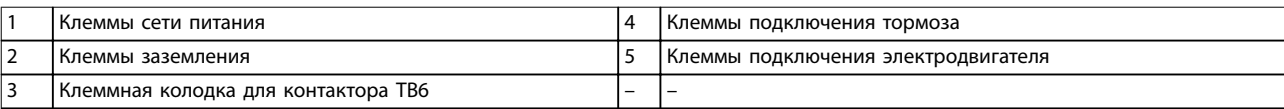

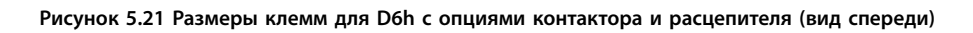

#### **Электрический монтаж Руководство по эксплуатации**

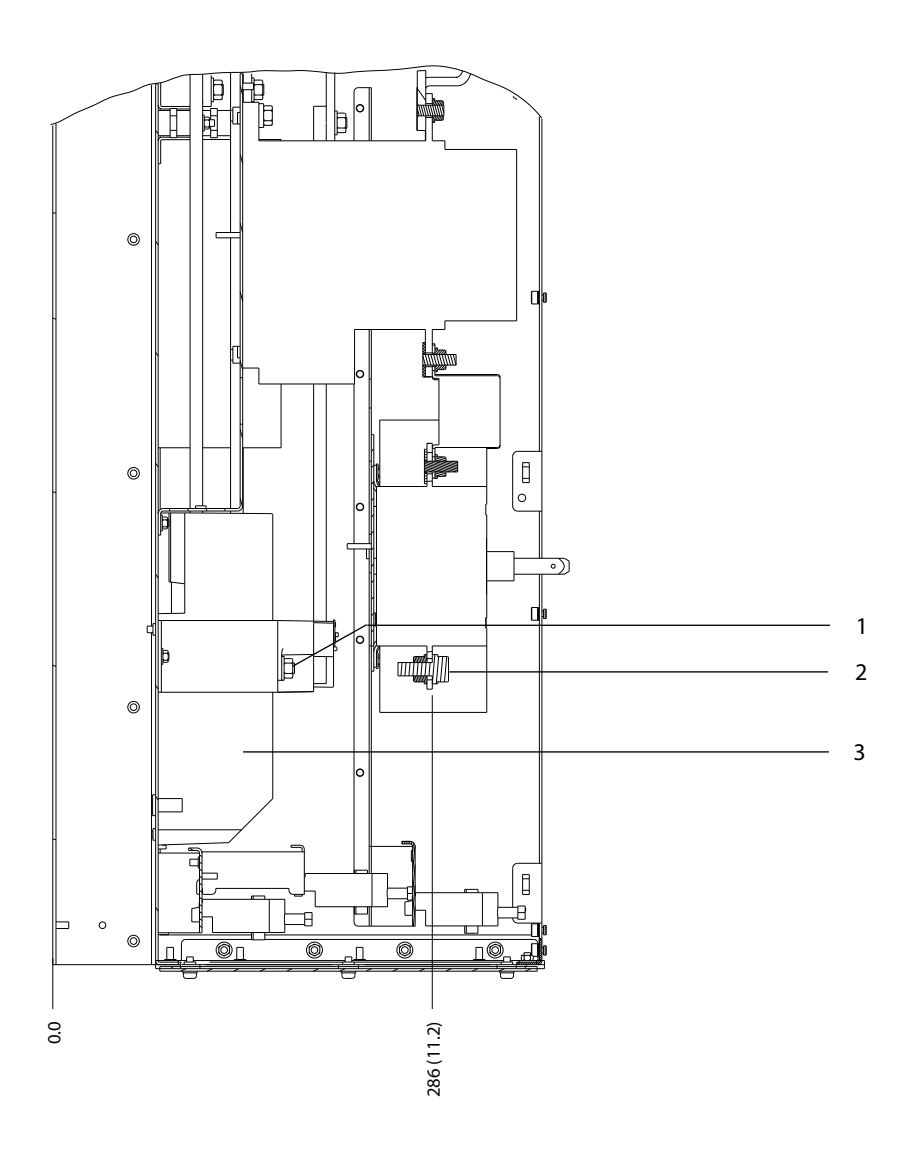

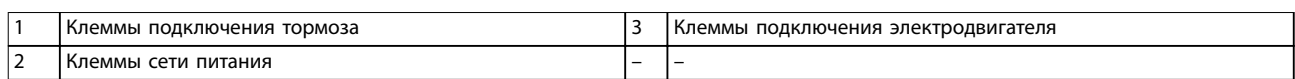

**Рисунок 5.22 Размеры клемм для D6h с опциями контактора и расцепителя (виды сбоку)**

 $\sqrt{ }$ 

 $\top$ 

 $\Box$ 

٦

1 467 (18.4) 3 4 2 0.0 0.0 52 (2.1) 99 (3.9) 145 (5.7)

1 Клеммы сети питания **12 клеммы подключения тормоза** 3 Клеммы подключения тормоза 2 Клеммы заземления 4 Клеммы подключения электродвигателя

**Рисунок 5.23 Размеры клемм D8h с опцией расцепителя (вид спереди)**

130BF357.10

#### **Электрический монтаж Руководство по эксплуатации**

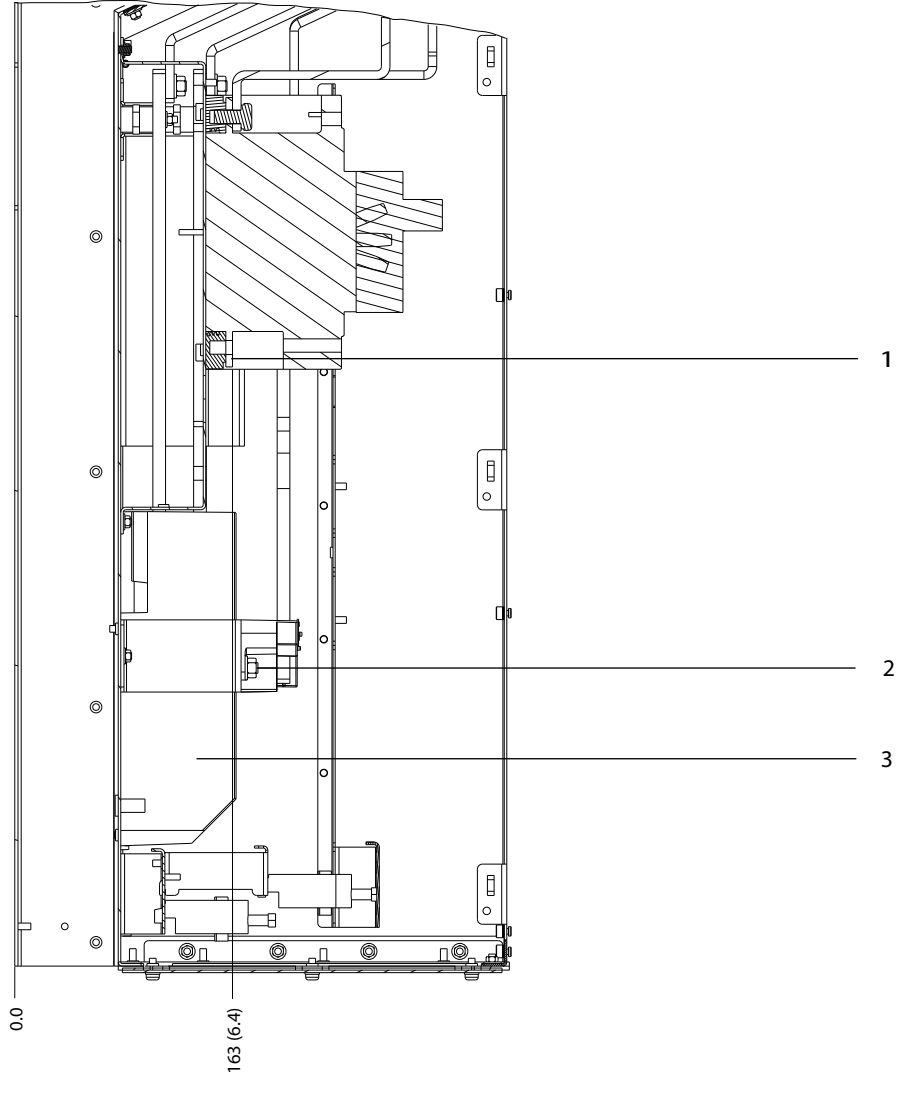

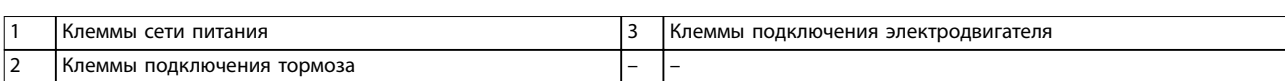

**Рисунок 5.24 Размеры клемм для D6h с опцией автоматического выключателя (виды сбоку)**

Danfoss

130BF359.10

## 5.8.7 Размеры клемм корпуса D7h

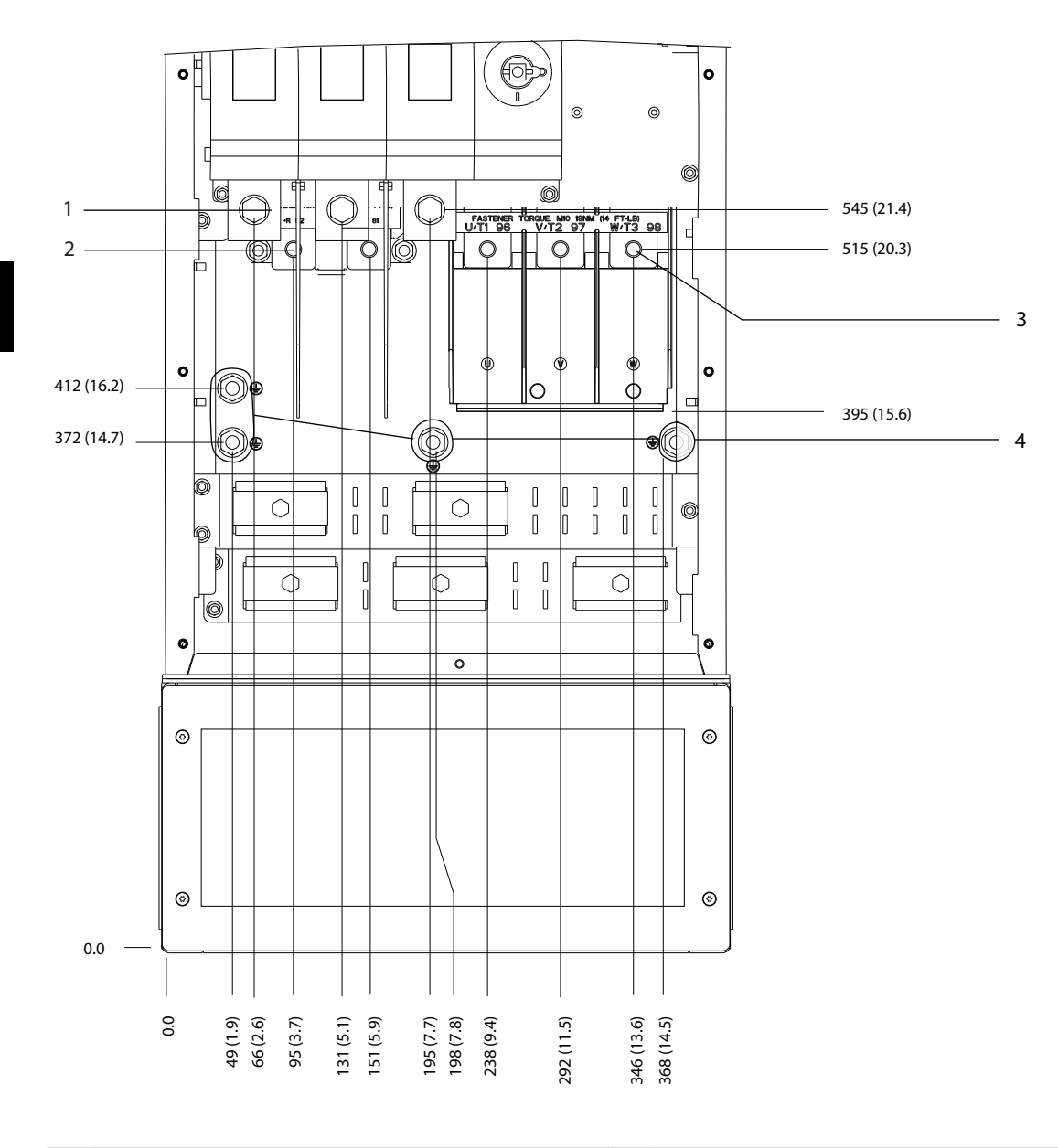

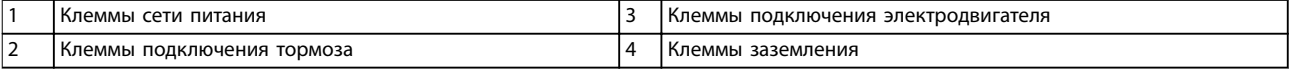

**Рисунок 5.25 Размеры клемм D7h с опцией расцепителя (вид спереди)**

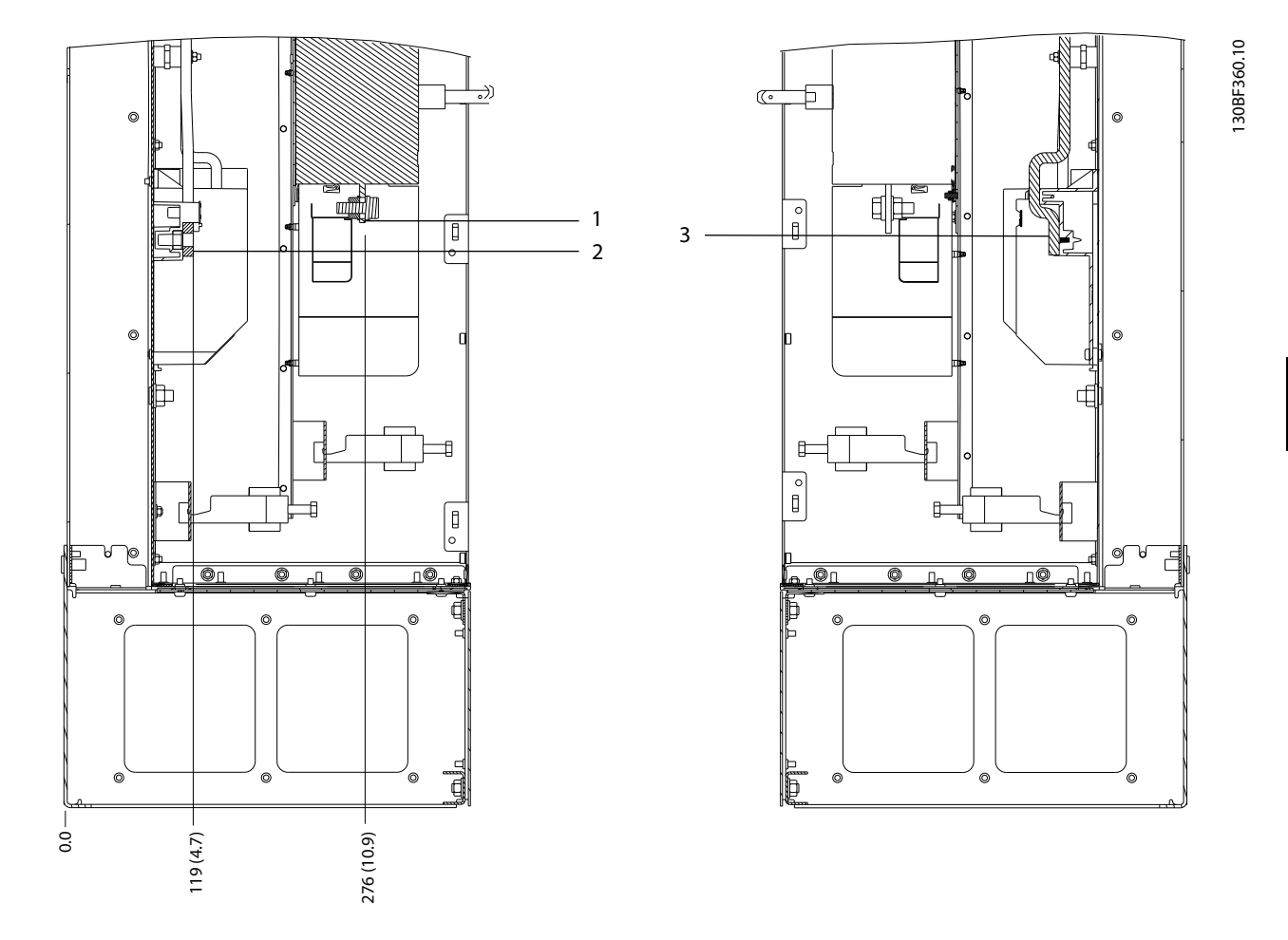

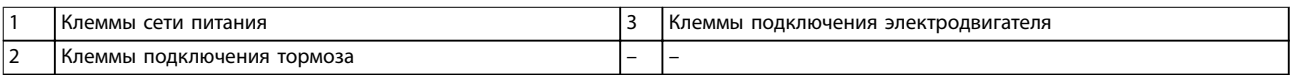

**Рисунок 5.26 Размеры клемм D7h с опцией расцепителя (виды сбоку)**

Danfoss

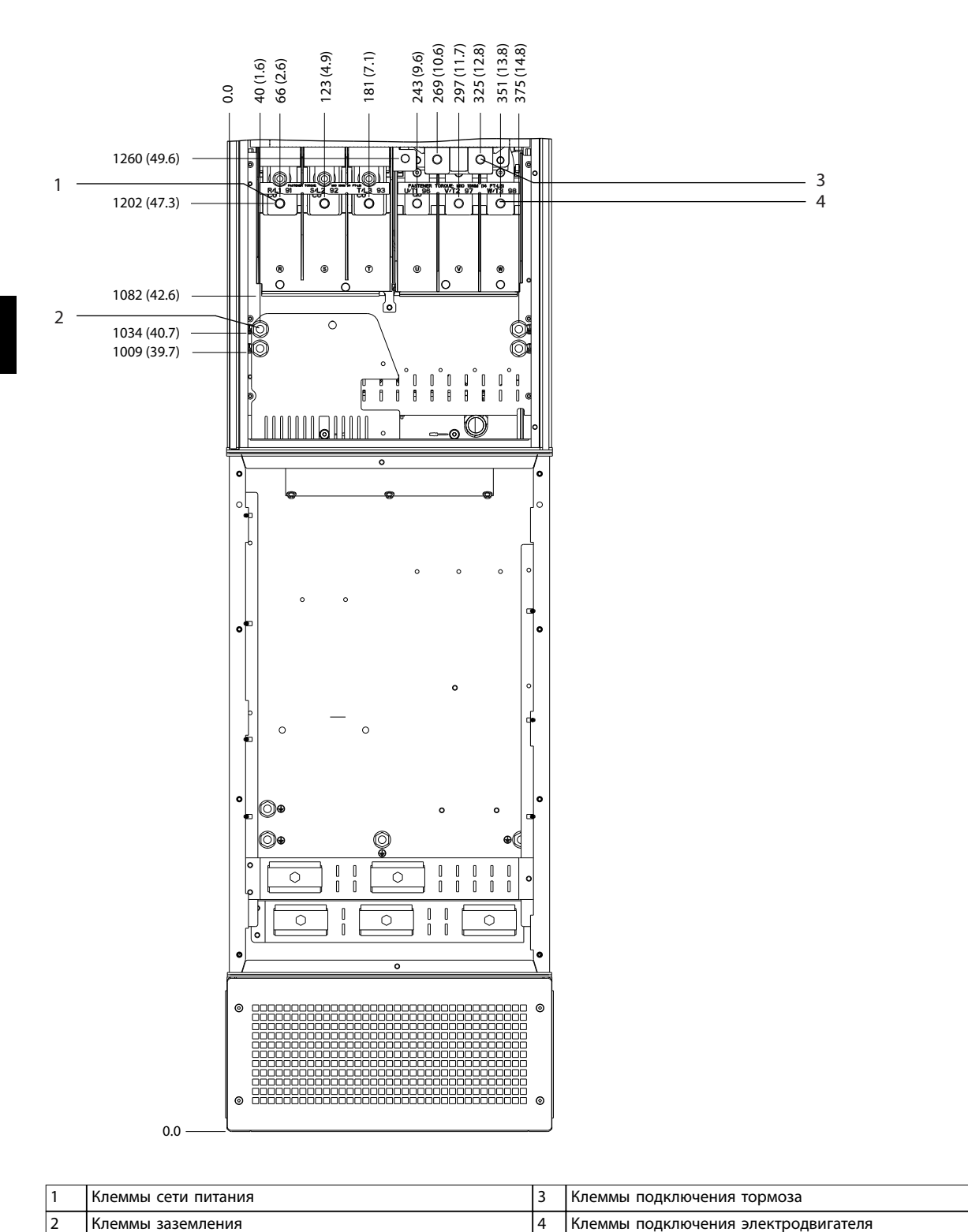

130BF361.10

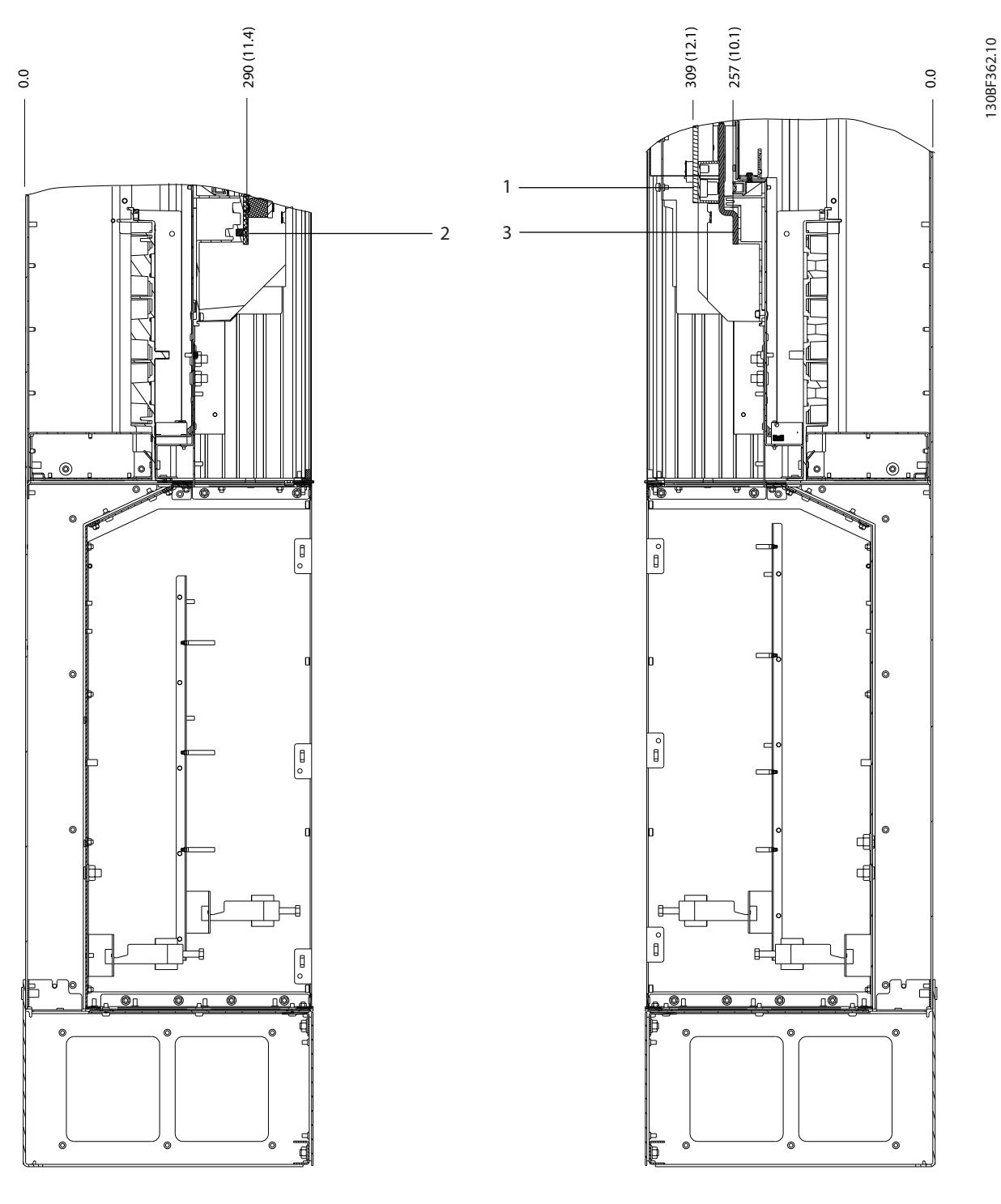

|   | ТКлеммы подключения тормоза | Клеммы подключения электродвигателя |
|---|-----------------------------|-------------------------------------|
| ╺ | "Клеммы сети питания        |                                     |

**Рисунок 5.28 Размеры клемм для D7h с опцией тормоза (виды сбоку)**

Danfoss

## 5.8.8 Размеры клемм корпуса D8h

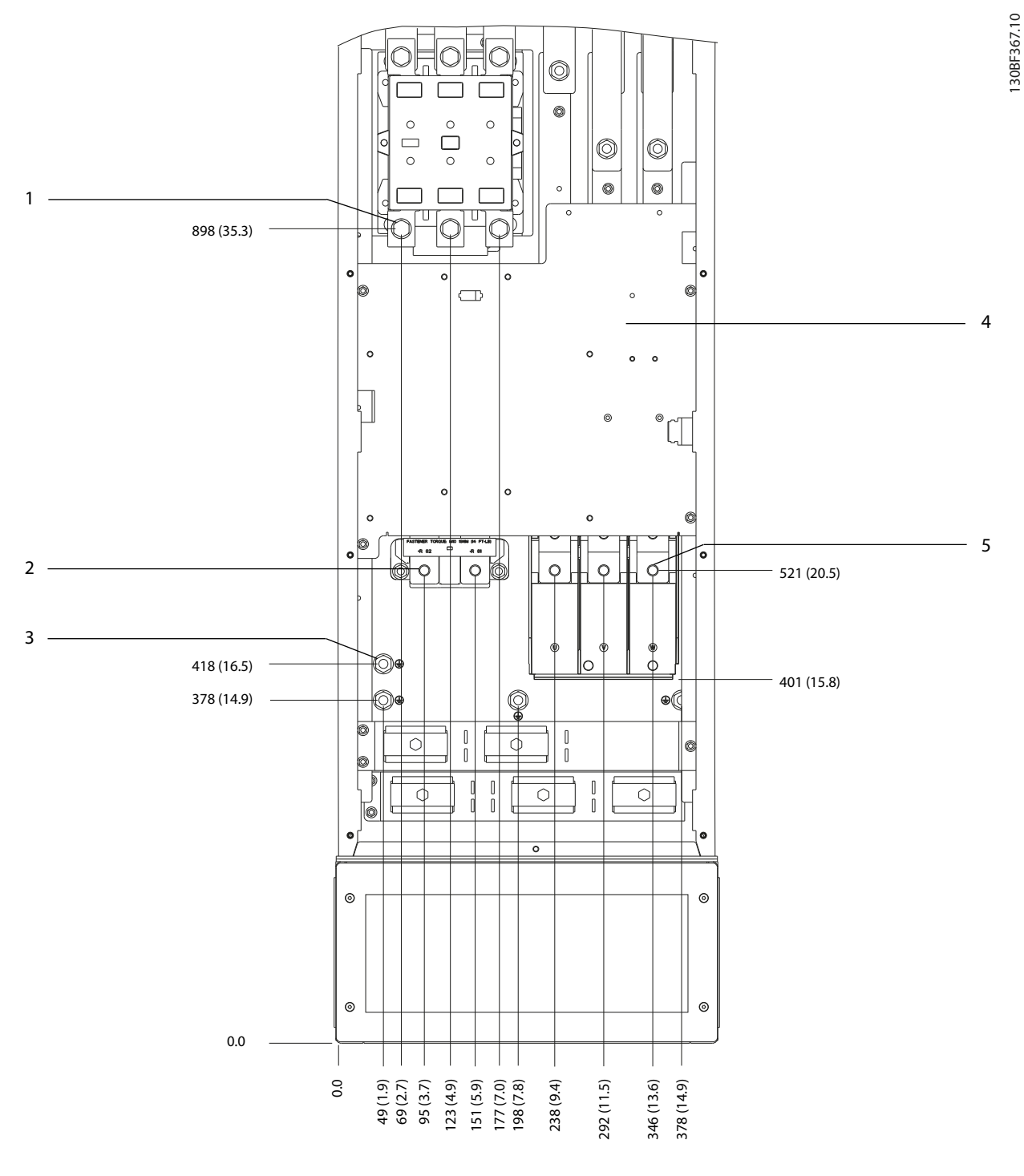

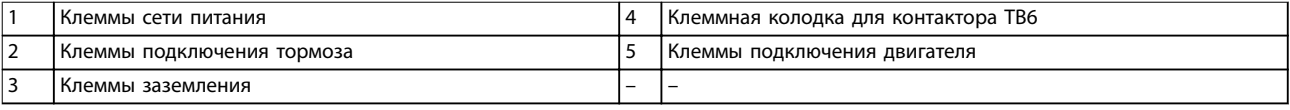

**Рисунок 5.29 Размеры клемм D8h с контактором (вид спереди)**

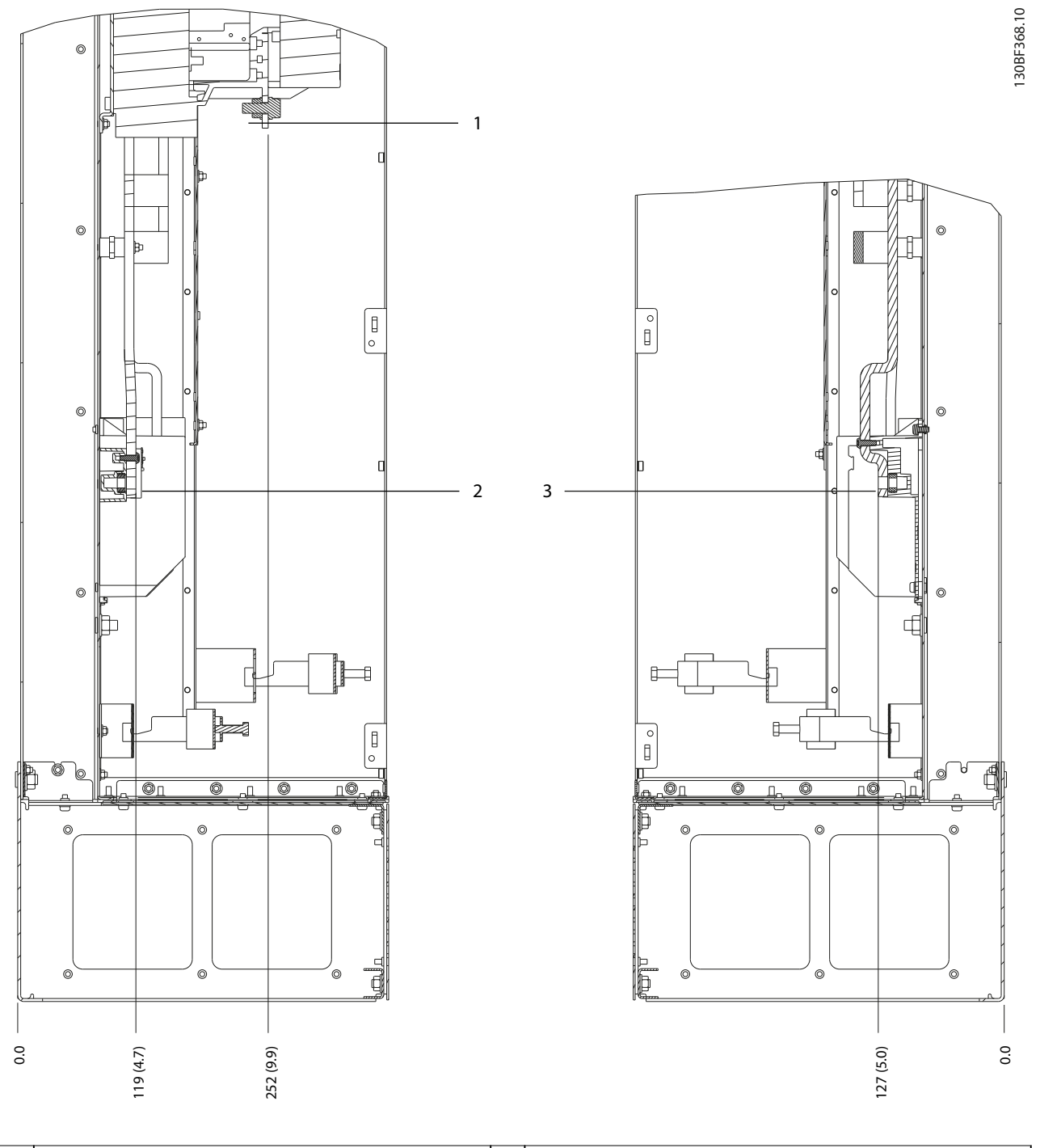

|                               | питания<br>САТИ<br>  Клеммы        |   | двигателя<br>подключения<br>клеммы : |
|-------------------------------|------------------------------------|---|--------------------------------------|
| $\overline{\phantom{0}}$<br>╺ | TODMO32<br>подключения<br>І Клеммы | - | -                                    |
|                               |                                    |   |                                      |

**Рисунок 5.30 Размеры клемм D8h с контактором (виды сбоку)**

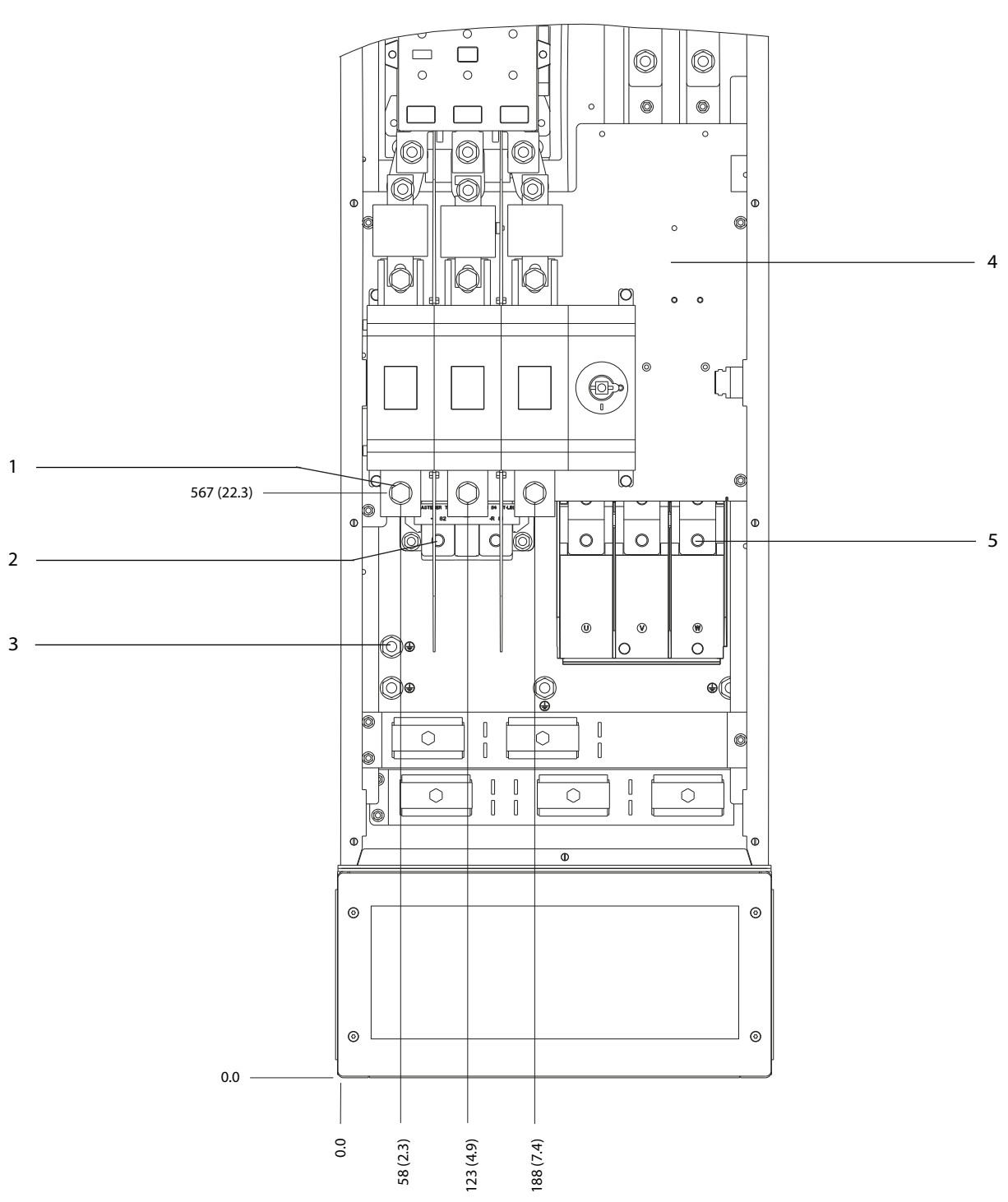

**Электрический монтаж VLT**® **AQUA Drive FC 202**

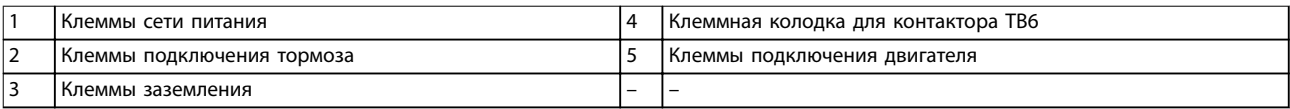

**Рисунок 5.31 Размеры клемм для D8h с опциями контактора и расцепителя (вид спереди)**

130BF369.10

Danfoss

130BF370.10

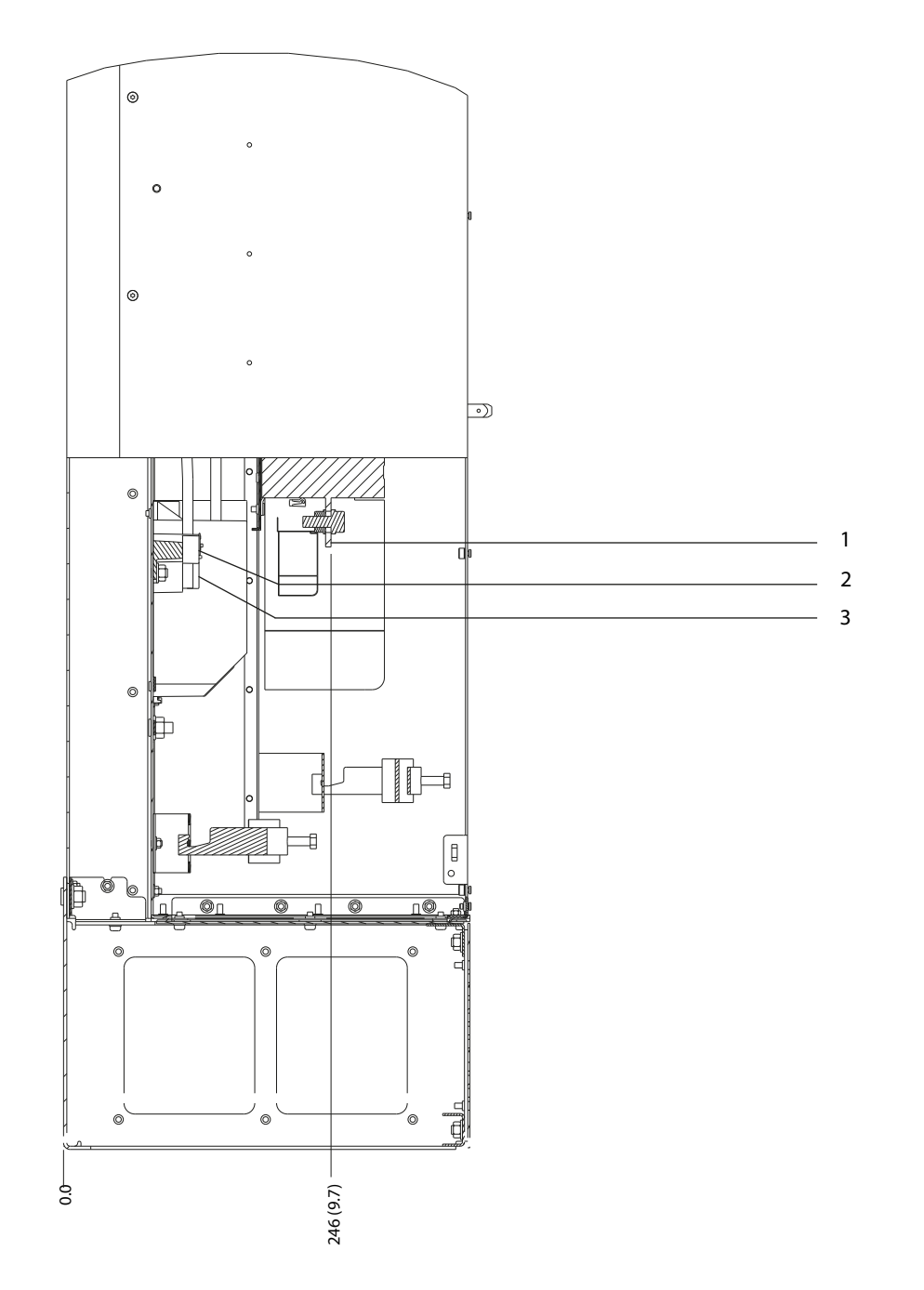

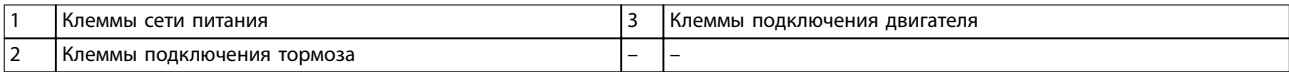

**Рисунок 5.32 Размеры клемм для D8h с опциями контактора и расцепителя (вид сбоку)**

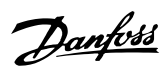

130BF371.10

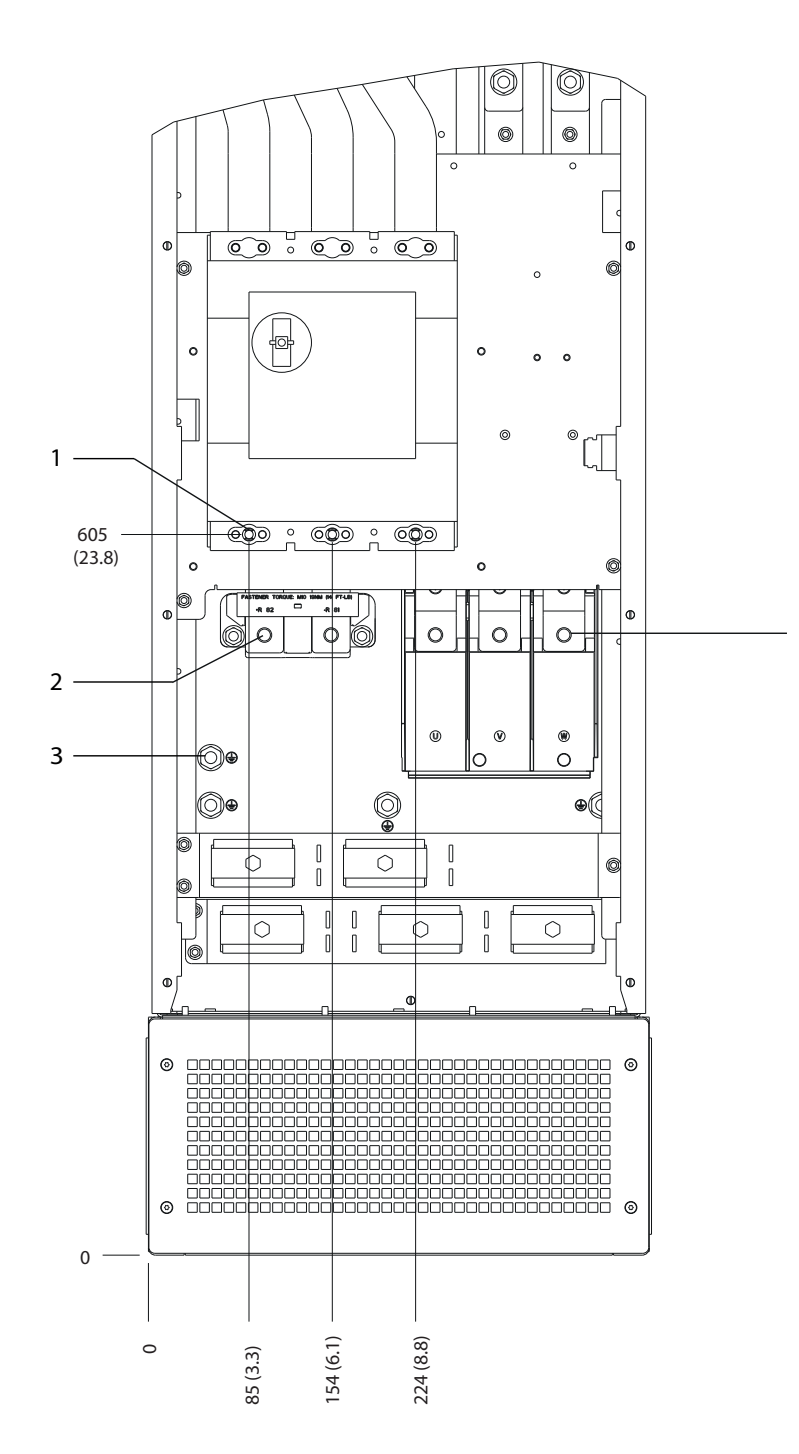

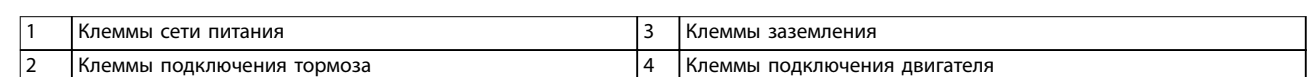

4

**Рисунок 5.33 Размеры клемм для D8h с автоматическим выключателем (вид спереди)**

Danfoss

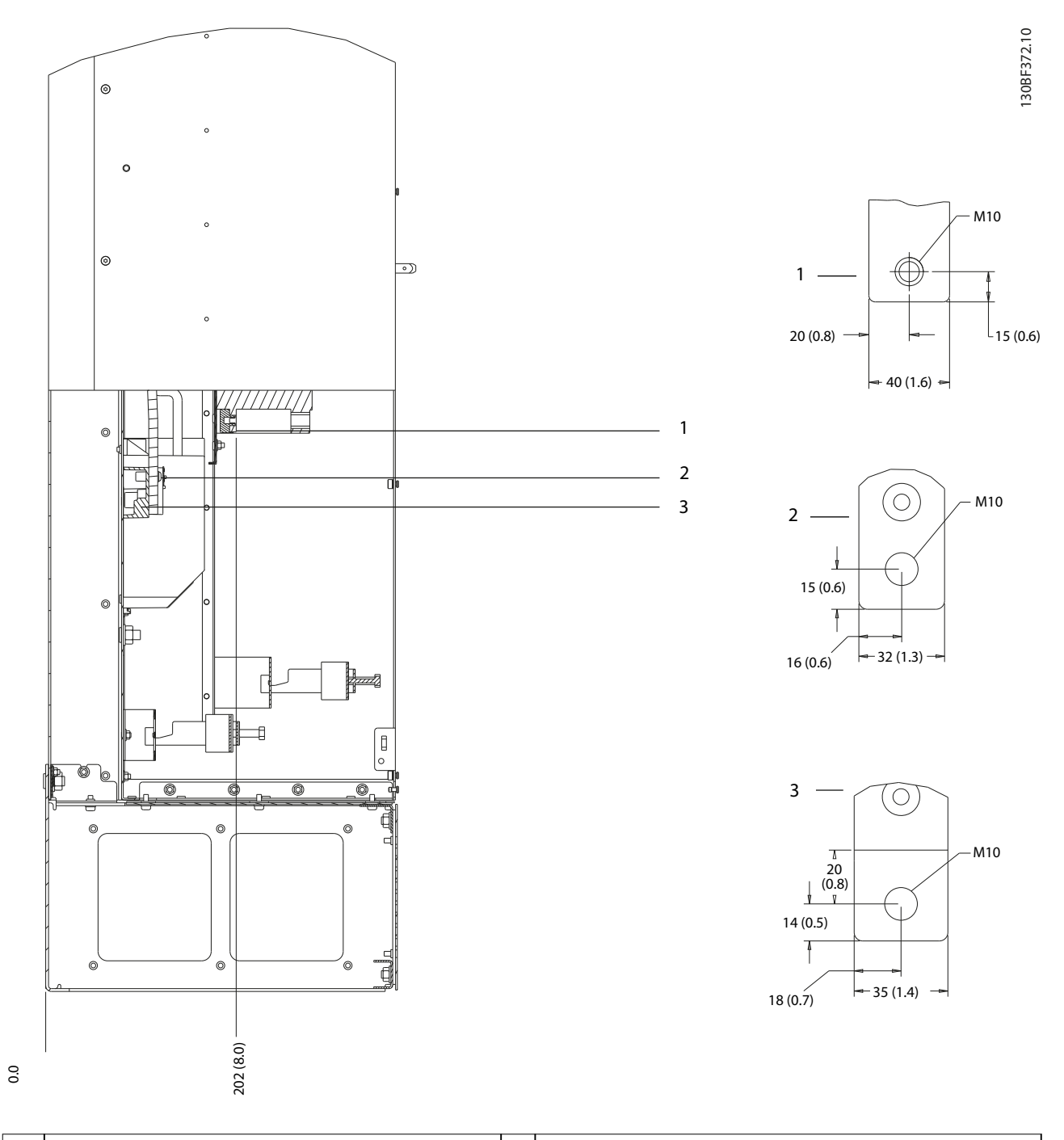

|        | питания<br>Клеммы<br>сети        |   | двигателя<br>подключения<br>Клеммы |
|--------|----------------------------------|---|------------------------------------|
| -<br>- | тормоза<br>подключения<br>Клеммы | - |                                    |
|        |                                  |   |                                    |

**Рисунок 5.34 Размеры клемм для D8h с автоматическим выключателем (вид сбоку)**

130BF144.10

<u>Danfoss</u>

# <span id="page-69-0"></span>5.9 Подключение элементов управления

Все клеммы кабелей управления расположены внутри преобразователя частоты под LCP. Чтобы получить доступ к ним, откройте дверь (D1h/D2h/D5h/D6h/D7h/ D8h) или снимите переднюю панель (D3h/D4h).

# 5.9.1 Прокладка кабелей управления

- **•** Необходимо изолировать провода подключения элементов управления от высоковольтных компонентов преобразователя частоты.
- **•** После прокладки стяните стяжками все провода подключения элементов управления.
- **•** Чтобы обеспечить оптимальную устойчивость к электрическим помехам, следует правильно подключить экраны.
- **•** Если преобразователь подключен к термистору, провода цепи управления данного термистора должны быть экранированы и иметь усиленную/двойную изоляцию. Рекомендуется напряжение питания 24 В пост. тока.

#### **Подключение периферийной шины**

Подключите проводку к соответствующим дополнительным устройствам на плате управления. Подробнее см. соответствующие инструкции для периферийной шины. Кабель должен быть закреплен стяжками и проложен вместе с другими проводами управления внутри устройства.

# 5.9.2 Типы клемм управления

На Рисунок 5.35 показаны съемные разъемы преобразователя частоты. Функции клемм и настройки по умолчанию приведены в Таблица 5.1 — [Таблица 5.3](#page-70-0).

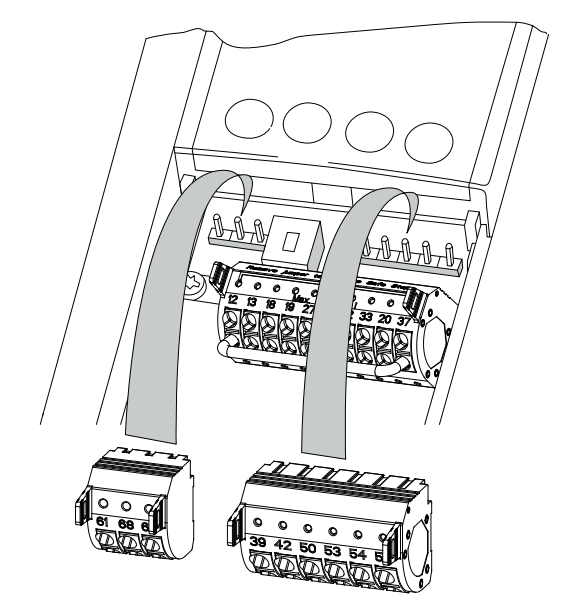

**Рисунок 5.35 Расположение клемм управления**

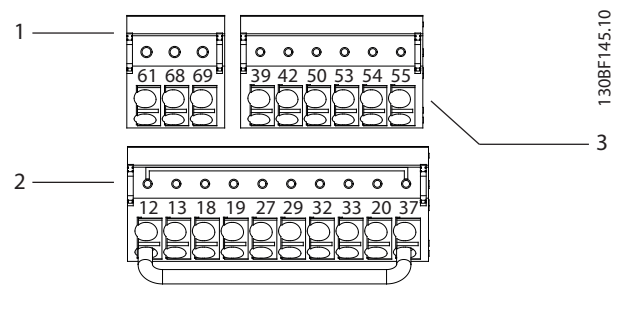

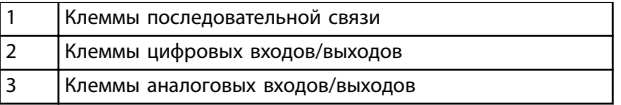

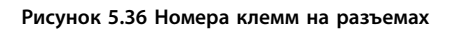

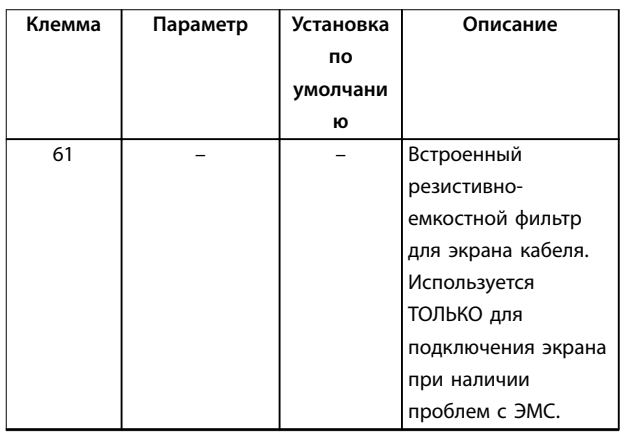

Danfoss

#### <span id="page-70-0"></span>**Электрический монтаж Руководство по эксплуатации**

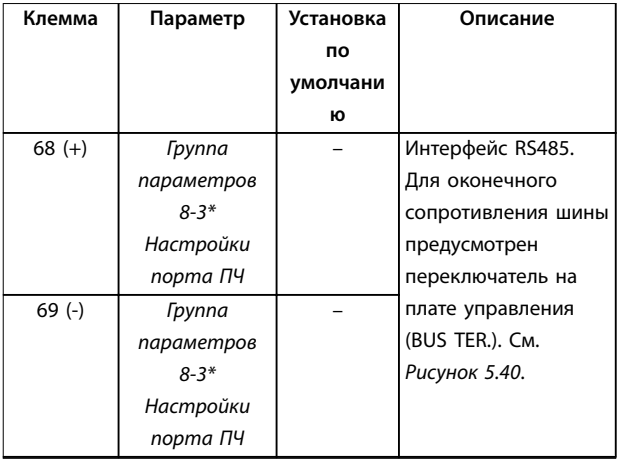

**Таблица 5.1 Описание клемм последовательной связи**

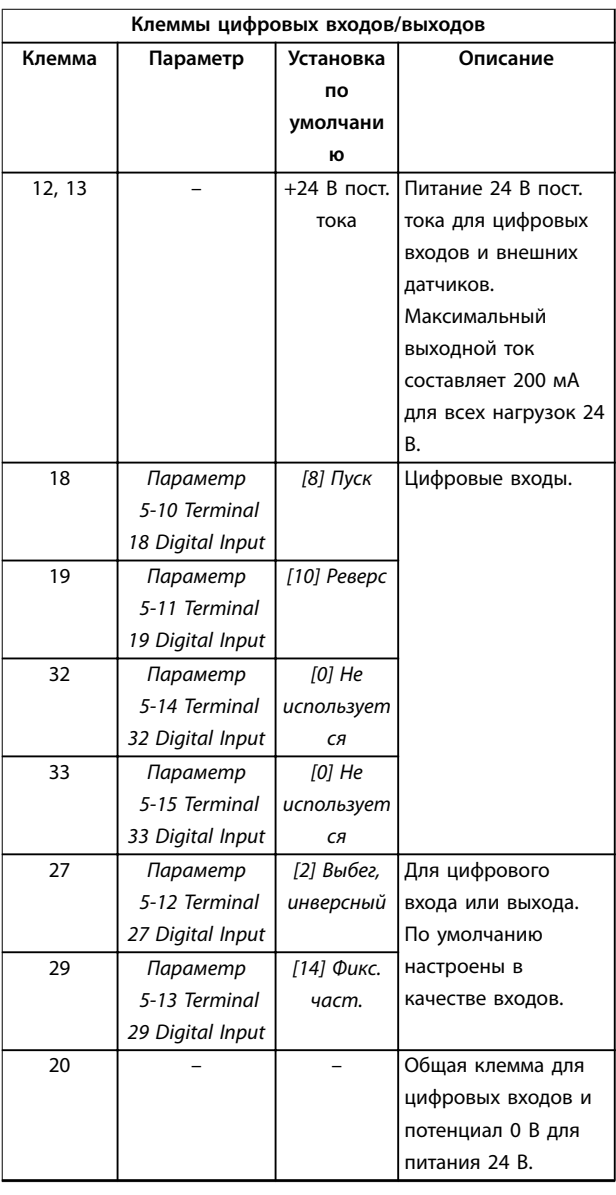

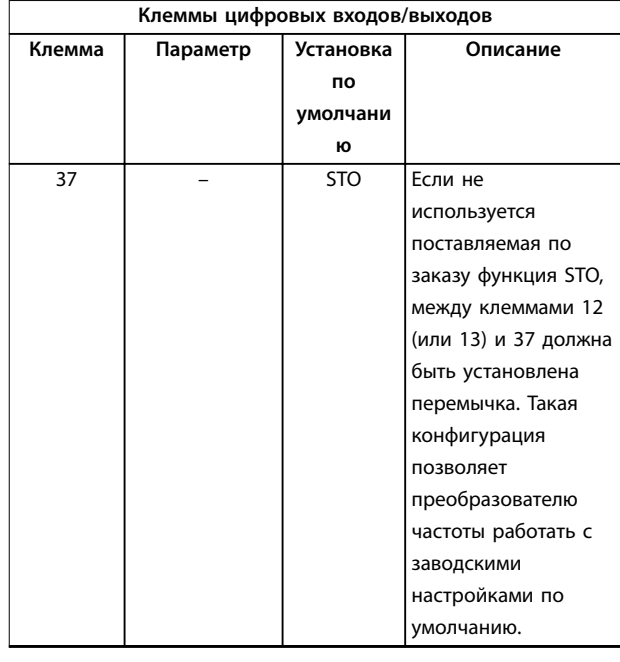

**Таблица 5.2 Описания клемм цифровых входов/выходов**

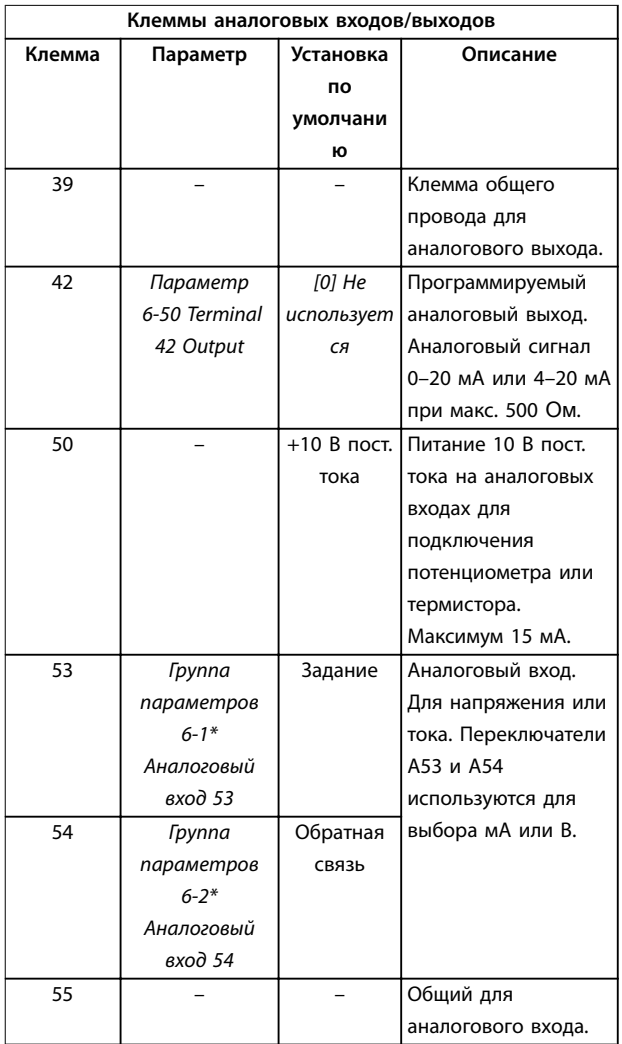

**Таблица 5.3 Описания клемм аналоговых входов/выходов**

**Электрический монтаж VLT**® **AQUA Drive FC 202**

#### 5.9.3 Подключение к клеммам управления

Клеммы управления расположены рядом с LCP. Для облегчения монтажа разъемы клемм управления можно отключать от преобразователя частоты, как показано на [Рисунок 5.35](#page-69-0). К клеммам управления можно подключить массивный или гибкий провод. Для подключения или отсоединения проводов управления используйте следующие процедуры.

# **УВЕДОМЛЕНИЕ**

**Для сведения помех к минимуму провода цепи управления должны быть как можно более короткими и проложены отдельно от высоковольтных кабелей.**

#### **Подключение провода для клемм управления**

- 1. Зачистите 10 мм (0,4 дюйма) наружного пластмассового слоя на конце провода.
- 2. Вставьте провод управления в клемму.
	- **•** Если используется массивный провод, вставьте оголенную часть в клемму. См. Рисунок 5.37.
	- **•** Если используется гибкий провод, разомкните контакт, вставив небольшую отвертку в прорезь между отверстиями клемм и продвиньте отвертку внутрь. См. Рисунок 5.38. Затем вставьте зачищенный провод в контакт и вытащите отвертку.
- 3. Слегка потяните за провод, чтобы убедиться, что контакт надежно закреплен. Слабый контакт проводов управления может привести к сбоям в работе оборудования или к снижению рабочих характеристик.

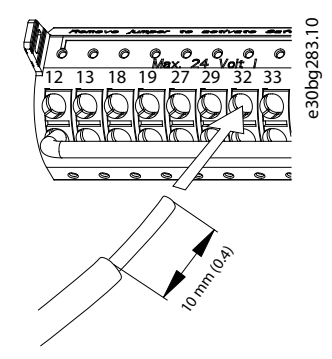

**Рисунок 5.37 Подключение массивных проводов цепи управления**

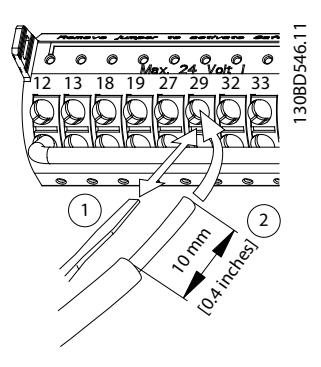

<u>Danfoss</u>

**Рисунок 5.38 Подключение гибких проводов цепи управления**

#### **Отсоединение проводов от клемм управления**

- 1. Чтобы открыть контакт, вставьте небольшую отвертку в прорезь между отверстиями клемм и продвиньте отвертку внутрь.
- 2. Слегка потяните за провод, чтобы освободить его из клеммы.

Размеры проводки для клемм управления см. в [глава 10.5 Технические характеристики кабелей](#page-120-0), а типовые подключения элементов управления — в [глава 8 Примеры конфигураций проводки](#page-81-0).

#### 5.9.4 Разрешение работы двигателя (клемма 27)

Между клеммами 12 (или 13) и 27 необходима перемычка для работы преобразователя частоты с запрограммированными значениями заводских настроек.

- **•** Клемма 27 цифрового выхода служит для получения внешней команды блокировки 24 В постоянного тока.
- **•** Если устройство блокировки отсутствует, соедините перемычкой клемму управления 12 (рекомендуется) или 13 с клеммой 27. Такая перемычка позволит передать внутренний сигнал 24 В на клемму 27.
- **•** При отображении в строке состояния в нижней части LCP надписи AUTO REMOTE COAST (АВТОМАТИЧЕСКИЙ ДИСТАНЦИОННЫЙ СИГНАЛ ОСТАНОВА ВЫБЕГОМ) устройство готово к работе, но не хватает входного сигнала на клемме 27.
- **•** Если к клемме 27 подключено дополнительное оборудование, установленное на заводе, не удаляйте эту проводку.
# **УВЕДОМЛЕНИЕ**

**Преобразователь частоты не может работать без сигнала на клемме 27, за исключением случаев, когда клемма 27 перепрограммирована с помощью параметра параметр 5-12 Terminal 27 Digital Input.**

# 5.9.5 Настройка интерфейса последовательной связи RS485

RS485 — это двухпроводный интерфейс шины, совместимый с топологией многоабонентской сети и отличающийся следующими особенностями:

- **•** Возможно использование встроенного в преобразователь частоты протокола связи Danfoss FC или Modbus RTU.
- **•** Функции можно программировать удаленно с использованием программного обеспечения протокола и соединения RS-485 либо через группу параметров 8-\*\* Связь и доп. устр.
- **•** Выбор конкретного протокола связи приводит к изменению параметров, заданных по умолчанию, для соблюдения спецификаций данного протокола и активации специализированных параметров этого протокола.
- **•** В преобразователь частоты можно устанавливать дополнительные платы для поддержки дополнительных протоколов связи. Инструкции по установке и эксплуатации дополнительных плат см. в документации к ним.
- **•** Для выбора оконечного сопротивления шины предусмотрен переключатель на плате управления (BUS TER.). См. [Рисунок 5.40](#page-73-0).

Для базовой настройки последовательной связи выполните следующие действия:

- 1. Подключите провода интерфейса последовательной связи RS485 к клеммам (+)68 и (-)69.
	- 1a Рекомендуется использовать экранированный кабель последовательной связи.
	- 1b Устройство заземления см. в [глава 5.4 Подключение заземления](#page-33-0).
- 2. Выберите следующие настройки параметров:
	- 2a Тип протокола в параметр 8-30 Protocol.
	- 2b Адрес преобразователя частоты в параметр 8-31 Address.
	- 2c Скорость передачи в параметр 8-32 Baud Rate.

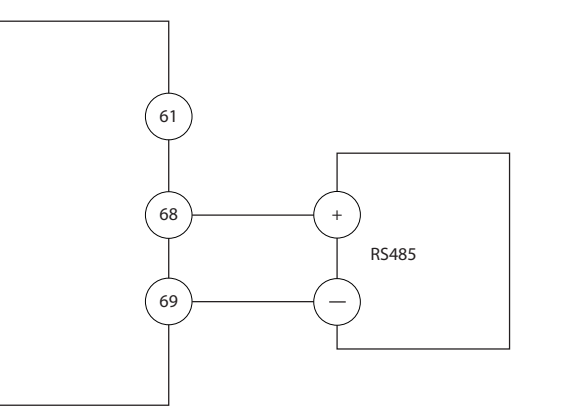

**Рисунок 5.39 Схема подключения проводов последовательной связи**

# 5.9.6 Подключение проводки Safe Torque Off (STO)

Функция Safe Torque Off (STO) является компонентом системы управления эксплуатационной безопасностью. STO предотвращает генерирование устройством напряжения, требуемого для вращения двигателя.

Для запуска функции STO необходима дополнительная проводка преобразователя частоты. Подробнее см. Руководство по эксплуатации функции Safe Torque Off.

# 5.9.7 Подключение проводки нагревателя воздуха

Для предотвращения конденсации влаги внутри корпуса при выключенном устройстве может использоваться нагреватель. Он рассчитана на подключение на месте установки и управление от внешней системы.

#### **Технические характеристики**

- **•** Номинальное напряжение: 100–240
- **•** Размер проводов: 12–24 AWG

# 5.9.8 Подключение дополнительных контактов к расцепителю.

Расцепитель в качестве опции устанавливается на заводе-изготовителе. Дополнительные контакты (как принадлежности, используемые с расцепителем) не монтируются на заводе, чтобы обеспечить дополнительную гибкость во время установки. Контакты устанавливаются и фиксируются на месте без какихлибо инструментов.

Контакты следует устанавливать на расцепителе в определенных местах, в соответствии с их функциями. См. листок технических данных, вложенный в пакет с

130BB489.10

Danfoss

<span id="page-73-0"></span>принадлежностями, который поставляется вместе с преобразователем частоты.

### **Технические характеристики**

- **•** <sup>U</sup>i/[V]: 690
- **•** <sup>U</sup>imp/[кВ]: 4
- **•** Уровень загрязнения: 3
- **•** <sup>I</sup>тепл./[A]: 16
- **•** Размер кабеля: 1...2 x 0,75...2,5 мм²
- **•** Макс. ток предохранителя: 16 A/gG
- **•** NEMA: A600, R300, размер проводов: 18–14 AWG, 1(2)

# 5.9.9 Подключение термореле тормозного резистора

Клеммная колодка тормозного резистора находится на силовой плате питания и обеспечивает подключение внешнего термореле тормозного резистора. Это реле может быть настроено либо как нормально замкнутое, либо как нормально разомкнутое. При изменении состояния на входе преобразователь частоты отключается и выводит на дисплей LCP аварийный сигнал 27, Тормозной IGBT. Одновременно преобразователь частоты прекращает торможение и двигатель останавливается выбегом.

- 1. На силовой плате питания найдите клеммную колодку тормозного резистора (клеммы 104– 106). См. [Рисунок 3.3](#page-15-0).
- 2. Снимите винты M3, крепящие перемычку к силовой плате питания.
- 3. Снимите перемычку и установите термореле тормозного резистора в одну из следующих конфигураций:
	- 3a **Нормально замкнутый контакт.** Подключите к клеммам 104 и 106.
	- 3b **Нормально разомкнутый контакт.** Подключите к клеммам 104 и 105.
- 4. Закрепите провода переключателя винтами M3. Усилие затяжки 0,5–0,6 Н·м (5 дюйм-фунтов).

# 5.9.10 Выбор входного сигнала по напряжению/току

Клеммы аналоговых входов 53 и 54 можно назначить как для работы с входными сигналами напряжения (0– 10 В), так и с входными сигналами тока (0/4–20 мА).

Danfoss

#### **Настройки параметров по умолчанию:**

- **•** Клемма 53: сигнал обратной связи в разомкнутом контуре (см. параметр 16-61 Terminal 53 Switch Setting).
- **•** Клемма 54: сигнал обратной связи в замкнутом контуре (см. параметр 16-63 Terminal 54 Switch Setting).

# **УВЕДОМЛЕНИЕ**

**Перед изменением положения переключателя отключите преобразователь частоты от сети питания.**

- 1. Снимите LCP. См. Рисунок 5.40.
- 2. Снимите любое дополнительное оборудование, закрывающее переключатели.
- 3. Установите переключатели A53 и A54 в положение, соответствующее выбранному типу сигнала ( $U =$  напряжение,  $I = \text{rok}$ ).

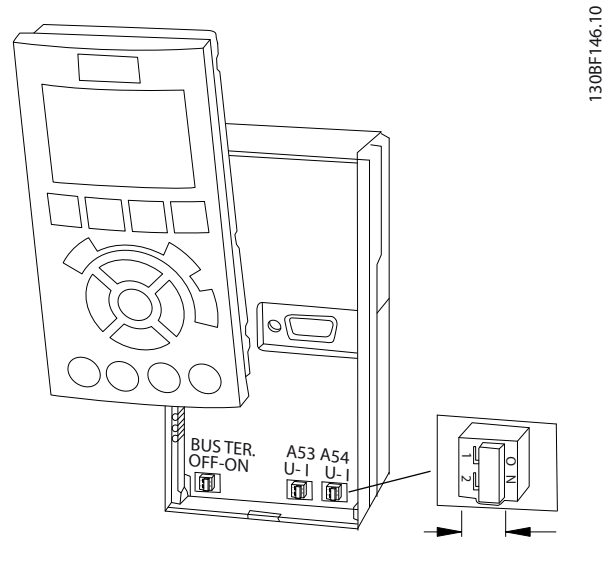

**Рисунок 5.40 Расположение переключателей клемм 53 и 54**

# 6 Перечень предпусковых проверок

Перед включением устройства в сеть проведите полный осмотр системы, как описано в Таблица 6.1. После завершения каждой проверки сделайте соответствующую отметку в списке.

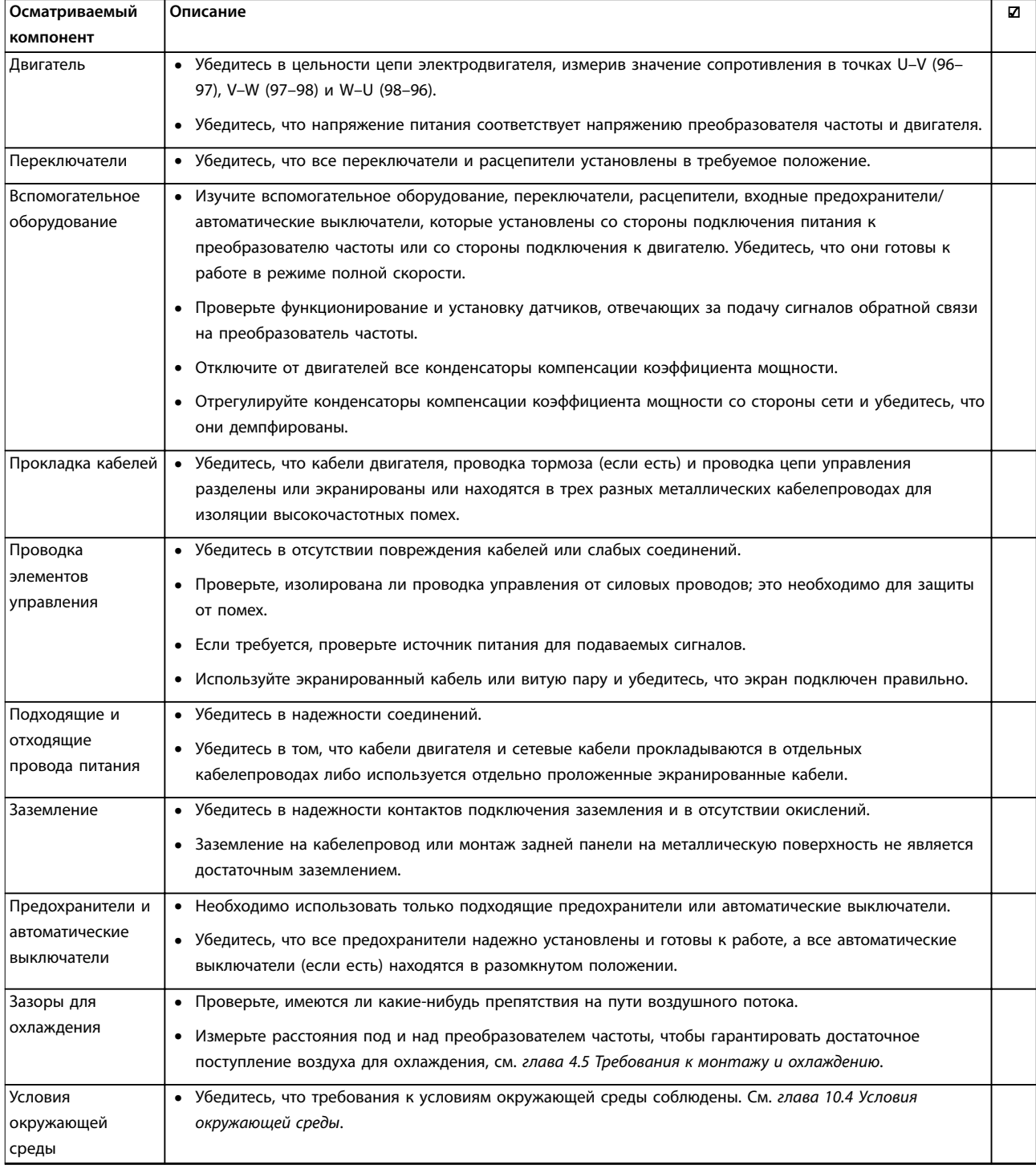

Danfoss

Danfoss

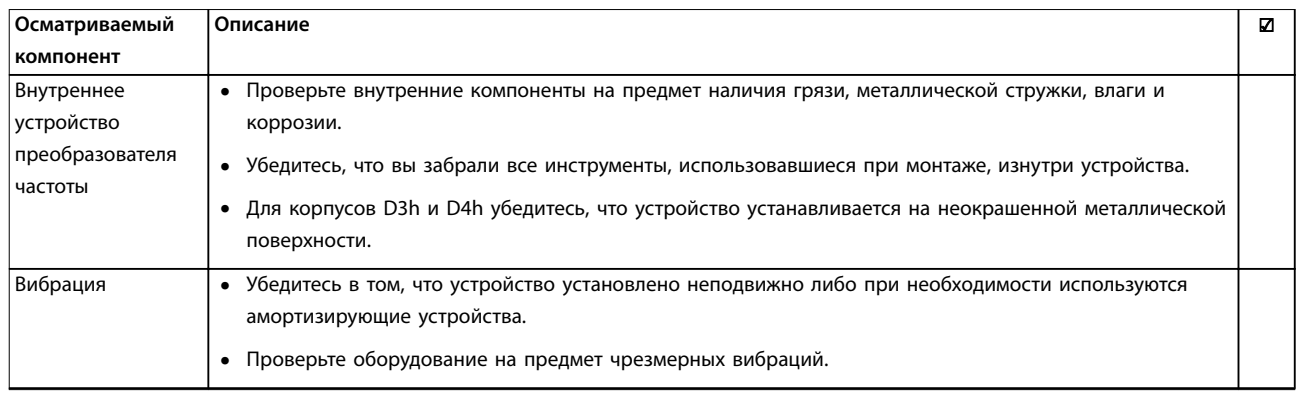

**Таблица 6.1 Перечень предпусковых проверок**

#### **Ввод в эксплуатацию Руководство по эксплуатации**

# Danfoss

# 7 Ввод в эксплуатацию

# 7.1 Подача питания

# **ВНИМАНИЕ!**

# **НЕПРЕДНАМЕРЕННЫЙ ПУСК**

**Если преобразователь частоты подключен к сети переменного тока, источнику постоянного тока или цепи разделения нагрузки, двигатель может запуститься в любой момент, что может привести к летальному исходу, получению серьезных травм или к повреждению оборудования или имущества. Двигатель может запуститься внешним переключателем, командой по шине периферийной связи, входным сигналом задания с LCP или LOP, в результате дистанционной работы программного обеспечения MCT 10 либо после устранения неисправности.**

**Чтобы предотвратить случайный пуск двигателя:**

- **• Прежде чем программировать параметры, нажмите на LCP кнопку [Oä] (Выкл.).**
- **• Отсоединяйте преобразователь частоты от сети каждый раз, когда для обеспечения личной безопасности требуется предотвратить непреднамеренный пуск.**
- **• Убедитесь, что преобразователь частоты, двигатель и любое подключенное оборудование находятся в состоянии готовности к эксплуатации.**

# **УВЕДОМЛЕНИЕ**

# **ОТСУТСТВИЕ СИГНАЛА**

**Если в строке состояния в нижней части LCP отображается сообщение AUTO REMOTE COASTING (АВТОМАТИЧЕСКИЙ ДИСТАНЦИОННЫЙ СИГНАЛ ОСТАНОВА ВЫБЕГОМ) или аварийный сигнал 60, Внешн.блокировка, устройство готово к работе, но не хватает входного сигнала на клемме 27. См. [глава 5.9.4 Разрешение работы двигателя \(клемма](#page-71-0) [27\)](#page-71-0).**

Подайте напряжение на преобразователь частоты, выполнив следующие действия.

- 1. Убедитесь, что входное напряжение находится в пределах 3 % от номинального. В противном случае следует откорректировать входное напряжение перед выполнением дальнейших действий. Повторите процедуру после корректировки напряжения.
- 2. Убедитесь, что вся проводка дополнительного оборудования соответствуют требованиям установки.
- 3. Убедитесь, что все регуляторы оператора переведены в положение OFF (ВЫКЛ.).
- 4. Закройте все двери преобразователя частоты и надежно закрепите все крышки.
- 5. Подайте питание, но не запускайте преобразователь частоты. Если используется расцепитель, переведите переключатель в положение ON (ВКЛ.) для подачи питания на преобразователь частоты.
- 7.2 Программирование преобразователя частоты

# 7.2.1 Обзор параметров

Параметры содержат различные значения, которые используются для настройки преобразователя частоты и двигателя и управления ими. Эти значения параметров программируются в панели местного управления (LCP) с помощью различных меню. Подробнее о параметрах см. в руководстве по программированию соответствующего продукта.

На заводе-изготовителе параметрам присваиваются значения по умолчанию, но заказчик может настроить их под свое конкретное применение. Каждый параметр имеет наименование и номер, которые остаются неизменными независимо от режима программирования.

В режиме главного меню параметры делятся на группы. Номер группы параметров указывается первой слева цифрой в номере параметра. Далее, если необходимо, группа параметров разбита на подгруппы. Например:

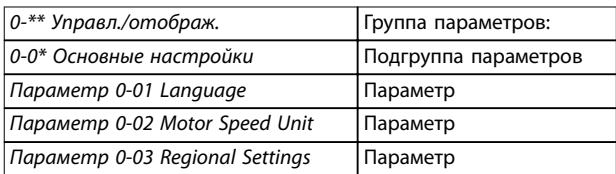

#### **Таблица 7.1 Пример иерархии группы параметров**

# 7.2.2 Навигация по параметрам

Для перехода по параметрам используются следующие кнопки LCP.

- **•** Для прокрутки вверх или вниз нажимайте [▲] [▼].
- **•** Для перехода между разрядами в числовых значениях при редактировании параметров используйте кнопки [◄] [►].
- **•** Чтобы принять новое значение, нажмите кнопку [OK].
- **•** Нажмите кнопку [Cancel] (Отмена) для отмены изменения и выхода из режима редактирования.
- **•** Если дважды нажать кнопку [Back] (Назад), возвращается экран состояния.
- **•** Нажмите [Main Menu] (Главное меню), чтобы вернуться в главное меню.

7.2.3 Ввод сведений о системе

# **УВЕДОМЛЕНИЕ**

# **ЗАГРУЗКА ПРОГРАММНОГО ОБЕСПЕЧЕНИЯ**

**Для использования ПК в процессе ввода в эксплуатацию установите Средство конфигурирования MCT 10. Это программное обеспечение можно загрузить из Интернета (базовая версия) или заказать с использованием номера для заказа 130B1000 (версия с расширенными возможностями). Для получения дополнительных сведений и загрузки ПО см. [www.danfoss.com/en/service-and-support/](http://www.danfoss.com/en/service-and-support/downloads/dds/vlt-motion-control-tool-mct-10/) [downloads/dds/vlt-motion-control-tool-mct-10/](http://www.danfoss.com/en/service-and-support/downloads/dds/vlt-motion-control-tool-mct-10/).**

Для ввода в преобразователь частоты базовой информации о системе необходимо выполнить следующие шаги. Рекомендуемые значения параметров предназначены для запуска и проверки устройства. Настройки для конкретных применений могут отличаться.

# **УВЕДОМЛЕНИЕ**

**Хотя эти шаги предполагают, что используется асинхронный двигатель, для двигателей с постоянными магнитами используются аналогичные шаги. Подробнее о типах двигателей см. руководство по программированию соответствующего продукта.**

- 1. Нажмите кнопку [Main Menu] (Главное Меню) на LCP.
- 2. Выберите 0-\*\* Управл./отображ. и нажмите  $[OK]$ .
- 3. Выберите 0-0\* Основные настройки и нажмите [OK].
- 4. Выберите параметр 0-03 Regional Settings и нажмите [OK].

5. Выберите [0] Международные или [1] Северная Америка и нажмите [OK]. (При этом изменяются значения по умолчанию для некоторых основных параметров).

Danfoss

- 6. Нажмите кнопку [Quick Menu] (Быстрое меню) на LCP, затем выберите пункт Q2 Быстрая настройка.
- 7. Если необходимо, измените настройки следующих параметров (Таблица 7.2). Данные двигателя можно найти на паспортной табличке двигателя.

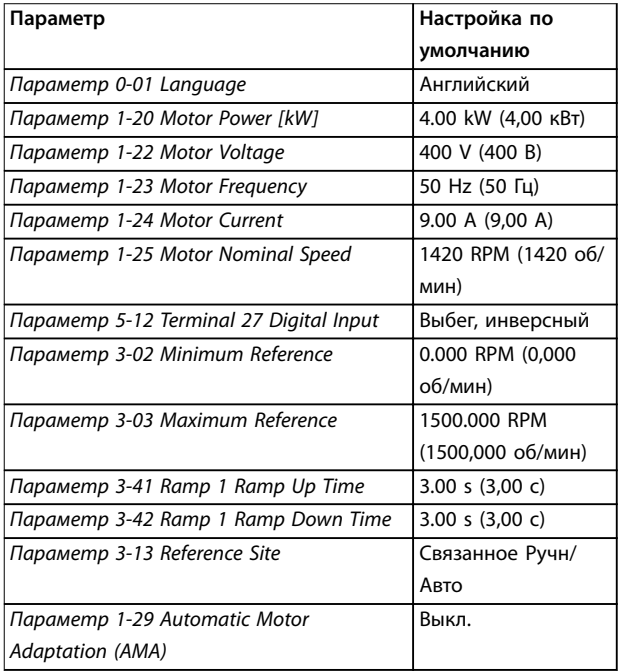

**Таблица 7.2 Параметры быстрой настройки**

# **УВЕДОМЛЕНИЕ**

# **ОТСУТСТВИЕ ВХОДНОГО СИГНАЛА**

**Если на LCP отображается сообщение AUTO REMOTE COASTING (АВТОМАТИЧЕСКИЙ ДИСТАНЦИОННЫЙ СИГНАЛ ОСТАНОВА ВЫБЕГОМ) или аварийный сигнал 60, Внешн.блокировка, устройство готово к работе, но не хватает входного сигнала. Подробнее см. в [глава 5.9.4 Разрешение работы двигателя \(клемма](#page-71-0) [27\)](#page-71-0).**

# 7.2.4 Настройка автоматической оптимизации энергопотребления

Автоматическая оптимизация энергопотребления (АОЭ) представляет собой процедуру, при выполнении которой напряжение, подаваемое на двигатель, снижается до минимума, что приводит к снижению потребляемой энергии, выделяемого тепла и издаваемого шума.

- 1. Нажмите кнопку [Main Menu] (Главное меню).
- 2. Выберите 1-\*\* Нагрузка/двигатель и нажмите  $[OK]$ .
- 3. Выберите 1-0\* Общие настройки и нажмите  $[OK]$ .
- 4. Выберите параметр 1-03 Torque Characteristics и нажмите [OK].
- 5. Выберите [2] Авт. Оптим. Энергопот. CT (постояный крутящий момент) или [3] Авт. Oптим. Энергопот. VT (переменный крутящий момент) и нажмите [OK].

# 7.2.5 Настройка автоматической адаптации двигателя

Автоматическая адаптация двигателя (ААД) представляет собой процедуру, при выполнении которой оптимизируется взаимодействие двигателя и преобразователя частоты.

В ходе этой процедуры преобразователь частоты строит математическую модель двигателя для регулировки выходного тока для двигателя. В ходе процедуры также выполняется проверка баланса входных фаз питания. Производится сравнение характеристик двигателя с данными, введенными в параметрах с 1-20 по 1-25.

# **УВЕДОМЛЕНИЕ**

**Если возникает предупреждение или аварийный сигнал, см. [глава 9.5 Перечень предупреждений и](#page-95-0) [аварийных сигналов](#page-95-0). Для некоторых двигателей полный тест выполнить невозможно. В этом случае, или если к двигателю подключен выходной фильтр, выберите [2] Включ.упрощ. ААД.**

Для получения оптимальных результатов процедуру следует выполнять на холодном двигателе.

- 1. Нажмите кнопку [Main Menu] (Главное меню).
- 2. Выберите 1-\*\* Нагрузка/двигатель и нажмите [OK].
- 3. Выберите группу параметров 1-2\*\* Данные двигателя и нажмите [OK].
- 4. Выберите параметр 1-29 Automatic Motor Adaptation (AMA) и нажмите [OK].
- 5. Выберите [1] Включ. полной ААД и нажмите [OK].
- 6. Нажмите кнопку [Hand On] (Ручной режим), затем нажмите кнопку [OK]. Тест будет выполнен автоматически; после его завершения на экран выводится соответствующее сообщение.

7.3 Тестирование перед запуском системы

# **ВНИМАНИЕ!**

# **ЗАПУСК ДВИГАТЕЛЯ**

**Непроведение проверки готовности к запуску двигателя, системы и всего подключенного оборудования может привести к получению травм или повреждению оборудования. Перед пуском:**

- **• Убедитесь, что при любых условиях использования все оборудование будет безопасно.**
- **• Убедитесь, что двигатель, система и все подключенное оборудование готовы к запуску.**

# 7.3.1 Вращение двигателя

# **УВЕДОМЛЕНИЕ**

**Вращение вала двигателя в в неправильном направлении может привести к повреждению оборудования. Перед запуском преобразователя частоты проверьте направление вращения, запустив двигатель на короткое время. Двигатель будет кратковременно вращаться с частотой 5 Гц или с другой минимальной частотой, заданной в параметр 4-12 Motor Speed Low Limit [Hz].**

- 1. Нажмите [Hand On] (Ручной режим).
- 2. Используя клавишу со стрелкой влево, установите курсор слева от десятичной точки, а затем введите значение частоты вращения в об/мин, при которой двигатель вращается медленно.
- 3. Нажмите [OK].
- 4. Если двигатель вращается в неправильном направлении, установите в параметр 1-06 Clockwise Direction значение [1] Инверсное.

# 7.3.2 Вращение энкодера

Если используется обратная связь от энкодера, выполните следующие действия:

- 1. Выберите [0] Разомкнутый контур в параметр 1-00 Conäguration Mode.
- 2. Выберите [1] 24 V encoder (Энкодер 24 В) в параметр 7-00 Speed PID Feedback Source.
- 3. Нажмите [Hand On] (Ручной режим).
- 4. Нажмите [►] для установки положительного задания скорости вращения

Danfoss

<span id="page-79-0"></span>(параметр 1-06 Clockwise Direction в значении [0] Нормальное).

5. Проверьте в параметр 16-57 Feedback [RPM], что сигнал обратной связи положительный.

Подробнее о дополнительном устройстве энкодера см. руководство дополнительного устройства.

# **УВЕДОМЛЕНИЕ**

# **ОТРИЦАТЕЛЬНОЕ ЗНАЧЕНИЕ ОБРАТНОЙ СВЯЗИ**

**Если сигнал обратной связи отрицательный, энкодер подключен неправильно. Используйте параметр 5-71 Term 32/33 Encoder Direction или параметр 17-60 Feedback Direction, чтобы сменить направление, либо поменяйте местами кабели энкодера. Параметр 17-60 Feedback Direction доступен только при наличии дополнительного устройства VLT**® **Encoder Input MCB 102.**

# 7.4 Пуск системы

# **ВНИМАНИЕ!**

# **ЗАПУСК ДВИГАТЕЛЯ**

**Непроведение проверки готовности к запуску двигателя, системы и всего подключенного оборудования может привести к получению травм или повреждению оборудования. Перед пуском:**

- **• Убедитесь, что при любых условиях использования все оборудование будет безопасно.**
- **• Убедитесь, что двигатель, система и все подключенное оборудование готовы к запуску.**

Для выполнения процедур, описанных в данном разделе, требуется выполнить подключение всех пользовательских проводов и провести программирование в соответствии с применением устройства. После настройки в соответствии с применением рекомендуется выполнить следующую процедуру.

- 1. Нажмите [Auto On] (Автоматический режим).
- 2. Подайте внешнюю команду пуска. Внешние команды работы могут поступать, например, с переключателя, кнопки или программируемого логического контроллера  $(PIC)$ .
- 3. Отрегулируйте задание скорости по всему диапазону.
- 4. Чтобы убедиться, что система работает правильно, проверьте уровень звука и вибрации двигателя.
- 5. Снимите внешнюю команду пуска.

Если возникает предупреждение или аварийный сигнал, см. [глава 9.5 Перечень предупреждений и аварийных](#page-95-0) [сигналов](#page-95-0).

Danfoss

# 7.5 Настройка параметров

# **УВЕДОМЛЕНИЕ**

# **РЕГИОНАЛЬНЫЕ УСТАНОВКИ**

**Для некоторых параметров предусмотрены различные значения по умолчанию в международных или североамериканских настройках. Список различающихся значений по умолчанию см. в [глава 11.2 Международные/североамериканские](#page-163-0) [настройки параметров по умолчанию](#page-163-0).**

Правильное программирование устройства в соответствии с применением подразумевает настройку функций в нескольких параметрах. Сведения о параметрах см. в руководстве по программированию.

Настройки параметров хранятся во внутренней памяти преобразователя частоты, что обеспечивает следующие преимущества:

- **•** Настройки параметров могут быть загружены в память LCP и сохранены в виде резервной копии.
- **•** Подключая LCP по очереди к каждому блоку и загружая в него сохраненные параметры, можно быстро запрограммировать несколько блоков.
- **•** Пользовательские настройки, хранящиеся в LCP, не изменяются при восстановлении заводских настроек по умолчанию.
- **•** Изменения, вносимые в установки по умолчанию, а также любые запрограммированные параметры сохраняются; их можно просмотреть в быстром меню. См. [глава 3.8 Меню LCP](#page-19-0).

# 7.5.1 Выгрузка и загрузка настроек параметров

Преобразователь частоты работает, обращаясь к параметрам, хранящимся на установленной в нем плате управления. Функции выгрузки и загрузки перемещают настройки параметров между платой управления и LCP.

- 1. Нажмите [Off] (Выкл.).
- 2. Перейдите к параметр 0-50 LCP Copy и нажмите [OK].

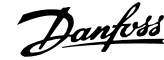

- 3. Выберите один из следующих вариантов:
	- 3a Чтобы выгрузить данные с платы управления в LCP, выберите [1] Все в LCP.
	- 3b Чтобы загрузить данные с LCP в плату управления, выберите [2] Все из LCP.
- 4. Нажмите [OK]. Индикатор выполнения операции показывает процесс загрузки/ выгрузки.
- 5. Нажмите [Hand On] (Ручной режим) или [Auto On] (Автоматический режим).
- 7.5.2 Восстановление настроек по умолчанию

# **УВЕДОМЛЕНИЕ**

# **ПОТЕРЯ ДАННЫХ**

**При восстановлении параметров до значений по умолчанию происходит потеря запрограммированных параметров, данных двигателя, параметров локализации и записей мониторинга. Перед инициализацией выгрузите данные в LCP, чтобы иметь их резервную копию. См. [глава 7.5.1 Выгрузка и](#page-79-0) [загрузка настроек параметров](#page-79-0).**

Чтобы восстановить настройки параметров по умолчанию, выполняется инициализация блока. Инициализация осуществляется с помощью параметр 14-22 Operation Mode или вручную.

Параметр 14-22 Operation Mode не выполняет сброс таких настроек, как:

- **•** наработка в часах;
- **•** настройки последовательной связи;
- **•** настройки в персональном меню;
- **•** журнал отказов, журнал аварий, другие функции мониторинга.

## **Рекомендуемый порядок инициализации**

- 1. Дважды нажмите [Main Menu] (Главное меню) для доступа к параметрам.
- 2. Перейдите к параметр 14-22 Operation Mode и нажмите [OK].
- 3. Прокрутите до пункта Инициализация и нажмите [OK].
- 4. Отключите электропитание преобразователя и подождите, пока не погаснет дисплей.
- 5. Подключите питание к устройству. В ходе пусконаладки установки параметров восстанавливаются до заводских. Пусконаладка занимает несколько больше времени, чем обычно.

6. После появления аварийного сигнала 80, Привод инициал. нажмите [Reset] (Сброс).

### **Ручная инициализация**

Ручная инициализация восстанавливает все установки по умолчанию, кроме следующих:

- **•** Параметр 15-00 Operating hours.
- **•** Параметр 15-03 Power Up's.
- **•** Параметр 15-04 Over Temp's.
- **•** Параметр 15-05 Over Volt's.

#### Для выполнения инициализации вручную:

- 1. Отключите электропитание преобразователя и подождите, пока не погаснет дисплей.
- 2. Нажмите и удерживайте кнопки [Status] (Состояние), [Main Menu] (Главное меню) и [OK] и одновременно включите устройство в сеть (приблизительно 5 с или пока не послышится щелчок и вентилятор не начнет работать). Пусконаладка занимает несколько больше времени, чем обычно.

<u>Danfoss</u>

# 8 Примеры конфигураций проводки

Примеры, приведенные в данном разделе, носят справочный характер для наиболее распространенных случаев применения.

- **•** Настройки параметров являются региональными по умолчанию, если не указано иное (выбирается в параметр 0-03 Regional Settings).
- **•** Параметры, имеющие отношение к клеммам, а также их значения указаны рядом со схемами.
- **•** При необходимости отображаются настройки переключателей для аналоговых терминалов клемм A53 или A54.
- **•** При использовании функции STO, для работы преобразователя частоты с запрограммированными значениями заводских настроек по умолчанию между клеммами 12 и 37 может понадобиться перемычка.

# 8.1 Конфигурации проводки для автоматической адаптации двигателя (ААД)

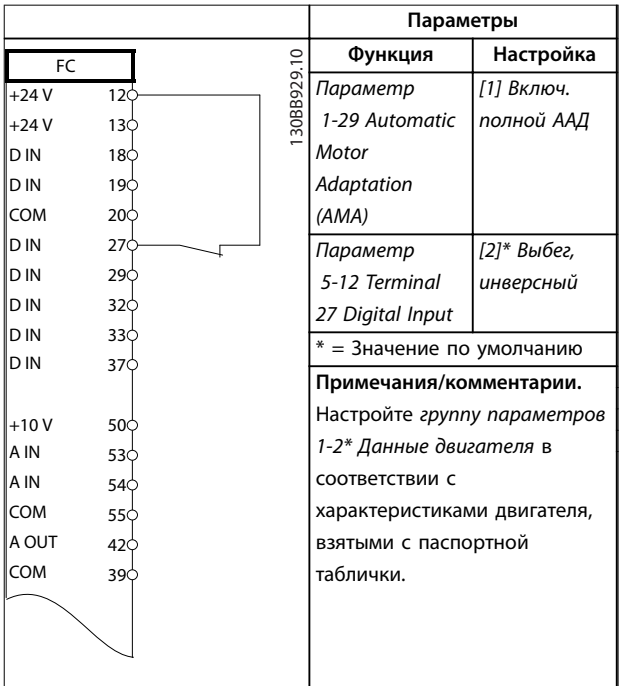

**Таблица 8.1 Конфигурация проводки для ААД с подключенной клеммой T27**

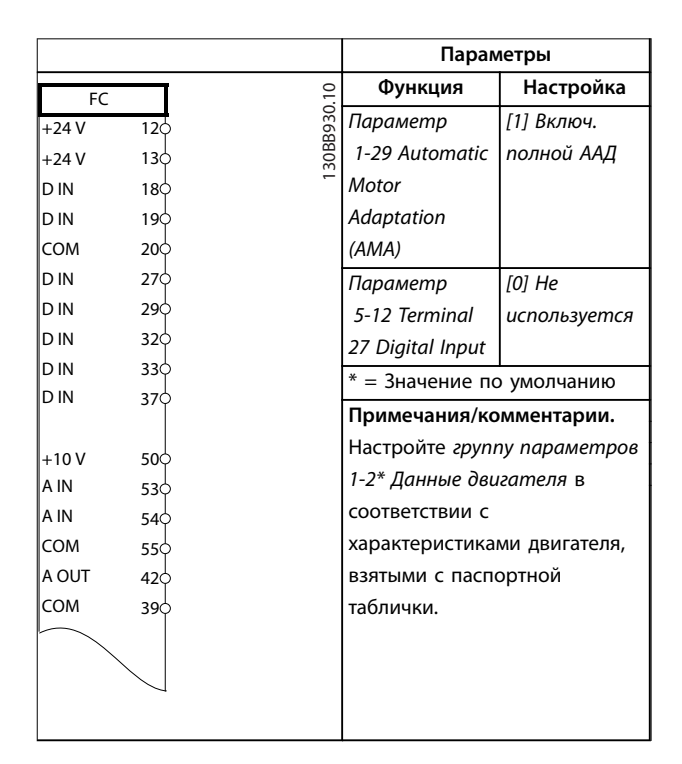

**Таблица 8.2 Конфигурация проводки для ААД без подключенной клеммы T27**

# 8.2 Конфигурация проводки для аналогового задания скорости

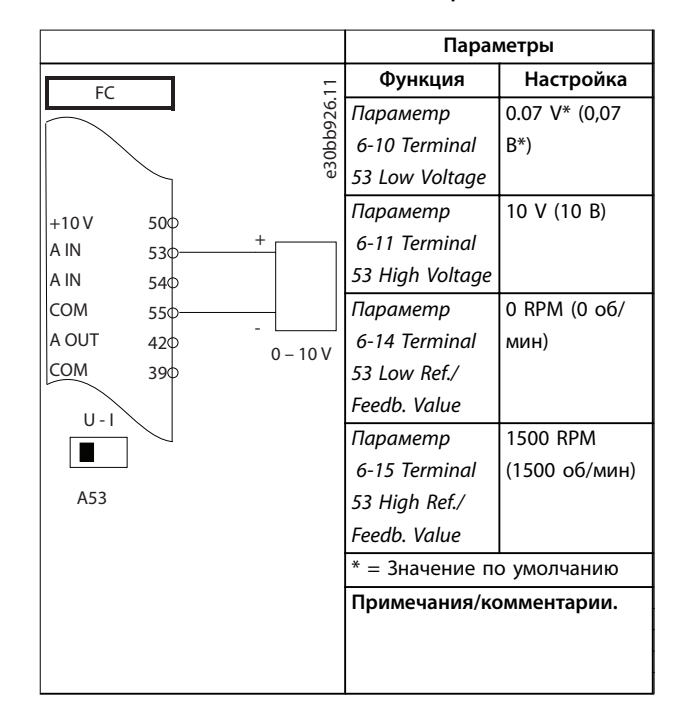

**Таблица 8.3 Конфигурация проводки для аналогового задания скорости (напряжение)**

Danfoss

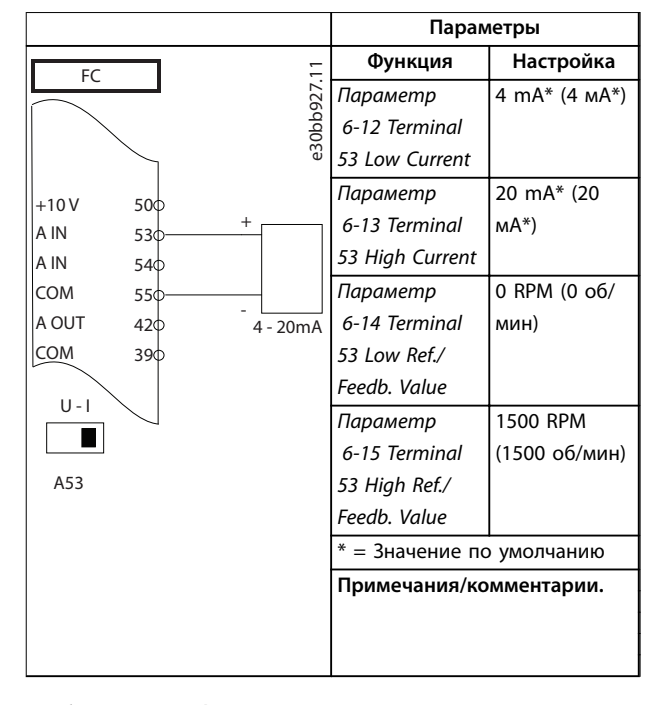

**Таблица 8.4 Конфигурация проводки для аналогового задания скорости (ток)**

# 8.3 Конфигурация проводки для пуска/ останова

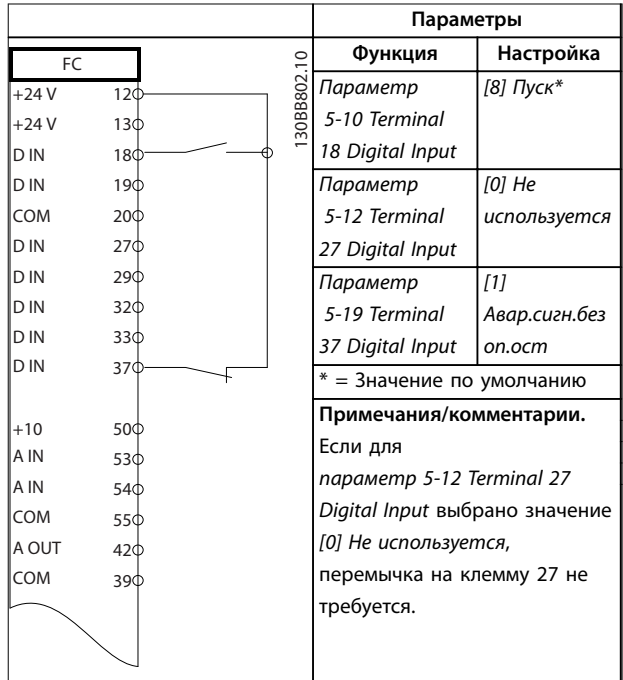

**Таблица 8.5 Конфигурация проводки для команды пуска/останова с Safe Torque Oä**

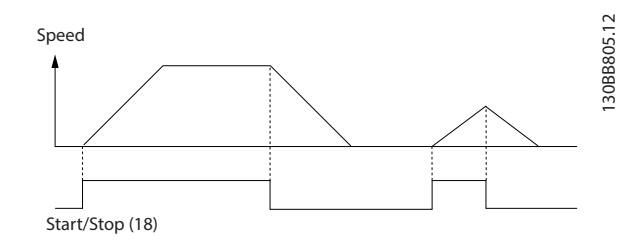

**Рисунок 8.1 Пуск/останов с Safe Torque Oä**

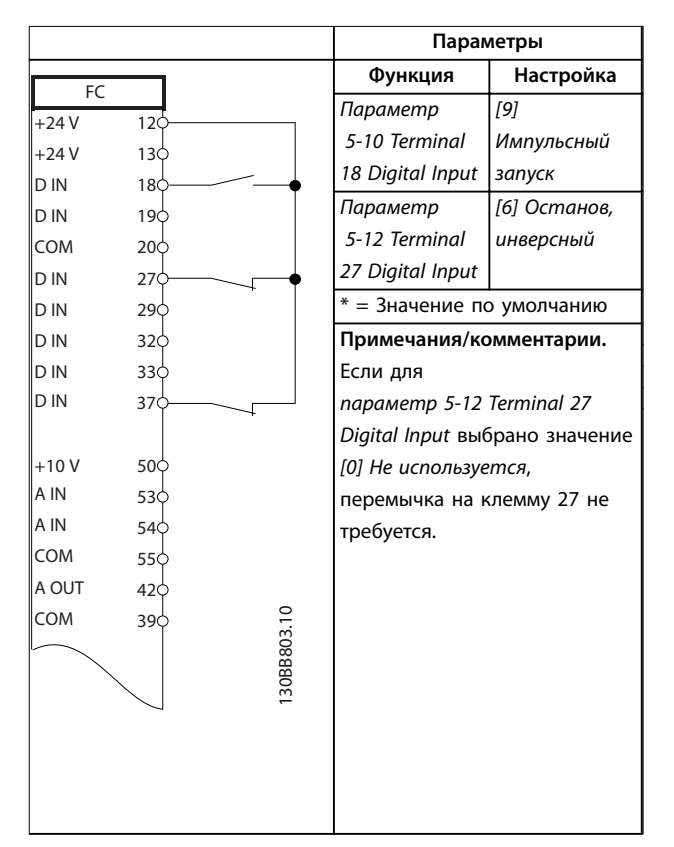

**Таблица 8.6 Конфигурация проводки для импульсного пуска/останова**

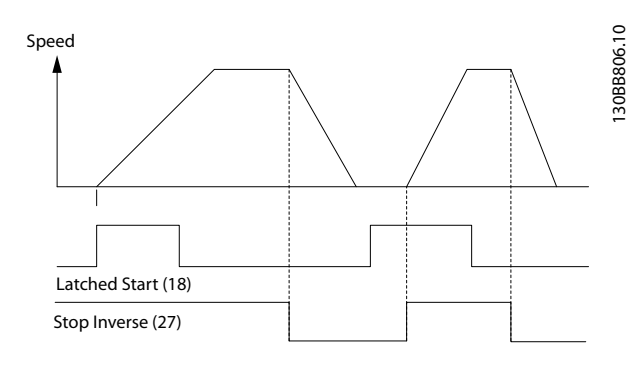

**Рисунок 8.2 Импульсный запуск/останов, инверсный**

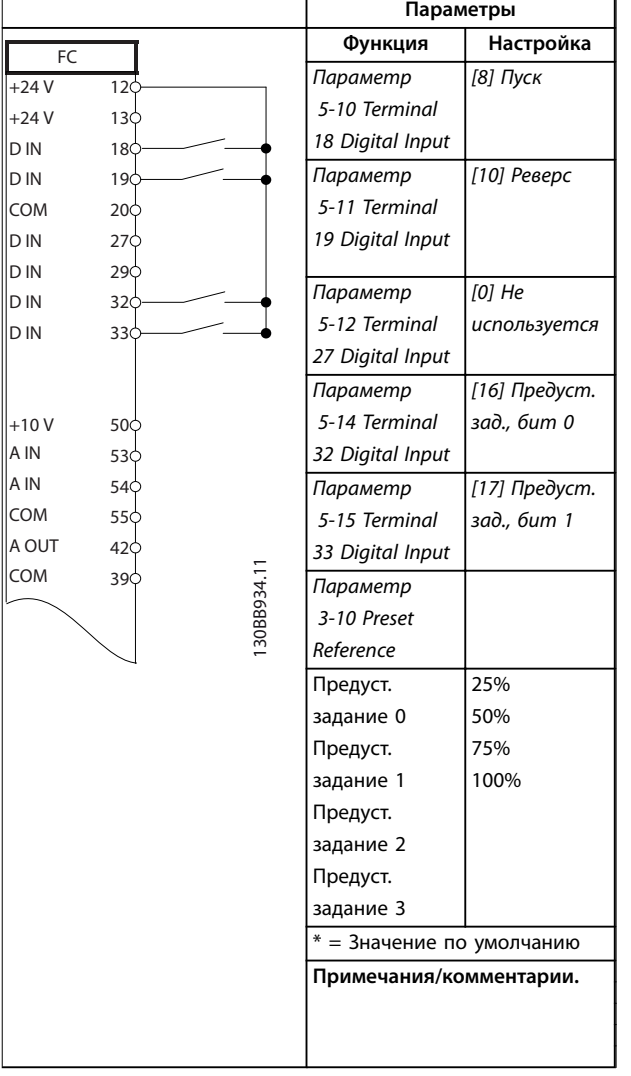

8.4 Конфигурации проводки для внешнего сброса аварийной сигнализации

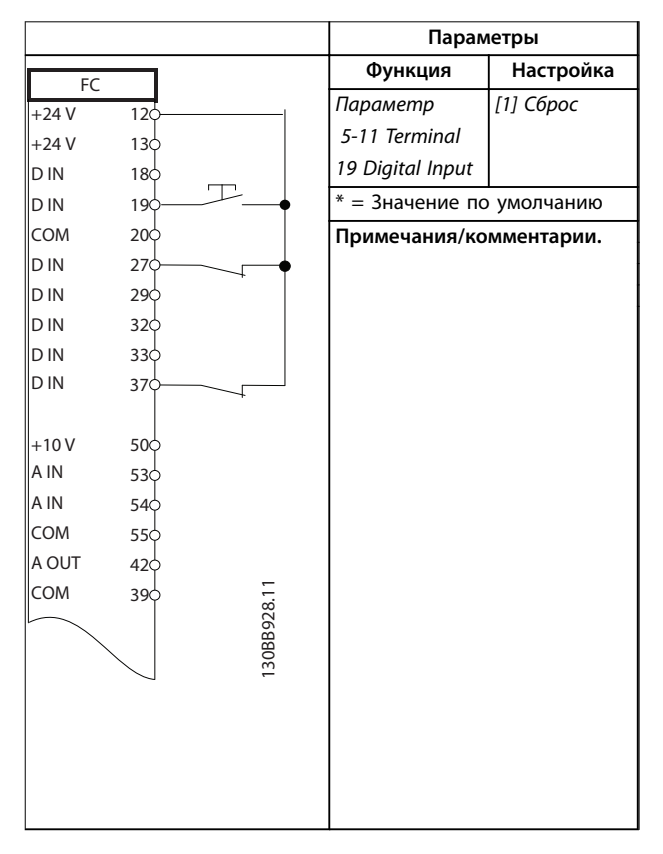

**Таблица 8.8 Конфигурация проводки для внешнего сброса аварийной сигнализации**

**Таблица 8.7 Конфигурация проводки для пуска/останова с реверсом и 4 предустановленными скоростями**

<u>Danfoss</u>

# 8.5 Конфигурация проводки для задания скорости с помощью ручного потенциометра

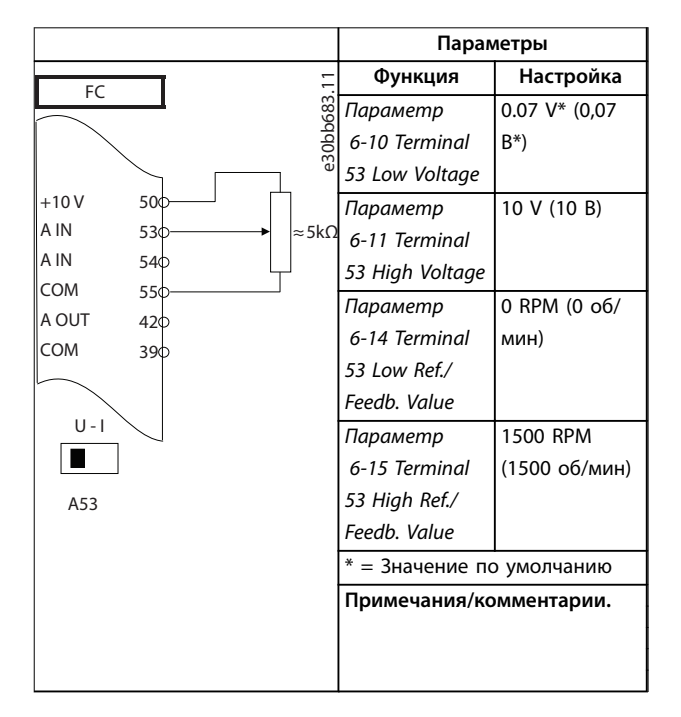

**Таблица 8.9 Конфигурация проводки для задания скорости (с помощью ручного потенциометра)**

# 8.6 Конфигурация проводки для повышения/понижения скорости

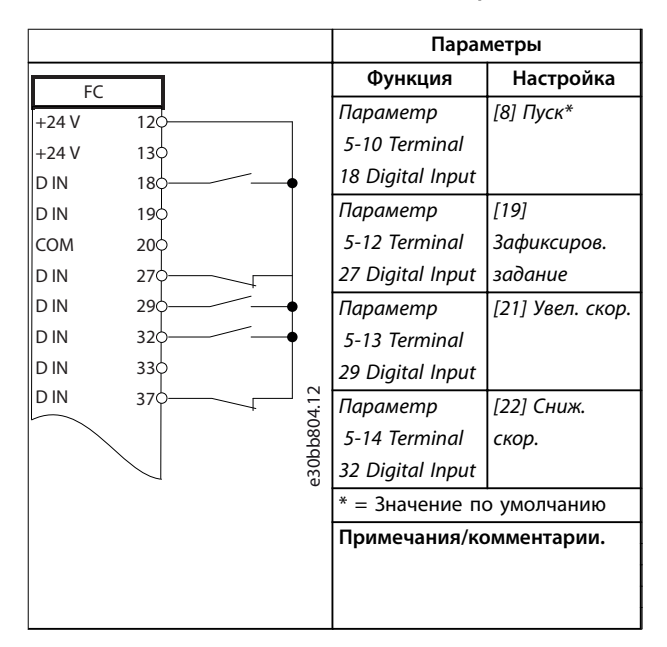

**Таблица 8.10 Конфигурация проводки для повышения/понижения скорости**

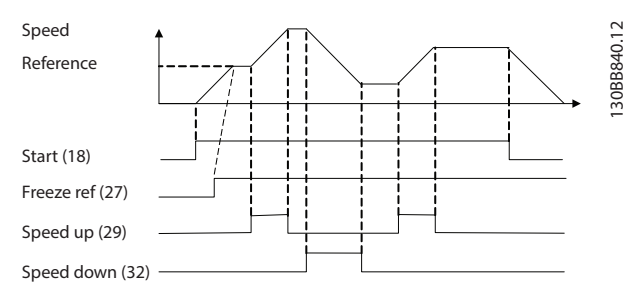

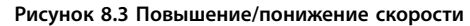

# 8.7 Конфигурации проводки для подключения сети RS485

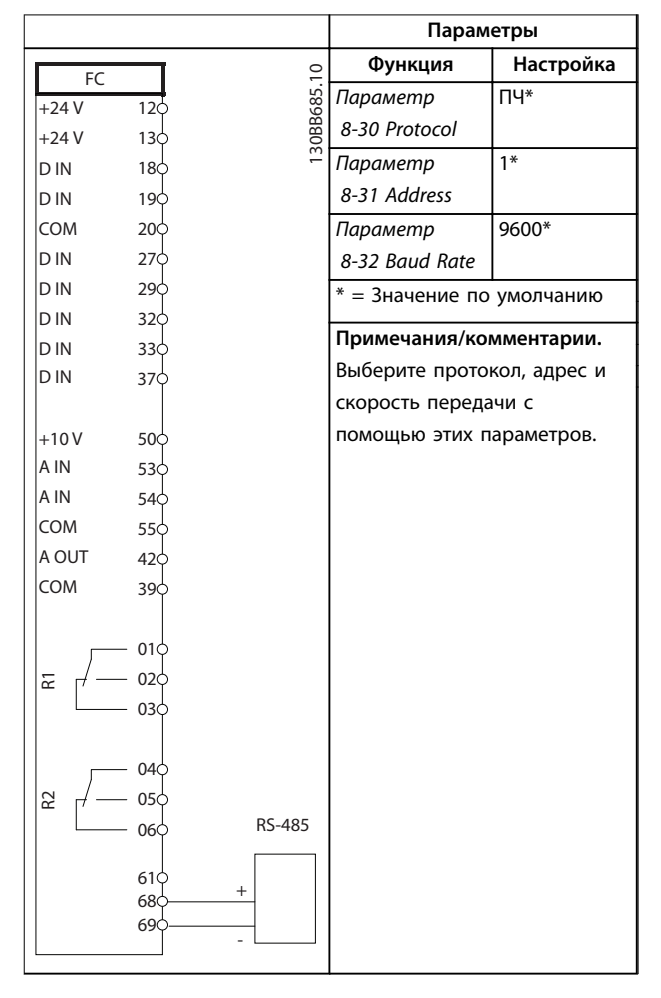

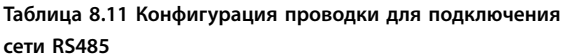

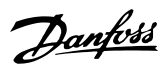

8.8 Конфигурация проводки для термистора двигателя

# **УВЕДОМЛЕНИЕ**

**В термисторах следует использовать усиленную/ двойную изоляцию в соответствии с требованиями к изоляции PELV.**

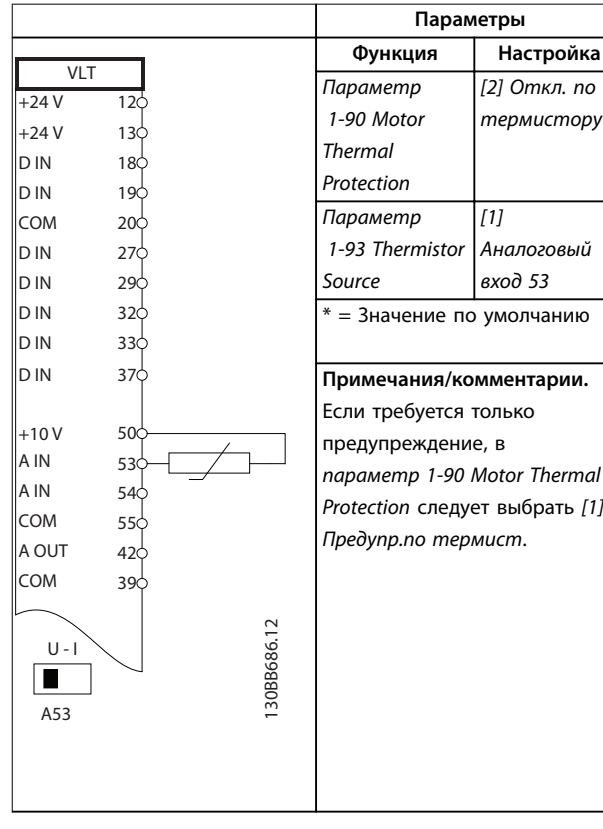

**Таблица 8.12 Конфигурация проводки для термистора двигателя**

8.9 Конфигурация проводки для настройки реле с помощью интеллектуального логического управления

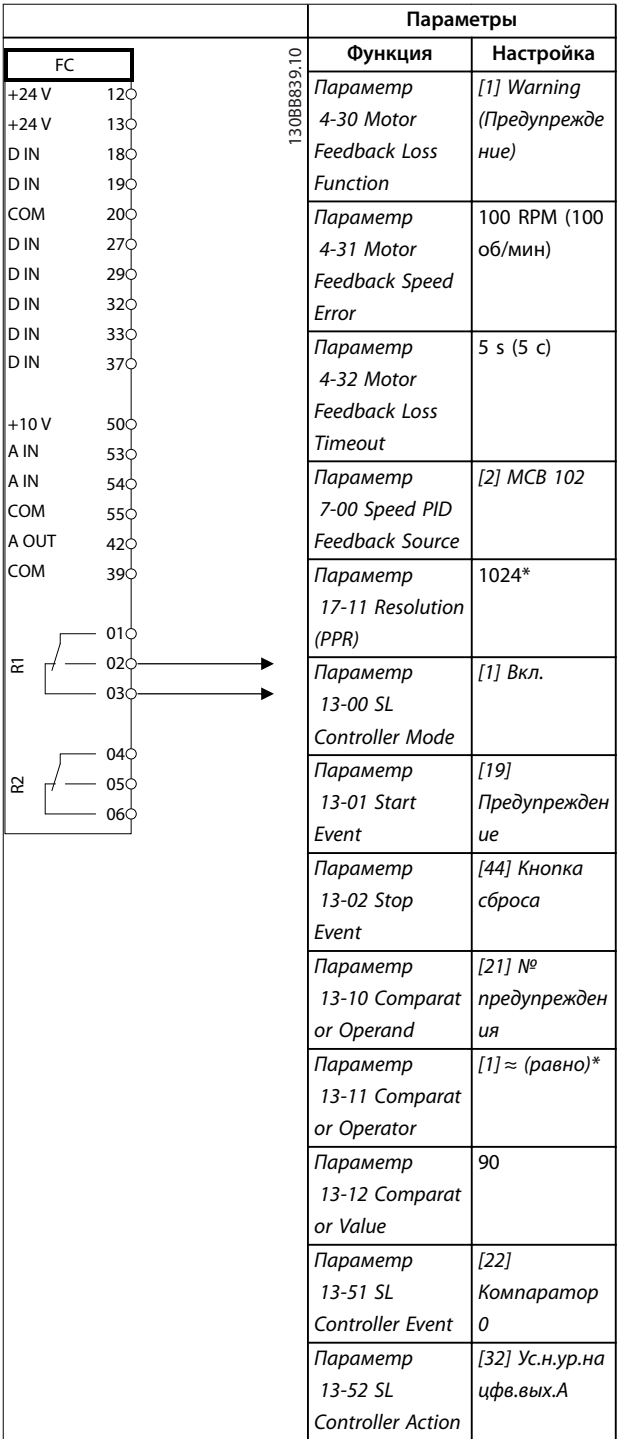

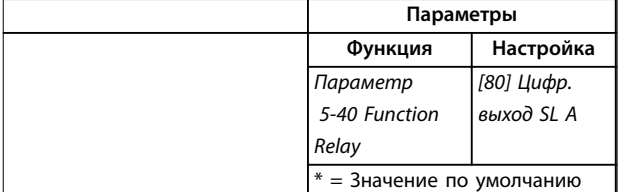

#### **Примечания/комментарии.**

При превышении предела для монитора обратной связи выдается предупреждение 90 Конт. энкодера. SLC отслеживает предупреждение 90, Конт. энкодера и, если предупреждение становится истинным, срабатывает реле 1.

Внешнему оборудованию может потребоваться обслуживание. Если ошибка обратной связи опускается ниже предела снова в течение 5 секунд, привод продолжает работу и

предупреждение исчезает. Выполните сброс реле 1 нажатием кнопки [Reset] (Сброс) на LCP.

**Таблица 8.13 Конфигурация проводки для настройки реле с помощью интеллектуального логического управления**

# 8.10 Конфигурация проводки для погружного насоса

Система состоит из погружного насоса, управляемого Danfoss VLT® AQUA Drive, и датчика давления. Датчик формирует сигнал обратной связи 4–20 мA на преобразователь частоты, который поддерживает постоянное давление путем управления скоростью насоса. Для подбора преобразователя частоты для работы с погружным насосом следует учитывать некоторые важные моменты. Преобразователь частоты следует выбирать в соответствии с током двигателя.

- **•** CAN-двигатель это двигатель с оболочкой из нержавеющей стали между ротором и статором, обеспечивающей более широкой и более устойчивый к намагничиванию, чем в нормальном двигателе, воздушный зазор. Более слабое магнитное поле позволяет создавать двигатели с более высоким номинальным током, чем у обычного двигателя с аналогичной номинальной мощностью.
- **•** В насосе имеются упорные подшипники, которые выходят из строя при работе ниже минимальной скорости, которая обычно составляет 30 Гц.
- **•** У погружных насосов реактивность двигателя имеет нелинейный характер и поэтому автоматическая адаптация (ААД) к ним неприменима. Обычно погружные насосы работают с длинными кабелями, которые могут компенсировать нелинейную реактивность и дать возможность использовать ААД. Если ААД не работает, характеристики двигателя можно задать в группе параметров 1-3\* Доп. данн.двигателя (см. технические данные

двигателя). Если ААД выполнена успешно, преобразователь частоты компенсирует падение напряжения в длинных кабелях двигателя. Если дополнительные данные двигателя заданы вручную, для оптимизации производительности системы необходимо учитывать длину кабеля двигателя.

Danfoss

- **•** Важно, чтобы система могла работать с минимальным износом насоса и двигателя. Синусоидный фильтр Danfoss может снизить нагрузку на изоляцию двигателя и увеличить срок его службы (проверьте фактическую изоляцию двигателя и уточните данные du/dt преобразователя частоты). Большинство производителей погружных насосов требуют использования выходных фильтров.
- **•** Ввиду того, что специальный кабель насоса, который способен противостоять сырости в колодце, как правило, не экранирован, характеристики ЭМС могут ухудшиться. Выходом может стать применение экранированного кабеля над колодцем и установка экрана на трубопроводе подачи из колодца, если он из стали. Синусоидный фильтр также понижает уровень электромагнитных помех от неэкранированных кабелей двигателя.

Ввиду эксплуатации во влажных условиях может также применяться специальный CAN-двигатель. Система проектируется в соответствии с выходным током так, чтобы он мог вращать двигатель при номинальной мощности.

Для предотвращения повреждения упорных подшипников насоса и быстрого обеспечения достаточного охлаждения двигателя, следует как можно быстрее разогнать насос из режима останова до минимальной скорости. Большинство производителей погружных насосов рекомендуют разгонять насос до минимальной скорости (30 Гц) не более, чем за 2–3 с. VLT® AQUA Drive FC 202 имеет встроенную функцию начального разгона и финального торможения для таких применений. Начальный разгон и финальное торможение — это две индивидуальные настройки. Если разрешен начальный разгон, насос быстро разгоняется от нуля до минимальной скорости, после чего автоматически переходит на обычный режим разгона. При окончательном торможении при останове имеет место противоположный процесс: скорость уменьшается от минимальной скорости до нуля. Также рассмотрите возможность включения расширенного мониторинга минимальной скорости, как описано в руководстве по проектированию.

**8 8**

<u> Danfoss</u>

Чтобы обеспечить дополнительную защиту насоса, используйте функцию обнаружения работы всухую. Подробнее см. руководство по программированию.

Для предотвращения гидроудара может быть включен режим заполнения трубы. Преобразователь частоты Danfoss может наполнять вертикальные трубы, используя ПИД-контроллер для медленного увеличения давления с заданной оператором скоростью (ед. изм./с). Если этот режим включен, то когда после запуска достигается минимальная скорость, преобразователь частоты переходит в режим заполнения трубы. Давление медленно повышается до заданной оператором уставки давления в заполненной трубе, после чего преобразователь частоты автоматически блокирует режим наполнения и продолжает работать в обычном замкнутом контуре.

#### **Схема электрических соединений**

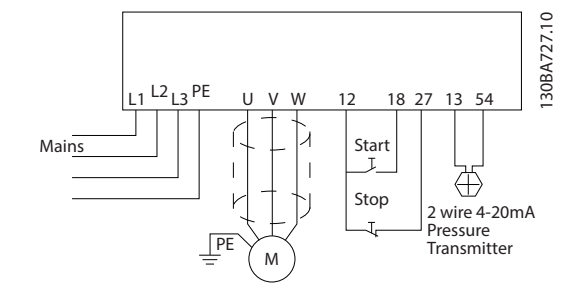

**Рисунок 8.4 Проводка в системах с погружным насосом**

# **УВЕДОМЛЕНИЕ**

**Для аналогового входа 2 (клемма 54) установите режим работы с мA (переключатель 202).**

### **Настройки параметров**

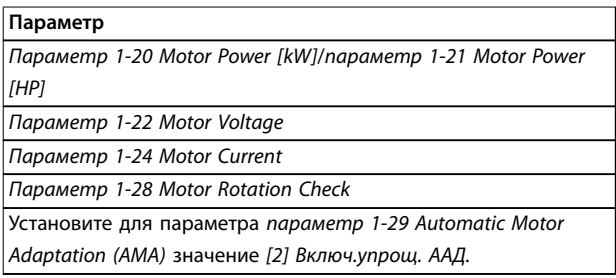

## **Таблица 8.14 Параметры, относящиеся к системе погружного насоса**

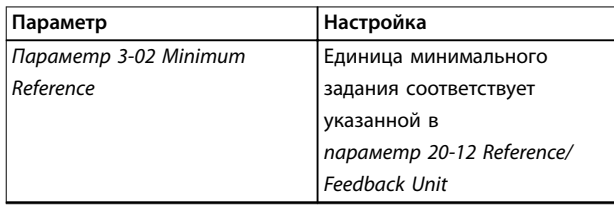

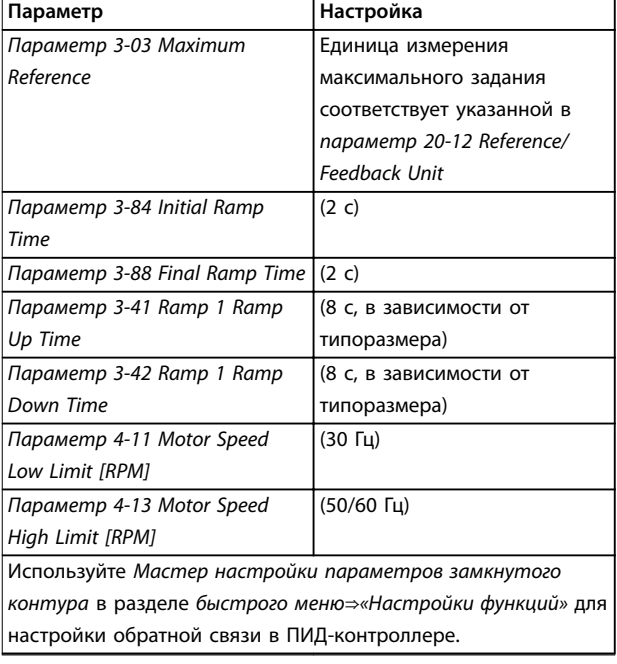

### **Таблица 8.15 Пример настроек для системы погружного насоса**

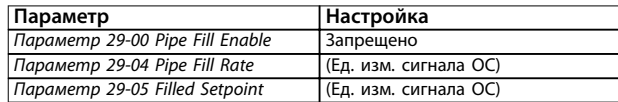

**Таблица 8.16 Пример настроек для режим заполнения трубы**

#### **Производительность**

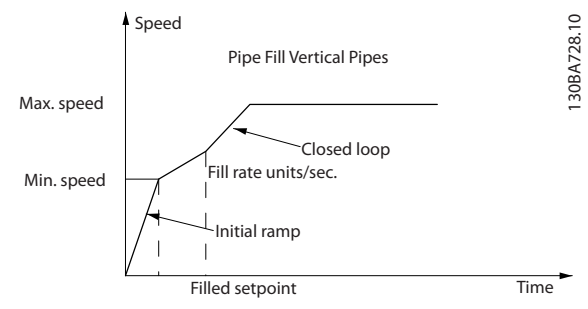

**Рисунок 8.5 Кривая производительности для режима заполнения трубы**

Danfoss

# 8.11 Конфигурация проводки для каскад-контролера

На Рисунок 8.6 показан пример системы со встроенным базовым каскад-контроллером, с 1 насосом с переменной скоростью (ведущим) и 2 насосами с фиксированной скоростью, датчиком 4–20 мА и защитной блокировкой системы.

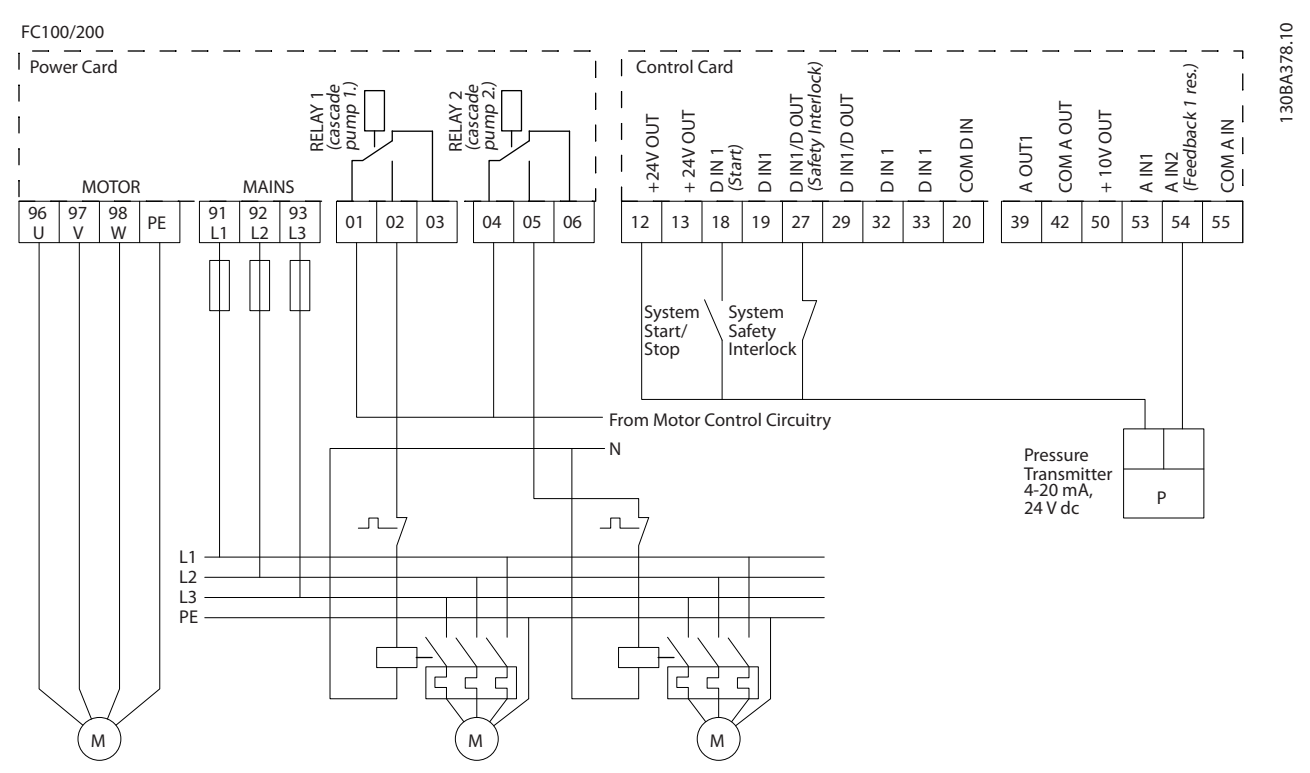

**Рисунок 8.6 Схема электрических соединений каскадного контролера**

8.12 Конфигурация проводки для насосов с фиксированной и переменной скоростью

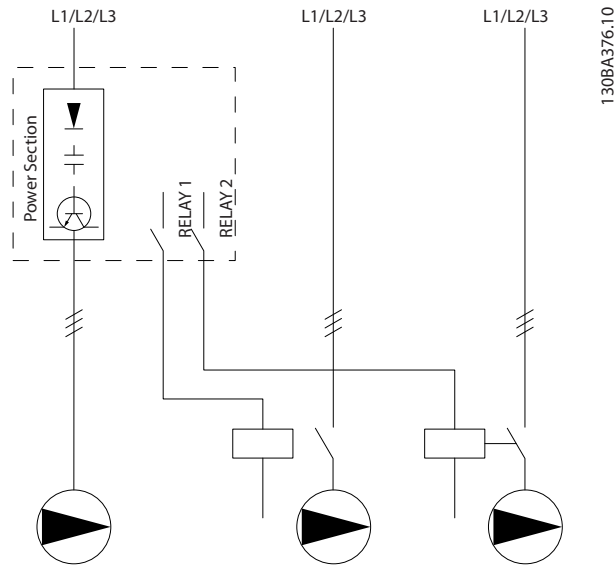

**Рисунок 8.7 Схема подключения насосов с фиксированной и переменной скоростью**

# 8.13 Конфигурация проводки для чередования ведущего насоса

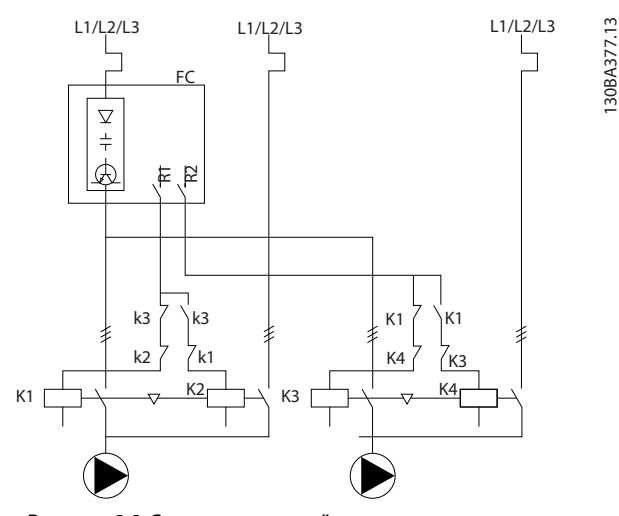

**Рисунок 8.8 Схема соединений для чередования ведущего насоса.** 

Каждый насос должен быть подключен к двум контакторам (K1/K2 и K3/K4) с механической блокировкой. Должны быть предусмотрены тепловые реле или иные средства защиты двигателей от перегрузки в соответствии с местными правилами или индивидуальными требованиями.

- **•** Реле 1 (R1) и реле 2 (R2) это реле, встроенные в преобразователь частоты.
- **•** Когда реле обесточены, встроенное реле, получившее сигнал первым, включает контактор, который соответствует насосу, управляемому этим реле. Например, реле 1 включает контактор K1, насос которого становится ведущим.
- **•** Контактор K1 блокирует контактор K2 механически, предотвращая подключение сети питания на выход преобразователя частоты (через контактор K1).
- **•** Вспомогательный размыкающий контакт контактора K1 предотвращает включение контактора K3.
- **•** Реле 2 управляет контактором K4, который включает и выключает насос, имеющий фиксированную скорость.
- **•** При чередовании оба реле обесточиваются, и теперь реле 2 будет получать сигнал срабатывания в качестве реле 1.

Подробное описание ввода в эксплуатацию для смешанных систем с насосами и главными/ подчиненными устройствами см. в Инструкциях по эксплуатации VLT® Cascade Controller Options MCO 101/102.

Danfoss

# 9 Техническое обслуживание, диагностика и устранение неисправностей

В этой главе рассматриваются следующие вопросы:

- **•** Рекомендации по обслуживанию и текущему ремонту;
- **•** Сообщения о состоянии;
- **•** Предупредительная и аварийная сигнализация
- **•** Поиск и устранение основных неисправностей.

## 9.1 Техобслуживание и текущий ремонт

При нормальных условиях эксплуатации и профилях нагрузки преобразователь частоты не нуждается в техобслуживании на протяжении всего расчетного срока службы. Для предотвращения поломок оборудования, опасности для персонала и повреждения имущества, осматривайте преобразователь частоты через регулярные интервалы времени, зависящие от условий эксплуатации. Заменяйте изношенные и поврежденные детали оригинальными или стандартными запасными частями. Адреса сервисных центров и телефоны службы поддержки см. на сайте [www.danfoss.com/en/contact-us/contacts-list/?älter=type](http://www.danfoss.com/en/contact-us/contacts-list/?filter=type%3Adanfoss-sales-service-center%2Csegments%3ADDS) [%3Adanfoss-sales-service-center%2Csegments%3ADDS](http://www.danfoss.com/en/contact-us/contacts-list/?filter=type%3Adanfoss-sales-service-center%2Csegments%3ADDS).

# **ВНИМАНИЕ!**

# **НЕПРЕДНАМЕРЕННЫЙ ПУСК**

**Если преобразователь частоты подключен к сети питания переменного тока, источнику постоянного тока или цепи разделения нагрузки, двигатель может включиться в любой момент. Случайный пуск во время программирования, техобслуживания или ремонтных работ может привести к летальному исходу, получению серьезных травм или порче имущества. Двигатель может запуститься внешним переключателем, командой по шине последовательной связи, входным сигналом задания с LCP или LOP, в результате дистанционной работы Средство конфигурирования MCT 10 либо после устранения неисправности.**

**Чтобы предотвратить случайный пуск двигателя:**

- **• Перед программированием параметров обязательно нажмите на LCP кнопку [Oä/ Reset] (Выкл./сброс).**
- **• Отключите преобразователь частоты от сети питания.**
- **• Прежде чем подключать преобразователь частоты к сети переменного тока, источнику постоянного тока или цепи разделения нагрузки, следует полностью завершить подключение проводки и монтаж компонентов преобразователя частоты, двигателя и любого ведомого оборудования.**

# 9.2 Панель доступа к радиатору

# 9.2.1 Снятие панели доступа к радиатору

Преобразователь частоты может быть заказан с дополнительной панелью доступа в задней части блока. Эта панель обеспечивает доступ к радиатору и позволяет очищать его от скоплений пыли.

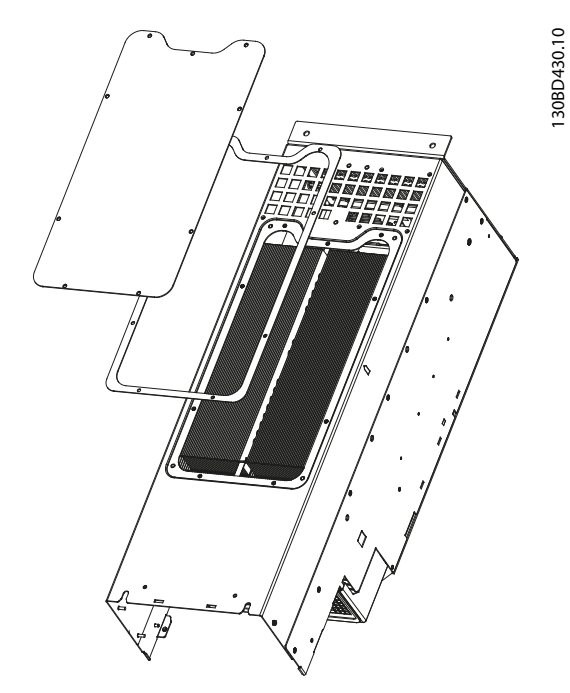

**Рисунок 9.1 Панель доступа к радиатору**

# **УВЕДОМЛЕНИЕ**

# **ПОВРЕЖДЕНИЕ РАДИАТОРА**

**Использование более длинных фиксаторов (по сравнению с теми, что изначально поставляются с панелью радиатора) может повредить охлаждающие ребра радиатора.**

- 1. Отключите питание преобразователя частоты и подождите 20 минут до полной разрядки конденсаторов. См. [глава 2 Техника](#page-8-0) [безопасности](#page-8-0).
- 2. Установите преобразователь частоты так, чтобы его задняя стенка была доступна.
- 3. Открутите винты (3 мм [0,12 дюйма] с внутренним шестигранным шлицом), соединяющие панель доступа с задней частью корпуса. Используется 5 или 9 винтов в зависимости от размера преобразователя частоты.
- 4. Осмотрите радиатор на предмет наличия повреждений или скоплений пыли.
- 5. Удалите пыль и мусор пылесосом.
- 6. Установите панель на место и закрепите ее на задней стенке корпуса, используя выкрученные ранее винты. Затяните крепеж в соответствии с [глава 10.8 Усилия при затяжке крепежа](#page-126-0).

# 9.3 Сообщения о состоянии

Если преобразователь частоты находится в режиме отображения состояния, сообщения о состоянии будут генерироваться автоматически и отображаться на экране LCP в самой нижней строке. См. Рисунок 9.2. Описание сообщений о состоянии см. в разделах с Таблица 9.1 по [Таблица 9.3](#page-92-0).

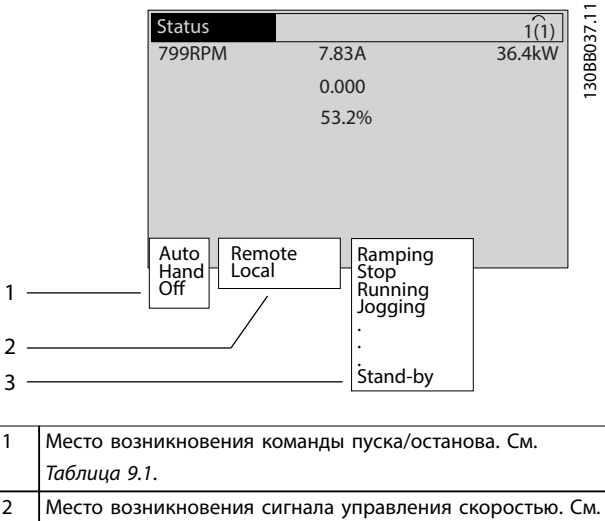

2 Место возникновения сигнала управления скоростью. См. [Таблица 9.2](#page-92-0). 3 Информация о состоянии преобразователя частоты. См. [Таблица 9.3](#page-92-0).

**Рисунок 9.2 Отображение состояния**

# **УВЕДОМЛЕНИЕ**

**В автоматическом/дистанционном режиме преобразователь частоты получает внешние команды для выполнения функций.**

В таблицах с Таблица 9.1 по [Таблица 9.3](#page-92-0) поясняется значение отображаемых сообщений о состоянии.

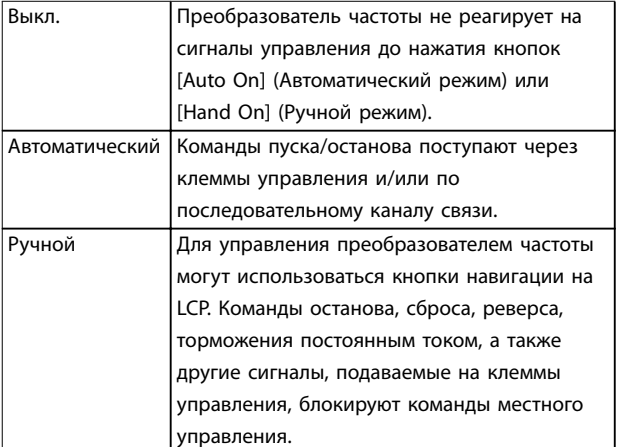

**Таблица 9.1 Режим работы**

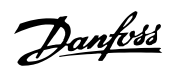

<span id="page-92-0"></span>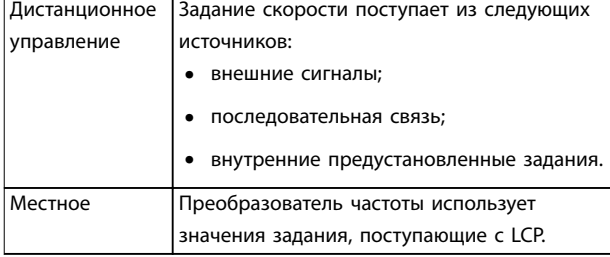

## **Таблица 9.2 Место задания**

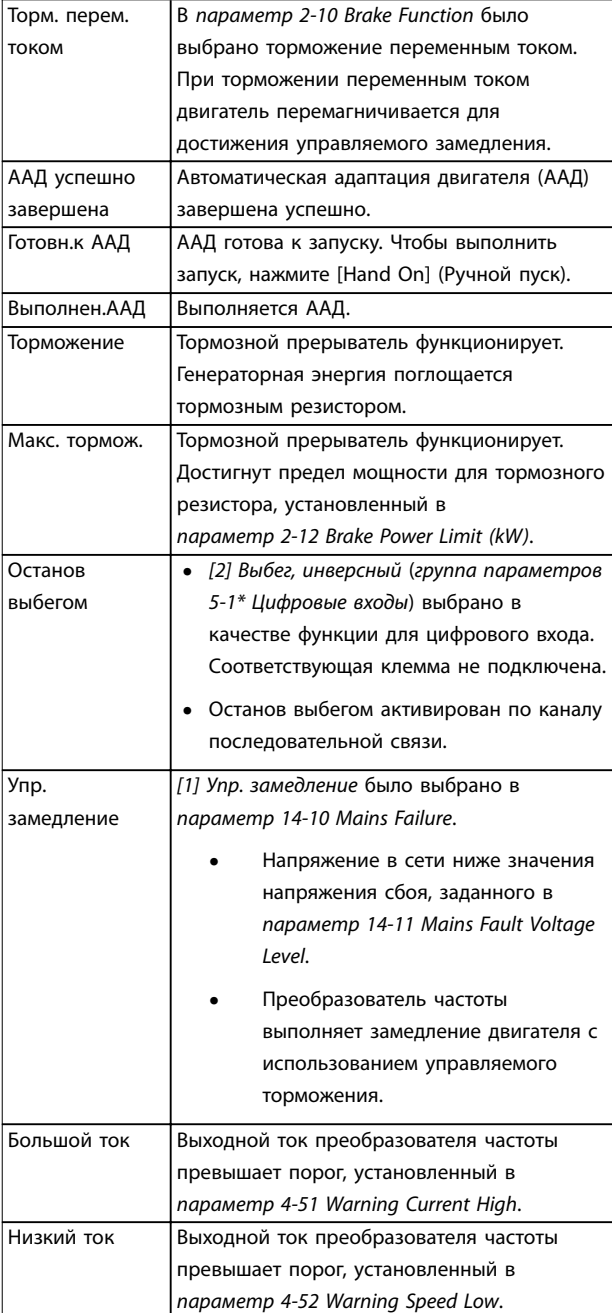

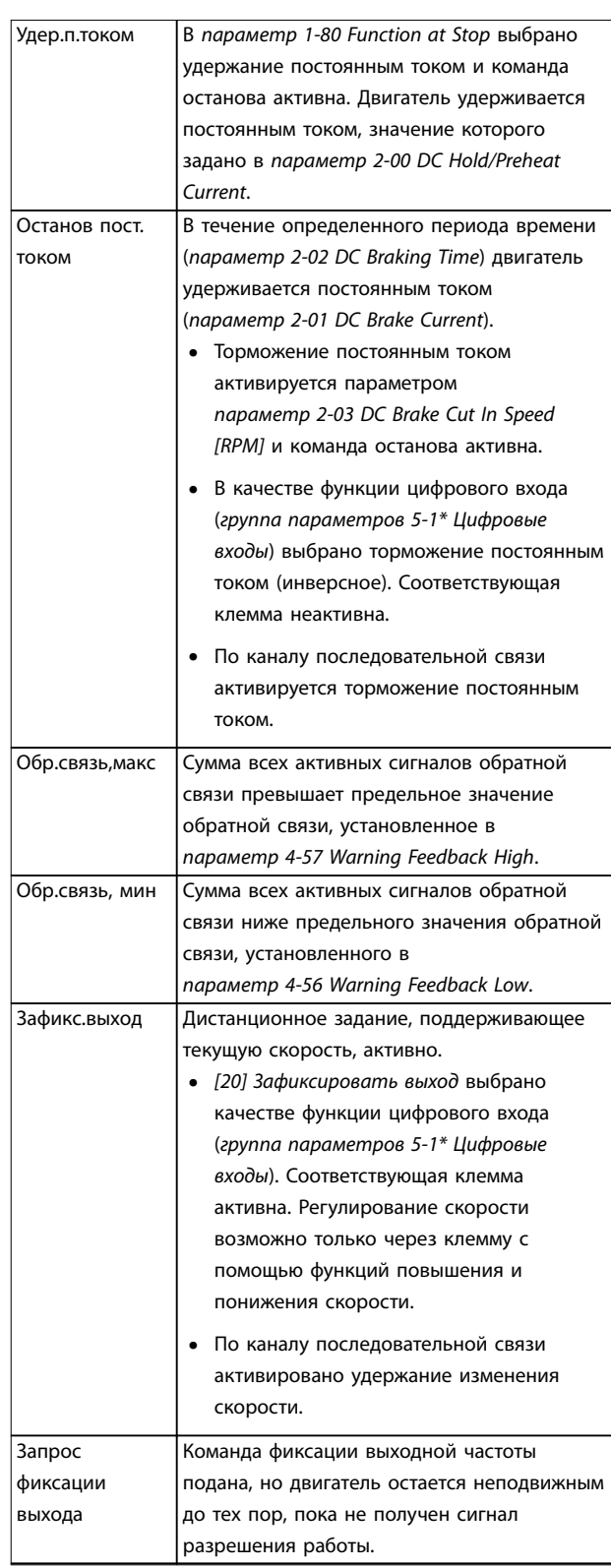

Danfoss

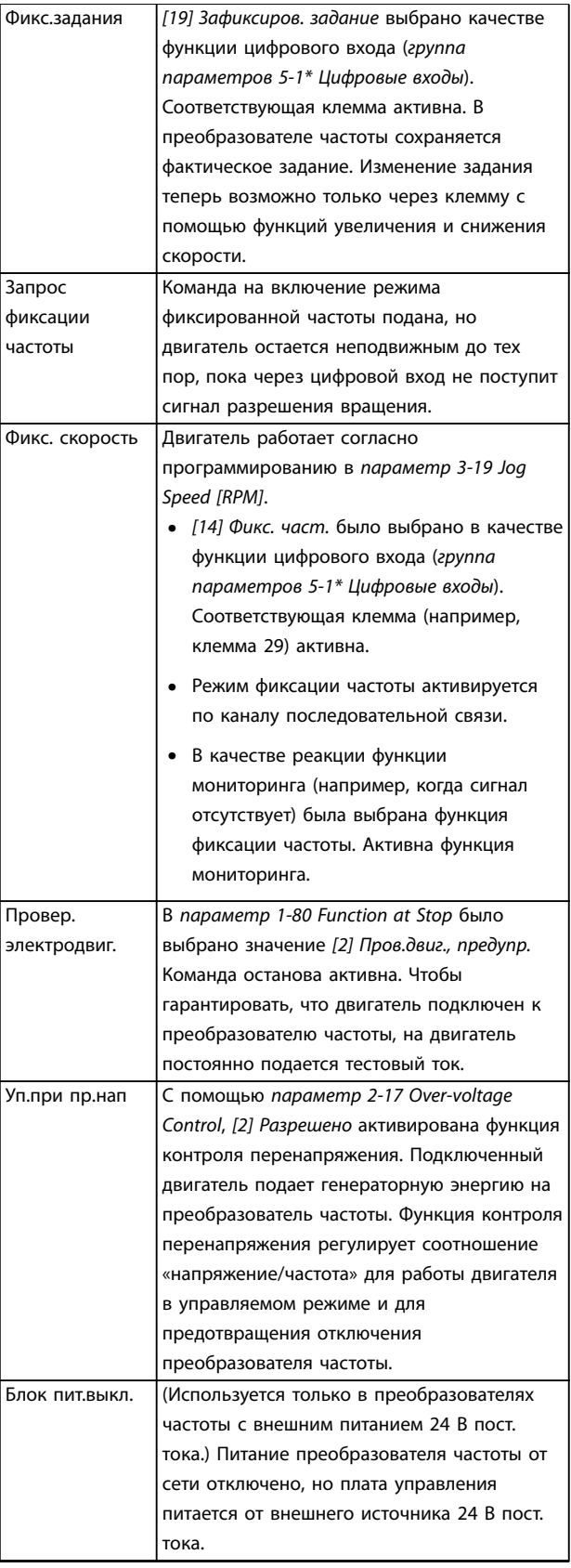

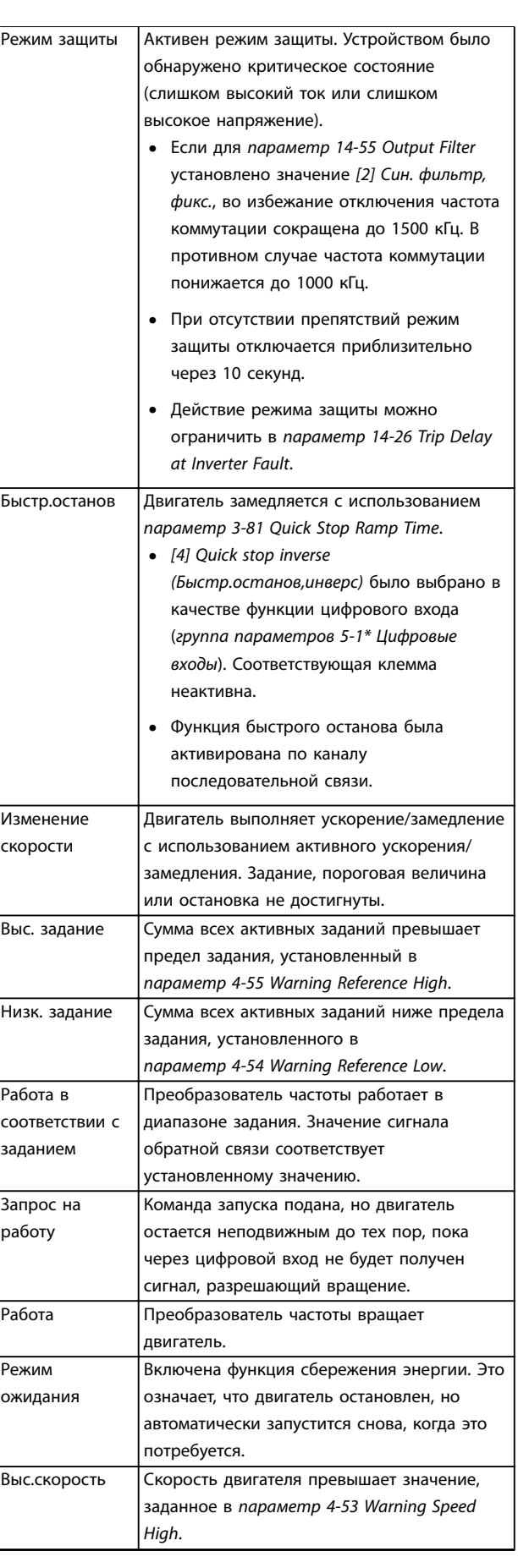

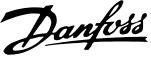

| Низкая        | Скорость двигателя ниже значения,            |  |
|---------------|----------------------------------------------|--|
| скорость      | заданного в параметр 4-52 Warning Speed      |  |
|               | Low.                                         |  |
| Режим         | В автоматическом режиме преобразователь      |  |
| ожидания      | частоты запускает двигатель, подавая сигнал  |  |
|               | запуска с цифрового входа или по каналу      |  |
|               | последовательной связи.                      |  |
| Задержка      | В параметр 1-71 Start Delay было             |  |
| запуска       | установлено время задержки при запуске.      |  |
|               | Активирована команда пуска, двигатель        |  |
|               | запускается после истечения времени          |  |
|               | задержки запуска.                            |  |
| Пуск впер/наз | [12] Enable Start Forward (Paspew.sanyck     |  |
|               | вперед) и [13] Enable Start Reverse (Разреш. |  |
|               | запуск назад) выбраны в качестве функций     |  |
|               | для двух различных цифровых входов           |  |
|               | (группа параметров 5-1* Цифровые входы).     |  |
|               | Двигатель будет запущен вперед или назад     |  |
|               | в зависимости от того, какая из клемм будет  |  |
|               | активирована.                                |  |
| Останов       | Преобразователь частоты получил команду      |  |
|               | останова из одного из следующих              |  |
|               | источников:                                  |  |
|               | LCP.<br>$\bullet$                            |  |
|               | Цифровой вход.                               |  |
|               | Последовательная связь.                      |  |
| Отключение    | Был подан аварийный сигнал и двигатель       |  |
|               | остановился. Как только причина              |  |
|               | возникновения аварийного сигнала             |  |
|               | устранена, преобразователь частоты можно     |  |
|               | перезапустить одним из следующих             |  |
|               | способов:                                    |  |
|               | Нажатие кнопки [Reset] (Сброс).              |  |
|               | Дистанционно через клеммы                    |  |
|               | управления.                                  |  |
|               | По каналу последовательной связи.            |  |
|               | Нажатием кнопки [Reset] (Сброс) либо         |  |
|               | дистанционно с помощью клемм                 |  |
|               | управления или по каналу                     |  |
|               | последовательной связи.                      |  |
| Отключение с  | Был подан аварийный сигнал и двигатель       |  |
| блокировкой   | остановился. Когда причина возникновения     |  |
|               | аварийного сигнала устранена, выключите и    |  |
|               | снова включите преобразователь частоты.      |  |
|               | Перезапустите преобразователь частоты        |  |
|               | вручную одним из следующих способов:         |  |
|               | Нажатие кнопки [Reset] (Сброс).              |  |
|               | Дистанционно через клеммы<br>управления.     |  |
|               |                                              |  |
|               | По каналу последовательной связи.            |  |

**Таблица 9.3 Рабочее состояние**

# 9.4 Типы предупреждений и аварийных сигналов

Программное обеспечение преобразователя частоты выдает предупреждения и аварийные сигналы, чтобы помочь в диагностике проблем. На экране LCP отображается номер предупреждения или аварийного сигнала.

### **Предупреждение**

Предупреждение указывает на ненормальное рабочее состояние, которое может привести к аварийной ситуации. Предупреждение прекращается при устранении ненормальной ситуации.

#### **Аварийный сигнал**

Аварийный сигнал указывает на присутствие неполадки, требующей немедленного исправления. Неполадка всегда сопровождается отключением или отключением с блокировкой. Перезапустите преобразователь частоты после аварийного сигнала.

Перезапуск преобразователя частоты может быть выполнен четырьмя способами:

- **•** Нажатие кнопки [Reset] (Сброс)/[Oå/Reset] (Выкл/cброс).
- **•** Команда сброса через цифровой вход.
- **•** Команда сброса по интерфейсу последовательной связи.
- **•** Автосброс.

#### **Oтключение**

При аварийном отключении преобразователь частоты приостанавливает работу для недопущения повреждения самого преобразователя или другого оборудования. При этом двигатель останавливается выбегом. Логика преобразователя частоты продолжает работать и контролирует состояние преобразователя частоты. После того, как неполадка устранена, можно выполнить перезапуск преобразователя частоты.

#### **Отключение с блокировкой**

При отключении с блокировкой преобразователь частоты приостанавливает работу для недопущения повреждения самого преобразователя или другого оборудования. Когда происходит отключение с блокировкой, двигатель останавливается выбегом. Логика преобразователя частоты продолжает работать и контролирует состояние преобразователя частоты. Преобразователь частоты активирует отключение с блокировкой только в случае серьезного сбоя, который может привести к повреждению преобразователя частоты или другого оборудования. Прежде чем приступать к перезапуску преобразователя частоты после устранения неполадок, отключите и снова включите входное питание.

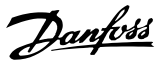

### <span id="page-95-0"></span>**Дисплеи предупреждений и аварийных сигналов**

- **•** На LCP отображается предупреждение, а также номер предупреждения.
- **•** Аварийный сигнал мигает вместе с кодом аварийного сигнала.

| <b>Status</b>           |          | 130BP086.12<br>$\mathsf{L}1($<br>, |
|-------------------------|----------|------------------------------------|
| $0.0$ Hz                | 0.000kW  | 0.00A                              |
|                         | $0.0$ Hz |                                    |
|                         |          |                                    |
|                         |          |                                    |
|                         |          |                                    |
|                         |          |                                    |
| Earth Fault [A14]       |          |                                    |
| <b>Auto Remote Trip</b> |          |                                    |

**Рисунок 9.3 Пример аварийного сигнала**

Кроме вывода текстового сообщения и аварийного кода на LCP используются также три световых индикатора состояния.

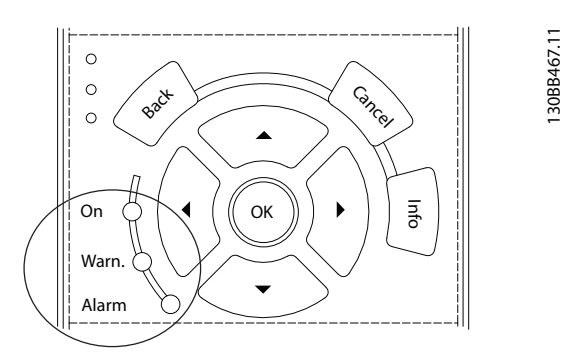

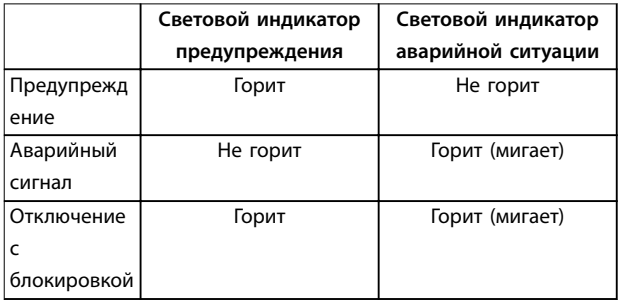

**Рисунок 9.4 Световые индикаторы состояния**

# 9.5 Перечень предупреждений и аварийных сигналов

Ниже приводится информация о предупреждениях и аварийных сигналах, описывающая условия их возникновения, возможные причины и способ устранения либо процедуру поиска и устранения неисправностей.

#### **ПРЕДУПРЕЖДЕНИЕ 1, Низкое напряжение источника 10 В**

Напряжение с клеммы 50 на плате управления ниже 10 В.

Снимите часть нагрузки с клеммы 50, поскольку источник питающего напряжения 10 В перегружен. Максимум 15 мА или минимум 590 Ом.

Это состояние может быть вызвано коротким замыканием в подключенном потенциометре или неправильным подключением проводов потенциометра.

#### **Устранение неисправностей**

**•** Отключите провод от клеммы 50. Если предупреждение исчезает, проблема связана с подключением проводов. Если предупреждение не исчезает, замените плату управления.

# **ПРЕДУПРЕЖДЕНИЕ/АВАРИЙНЫЙ СИГНАЛ 2, Ошибка нуля**

Это предупреждение или аварийный сигнал отображается, только если пользователь запрограммировал соответствующую функцию в параметр 6-01 Live Zero Timeout Function. Сигнал на одном из аналоговых входов составляет менее 50 % от минимального значения, запрограммированного для данного входа. Это состояние может быть вызвано обрывом проводов или неисправностью устройства, посылающего сигнал.

#### **Устранение неисправностей**

- **•** Проверьте соединения на всех аналоговых клеммах и клеммах сети питания.
	- **-** Клеммы платы управления 53 и 54 для сигналов, клемма 55 — общая.
	- **-** Клеммы 11 и 12 платы VLT® General Purpose I/O MCB 101 — для сигналов, клемма 10 — общая.
	- **-** Клеммы 1, 3 и 5 платы VLT® Analog I/O Option MCB 109 — для сигналов, клеммы 2, 4 и 6 — общая.
- **•** Убедитесь, что установки программирования привода и настройки переключателя совпадают с типом аналогового сигнала.
- **•** Выполните тестирование сигнала входной клеммы.

# **ПРЕДУПРЕЖДЕНИЕ/АВАРИЙНЫЙ СИГНАЛ 3, Двигатель не подключен**

Не подключен двигатель к выходу преобразователя частоты. Это предупреждение или аварийный сигнал отображается, только если пользователь запрограммировал соответствующую функцию в параметр 1-80 Function at Stop.

#### **Способ устранения**

**•** Проверьте соединение между преобразователем частоты и двигателем.

## **ПРЕДУПРЕЖДЕНИЕ/АВАРИЙНЫЙ СИГНАЛ 4, Обрыв фазы питания**

Отсутствует фаза со стороны источника питания, или слишком велика асимметрия сетевого напряжения. Это сообщение появляется также при отказе входного выпрямителя. Дополнительные устройства программируются в параметр 14-12 Function at Mains Imbalance.

#### **Способ устранения**

**•** Проверьте напряжение питания и токи питания на входе преобразователя частоты.

### **ПРЕДУПРЕЖДЕНИЕ 5, Повышенное напряжение в цепи пост. тока**

Напряжение в звене постоянного тока выше, чем предельное повышенное напряжение. Предел зависит от номинального напряжения преобразователя частоты. Устройство остается активным.

### **ПРЕДУПРЕЖДЕНИЕ 6, Пониженное напряжение в цепи пост. тока**

Напряжение в цепи постоянного тока ниже значения, при котором формируется предупреждение о низком напряжении. Предел зависит от номинального напряжения преобразователя частоты. Устройство остается активным.

#### **ПРЕДУПРЕЖДЕНИЕ/АВАРИЙНЫЙ**

**СИГНАЛ 7, Повышенное напряжение постоянного тока** Если напряжение в звене постоянного тока превышает предельное значение, через определенное время преобразователь частоты отключается.

#### **Способ устранения**

- **•** Подключите тормозной резистор.
- **•** Увеличьте время замедления.
- **•** Выберите тип изменения скорости.
- **•** Включите функции в параметр 2-10 Brake Function.
- **•** Увеличьте параметр 14-26 Trip Delay at Inverter Fault.
- **•** При появлении аварийного сигнала или предупреждения во время проседания напряжения используйте возврат кинетической энергии (параметр 14-10 Mains Failure).

## **ПРЕДУПРЕЖДЕНИЕ/АВАРИЙНЫЙ**

**СИГНАЛ 8, Пониженное напряжение постоянного тока** Если напряжение промежуточного звена (цепи постоянного тока) падает ниже предельно низкого напряжения, преобразователь частоты проверяет, подключен ли резервный источник питания 24 В пост. тока. Если резервный источник питания 24 В пост. тока не подключен, преобразователь частоты отключается через заданное время. Это время зависит от размера блока.

#### **Устранение неисправностей**

**•** Убедитесь, что напряжение питания соответствует напряжению преобразователя частоты.

Danfoss

- **•** Выполните проверку входного напряжения.
- **•** Выполните проверку цепи мягкого заряда.

# **ПРЕДУПРЕЖДЕНИЕ/АВАРИЙНЫЙ СИГНАЛ 9, Перегрузка инвертора**

Преобразователь частоты проработал с перегрузкой более 100 % в течение слишком длительного времени и скоро отключится. Счетчик электронной тепловой защиты инвертора выдает предупреждение при 98 % и отключает преобразователь при 100 %; отключение сопровождается аварийным сигналом. Преобразователь частоты не может быть перезапущен, пока значение счетчика не опустится ниже 90 %.

#### **Устранение неисправностей**

- **•** Сравните выходной ток на LCP с номинальным током привода.
- **•** Сравните выходной ток, отображаемый на LCP, с измеренным током двигателя.
- **•** Отобразите термальную нагрузку преобразователем частоты на LCP и отслеживайте ее значение. При превышении номинальных значений непрерывного тока преобразователя частоты значение счетчика увеличивается. При значениях ниже номинальных значений непрерывного тока значения счетчика уменьшаются.

# **ПРЕДУПРЕЖДЕНИЕ/АВАРИЙНЫЙ**

**СИГНАЛ 10, Сработало ЭТР: перегрев двигателя** Электронная тепловая защита (ЭТР) сигнализирует о перегреве двигателя.

#### Выберите один из следующих вариантов:

- **•** Преобразователь частоты выдает предупреждение или аварийный сигнал, когда счетчик достигает > 90 %, если в параметр 1-90 Motor Thermal Protection установлены параметры предупреждения.
- **•** Если в параметр 1-90 Motor Thermal Protection выбраны параметры останова, при достижении счетчиком значения 100 % преобразователь частоты останавливается.

Когда двигатель находится в состоянии перегрузки на уровне более 100 % в течение длительного времени, возникает сбой.

#### **Способ устранения**

- **•** Проверьте, не перегрелся ли двигатель.
- **•** Проверьте, нет ли механической перегрузки двигателя.
- **•** Проверьте правильность установки тока двигателя в параметр 1-24 Motor Current.
- **•** Проверьте правильность установки данных двигателя в параметрах с 1-20 по 1-25.
- **•** Если используется внешний вентилятор, убедитесь в том, что он выбран в параметр 1-91 Motor External Fan.
- **•** Выполнение ААД с помощью параметр 1-29 Automatic Motor Adaptation (AMA) позволяет более точно согласовать преобразователь частоты с двигателем и снизить тепловую нагрузку.

## **ПРЕДУПРЕЖДЕНИЕ/АВАРИЙНЫЙ СИГНАЛ 11, Сработал термистор: перегрев двигателя**

Проверьте, отключен ли термистор. Выберите в параметр 1-90 Motor Thermal Protection, должен ли преобразователь частоты подавать сигнал предупреждения или аварийный сигнал.

#### **Способ устранения**

- **•** Проверьте, не перегрелся ли двигатель.
- **•** Проверьте, нет ли механической перегрузки двигателя.
- **•** При использовании клемм 53 или 54 убедитесь в правильности подключения термистора между клеммами 53 или 54 (вход аналогового напряжения) и клеммой 50 (напряжение питания +10 В). Также проверьте правильно ли выбрано напряжение для клеммы для 53 или 54 на клеммном переключателе. Убедитесь, что в параметр 1-93 Thermistor Source выбрана клемма 53 или 54.
- **•** При использовании клемм 18, 19, 31, 32 или 33 (цифровые входы) проверьте правильность подключения термистора к используемой клемме цифрового входа (только цифровой вход PNP) и клемме 50. Выберите клемму для использования в параметр 1-93 Thermistor Source.

# **ПРЕДУПРЕЖДЕНИЕ/АВАРИЙНЫЙ СИГНАЛ 12, Предел момента**

Крутящий момент выше значения, установленного в параметр 4-16 Torque Limit Motor Mode или в параметр 4-17 Torque Limit Generator Mode. Параметр 14-25 Trip Delay at Torque Limit может использоваться для замены типа реакции: вместо простого предупреждения — предупреждение с последующим аварийным сигналом.

#### **Способ устранения**

- **•** Если крутящий момент двигателя превышен при разгоне двигателя, следует увеличить время разгона.
- **•** Если предел крутящего момента генератора превышен при замедлении, следует увеличить время замедления.

**•** Если во время работы достигается предел крутящего момента, увеличьте предел крутящего момента. Убедитесь в возможности безопасной работы системы при больших значениях крутящего момента.

Danfoss

**•** Проверьте систему на предмет избыточного увеличения значения тока двигателя.

# **ПРЕДУПРЕЖДЕНИЕ/АВАРИЙНЫЙ СИГНАЛ 13, Перегрузка по току**

Превышено пиковое значение тока инвертора (примерно 200 % от номинального значения тока). Предупреждение будет подаваться в течение приблизительно 1,5 с, после чего преобразователь частоты будет отключен с подачей аварийного сигнала. Эта неисправность может быть вызвана ударной нагрузкой или быстрым ускорением с высокими нагрузками инерции. Если ускорение во время изменения скорости быстрое, неисправность может также появляться после возврата кинетической энергии. Если выбран режим расширенного управления механическим тормозом, сигнал отключения может быть сброшен извне.

### **Устранение неисправностей**

- **•** Отключите питание и проверьте, можно ли провернуть вал двигателя.
- **•** Проверьте, соответствует ли размер двигателя преобразователю частоты.
- **•** Проверьте правильность данных двигателя в параметрах от 1-20 до 1-25.

#### **АВАРИЙНЫЙ СИГНАЛ 14, Пробой на землю (нуль)**

Происходит разряд тока с выходных фаз на землю либо в кабеле между преобразователем частоты и двигателем, либо в самом двигателе. Замыкание на землю обнаруживается датчиками тока, измеряющими ток на выходе преобразователя частоты и ток, поступающий в преобразователь частоты от двигателя. Если разница между этими двумя токами токов слишком велика, выдается ошибка короткого замыкания на землю. Ток на выходе преобразователя частоты и ток на входе преобразователя частоты должен быть одинаковым.

#### **Устранение неисправностей**

- **•** Выключите питание преобразователя частоты и устраните пробой на землю.
- **•** Проверьте наличие замыкания на землю в двигателе, измерив сопротивление к земле кабелей двигателя и самого двигателя с помощью мегаомметра.
- **•** Сбросьте любое потенциальное смещение в каждом из трех датчиков тока в преобразователе частоты. Выполните ручную инициализацию или полную ААД. Это способ лучше всего действует после смены силовой платы питания.

# **АВАРИЙНЫЙ СИГНАЛ 15, Несовместимость аппаратных средств**

Установленное дополнительное устройство не работает с существующей платой управления (аппаратно или программно).

Запишите значения следующих параметров и свяжитесь с поставщиком Danfoss.

- **•** Параметр 15-40 FC Type.
- **•** Параметр 15-41 Power Section.
- **•** Параметр 15-42 Voltage.
- **•** Параметр 15-43 Software Version.
- **•** Параметр 15-45 Actual Typecode String.
- **•** Параметр 15-49 SW ID Control Card.
- **•** Параметр 15-50 SW ID Power Card.
- **•** Параметр 15-60 Option Mounted.
- **•** Параметр 15-61 Option SW Version (для каждого гнезда дополнительного устройства).

#### **АВАРИЙНЫЙ СИГНАЛ 16, Короткое замыкание**

В двигателе или проводке двигателя обнаружено короткое замыкание.

# **ВНИМАНИЕ!**

# **ВЫСОКОЕ НАПРЯЖЕНИЕ!**

**Преобразователи частоты, подключенные к сети переменного тока, источнику постоянного тока или цепи разделения нагрузки, находятся под высоким напряжением. Установка, пусконаладка и техобслуживание должны выполняться квалифицированным персоналом; несоблюдение этого требования может привести к летальному исходу или получению серьезных травм.**

#### **Устранение неисправностей**

- **•** Выключите питание преобразователя частоты и устраните короткое замыкание.
- **•** Убедитесь, что преобразователь частоты содержит правильную плату масштабирования тока и в системе установлено правильное количество плат масштабирования тока.

#### **ПРЕДУПРЕЖДЕНИЕ/АВАРИЙНЫЙ СИГНАЛ 17, Тайм-аут командного слова**

Связь с преобразователем частоты отсутствует. Предупреждение выдается только в том случае, если для параметр 8-04 Control Timeout Function НЕ установлено значение [0] Выкл.

Если для параметр 8-04 Control Timeout Function установлено значение [5] Останов и отключение, появляется предупреждение и преобразователь частоты замедляет вращение до останова, после чего на дисплей выводится аварийный сигнал.

#### **Способ устранения**

- **•** Проверьте соединения на кабеле последовательной связи.
- **•** Увеличьте параметр 8-03 Control Timeout Time.

Danfoss

- **•** Проверьте работу оборудования связи.
- **•** Проверьте правильность установки в соответствии с требованиями ЭМС.

### **ПРЕДУПРЕЖДЕНИЕ/АВАРИЙНЫЙ СИГНАЛ 20, Ошибка температурного входа**

Датчик температуры не подключен.

# **ПРЕДУПРЕЖДЕНИЕ/АВАРИЙНЫЙ СИГНАЛ 21, Ошибка параметра**

Параметр не входит в заданный диапазон. Номер параметра отображается на дисплее.

#### **Устранение неисправностей**

**•** Установите для параметра действительное значение.

# **ПРЕДУПРЕЖДЕНИЕ/АВАРИЙНЫЙ СИГНАЛ 22, Отпущен механический тормоз**

Значение этого предупреждения/аварийного сигнала указывает на причину:

0 = Задание крутящего момента не достигнуто до таймаута (параметр 2-27 Torque Ramp Time).

1 = Ожидаемый сигнал обратной связи торможения не был получен до тайм-аута (параметр 2-23 Activate Brake Delay, параметр 2-25 Brake Release Time).

# **ПРЕДУПРЕЖДЕНИЕ 23, Отказ внутреннего вентилятора**

Функция предупреждения об отказе вентилятора — это функция защиты, которая контролирует, работает ли вентилятор и правильно ли он установлен. Предупреждение об отказе вентилятора можно отключить с помощью параметра параметр 14-53 Fan Monitor (установив для него значение [0] Запрещено).

У преобразователей частоты с вентиляторами постоянного тока имеется датчик обратной связи, установленный в вентиляторе. Если на вентилятор подается команда вращения, а обратная связь от датчика отсутствует, появляется данный аварийный сигнал. В преобразователях частоты с вентиляторами переменного тока контролируется напряжение, подаваемое на вентилятор.

#### **Устранение неисправностей**

- **•** Убедитесь в правильной работе вентилятора.
- **•** Отключите и снова включите питание преобразователя частоты для проверки кратковременной работы вентилятора при включении.
- **•** Проверьте датчики на плате управления.

**ПРЕДУПРЕЖДЕНИЕ 24, Отказ внешнего вентилятора** Функция предупреждения об отказе вентилятора — это функция защиты, которая контролирует, работает ли вентилятор и правильно ли он установлен. Предупреждение об отказе вентилятора можно

отключить с помощью параметра параметр 14-53 Fan Monitor (установив для него значение [0] Запрещено).

На вентиляторе установлен датчик обратной связи. Если на вентилятор подается команда вращения, а обратная связь от датчика отсутствует, появляется данный аварийный сигнал. Этот аварийный сигнал также указывает на ошибку связи между силовой платой питания и платой управления.

Посмотрите в журнале аварийных сигналов значение, связанное с этим предупреждением.

Значение «1» указывает на аппаратную проблему с одним из вентиляторов. Значение «11» указывает на проблему связи между силовой платой питания и платой управления.

#### **Устранение проблем с вентиляторами**

- **•** Отключите и снова включите питание преобразователя частоты для проверки кратковременной работы вентилятора при включении.
- **•** Убедитесь в правильной работе вентилятора. С помощью группы параметров 43-\*\* Unit Readouts (Считывание данных устройства) можно вывести на дисплей скорость каждого вентилятора.

### **Устранение неисправностей силовой платы питания**

- **•** Проверьте проводку между силовой платой питания и платой управления.
- **•** Возможно, потребуется заменить силовую плату питания.
- **•** Возможно, потребуется заменить плату управления.

# **ПРЕДУПРЕЖДЕНИЕ 25, Короткое замыкание тормозного резистора**

Во время работы осуществляется контроль состояния тормозного резистора. Если происходит короткое замыкание, функция торможения отключается и подается предупреждение. Преобразователь частоты еще работает, но уже без функции торможения.

#### **Устранение неисправностей**

**•** Отключите питание преобразователя частоты и замените тормозной резистор (см. параметр 2-15 Brake Check).

#### **ПРЕДУПРЕЖДЕНИЕ/АВАРИЙНЫЙ**

## **СИГНАЛ 26, Предельная мощность на тормозном резисторе**

Мощность, передаваемая на тормозной резистор, рассчитывается как среднее значение за 120 секунд работы. Расчет основывается на напряжении промежуточной цепи и значении тормозного сопротивления, указанном в параметр 2-16 AC brake Max. Current. Предупреждение включается, когда рассеиваемая тормозная мощность превышает 90 % мощности тормозного резистора. Если в параметр 2-13 Brake Power Monitoring выбрано значение [2] Отключение, то при достижении рассеиваемой тормозной мощностью уровня 100 % преобразователь частоты отключается.

## **ПРЕДУПРЕЖДЕНИЕ/АВАРИЙНЫЙ СИГНАЛ 27, Отказ тормозного прерывателя**

В процессе работы контролируется тормозной транзистор. Если происходит его короткое замыкание, функция торможения отключается и появляется предупреждение. Преобразователь частоты может продолжать работать, но поскольку тормозной транзистор замкнут накоротко, на тормозной резистор передается значительная мощность, даже если он не включен.

# **ВНИМАНИЕ! ОПАСНОСТЬ ПЕРЕГРЕВА**

**Всплеск мощности может привести к перегреву тормозного резистора и, возможно, его возгоранию. Если не отключить питание преобразователя частоты и не заменить тормозной резистор, оборудование может быть повреждено.**

#### **Устранение неисправностей**

- **•** Отключите подачу питания на преобразователь частоты.
- **•** Снимите тормозной резистор.
- **•** Устраните короткое замыкание.

### **ПРЕДУПРЕЖДЕНИЕ/АВАРИЙНЫЙ СИГНАЛ 28, Тормоз не прошел проверку**

Тормозной резистор не подключен или не работает.

#### **Устранение неисправностей**

**•** Проверьте параметр 2-15 Brake Check.

# **АВАРИЙНЫЙ СИГНАЛ 29, Температура радиатора**

Температура радиатора превысила максимальное значение. Отказ по температуре не может быть сброшен до тех пор, пока температура не окажется ниже значения, заданного для температуры радиатора. Точка отключения и сброса различаются в зависимости от мощности системы преобразователя частоты.

#### **Устранение неисправностей**

Убедитесь в отсутствии следующих условий:

- **•** Слишком высокая температура окружающей среды.
- **•** Слишком длинный кабель двигателя.
- **•** Неверный зазор для подачи охлаждающего воздуха над и под преобразователем частоты.
- **•** Заблокирован приток охлаждающего воздуха к преобразователю частоты.
- **•** Поврежден вентилятор радиатора.
- **•** Загрязнен вентилятор радиатора.

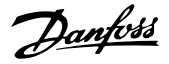

Для преобразователей частоты в корпусах размера D и E этот аварийный сигнал основывается на значениях температуры, измеренных датчиком радиатора, установленным в модулях IGBT.

#### **Устранение неисправностей**

- **•** Проверьте сопротивление вентилятора.
- **•** Проверьте предохранители мягкого заряда.
- **•** Проверьте термодатчик IGBT.

## **АВАРИЙНЫЙ СИГНАЛ 30, Отсутствует фаза U двигателя**

Обрыв фазы U между преобразователем частоты и двигателем.

# **ВНИМАНИЕ!**

# **ВЫСОКОЕ НАПРЯЖЕНИЕ!**

**Преобразователи частоты, подключенные к сети переменного тока, источнику постоянного тока или цепи разделения нагрузки, находятся под высоким напряжением. Установка, пусконаладка и техобслуживание должны выполняться квалифицированным персоналом; несоблюдение этого требования может привести к летальному исходу или получению серьезных травм.**

- **• Установка, пусконаладка и техническое обслуживание должны выполняться только квалифицированным персоналом.**
- **• Перед выполнением любых работ по обслуживанию или ремонту удостоверьтесь с помощью устройства для измерения напряжения, что на преобразователе частоты отсутствует напряжение.**

#### **Устранение неисправностей**

**•** Отключите питание преобразователя частоты и проверьте фазу U двигателя.

**АВАРИЙНЫЙ СИГНАЛ 31, Отсутствует фаза V двигателя** Обрыв фазы V между преобразователем частоты и двигателем.

# **ВНИМАНИЕ!**

# **ВЫСОКОЕ НАПРЯЖЕНИЕ!**

**Преобразователи частоты, подключенные к сети переменного тока, источнику постоянного тока или цепи разделения нагрузки, находятся под высоким напряжением. Установка, пусконаладка и техобслуживание должны выполняться квалифицированным персоналом; несоблюдение этого требования может привести к летальному исходу или получению серьезных травм.**

- **• Установка, пусконаладка и техническое обслуживание должны выполняться только квалифицированным персоналом.**
- **• Перед выполнением любых работ по обслуживанию или ремонту удостоверьтесь с помощью устройства для измерения напряжения, что на преобразователе частоты отсутствует напряжение.**

#### **Устранение неисправностей**

**•** Отключите питание преобразователя частоты и проверьте фазу V двигателя.

## **АВАРИЙНЫЙ СИГНАЛ 32, Отсутствует фаза W двигателя**

Обрыв фазы W между преобразователем частоты и двигателем.

# **ВНИМАНИЕ!**

# **ВЫСОКОЕ НАПРЯЖЕНИЕ!**

**Преобразователи частоты, подключенные к сети переменного тока, источнику постоянного тока или цепи разделения нагрузки, находятся под высоким напряжением. Установка, пусконаладка и техобслуживание должны выполняться квалифицированным персоналом; несоблюдение этого требования может привести к летальному исходу или получению серьезных травм.**

- **• Установка, пусконаладка и техническое обслуживание должны выполняться только квалифицированным персоналом.**
- **• Перед выполнением любых работ по обслуживанию или ремонту удостоверьтесь с помощью устройства для измерения напряжения, что на преобразователе частоты отсутствует напряжение.**

#### **Устранение неисправностей**

**•** Отключите питание преобразователя частоты и проверьте фазу W двигателя.

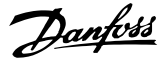

# **АВАРИЙНЫЙ СИГНАЛ 33, Отказ из-за броска тока**

Слишком много включений питания за короткое время.

### **Устранение неисправностей**

- **•** Охладите устройство до рабочей температуры.
- **•** Убедитесь в отсутствии короткого замыкания на землю цепи постоянного тока.

### **ПРЕДУПРЕЖДЕНИЕ/АВАРИЙНЫЙ СИГНАЛ 34, Отказ связи по шине периферийной шине**

Не работает сетевая шина на дополнительной плате связи.

# **ПРЕДУПРЕЖДЕНИЕ/АВАРИЙНЫЙ СИГНАЛ 35, Ошибка доп. оборудования**

Получен аварийный сигнал дополнительного устройства. Аварийный сигнал зависит от дополнительного устройства. Наиболее вероятной причиной является сбой включения питания или связи.

# **ПРЕДУПРЕЖДЕНИЕ/АВАРИЙНЫЙ**

#### **СИГНАЛ 36, Неисправность сети питания**

Это предупреждение/аварийный сигнал активируется только в случае пропадания напряжения питания на системе привода, если для параметр 14-10 Mains Failure не установлено значение [0] Нет функции.

- **•** Проверьте предохранители системы привода и сетевое питание устройства.
- **•** Убедитесь, что напряжение сети соответствует техническим характеристикам изделия.
	- **•** Убедитесь в отсутствии следующих условий. Аварийный сигнал 307, Превыш. THD (В), аварийный сигнал 321, Асимметрия напряжения, предупреждение 417, Низкое напряжение в сети или предупреждение 418, Повышенное напряжение в сети срабатывает, если какое-либо из перечисленных ниже условий верно:
		- **-** Напряжение 3-фазной сети питания падает ниже 25 % от номинального.
		- **-** Напряжение любой фазы превышает 10 % от номинального напряжения сети.
		- **-** Асимметрия фаз или напряжения превышает 8 %.
		- **-** Общие гармонические искажения напряжения превышают 10 %.

#### **АВАРИЙНЫЙ СИГНАЛ 37, Перекос фаз**

Между силовыми блоками выявлен дисбаланс токов.

#### **АВАРИЙНЫЙ СИГНАЛ 38, Внутр. отказ**

При возникновении внутренней ошибки отображается определенный в Таблица 9.4 кодовый номер.

#### **Способ устранения**

- **•** Отключите и включите питание.
- **•** Убедитесь в правильности установки дополнительных устройств.
- **•** Убедитесь в надежности и полноте соединений.

Возможно, потребуется связаться с вашим поставщиком Danfoss или с отделом технического обслуживания. Для дальнейшей работы с целью устранения неисправности следует запомнить ее кодовый номер.

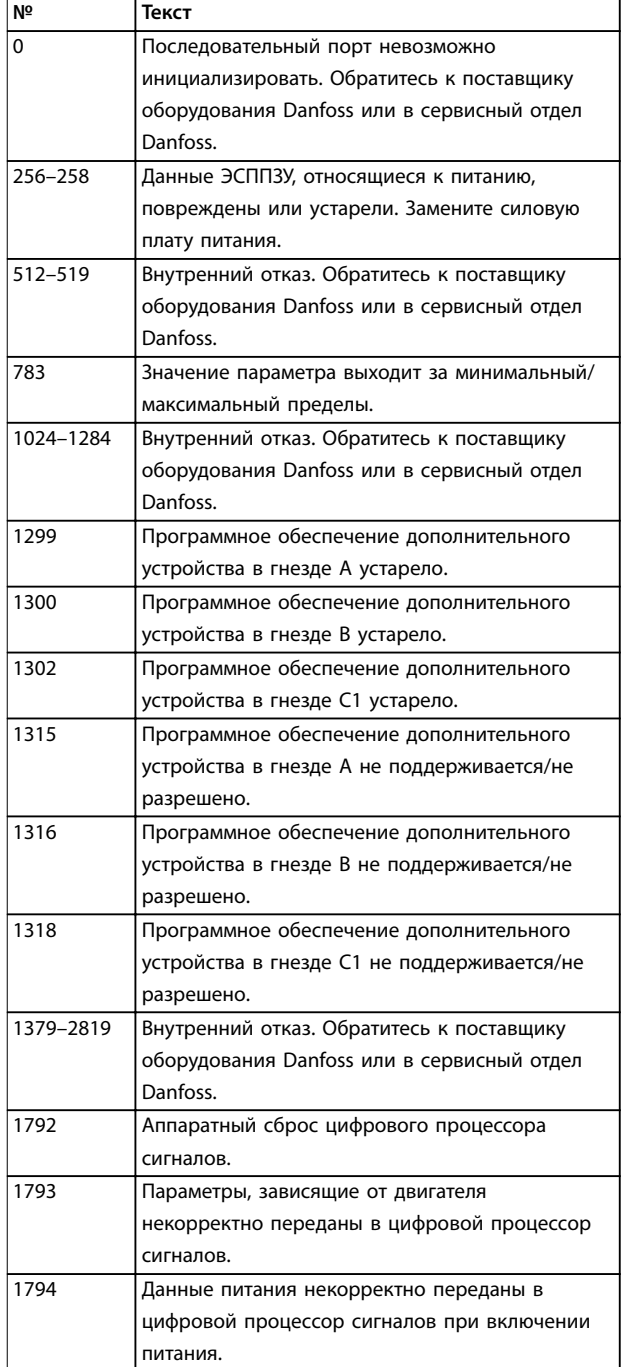

**№ Текст**

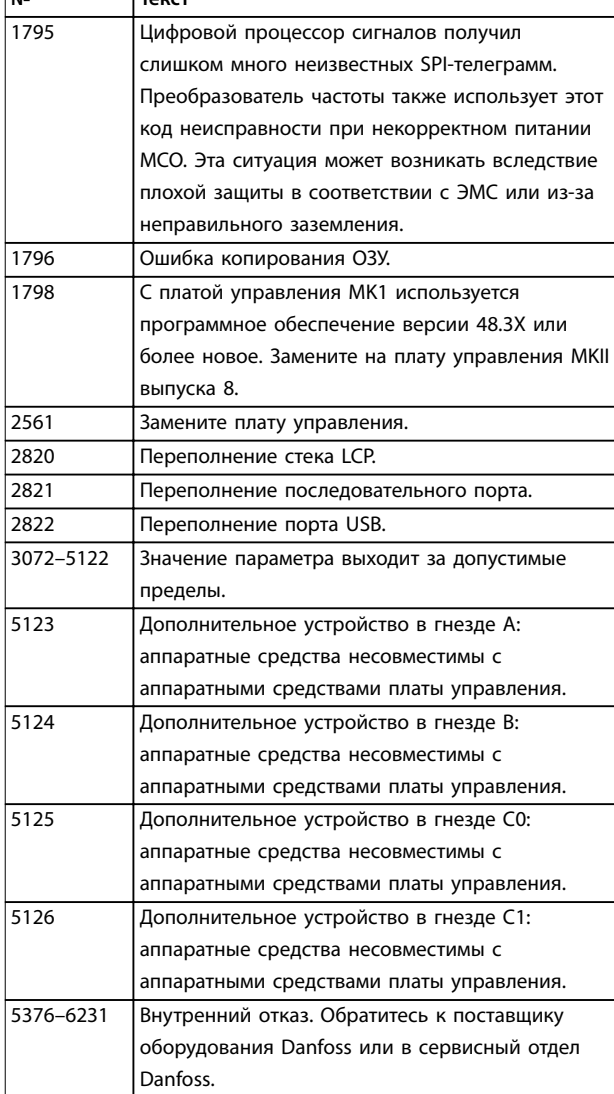

**Таблица 9.4 Коды внутренних неисправностей**

## **АВАРИЙНЫЙ СИГНАЛ 39, Датчик радиатора**

Отсутствует обратная связь от датчика температуры радиатора.

Сигнал с термального датчика IGBT не поступает на силовую плату питания.

#### **Устранение неисправностей**

- **•** Проверьте плоский кабель между силовой платой питания и платой драйверов.
- **•** Убедитесь в исправности силовой платы питания.
- **•** Убедитесь в исправности платы драйверов.

#### **ПРЕДУПРЕЖДЕНИЕ 40, Перегрузка цифрового выхода, клемма 27**

Проверьте нагрузку, подключенную к клемме 27, или устраните короткое замыкание. Проверьте

параметр 5-00 Digital I/O Mode и параметр 5-01 Terminal 27 Mode.

#### **ПРЕДУПРЕЖДЕНИЕ 41, Перегрузка цифрового выхода, клемма 29**

Проверьте нагрузку, подключенную к клемме 29, или устраните короткое замыкание. Также проверьте параметр 5-00 Digital I/O Mode и параметр 5-02 Terminal 29 Mode.

# **ПРЕДУПРЕЖДЕНИЕ 42, Перегрузка цифрового выходa X30/6 или перегрузка цифрового выходa X30/7**

Для клеммы X30/6 проверьте нагрузку, подключенную к клемме X30/6, или устраните короткое замыкание. Также проверьте параметр 5-32 Term X30/6 Digi Out (MCB 101) (VLT® General Purpose I/O MCB 101).

Для клеммы X30/7 проверьте нагрузку, подключенную к клемме X30/7, или устраните короткое замыкание. Проверьте параметр 5-33 Term X30/7 Digi Out (MCB 101) (VLT® General Purpose I/O MCB 101).

# **АВАРИЙНЫЙ СИГНАЛ 43, Внешн. питание**

Дополнительное устройство VLT® Extended Relay Option MCB 113 смонтировано без внешнего источника питания 24 В пост. тока. Подключите внешний источник питания 24 В пост. тока или укажите, что внешний источник питания не используется, с помощью параметр 14-80 Option Supplied by External 24VDC [0] Нет. После изменения параметр 14-80 Option Supplied by External 24VDC необходимо выключить-включить питание.

## **АВАРИЙНЫЙ СИГНАЛ 45, Пробой на землю 2** Замыкание на землю.

#### **Устранение неисправностей**

- **•** Убедитесь в правильном подключении заземления и в надежности соединений.
- **•** Убедитесь в правильном выборе размера провода.
- **•** Проверьте кабели двигателя на предмет короткого замыкания или токов утечки на землю.

#### **АВАРИЙНЫЙ СИГНАЛ 46, Питание силовой платы**

На силовую плату питания подается питание, не соответствующее установленному диапазону.

Импульсный блок питания на силовой плате питания вырабатывает 4 питающих напряжения:

- **•** 48 В.
- **•** 24 В.
- **•** 5 В.
- **•** <sup>±</sup>18 В.

При питании от VLT® 24 V DC Supply MCB 107, отслеживаются только источники питания 24 В и 5 В. При питании от трехфазного напряжения сети отслеживаются все 4 источника.

Danfoss

#### **Устранение неисправностей**

- **•** Убедитесь в исправности силовой платы питания.
- **•** Убедитесь в исправности платы управления.
- **•** Убедитесь в исправности дополнительной платы.
- **•** Если используется питание 24 В пост. тока, проверьте наличие питания.
- **•** Проверьте в преобразователях частоты размера D исправность вентилятора радиатора, верхнего вентилятора, дверного вентилятора.
- **•** Проверьте в преобразователях частоты размера E исправность смешивающего вентилятора.

#### **ПРЕДУПРЕЖДЕНИЕ 47, Низкое 24 В**

На силовую плату питания подается питание, не соответствующее установленному диапазону.

Импульсный блок питания на силовой плате питания вырабатывает 4 питающих напряжения:

- **•** 48 В.
- **•** 24 В.
- **•** 5 В.
- **•** <sup>±</sup>18 В.

#### **Устранение неисправностей**

**•** Убедитесь в исправности силовой платы питания.

#### **ПРЕДУПРЕЖДЕНИЕ 48, Низкое напряжение питания 1,8 В**

Питание от источника 1,8 В пост. тока, использующееся на плате управления, выходит за допустимые пределы. Питание измеряется на плате управления.

### **Устранение неисправностей**

- **•** Убедитесь в исправности платы управления.
- **•** Если установлена дополнительная плата, убедитесь в отсутствии перенапряжения.

#### **ПРЕДУПРЕЖДЕНИЕ 49, Предел скорости**

Если значение скорости находится вне диапазона, установленного в параметр 4-11 Motor Speed Low Limit [RPM] и параметр 4-13 Motor Speed High Limit [RPM], выводится предупреждение. Когда значение скорости ниже предела, указанного в параметр 1-86 Trip Speed Low [RPM] (за исключением запуска и останова), преобразователь частоты отключается.

### **АВАРИЙНЫЙ СИГНАЛ 50, Калибровка ААД**

Обратитесь к поставщику оборудования Danfoss или в сервисный отдел Danfoss.

**АВАРИЙНЫЙ СИГНАЛ 51, ААД: проверить Uном.и Iном.** Значения напряжения двигателя, тока двигателя и мощности двигателя заданы неправильно.

#### **Устранение неисправностей**

**•** Проверьте значения параметров с 1-20 по 1-25.

# **АВАРИЙНЫЙ СИГНАЛ 52, ААД:мал. Iном**

Слишком мал ток двигателя.

#### **Устранение неисправностей**

**•** Проверьте настройки в параметр 1-24 Motor Current.

## **АВАРИЙНЫЙ СИГНАЛ 53, ААД:велик двиг**

Слишком мощный двигатель для выполнения ААД.

#### **АВАРИЙНЫЙ СИГНАЛ 54, ААД:мал.двигат**

Двигатель имеют слишком малую мощность для проведения ААД.

## **АВАРИЙНЫЙ СИГНАЛ 55, Диапаз.пар ААД**

Невозможно выполнить ААД, поскольку значения параметров двигателя находятся вне допустимых пределов.

### **АВАРИЙНЫЙ СИГНАЛ 56, ААД прервана**

Выполнение ААД прервано вручную.

#### **АВАРИЙНЫЙ СИГНАЛ 57, ААД: внутренний отказ**

Попытайтесь перезапустить ААД. При повторных перезапусках возможен перегрев двигателя.

#### **АВАРИЙНЫЙ СИГНАЛ 58, ААД: внутренняя неисправность**

Обратитесь к поставщику Danfoss.

#### **ПРЕДУПРЕЖДЕНИЕ 59, Предел тока**

Ток двигателя больше значения, установленного в параметр 4-18 Current Limit. Проверьте правильность установки данных двигателя в параметрах с 1-20 по 1-25. Если необходимо, увеличьте значение предела по току. Убедитесь в безопасности эксплуатации системы с более высоким пределом.

#### **ПРЕДУПРЕЖДЕНИЕ 60, Внешняя блокировка**

Цифровой входной сигнал указывает на отказ за пределами преобразователя частоты. Внешняя блокировка привела к отключению преобразователя частоты. Устраните внешнюю неисправность. Чтобы возобновить нормальную работу, подайте 24 В постоянного тока на клемму, запрограммированную для внешней блокировки, и выполните сброс преобразователя частоты.

## **ПРЕДУПРЕЖДЕНИЕ/АВАРИЙНЫЙ СИГНАЛ 61, Ошибка обратной связи**

Обнаружено несоответствие между вычисленным значением скорости и измеренным значением скорости от устройства обратной связи.

#### **Способ устранения**

- **•** Проверьте настройки предупреждения/ аварийного сигнала/запрещения в параметр 4-30 Motor Feedback Loss Function.
- **•** Укажите допустимое расхождение в параметр 4-31 Motor Feedback Speed Error.
- **•** Укажите допустимое время потери обратной связи в параметр 4-32 Motor Feedback Loss Timeout.

# **ПРЕДУПРЕЖДЕНИЕ 62, Достигнут максимальный**

**предел выходной частоты**

Если выходная частота достигает значения, установленного в параметр 4-19 Max Output Frequency, преобразователь частоты выдает предупреждение. Предупреждение пропадает, когда выходная частоты падает ниже максимального предела. Если преобразователь частоты не может ограничить частоту, он отключается и выдает аварийный сигнал. Это может произойти, если преобразователь частоты теряет управление двигателем в режиме магнитного потока.

#### **Устранение неисправностей**

- **•** Проверьте возможные причины в системе.
- **•** Увеличьте предел выходной частоты. Убедитесь в безопасности эксплуатации системы с более высокой выходной частотой.

# **АВАРИЙНЫЙ СИГНАЛ 63, Низкий ток не позволяет отпустить механический тормоз**

Фактический ток двигателя не превышает значения тока отпускания тормоза в течение времени задержки пуска.

## **ПРЕДУПРЕЖДЕНИЕ 64, Предел напряжения**

Сочетание значений нагрузки и скорости требует такого напряжения двигателя, которое превышает текущее напряжение в цепи постоянного тока.

# **ПРЕДУПРЕЖДЕНИЕ/АВАРИЙНЫЙ СИГНАЛ 65, Перегрев платы управления**

Температура платы управления, при которой происходит ее отключение, равна 85 °C (185 °F).

#### **Устранение неисправностей**

- **•** Убедитесь в том, что температура окружающей среды находится в допустимых пределах.
- **•** Удостоверьтесь в отсутствии засорения фильтров.
- **•** Проверьте работу вентилятора.
- **•** Проверьте плату управления.

#### **ПРЕДУПРЕЖДЕНИЕ 66, Низкая темп. радиатора**

Преобразователь частоты слишком холодный для работы. Данное предупреждение основывается на показаниях датчика температуры модуля IGBT. Увеличьте температуру окружающей среды для устройства. Кроме того, если установить параметр 2-00 DC Hold/Preheat Current на 5 % и включить параметр 1-80 Function at Stop, при остановке двигателя на преобразователь частоты может подаваться небольшой ток.

## **АВАРИЙНЫЙ СИГНАЛ 67, Изменена конфигурация дополнительных модулей**

После последнего выключения питания добавлено или удалено одно или несколько дополнительных устройств. Убедитесь в том, что изменение конфигурации было намеренным, и выполните сброс.

### **АВАРИЙНЫЙ СИГНАЛ 68, Включен безопасный останов**

Активирована функция Safe Torque Off (STO). Чтобы возобновить нормальную работу, подайте 24 В пост. тока на клемму 37, после чего подайте сигнал сброса (через шину, цифровой вход/выход или нажатием кнопки [Reset] (Сброс)).

Danfoss

## **АВАРИЙНЫЙ СИГНАЛ 69, Температура силовой платы**

Температура датчика силовой платы питания либо слишком высокая, либо слишком низкая.

# **Устранение неисправностей**

- **•** Убедитесь в том, что температура окружающей среды находится в допустимых пределах.
- **•** Удостоверьтесь в отсутствии засорения фильтров.
- **•** Проверьте работу вентилятора.
- **•** Проверьте силовую плату.

## **АВАРИЙНЫЙ СИГНАЛ 70, Недоп. конф.FC**

Плата управления и силовая плата питания несовместимы. Для проверки совместимости обратитесь к поставщику Danfoss и сообщите код типа блока, указанный на паспортной табличке, и номера позиций плат.

## **ПРЕДУПРЕЖДЕНИЕ/АВАРИЙНЫЙ СИГНАЛ 71, PTC 1, безопасный останов**

Из-за перегрева двигателя плата VLT® PTC Thermistor Card MCB 112 активировала функцию Safe Torque Off. Когда двигатель остынет и сигнал цифрового входа с MCB 112 будет деактивирован, может быть возобновлена нормальная работа, если MCB 112 снова подаст 24 В пост. тока на клемму 37. Когда двигатель готов к нормальной работе, следует подать сигнал сброса (по последовательной связи, через цифровой ввод/вывод или нажатием кнопки [Reset] (Сброс) на LCP). При включенном автоматическом перезапуске двигатель может запуститься, если неисправность устранена.

## **АВАРИЙНЫЙ СИГНАЛ 72, Опасный отказ**

STO с отключением с блокировкой. Имело место непредвиденное сочетание команд STO.

- **•** Плата термистора VLT® PTC Thermistor Card MCB 112 активирует X44/10, но функция STO не разрешена.
- **•** MCB 112 является единственным устройством, использующим функцию Safe Torque Off (STO) (указывается выбором [4] Ав. сигн. PTC 1 или [5] PTC 1 Предупр. в параметр 5-19 Terminal 37 Digital Input), Safe Torque Off (STO) активирована, а клемма X44/10 — нет.

# **ПРЕДУПРЕЖДЕНИЕ 73, Автоматический перезапуск при безопасном останове**

Активирована функция Safe Torque Off (STO). При включении автоматического перезапуска двигатель может запуститься, если неисправность устранена.

## **АВАРИЙНЫЙ СИГНАЛ 74, Термистор PTC**

Аварийный сигнал, относящийся к плате термистора VLT® PTC Thermistor Card MCB 112. PTC не работает.

# **АВАРИЙНЫЙ СИГНАЛ 75, Выбор недопуст. профиля**

Не записывайте этот параметр во время работы двигателя. Остановите двигатель перед записью профиля MCO в параметр 8-10 Control Profile.

#### **ПРЕДУПРЕЖДЕНИЕ 76, Настройка модуля мощности**

Требуемое количество модулей питания не соответствует обнаруженному количеству активных модулей питания. Такое предупреждение возникает при замене модуля с размером корпуса F, если данные мощности в силовой плате модуля не соответствуют остальным компонентам преобразователя частоты. Это предупреждение выдается также при потере связи с силовой платой питания.

#### **Устранение неисправностей**

- **•** Убедитесь в том, что запасная деталь и силовая плата питания имеют правильные номера по каталогу.
- **•** Убедитесь, что 44-контактные кабели между MDCIC и силовыми платами установлены надлежащим образом.

# **ПРЕДУПРЕЖДЕНИЕ 77, Режим пониженной мощности**

Этот аварийный сигнал относится только к системам с несколькими преобразователями частоты. Система работает в режиме пониженной мощности (с меньшим числом секций инвертора по сравнению с допустимым). Это предупреждение появляется после выключения и включения питания, если система настроена на работу с меньшим количеством модулей и продолжает работу.

## **АВАРИЙНЫЙ СИГНАЛ 78, Ошибка слежения**

Разница между значением уставки и фактическим значением превышает значение, установленное в параметр 4-35 Tracking Error.

#### **Устранение неисправностей**

- **•** Отключите данную функцию или выберите аварийный сигнал/предупреждение в параметр 4-34 Tracking Error Function.
- **•** Проверьте механические компоненты вокруг нагрузки и двигателя. Проверьте подключения проводки обратной связи от энкодера двигателя к преобразователю частоты.
- **•** Выберите функцию ОС двигателя в параметр 4-30 Motor Feedback Loss Function.
- **•** Отрегулируйте диапазон ошибки слежения в параметр 4-35 Tracking Error и параметр 4-37 Tracking Error Ramping.

#### **АВАРИЙНЫЙ СИГНАЛ 79, Недоп. конф. PS**

Плата масштабирования имеет неверный номер по каталогу или не установлена. Кроме того, не может быть установлен разъем МК101 на силовой плате питания.

Danfoss

## **АВАРИЙНЫЙ СИГНАЛ 80, Привод приведен к значениям по умолчанию**

Установки параметров инициализируются до значений по умолчанию после сброса вручную. Для устранения аварийного сигнала выполните сброс.

#### **АВАРИЙНЫЙ СИГНАЛ 81, Файл настроек параметров привода (CSIV) поврежден**

В файле CSIV выявлены ошибки синтаксиса.

# **АВАРИЙНЫЙ СИГНАЛ 82, Ошибка параметра в файл настроек параметров привода**

Ошибка инициализации параметра из файла настроек параметров привода (CSIV).

## **АВАРИЙНЫЙ СИГНАЛ 83, Недопустимое сочетание дополнительных устройств**

Совместная работа смонтированных дополнительных устройств не поддерживается.

## **АВАРИЙНЫЙ СИГНАЛ 84, Дополнительное защитное устройство отсутствует**

Защитное дополнительное устройство удалено без общего сброса. Заново подключите защитное дополнительное устройство.

## **АВАРИЙНЫЙ СИГНАЛ 88, Обнаружение дополнительного устройства**

Обнаружено изменение схемы дополнительных устройств. В Параметр 14-89 Option Detection установлено значение [0] Неизменная конфигурация, а схема дополнительных устройств изменилась.

- **•** Чтобы применить изменение, разрешите внесение изменений конфигурации дополнительных устройств в параметр 14-89 Option Detection.
- **•** Как вариант, можно восстановить правильную конфигурацию дополнительных устройств.

## **ПРЕДУПРЕЖДЕНИЕ 89, Скольжение механического тормоза**

Монитор тормоза подъемного устройства обнаружил скорость двигателя больше 10 об/мин.

#### **АВАРИЙНЫЙ СИГНАЛ 90, Монитор ОС**

Проверьте подключение энкодера/резолвера и, если необходимо, замените VLT® Encoder Input MCB 102 или VLT® Resolver Input MCB 103.

## **АВАРИЙНЫЙ СИГНАЛ 91, Неправильные установки аналогового входа 54**

Установите переключатель S202 в положение OFF (Выкл.) (вход по напряжению), когда к аналоговому входу, клемма 54, подключен датчик KTY.

## **АВАРИЙНЫЙ СИГНАЛ 96, Задержка пуска**

Пуск двигателя задержан вследствие защиты от короткого цикла. Активируется Параметр 22-76 Interval between Starts.

#### **Способ устранения**

**•** Выполните поиск неисправностей в системе и перезагрузите преобразователь частоты после сброса неисправности.

## **ПРЕДУПРЕЖДЕНИЕ 97, Задержка останова**

Останов двигателя выполнен с задержкой, поскольку двигатель проработал в течение времени, которое меньше минимального значения времени, указанного параметр 22-77 Minimum Run Time.

#### **ПРЕДУПРЕЖДЕНИЕ 98, Отказ часов**

Время не установлено либо отказали часы реального времени (часы RTC). Выполните сброс часов в параметр 0-70 Date and Time.

### **АВАРИЙНЫЙ СИГНАЛ 99, Ротор заблокирован** Ротор заблокирован.

## **ПРЕДУПРЕЖДЕНИЕ/АВАРИЙНЫЙ СИГНАЛ 104, Неисправность смешивающего вентилятора**

Вентилятор не работает. Монитор вентилятора проверяет, вращается ли вентилятор при подаче питания или включении вентилятора смешивания. Действие при неисправности вентилятора смешивания можно настроить как предупреждение или аварийное отключение в параметре параметр 14-53 Fan Monitor.

#### **Устранение неисправностей**

**•** Выключите и включите преобразователь частоты, чтобы определить, появляется ли предупреждение или аварийный сигнал снова.

## **ПРЕДУПРЕЖДЕНИЕ/АВАРИЙНЫЙ СИГНАЛ 122, Неожид. вращение двигателя**

Преобразователь частоты выполняет функцию, которая требует неподвижного состояния двигателя, например, посредством удержания постоянным током для двигателей с постоянными магнитами.

# **АВАРИЙНЫЙ СИГНАЛ 144, Питание с броском тока**

На плату бросков тока подается питание, не соответствующее установленному диапазону. Для получения более подробной информации см. значение отчета о результатах поля бита.

- **•** Бит 2: Vcc высокое.
- **•** Бит 3: Vcc низкое.
- **•** Бит 4: Vdd высокое.
- **•** Бит 5: Vdd низкое.

**АВАРИЙНЫЙ СИГНАЛ 145, Отключение внешнего SCR** Аварийный сигнал указывает на асимметрию напряжения в конденсаторе цепи постоянного тока.

# **ПРЕДУПРЕЖДЕНИЕ/АВАРИЙНЫЙ СИГНАЛ 146, Напряжение сети питания**

Напряжение питания вне допустимого рабочего диапазона. Значения в следующем отчете дают больше информации.

- **•** Слишком низкое напряжение: 0 = R–S, 1 = S–T,  $2 = T - R$
- **•** Слишком высокое напряжение: 3 = R–S, 4 = S–T,  $5 = T - R$

## **ПРЕДУПРЕЖДЕНИЕ/АВАРИЙНЫЙ СИГНАЛ 147, Частота сети питания**

Частота сети питания вне допустимого рабочего диапазона. Значения в отчете дают больше информации.

- **•** 0: слишком маленькая частота.
- **•** 1: слишком большая частота.

#### **ПРЕДУПРЕЖДЕНИЕ/АВАРИЙНЫЙ СИГНАЛ 148, Температура системы**

Слишком высокое значение одной или нескольких измеренных температур в системе.

## **ПРЕДУПРЕЖДЕНИЕ 163, ATEX ЭТР: предел по току, предупреждение**

Преобразователь частоты работал выше кривой характеристики более 50 с. Предупреждение активизируется при достижении 83 % и отключается при 65 % от разрешенной тепловой перегрузки.

## **АВАРИЙНЫЙ СИГНАЛ 164, ATEX ЭТР: предел по току, аварийный сигнал**

Работа выше кривой характеристики в течение более 60 с за период 600 с активирует аварийный сигнал, и преобразователь частоты отключается.

#### **ПРЕДУПРЕЖДЕНИЕ 165, ATEX ЭТР: предел частоты, предупреждение**

Преобразователь частоты работает более 50 секунд ниже минимально допустимой частоты (параметр 1-98 ATEX ETR interpol. points freq.).

# **АВАРИЙНЫЙ СИГНАЛ 166, ATEX ЭТР: предел частоты, аварийный сигнал**

Преобразователь частоты проработал более 60 секунд (за период 600 секунд) ниже минимально допустимой частоты (параметр 1-98 ATEX ETR interpol. points freq.).

#### **ПРЕДУПРЕЖДЕНИЕ 200, Пожарный режим**

Преобразователь частоты работает в пожарном режиме. Предупреждение сбрасывается при выходе из пожарного режима. Данные пожарного режима см. в журнале аварий.

# **ПРЕДУПРЕЖДЕНИЕ 201, Был активен пожарный режим**

Преобразователь частоты находился в пожарном режиме. Для сброса предупреждения отключите и затем снова включите устройство. Данные пожарного режима см. в журнале аварий.

# **ПРЕДУПРЕЖДЕНИЕ 202, Превышены пределы пожарного режима**

При работе в пожарном режиме было проигнорировано одно или несколько аварийных условий, которые обычно приводят к отключению устройства. Работа при наличии таких условий приводит к отмене гарантии на устройство. Для сброса предупреждения отключите и затем снова включите устройство. Данные пожарного режима см. в журнале аварий.

#### **ПРЕДУПРЕЖДЕНИЕ 203, Нет двигателя**

При управлении несколькими двигателями преобразователем частоты обнаружена недостаточная нагрузка. Это состояние может указывать на отсутствие двигателя. Выполните осмотр системы и убедитесь в правильности ее работы.

## **ПРЕДУПРЕЖДЕНИЕ 204, Ротор заблокирован**

При управлении несколькими двигателями преобразователем частоты обнаружена избыточная нагрузка. Это состояние может указывать на блокирование двигателя. Осмотрите двигатель и убедитесь в его надлежащей работе.

#### **ПРЕДУПРЕЖДЕНИЕ 219, Блокировка компрессора**

По меньшей мере один компрессор заблокирован инверсно посредством цифрового входа. Заблокированные компрессоры можно посмотреть в параметр 25-87 Inverse Interlock.

#### **АВАРИЙНЫЙ СИГНАЛ 243, Тормозной IGBT**

Этот аварийный сигнал используется только для систем с несколькими преобразователями частоты. Он аналогичен аварийному сигналу 27, Тормозной IGBT. Значение в журнале аварийных сигналов показывает, какой модуль привода вызвал аварийный сигнал. Отказ IGBT может быть вызван любой из следующих причин:

- **•** Перегорел предохранитель постоянного тока.
- **•** Не установлена перемычка тормоза.
- **•** Переключатель Klixon разомкнут вследствие перегрева тормозного резистора.

Значение в журнале аварийных сигналов указывает на модуль питания, выдавший аварийный сигнал:

> 1 = самый левый модуль преобразователя частоты

> 2 = второй слева модуль преобразователя частоты

> 3 = третий слева модуль преобразователя частоты (в системах с четырьмя модулями)

4 = четвертый слева модуль преобразователя частоты (в системах с четырьмя модулями)

#### **АВАРИЙНЫЙ СИГНАЛ 245, Датчик радиатора**

Отсутствует обратная связь от датчика температуры радиатора. Сигнал с термального датчика IGBT не поступает на силовую плату питания. Этот аварийный сигнал аналогичен аварийному сигналу 39, Датчик радиат. Значение в журнале аварийных сигналов

указывает на модуль питания, выдавший аварийный сигнал:

> 1 = самый левый модуль преобразователя частоты

Danfoss

2 = второй слева модуль преобразователя частоты

3 = третий слева модуль преобразователя частоты (в системах с четырьмя модулями)

4 = четвертый слева модуль преобразователя частоты (в системах с четырьмя модулями)

#### **Устранение неисправностей**

Проверьте следующее:

- **•** Силовая плата питания.
- **•** Плата драйверов.
- **•** Плоский кабель между силовой платой питания и платой драйверов.

#### **АВАРИЙНЫЙ СИГНАЛ 246, Питание силовой платы**

Этот аварийный сигнал используется только для систем с несколькими преобразователями частоты. Это аналог аварийного сигнала 46, Пит-е сил.платы. Значение в журнале аварийных сигналов указывает на модуль питания, выдавший аварийный сигнал:

> 1 = самый левый модуль преобразователя частоты

> 2 = второй слева модуль преобразователя частоты

> 3 = третий слева модуль преобразователя частоты (в системах с четырьмя модулями)

4 = четвертый слева модуль преобразователя частоты (в системах с четырьмя модулями)

**АВАРИЙНЫЙ СИГНАЛ 247, Температура силовой платы** Этот аварийный сигнал используется только для систем с несколькими преобразователями частоты. Это аналог аварийного сигнала 69, Темп.сил.платы. Значение в журнале аварийных сигналов указывает на модуль питания, выдавший аварийный сигнал:

> 1 = самый левый модуль преобразователя частоты

> 2 = второй слева модуль преобразователя частоты

> 3 = третий слева модуль преобразователя частоты (в системах с четырьмя модулями)

4 = четвертый слева модуль преобразователя частоты (в системах с четырьмя модулями)

### **АВАРИЙНЫЙ СИГНАЛ 248, Недоп. конф. PS**

Этот аварийный сигнал используется только для систем с несколькими преобразователями частоты. Это аналог аварийного сигнала 79, Недоп. конф. PS. Значение в журнале аварийных сигналов указывает на модуль питания, выдавший аварийный сигнал:

**9 9**
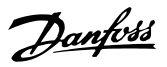

1 = самый левый модуль преобразователя частоты

2 = второй слева модуль преобразователя частоты

3 = третий слева модуль преобразователя частоты (в системах с четырьмя модулями)

4 = четвертый слева модуль преобразователя частоты (в системах с четырьмя модулями)

#### **Устранение неисправностей**

Проверьте следующее:

**•** Платы масштабирования тока на MDCIC.

#### **ПРЕДУПРЕЖДЕНИЕ 250, Новая запчасть**

Заменен источник питания или импульсный блок питания. Восстановите код типа преобразователя частоты в ЭСППЗУ. Задайте правильный код типа в

#### 9.6 Способ устранения

параметр 14-23 Typecode Setting в соответствии с этикеткой на преобразователе частоты. Для завершения установки не забудьте выбрать «Сохранить в ЭСППЗУ».

#### **ПРЕДУПРЕЖДЕНИЕ 251, Новый код типа**

Была заменена силовая плата питания или другие компоненты, и код типа изменился.

#### **Устранение неисправностей**

**•** Осуществите перезапуск, чтобы убрать предупреждение и возобновить нормальную работу.

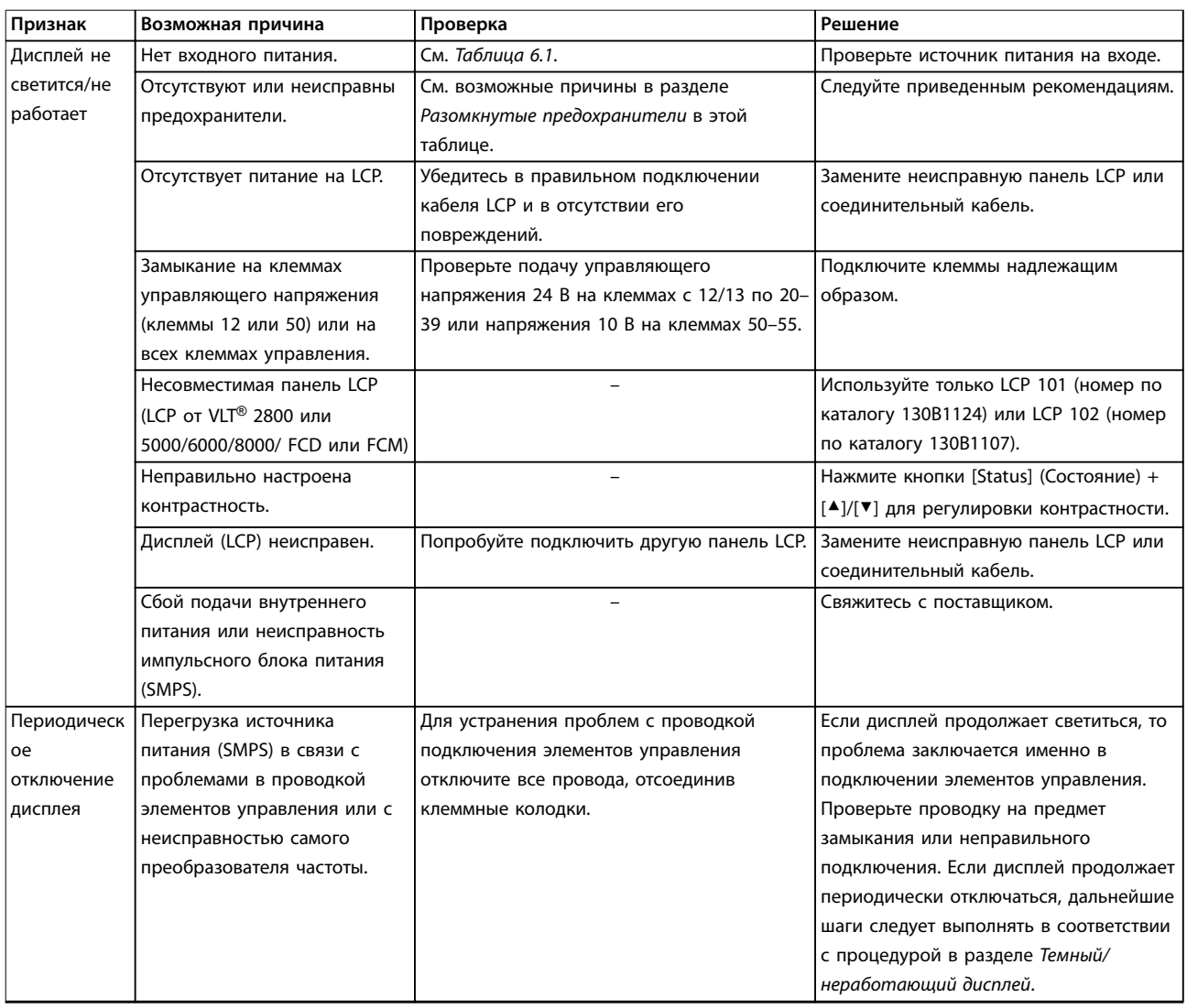

Danfoss

## **Техническое обслуживание, д... VLT**® **AQUA Drive FC 202**

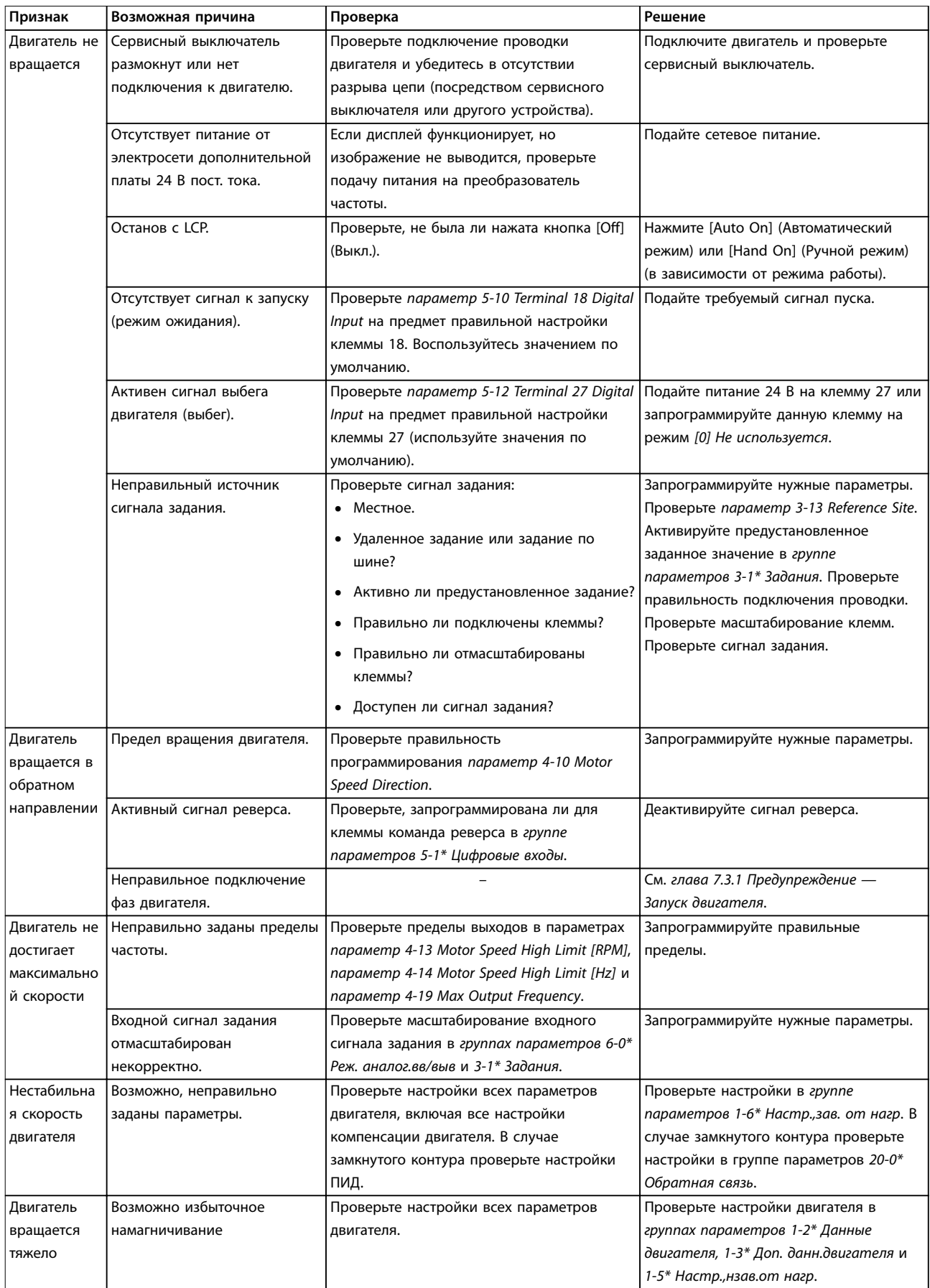

#### **Техническое обслуживание, д... Руководство по эксплуатации**

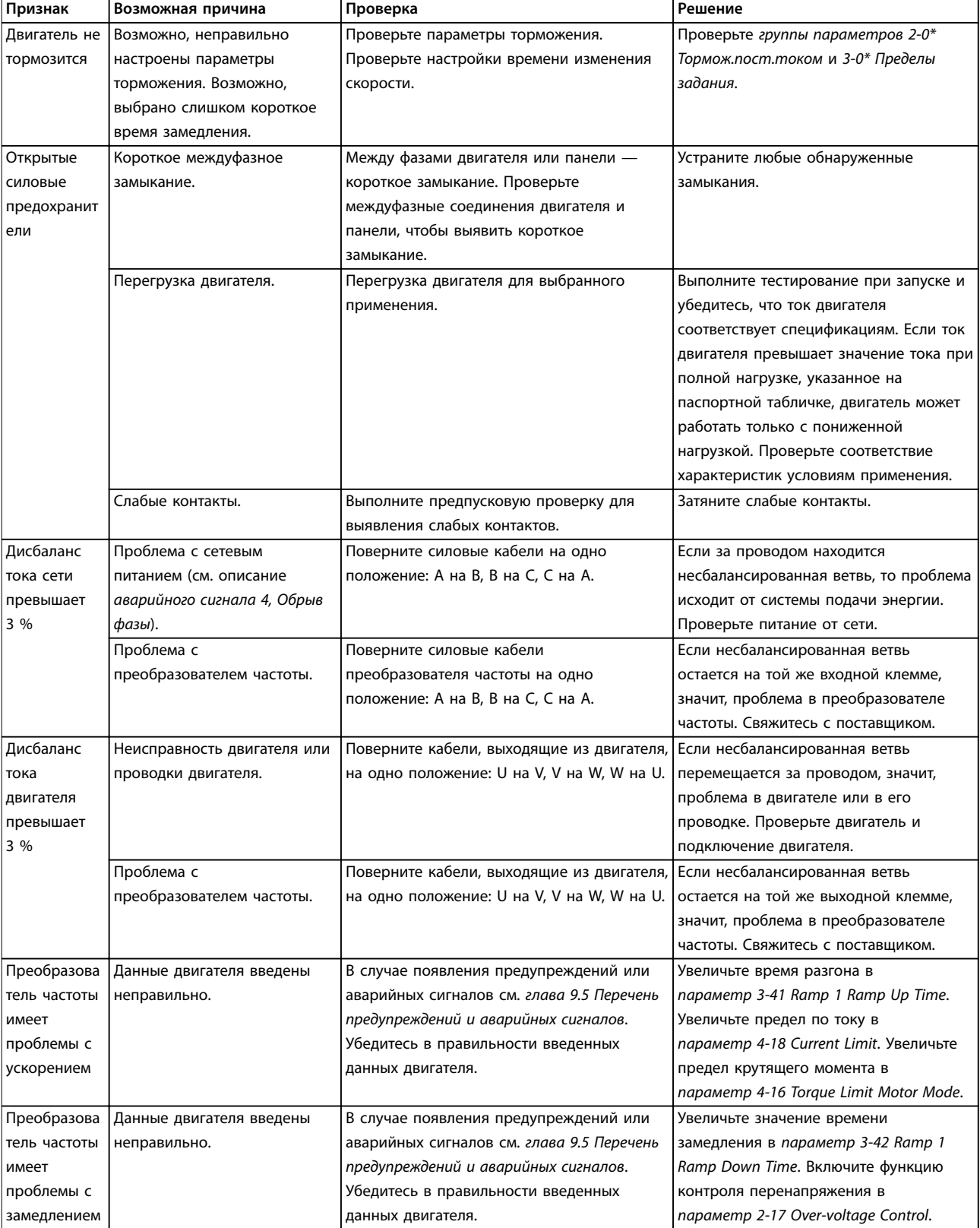

**Таблица 9.5 Устранение неисправностей**

Danfoss

Danfoss

# <span id="page-111-0"></span>10 Технические характеристики

#### 10.1 Электрические характеристики

#### 10.1.1 Электрические характеристики корпусов D1h–D4h, 3 x 200–240 В

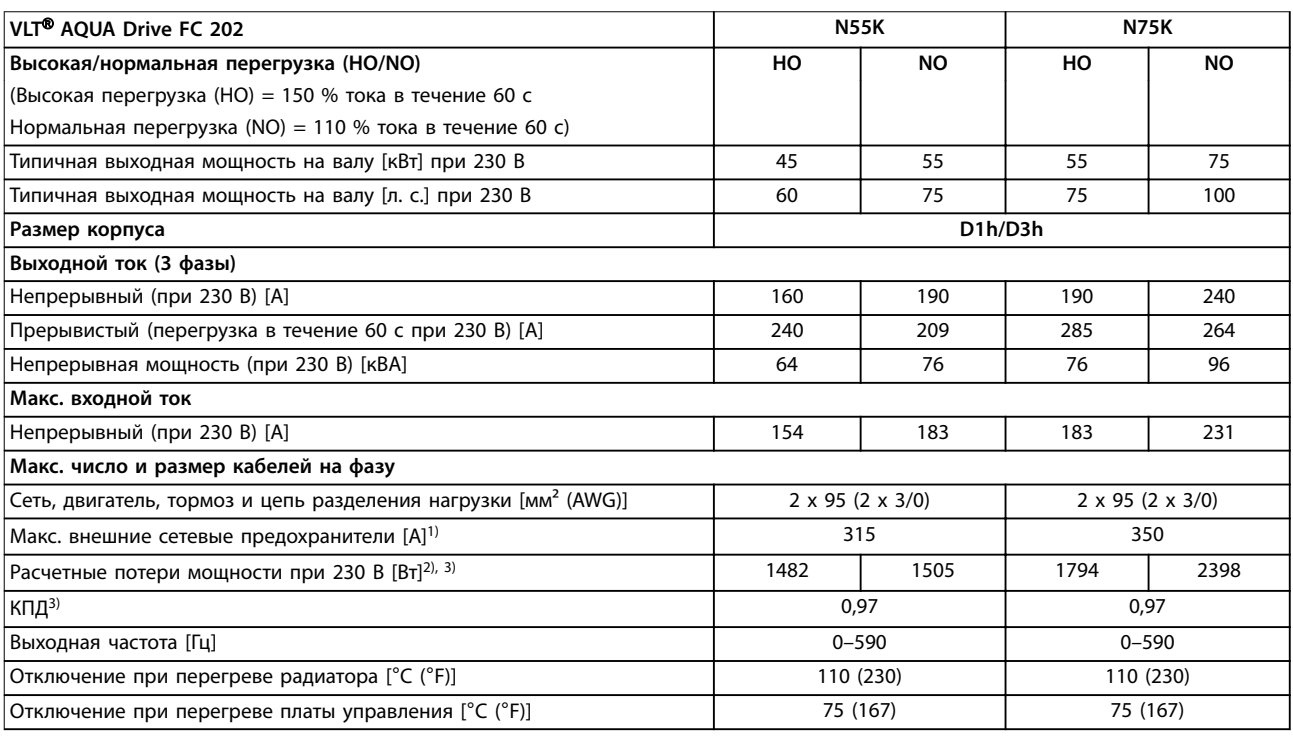

#### **Таблица 10.1 Электрические характеристики корпусов D1h/D3h, питание от сети 3 x 200–240 В перем. тока**

1) Номиналы предохранителей см. в [глава 10.7 Предохранители и автоматические выключатели.](#page-123-0)

2) Типичные значения потерь мощности приводятся при номинальной нагрузке; предполагается, что они находятся в пределах допуска ±15 % (допуск связан с изменениями напряжения и различием характеристик кабелей). Значения приведены исходя из типичного КПД двигателя (граница IE2/IE3). Двигатели с меньшим КПД увеличивают потери мощности в преобразователе частоты. Это применимо при определении размерных параметров охлаждения преобразователя частоты. Если частота коммутации превышает установленную по умолчанию, возможен существенный рост потерь. Приведенные данные учитывают мощность, потребляемую LCP и типовыми платами управления. Данные о потерях мощности в соответствии с EN 50598-2 см. по адресу www.danfoss.com/vltenergyefficiency. Установка дополнительных устройств и нагрузки заказчика могут увеличить потери на 30 Вт, хотя обычно при полной нагрузке платы управления и установленных дополнительных платах в гнездах А или В увеличение потерь составляет всего 4 Вт для каждой платы.

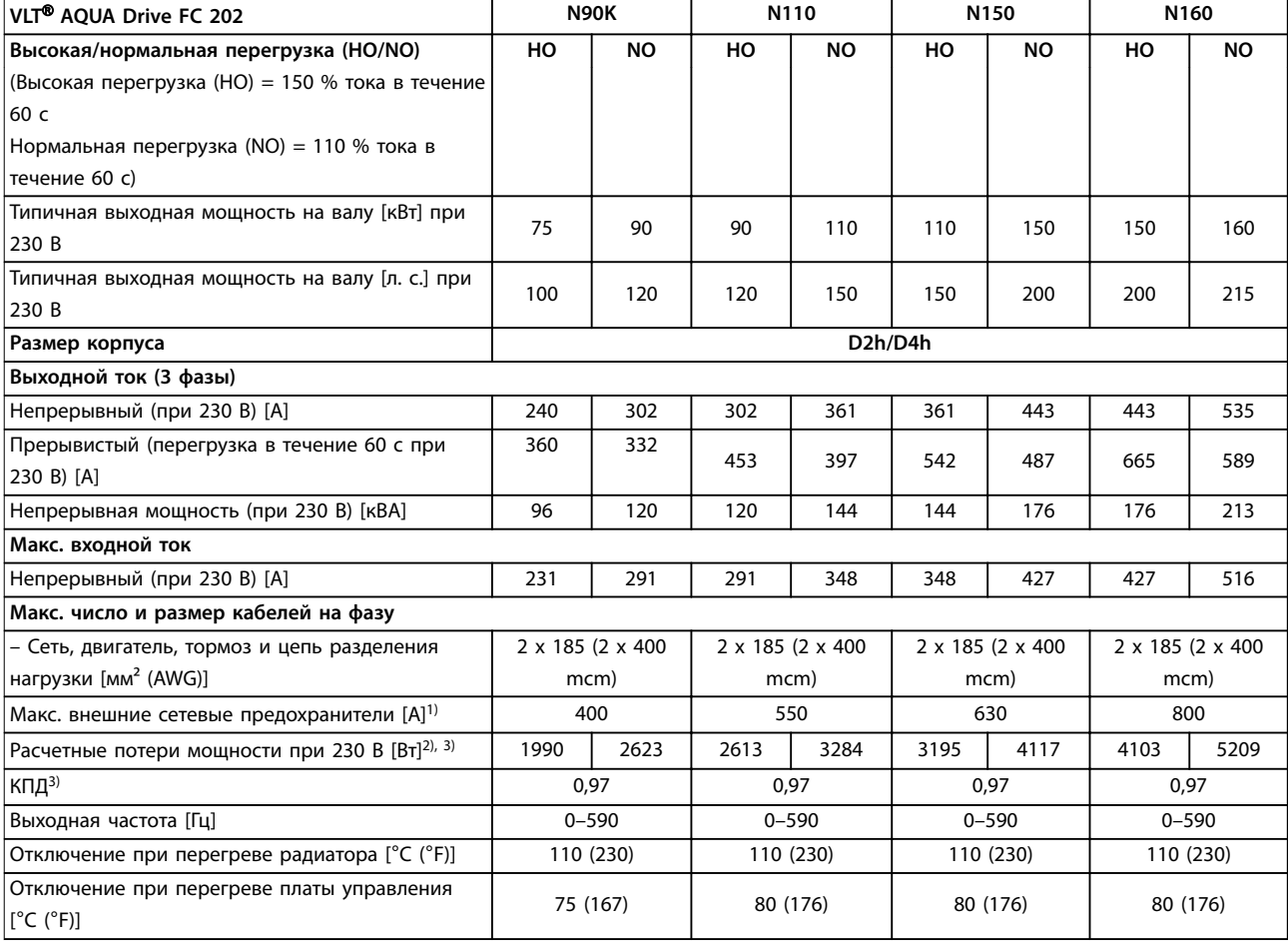

#### **Таблица 10.2 Электрические характеристики корпусов D2h/D4h, питание от сети 3 x 200–240 В перем. тока**

1) Номиналы предохранителей см. в [глава 10.7 Предохранители и автоматические выключатели.](#page-123-0)

2) Типичные значения потерь мощности приводятся при номинальной нагрузке; предполагается, что они находятся в пределах допуска ±15 % (допуск связан с изменениями напряжения и различием характеристик кабелей). Значения приведены исходя из типичного КПД двигателя (граница IE2/IE3). Двигатели с меньшим КПД увеличивают потери мощности в преобразователе частоты. Это применимо при определении размерных параметров охлаждения преобразователя частоты. Если частота коммутации превышает установленную по умолчанию, возможен существенный рост потерь. Приведенные данные учитывают мощность, потребляемую LCP и типовыми платами управления. Данные о потерях мощности в соответствии с EN 50598-2 см. по адресу [www.danfoss.com/vltenergyeîciency](http://www.danfoss.com/vltenergyefficiency). Установка дополнительных устройств и нагрузки заказчика могут увеличить потери на 30 Вт, хотя обычно при полной нагрузке платы управления и установленных дополнительных платах в гнездах А или В увеличение потерь составляет всего 4 Вт для каждой платы.

3) Измеряется с использованием экранированных кабелей двигателя длиной 5 м (16,4 фута) при номинальной нагрузке и номинальной частоте. КПД, измеренный при номинальном токе. Класс энергоэффективности см. в [глава 10.4 Условия окружающей](#page-119-0) [среды](#page-119-0). Потери при частичной нагрузке см. по адресу www.danfoss.com/vltenergyefficiency.

<u>Danfoss</u>

### 10.1.2 Электрические характеристики корпусов D1h–D8h, 3 x 380–480 В

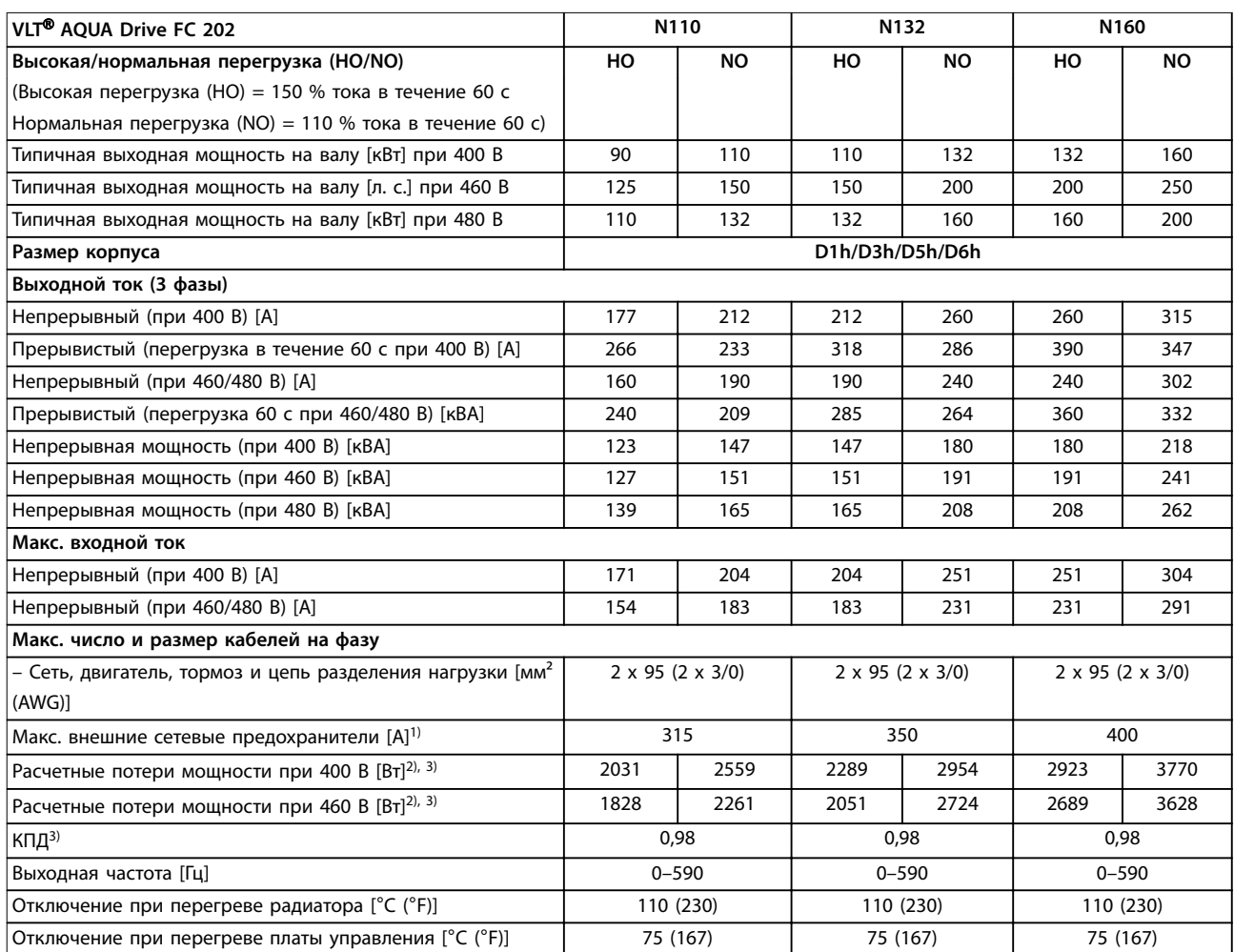

#### **Таблица 10.3 Электрические характеристики корпусов D1h/D3h/D5h/D6h, питание от сети 3 x 380–480 В перем. тока**

1) Номиналы предохранителей см. в [глава 10.7 Предохранители и автоматические выключатели.](#page-123-0)

2) Типичные значения потерь мощности приводятся при номинальной нагрузке; предполагается, что они находятся в пределах допуска ±15 % (допуск связан с изменениями напряжения и различием характеристик кабелей). Значения приведены исходя из типичного КПД двигателя (граница IE2/IE3). Двигатели с меньшим КПД увеличивают потери мощности в преобразователе частоты. Это применимо при определении размерных параметров охлаждения преобразователя частоты. Если частота коммутации превышает установленную по умолчанию, возможен существенный рост потерь. Приведенные данные учитывают мощность, потребляемую LCP и типовыми платами управления. Данные о потерях мощности в соответствии с EN 50598-2 см. по адресу www.danfoss.com/vltenergyefficiency. Установка дополнительных устройств и нагрузки заказчика могут увеличить потери на 30 Вт, хотя обычно при полной нагрузке платы управления и установленных дополнительных платах в гнездах А или В увеличение потерь составляет всего 4 Вт для каждой платы.

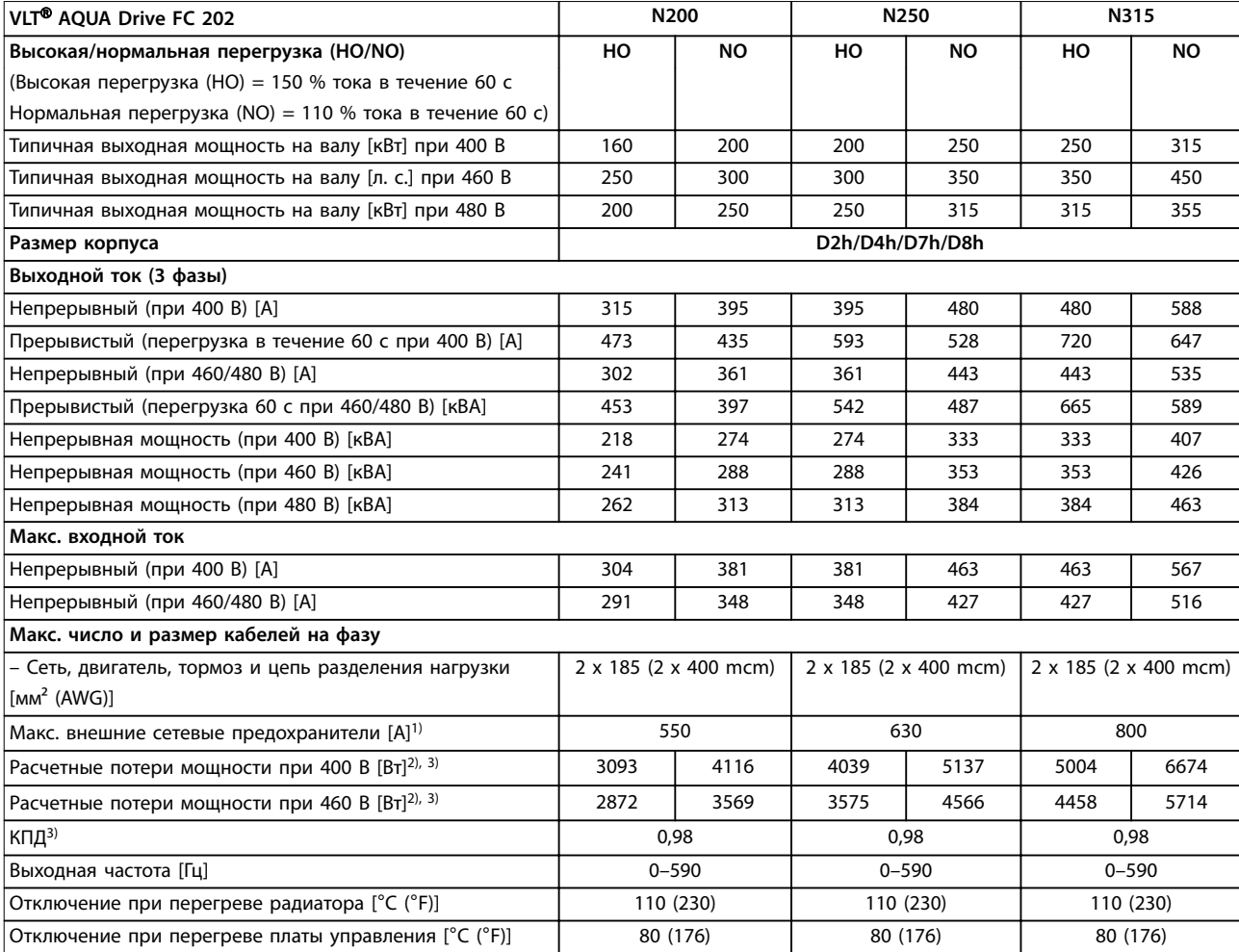

#### **Таблица 10.4 Электрические характеристики корпусов D2h/D4h/D7h/D8h, питание от сети 3 x 380–480 В перем. тока**

1) Номиналы предохранителей см. в [глава 10.7 Предохранители и автоматические выключатели.](#page-123-0)

2) Типичные значения потерь мощности приводятся при номинальной нагрузке; предполагается, что они находятся в пределах допуска ±15 % (допуск связан с изменениями напряжения и различием характеристик кабелей). Значения приведены исходя из типичного КПД двигателя (граница IE2/IE3). Двигатели с меньшим КПД увеличивают потери мощности в преобразователе частоты. Это применимо при определении размерных параметров охлаждения преобразователя частоты. Если частота коммутации превышает установленную по умолчанию, возможен существенный рост потерь. Приведенные данные учитывают мощность, потребляемую LCP и типовыми платами управления. Данные о потерях мощности в соответствии с EN 50598-2 см. по адресу www.danfoss.com/vltenergyefficiency. Установка дополнительных устройств и нагрузки заказчика могут увеличить потери на 30 Вт, хотя обычно при полной нагрузке платы управления и установленных дополнительных платах в гнездах А или В увеличение потерь составляет всего 4 Вт для каждой платы.

## 10.1.3 Электрические характеристики корпусов D1h–D8h, 3 x 525–690 В

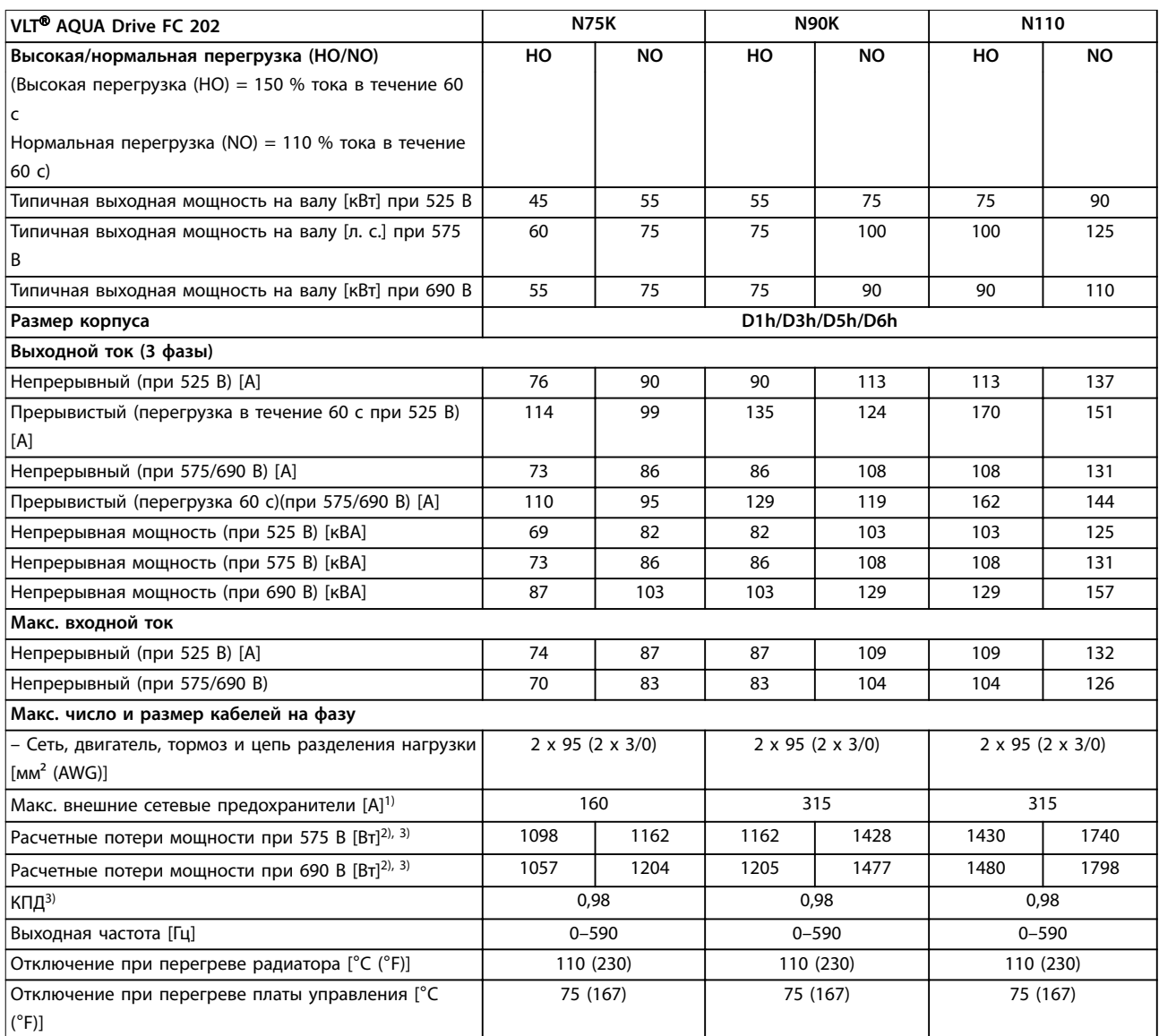

#### **Таблица 10.5 Электрические характеристики корпусов D1h/D3h/D5h/D6h, питание от сети 3 x 525–690 В пер. тока**

1) Номиналы предохранителей см. в [глава 10.7 Предохранители и автоматические выключатели.](#page-123-0)

2) Типичные значения потерь мощности приводятся при номинальной нагрузке; предполагается, что они находятся в пределах допуска ±15 % (допуск связан с изменениями напряжения и различием характеристик кабелей). Значения приведены исходя из типичного КПД двигателя (граница IE2/IE3). Двигатели с меньшим КПД увеличивают потери мощности в преобразователе частоты. Это применимо при определении размерных параметров охлаждения преобразователя частоты. Если частота коммутации превышает установленную по умолчанию, возможен существенный рост потерь. Приведенные данные учитывают мощность, потребляемую LCP и типовыми платами управления. Данные о потерях мощности в соответствии с EN 50598-2 см. по адресу www.danfoss.com/vltenerqyefficiency. Установка дополнительных устройств и нагрузки заказчика могут увеличить потери на 30 Вт, хотя обычно при полной нагрузке платы управления и установленных дополнительных платах в гнездах А или В увеличение потерь составляет всего 4 Вт для каждой платы.

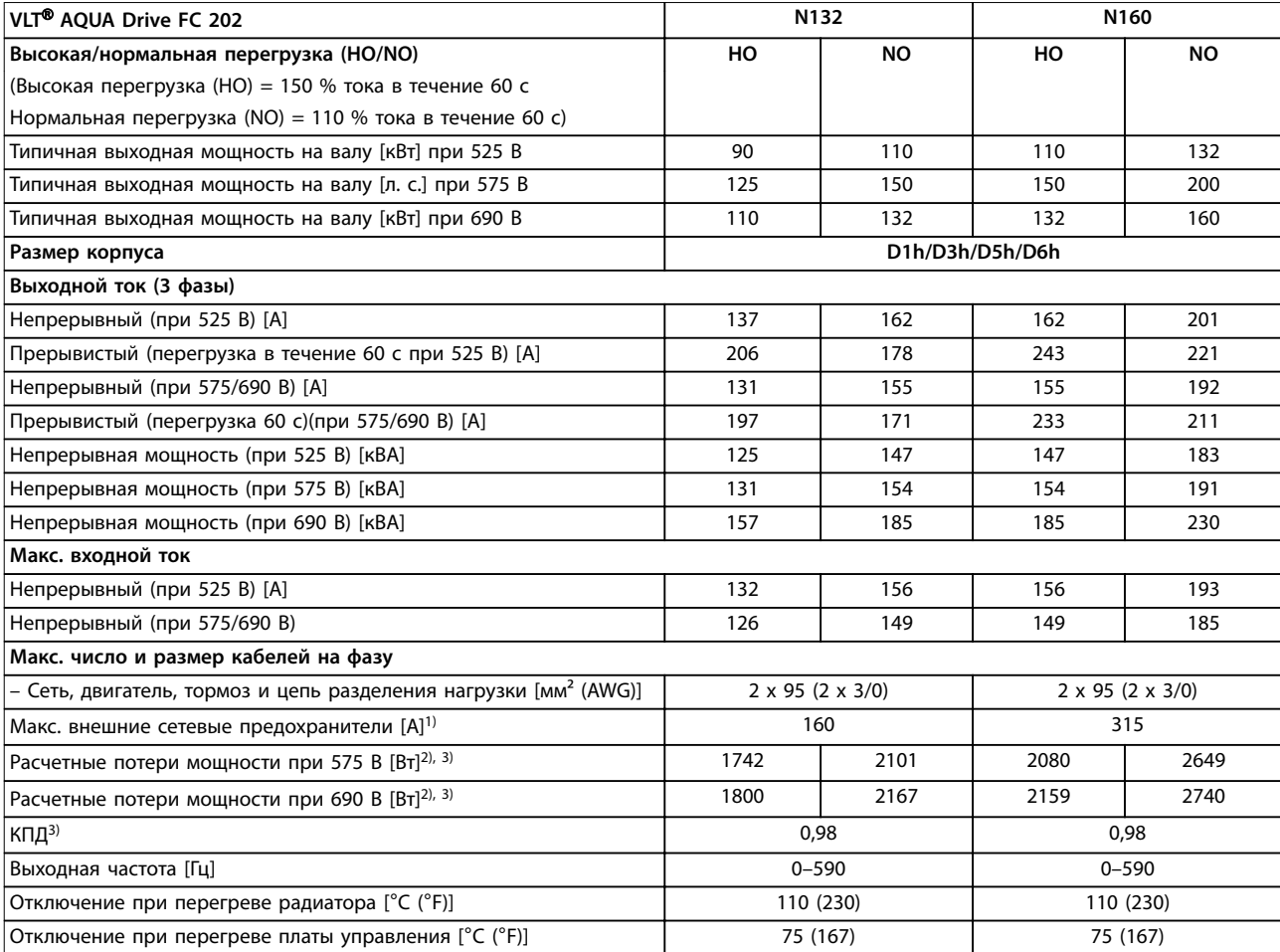

#### **Таблица 10.6 Электрические характеристики корпусов D1h/D3h/D5h/D6h, питание от сети 3 x 525–690 В пер. тока**

1) Номиналы предохранителей см. в [глава 10.7 Предохранители и автоматические выключатели.](#page-123-0)

2) Типичные значения потерь мощности приводятся при номинальной нагрузке; предполагается, что они находятся в пределах допуска ±15 % (допуск связан с изменениями напряжения и различием характеристик кабелей). Значения приведены исходя из типичного КПД двигателя (граница IE2/IE3). Двигатели с меньшим КПД увеличивают потери мощности в преобразователе частоты. Это применимо при определении размерных параметров охлаждения преобразователя частоты. Если частота коммутации превышает установленную по умолчанию, возможен существенный рост потерь. Приведенные данные учитывают мощность, потребляемую LCP и типовыми платами управления. Данные о потерях мощности в соответствии с EN 50598-2 см. по адресу [www.danfoss.com/vltenergyeîciency](http://www.danfoss.com/vltenergyefficiency). Установка дополнительных устройств и нагрузки заказчика могут увеличить потери на 30 Вт, хотя обычно при полной нагрузке платы управления и установленных дополнительных платах в гнездах А или В увеличение потерь составляет всего 4 Вт для каждой платы.

Danfoss

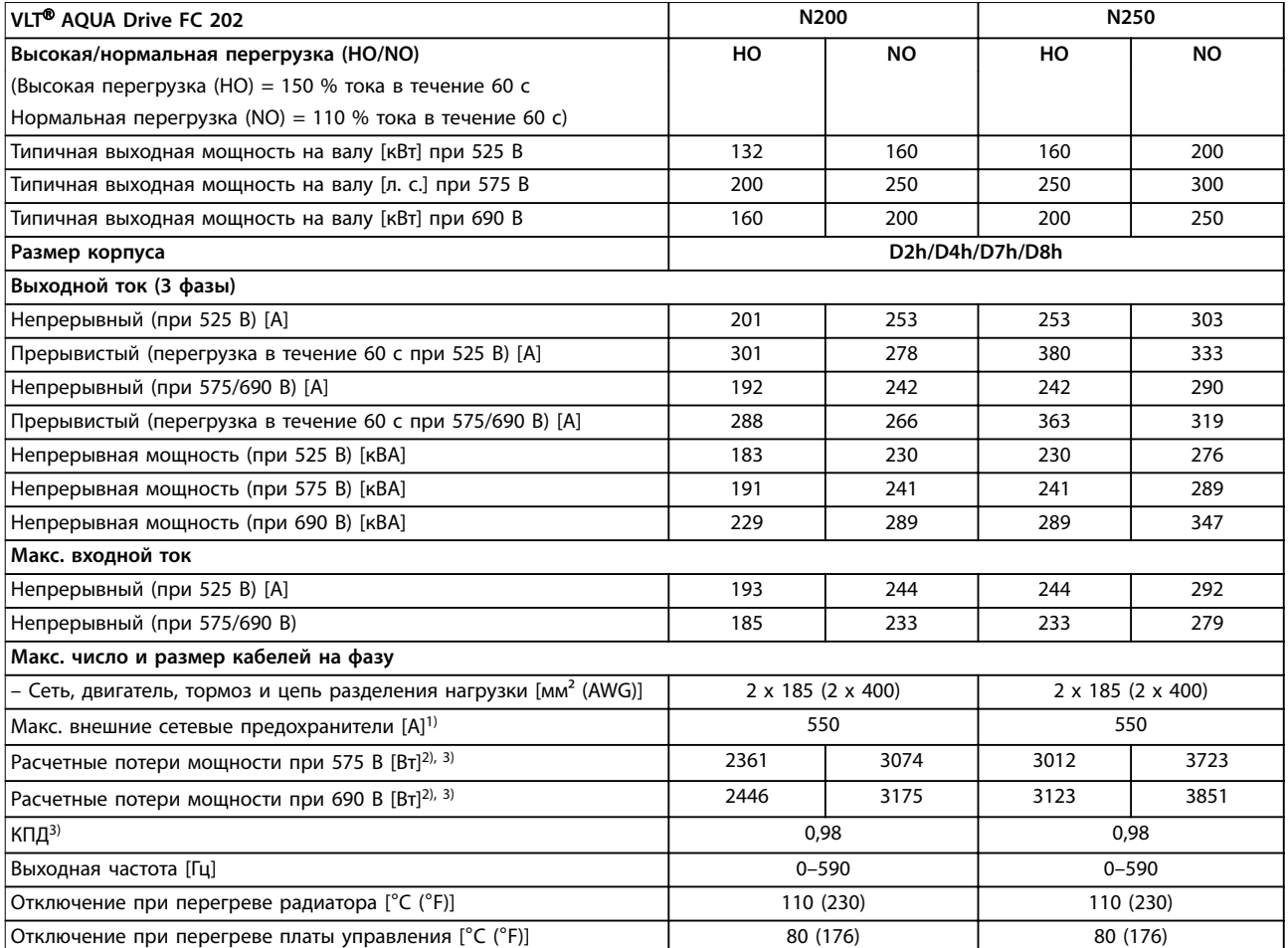

#### **Таблица 10.7 Электрические характеристики корпусов D2h/D4h/D7h/D8h, питание от сети 3 x 525–690 В пер. тока**

1) Номиналы предохранителей см. в [глава 10.7 Предохранители и автоматические выключатели.](#page-123-0)

2) Типичные значения потерь мощности приводятся при номинальной нагрузке; предполагается, что они находятся в пределах допуска ±15 % (допуск связан с изменениями напряжения и различием характеристик кабелей). Значения приведены исходя из типичного КПД двигателя (граница IE2/IE3). Двигатели с меньшим КПД увеличивают потери мощности в преобразователе частоты. Это применимо при определении размерных параметров охлаждения преобразователя частоты. Если частота коммутации превышает установленную по умолчанию, возможен существенный рост потерь. Приведенные данные учитывают мощность, потребляемую LCP и типовыми платами управления. Данные о потерях мощности в соответствии с EN 50598-2 см. по адресу [www.danfoss.com/vltenergyeîciency](http://www.danfoss.com/vltenergyefficiency). Установка дополнительных устройств и нагрузки заказчика могут увеличить потери на 30 Вт, хотя обычно при полной нагрузке платы управления и установленных дополнительных платах в гнездах А или В увеличение потерь составляет всего 4 Вт для каждой платы.

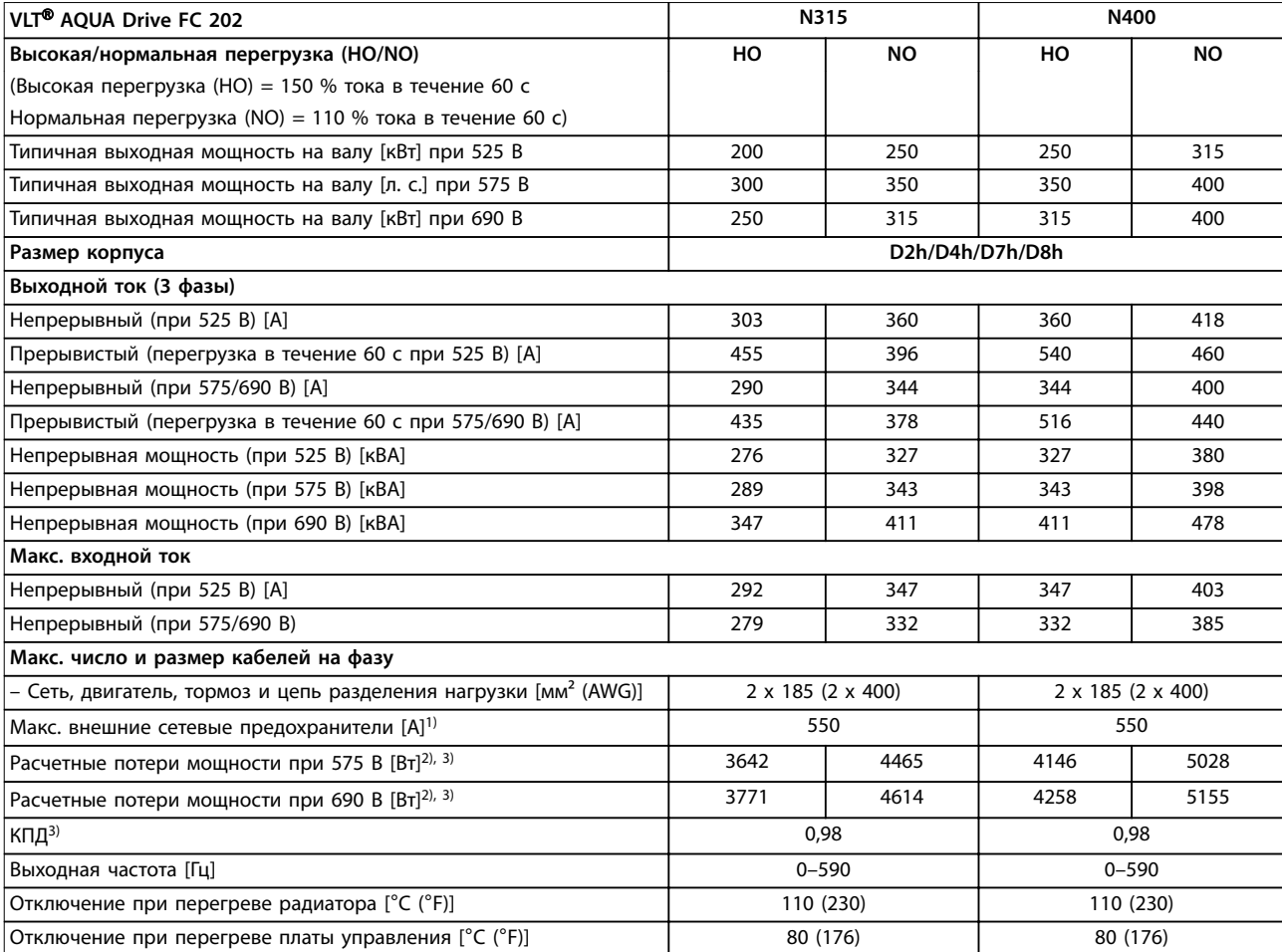

#### **Таблица 10.8 Электрические характеристики корпусов D2h/D4h/D7h/D8h, питание от сети 3 x 525–690 В пер. тока**

1) Номиналы предохранителей см. в [глава 10.7 Предохранители и автоматические выключатели.](#page-123-0)

2) Типичные значения потерь мощности приводятся при номинальной нагрузке; предполагается, что они находятся в пределах допуска ±15 % (допуск связан с изменениями напряжения и различием характеристик кабелей). Значения приведены исходя из типичного КПД двигателя (граница IE2/IE3). Двигатели с меньшим КПД увеличивают потери мощности в преобразователе частоты. Это применимо при определении размерных параметров охлаждения преобразователя частоты. Если частота коммутации превышает установленную по умолчанию, возможен существенный рост потерь. Приведенные данные учитывают мощность, потребляемую LCP и типовыми платами управления. Данные о потерях мощности в соответствии с EN 50598-2 см. по адресу [www.danfoss.com/vltenergyeîciency](http://www.danfoss.com/vltenergyefficiency). Установка дополнительных устройств и нагрузки заказчика могут увеличить потери на 30 Вт, хотя обычно при полной нагрузке платы управления и установленных дополнительных платах в гнездах А или В увеличение потерь составляет всего 4 Вт для каждой платы.

# <span id="page-119-0"></span>10.2 Питание от сети

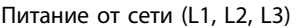

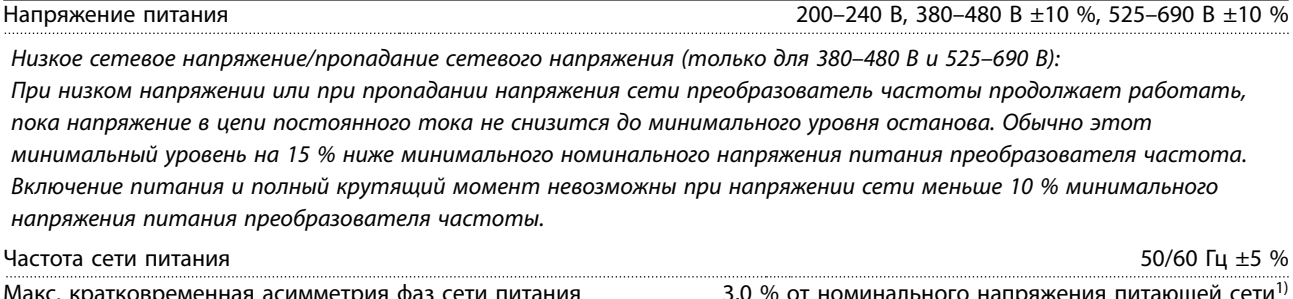

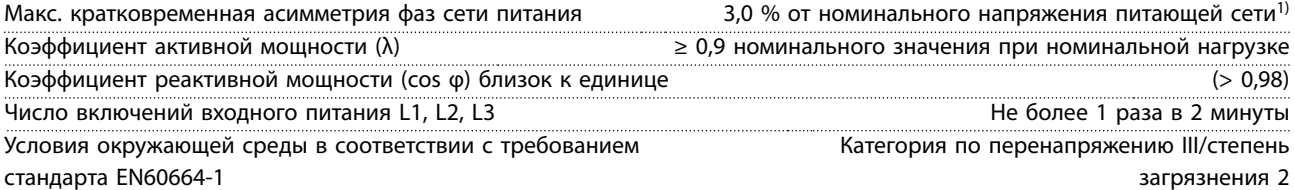

Преобразователь частоты подходит для использования в схеме, способной при напряжении 240/480/600 В выдавать ток короткого замыкания (SCCR) 100 кА.

1) Расчеты основаны на стандартах UL/IEC61800-3.

### 10.3 Сведения о выходной мощности и крутящем моменте двигателя

Выходные характеристики двигателя (U, V, W)

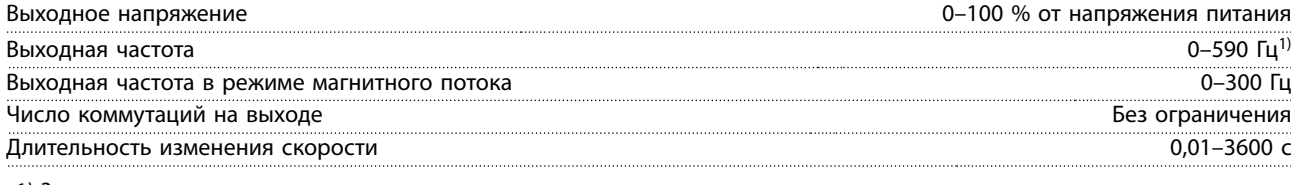

1) Зависит от напряжения и мощности.

#### Характеристики крутящего момента

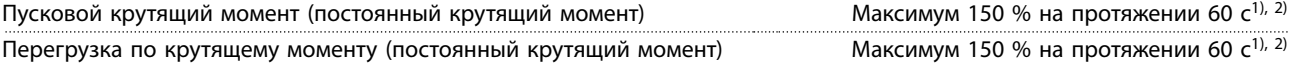

1) Значение в процентах относится к номинальному току преобразователя частоты.

2) 1 раз за 10 минут.

#### 10.4 Условия окружающей среды

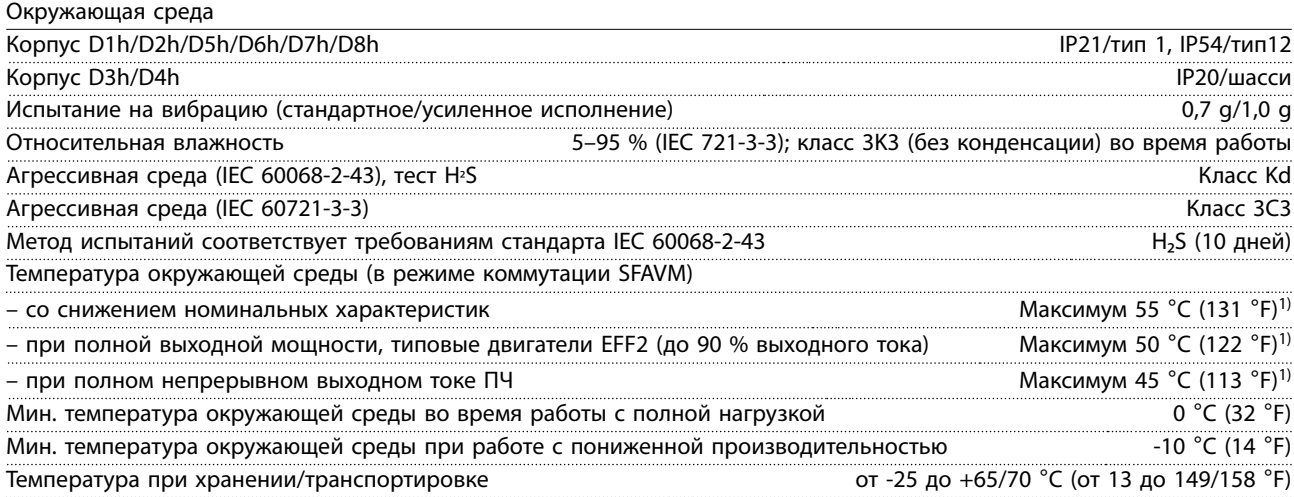

Danfoss

Danfoss

<span id="page-120-0"></span>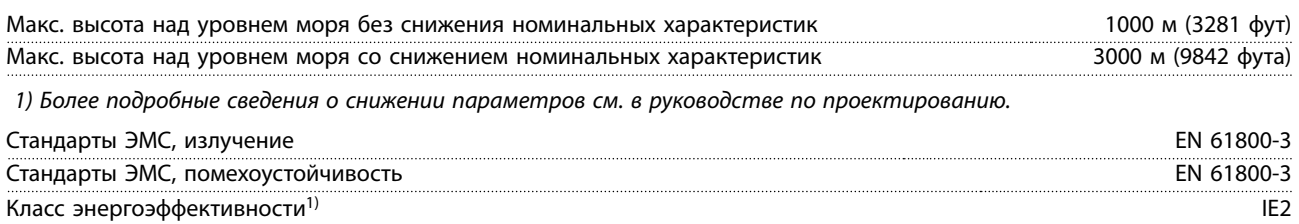

1) Определяется в соответствии с требованием стандарта EN 50598-2 при следующих условиях:

- **•** Номинальная нагрузка.
- **•** Частота 90 % от номинальной.
- **•** Заводская настройка частоты коммутации.
- **•** Заводская настройка метода коммутации.

#### 10.5 Технические характеристики кабелей

Длина и сечение кабелей управления<sup>1)</sup>

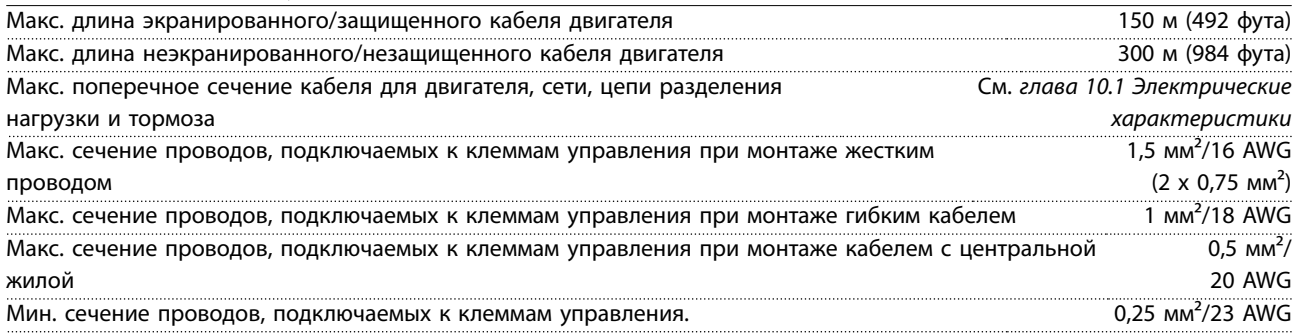

1) Данные о кабелях питания приведены в таблицах в [глава 10.1 Электрические характеристики](#page-111-0).

#### 10.6 Вход/выход и характеристики цепи управления

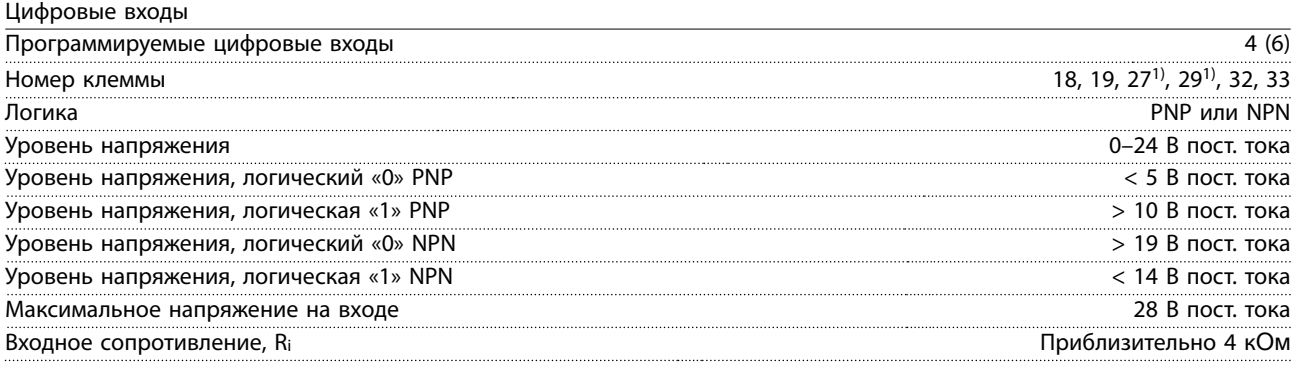

Все цифровые входы гальванически изолированы от напряжения питания (PELV) и других высоковольтных клемм. 1) Клеммы 27 и 29 могут быть также запрограммированы как выходы.

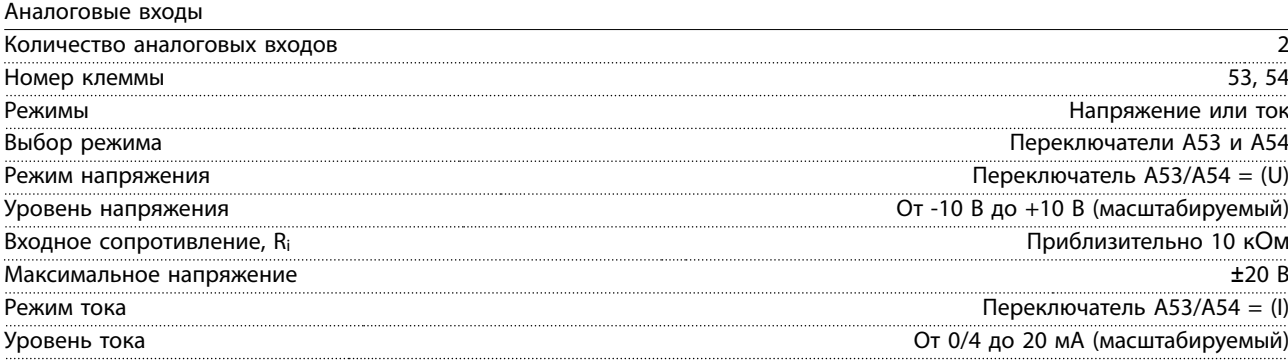

Danfoss

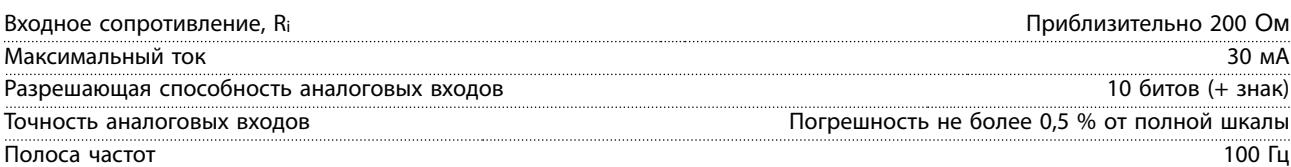

Аналоговые входы гальванически изолированы от напряжения питания (PELV) и других высоковольтных клемм.

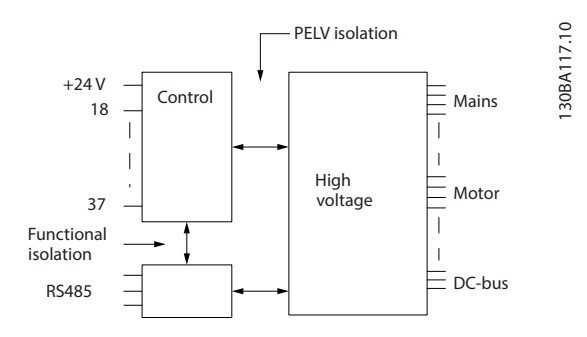

**Рисунок 10.1 Изоляция PELV**

#### Импульсные входы

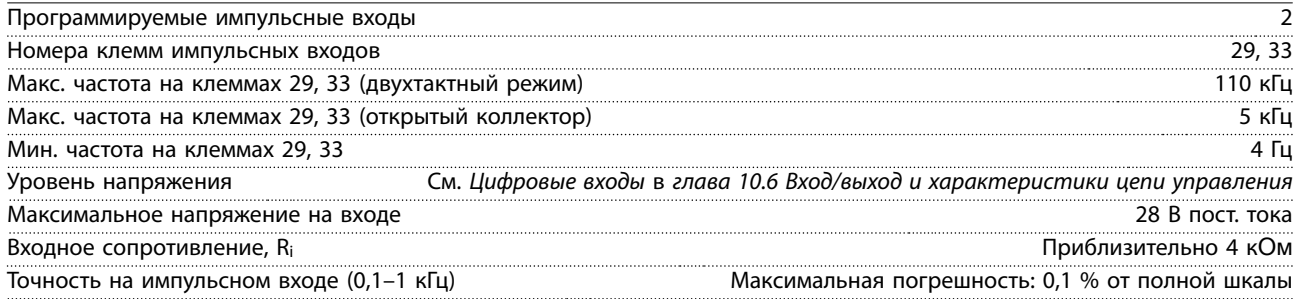

#### Аналоговый выход

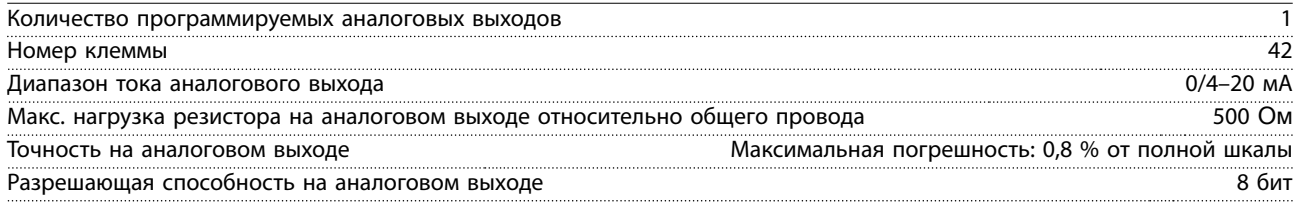

Аналоговый выход гальванически изолирован от напряжения питания (PELV) и других высоковольтных клемм.

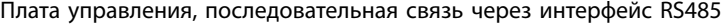

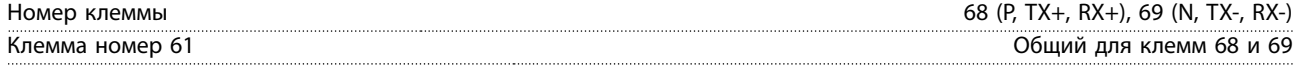

Схема последовательной связи RS485 функционально отделена от других центральных схем и гальванически изолирована от напряжения питания (PELV).

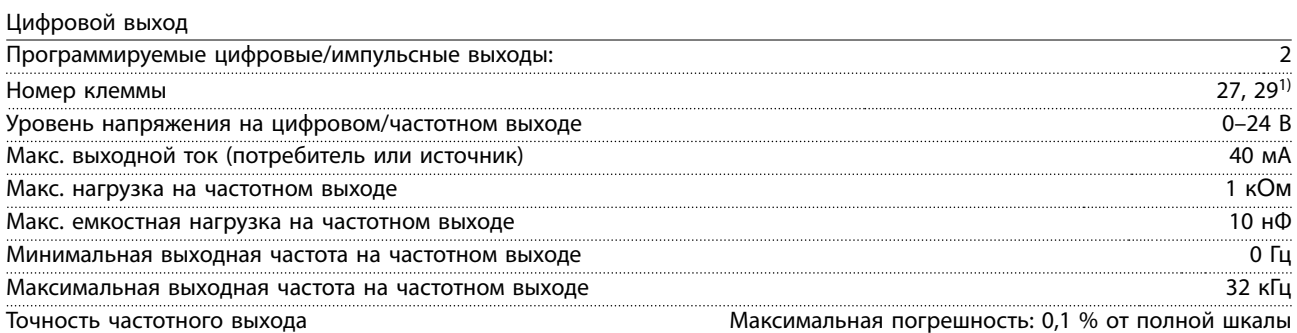

Danfoss

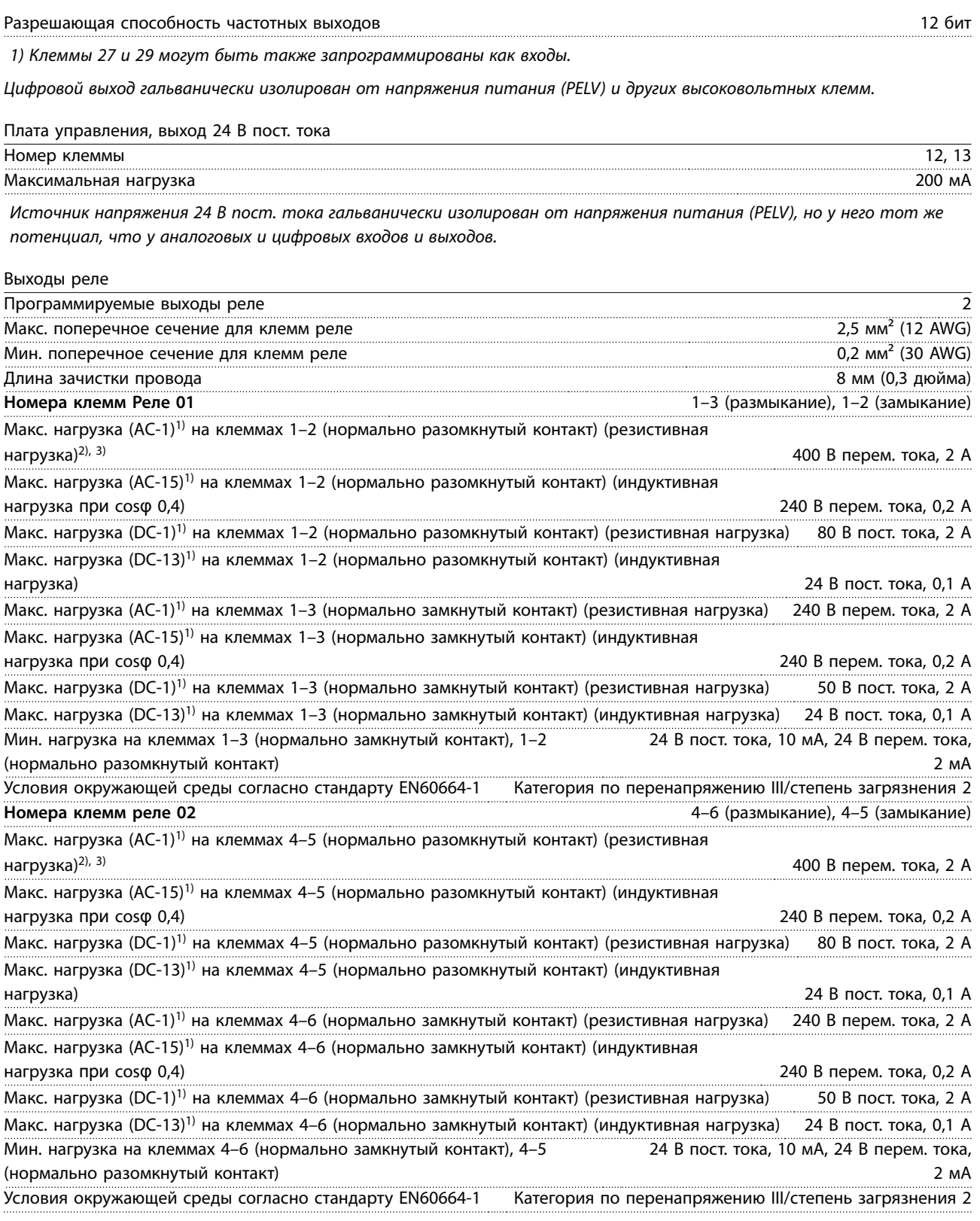

Контакты реле имеют гальваническую развязку от остальной части схемы благодаря усиленной изоляции (PELV). 1) IEC 60947, части 4 и 5.

2) Категория по перенапряжению II.

3) Аттестованные по UL применения при 300 В перем. тока, 2 А.

<u>Danfoss</u>

<span id="page-123-0"></span>Плата управления, выход +10 В пост. тока

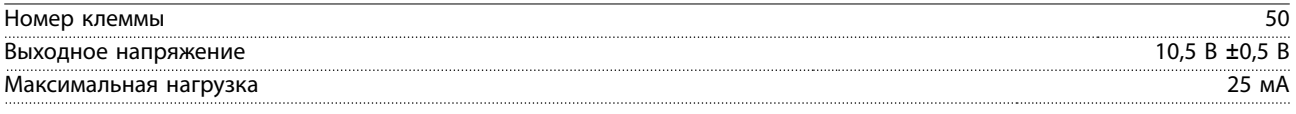

Источник напряжения 10 В пост. тока гальванически изолирован от напряжения питания (PELV) и других высоковольтных клемм.

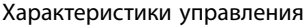

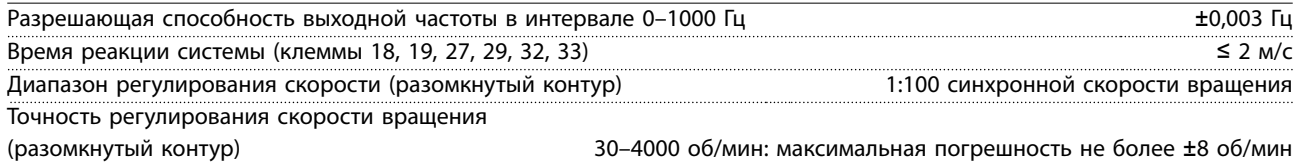

Все характеристики регулирования относятся к управлению 4-полюсным асинхронным двигателем.

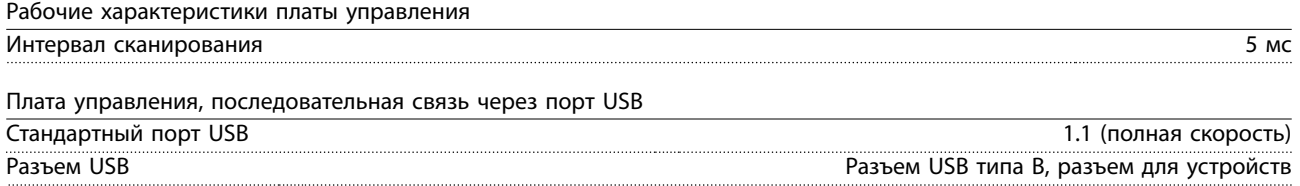

# **УВЕДОМЛЕНИЕ**

**Подключение ПК осуществляется стандартным кабелем USB (хост/устройство).**

**Соединение USB гальванически изолировано от напряжения питания (с защитой PELV) и других высоковольтных клемм.**

**Соединение USB не изолировано гальванически от заземления. К разъему USB на преобразователе частоты может подключаться только изолированный переносной ПК или изолированный USB-кабель/преобразователь.**

#### 10.7 Предохранители и автоматические выключатели

#### 10.7.1 Выбор предохранителей

Установка предохранителей на стороне питания потенциально позволяет в случае возникновения неисправности внутри преобразователя частот (первая неисправность) ограничить ущерб внутренними компонентами модуля. Для соответствия со стандарту EN50178 используйте рекомендуемые предохранители, см. Таблица 10.9, [Таблица 10.10](#page-124-0) и [Таблица 10.11](#page-124-0).

# **УВЕДОМЛЕНИЕ**

**Использование предохранителей на стороне питания является обязательным в установках, сертифицируемых по IEC 60364 (CE) и NEC 2009 (UL).**

#### **Рекомендуемые предохранители D1h–D8h**

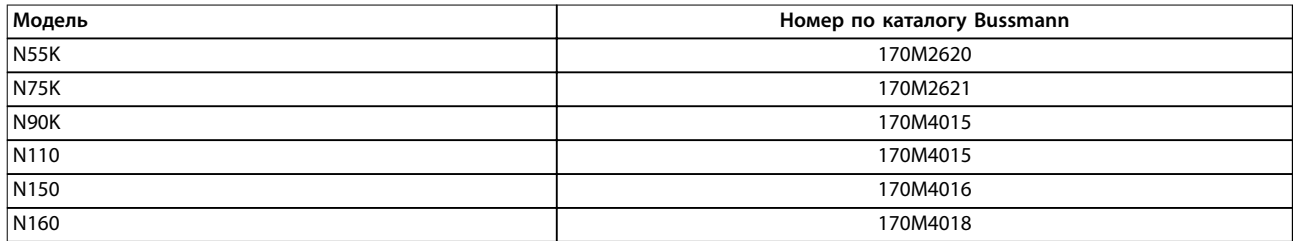

**Таблица 10.9 Возможные силовые/полупроводниковые предохранители для D1h–D8h, 200–240 V**

Danfoss

<span id="page-124-0"></span>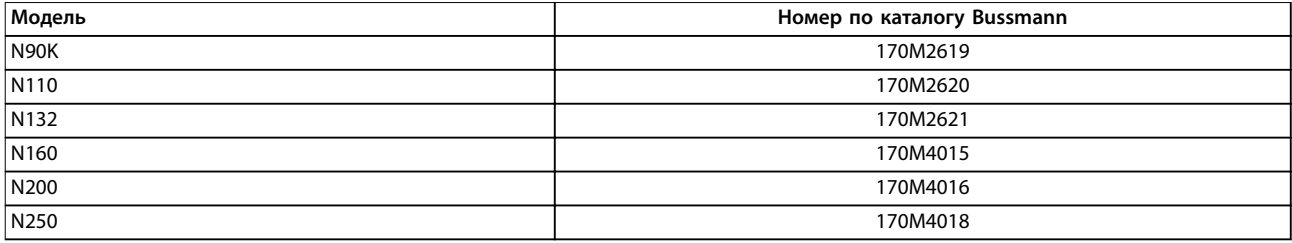

**Таблица 10.10 Возможные силовые/полупроводниковые предохранители для D1h–D8h, 380–480 V**

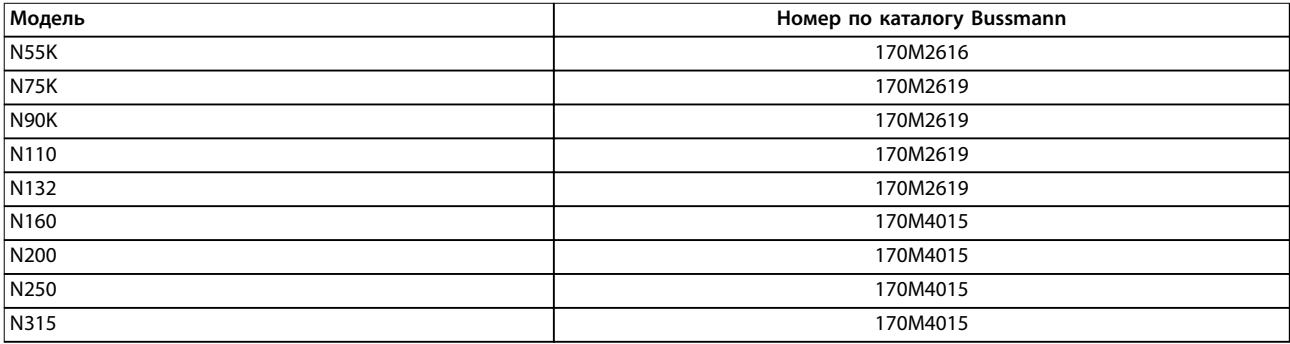

#### **Таблица 10.11 Возможные силовые/полупроводниковые предохранители для D1h–D8h, 525–690 В**

Для преобразователей частоты в корпусах D3h–D4h рекомендуются предохранители типа aR. См. Таблица 10.12.

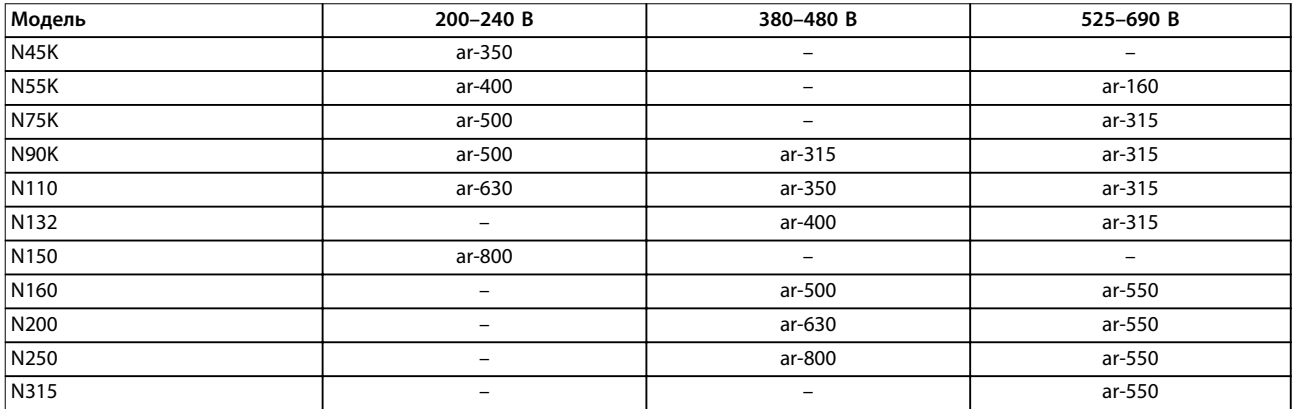

**Таблица 10.12 Номиналы силовых/полупроводниковых предохранителей для D3h–D4h**

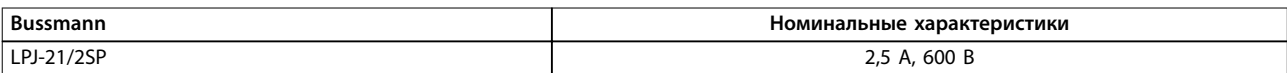

**Таблица 10.13 Рекомендации по предохранителям обогревателя в корпусах D1h–D8h**

Чтобы соответствовать стандарту UL, в блоках, поставляемых без опции расцепителя, контактора или автоматического выключателя должны использоваться предохранители Bussmann серии 170M. Если преобразователь частоты поставляется с расцепителем, контактором или автоматическим выключателем, см. номинальные значения SCCR и критерии предохранителей согласно стандарту UL в [Таблица 10.14](#page-125-0) — [Таблица 10.17](#page-125-0).

### <span id="page-125-0"></span>10.7.2 Номинальный ток короткого замыкания (SCCR)

Номинальный ток короткого замыкания (SCCR) представляет собой максимальный уровень тока короткого замыкания, который преобразователь частоты может безопасно выдерживать. Если преобразователь частоты поставляется без сетевого расцепителя, контактора или автоматического выключателя, SCCR преобразователя частоты составляет 100000 А при всех напряжениях (200–690 В).

Если преобразователь частоты поставляется с сетевым расцепителем, номинальный ток короткого замыкания (SCCR) преобразователя частоты составляет 100000 ампер при всех напряжениях (200–600 В). См. Таблица 10.14. Если преобразователь частоты поставляется только с контактором, см. SCCR в Таблица 10.15. Если преобразователь частоты содержит контактор и расцепитель, см. Таблица 10.16.

Если преобразователь частоты поставляется только с автоматическим выключателем, номинальный ток короткого замыкания (SCCR) зависит от напряжения. См. Таблица 10.17.

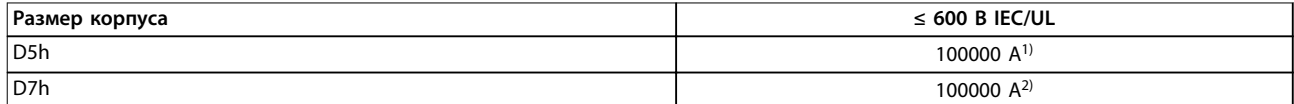

#### **Таблица 10.14 Преобразователи частоты D5h и D7h, поставляемые только с контактором**

1) С предохранителем защиты параллельных цепей Class J с номиналом максимум 600 А.

2) С предохранителем защиты параллельных цепей Class J с номиналом максимум 800 А.

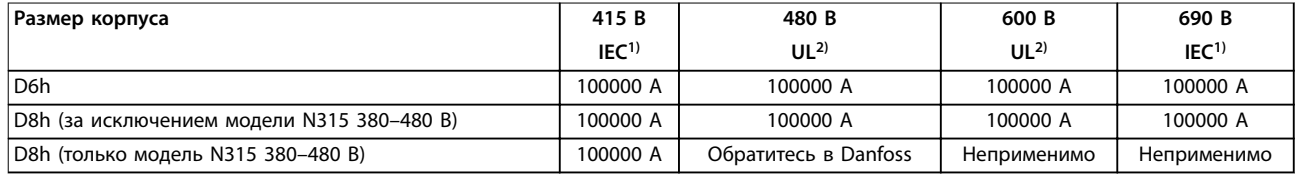

#### **Таблица 10.15 Преобразователи частоты D6h и D8h, поставляемые только с контактором**

1) С предохранителями gL/gG: максимальный номинал предохранителя для D6h — 425 A, максимальный номинал предохранителя для  $D8h - 630 A$ .

2) С внешними предохранителями Class J: максимальный номинал предохранителя для D6h — 450 A, максимальный номинал предохранителя для D8h — 600 A.

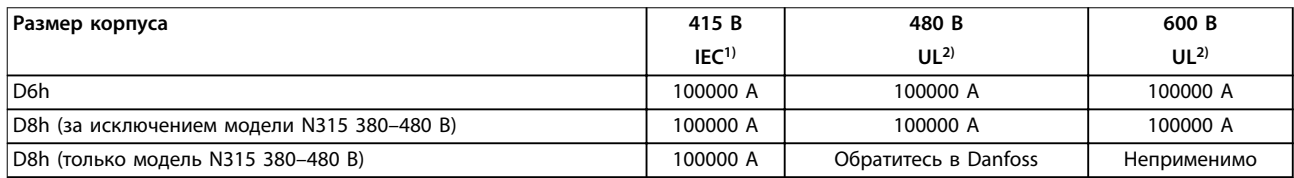

#### **Таблица 10.16 Преобразователи частоты D6h и D8h, поставляемые только с расцепителем и контактором**

1) С предохранителями gL/gG: максимальный номинал предохранителя для D6h — 425 A, максимальный номинал предохранителя для  $D8h - 630 A$ .

2) С внешними предохранителями Class J: максимальный номинал предохранителя для D6h — 450 A, максимальный номинал предохранителя для D8h — 600 A.

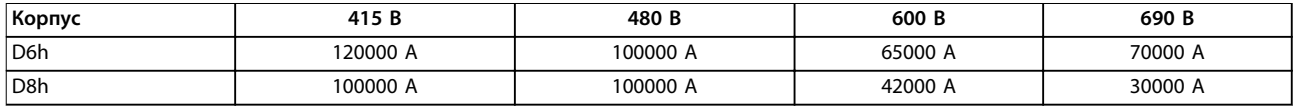

**Таблица 10.17 D6h и D8h, поставляемые с автоматическим выключателем**

# Danfoss

## 10.8 Усилия при затяжке крепежа

При затяжке фиксаторов в местах, перечисленных в Таблица 10.18, необходимо соблюдать правильные усилия. Слишком малое или слишком большое усилие затяжки контактов приводит к ненадежному электрическому соединению. Для обеспечения правильного усилия затяжки пользуйтесь динамометрическим ключом.

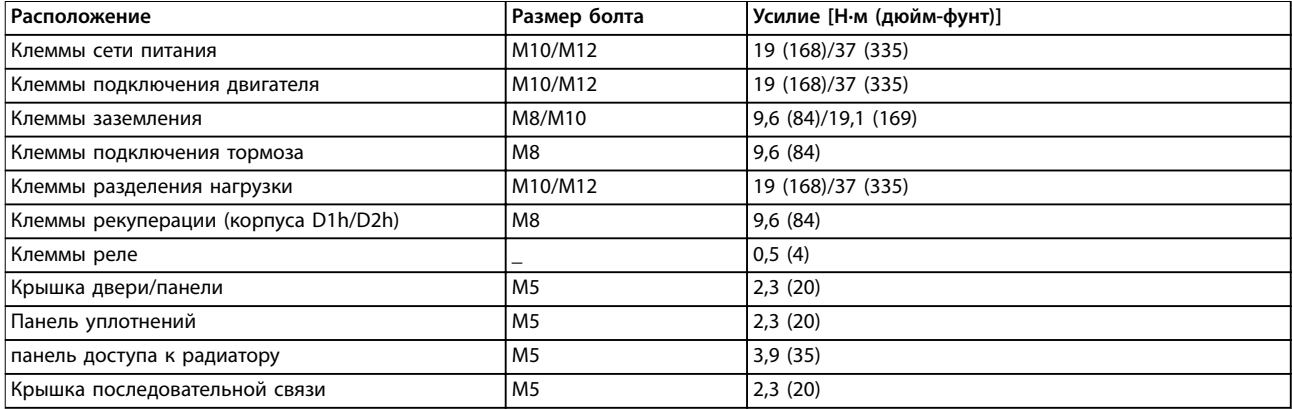

**Таблица 10.18 Номинальные усилия затяжки крепежа**

Danfoss

# 10.9 Размеры корпусов

# 10.9.1 Внешние размеры D1h

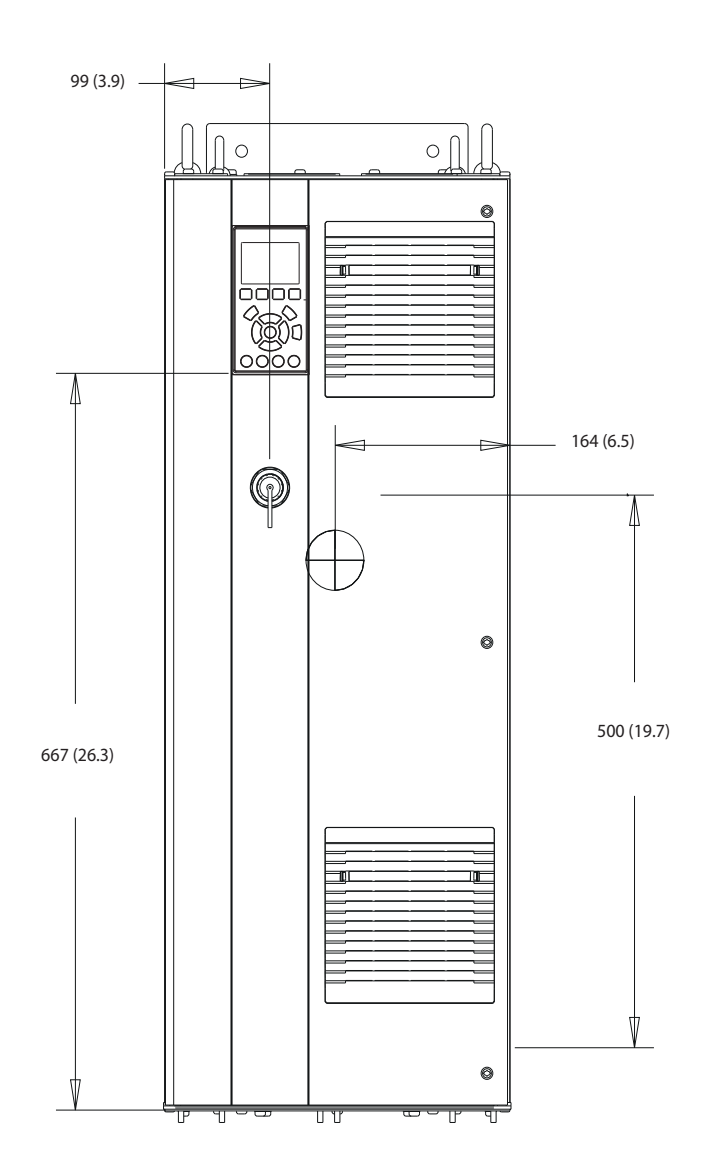

**Рисунок 10.2 Вид спереди D1h**

130BE982.10

Danfoss

130BF797.10

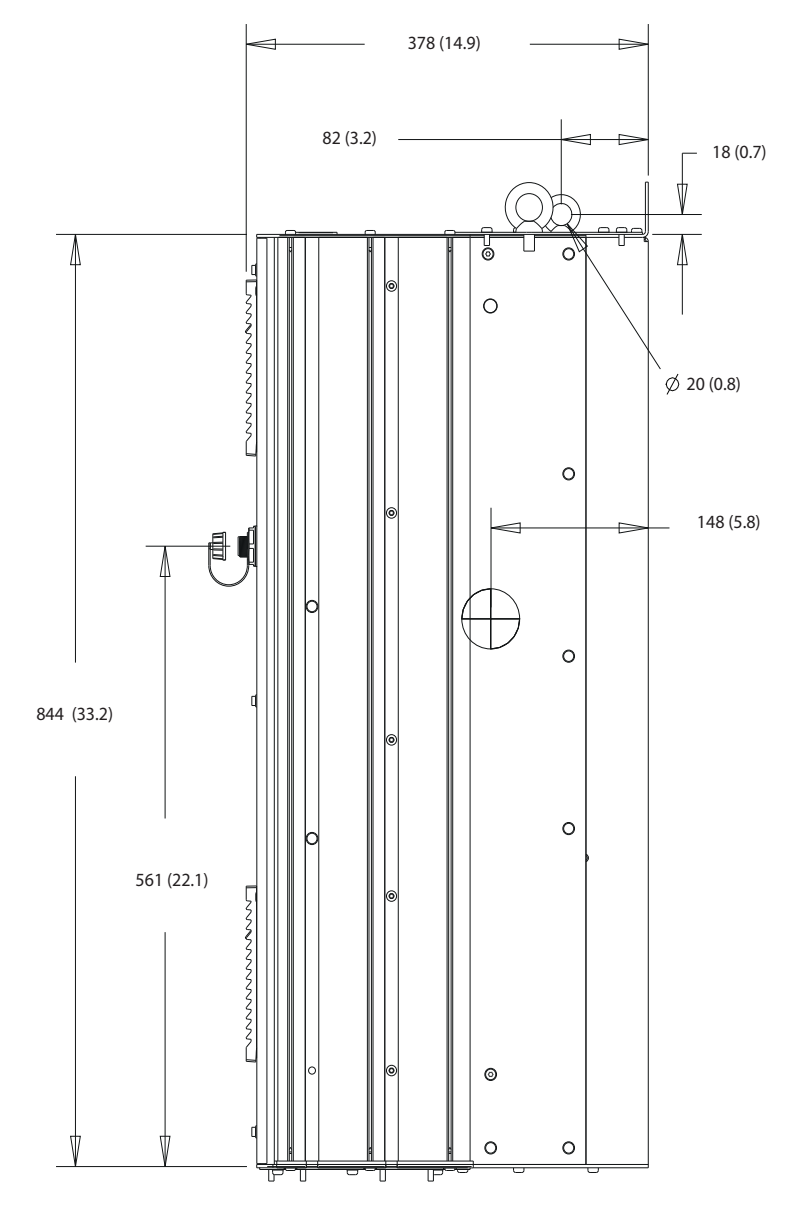

**Рисунок 10.3 Вид сбоку D1h**

Danfoss

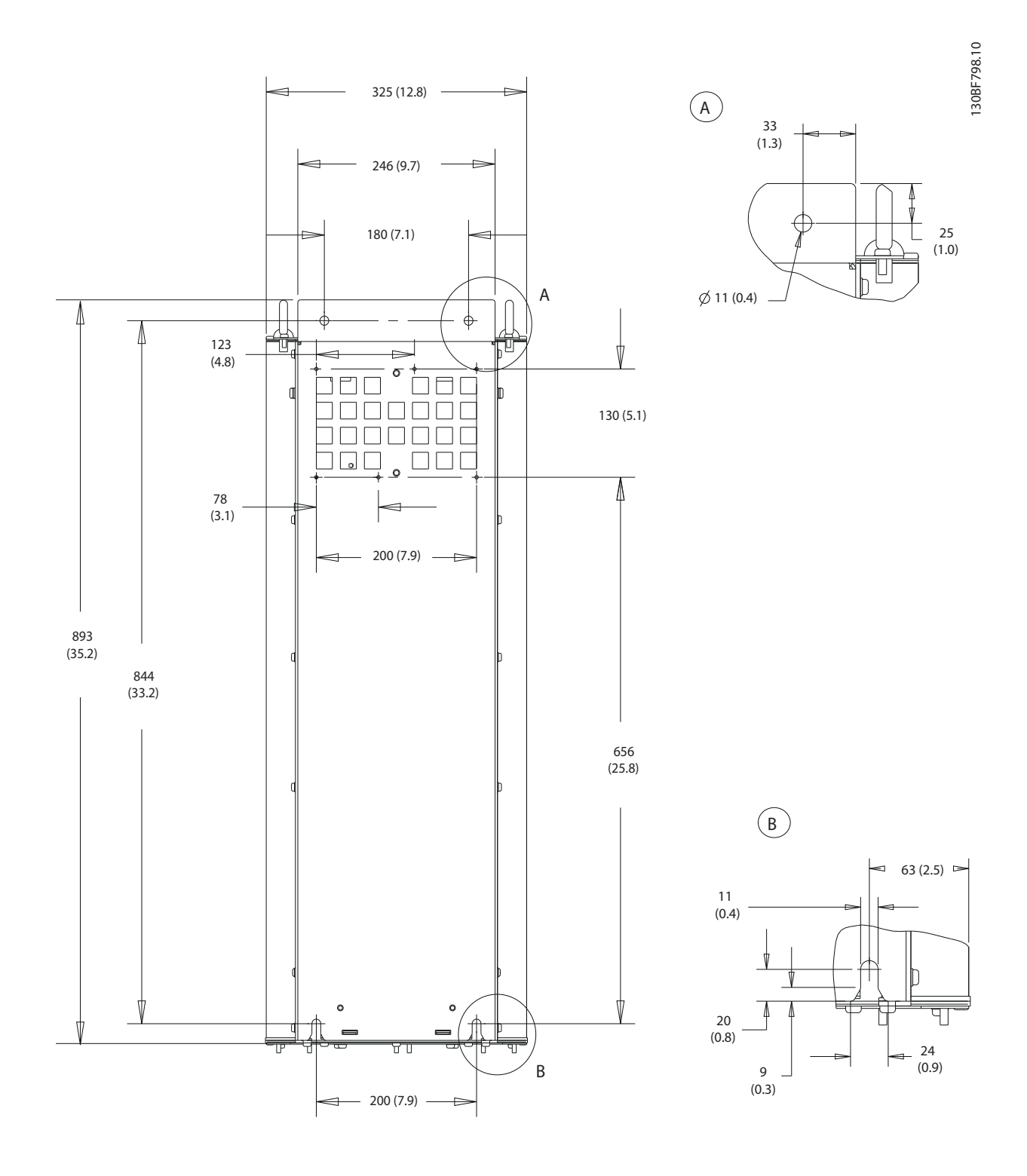

**Рисунок 10.4 Вид сзади D1h**

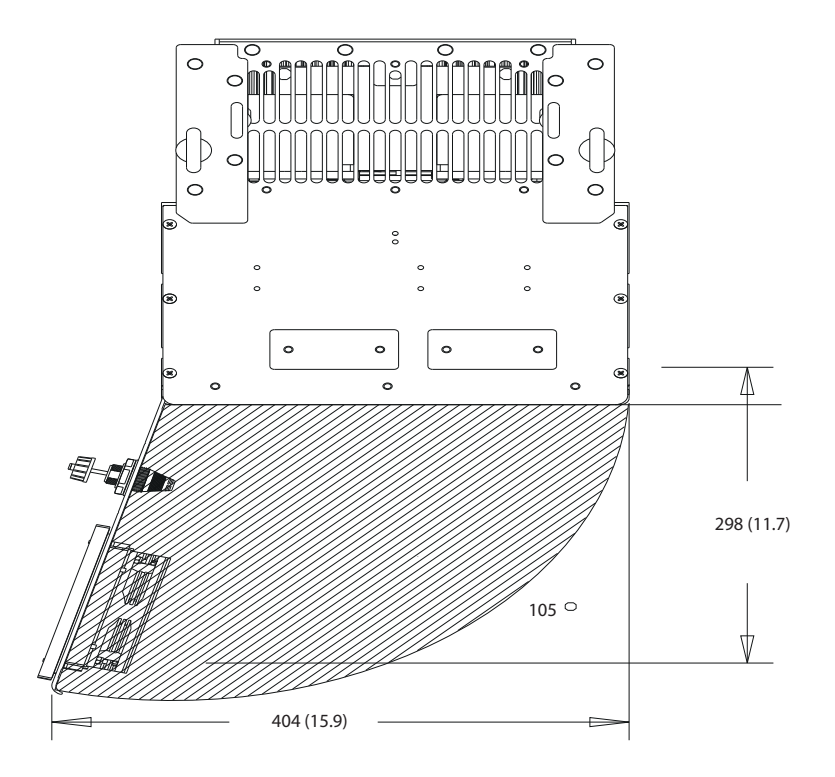

**Рисунок 10.5 Пространство для открытия дверей для D1h**

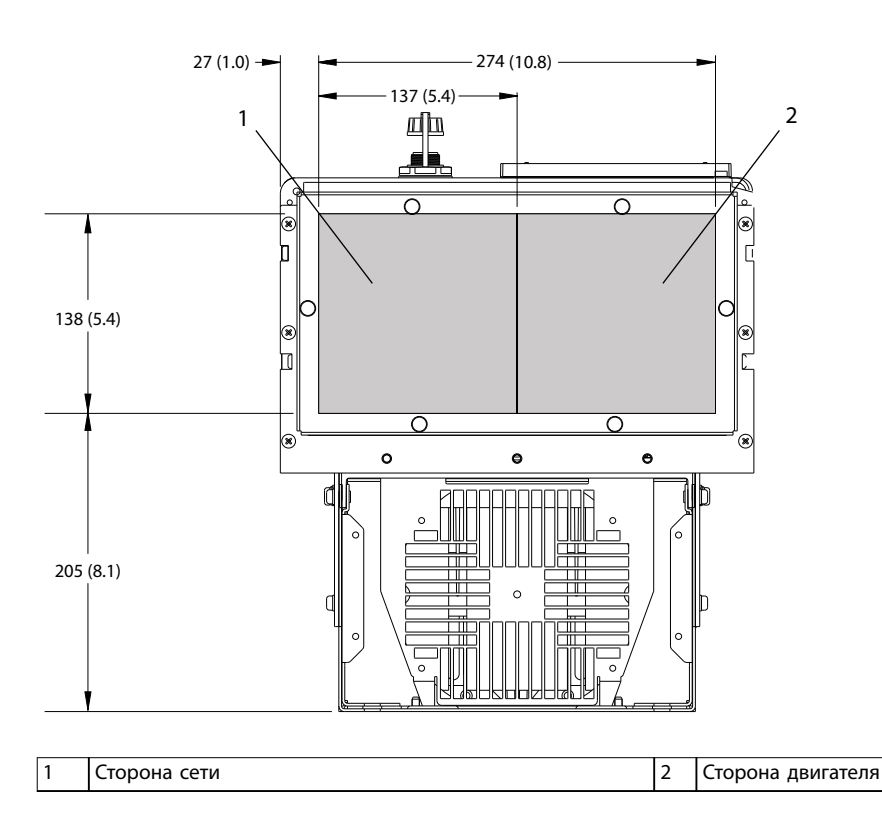

**Рисунок 10.6 Размеры панели уплотнений для D1h**

**10 10**

Danfoss

**Технические характеристики VLT**® **AQUA Drive FC 202**

# 10.9.2 Внешние размеры D2h

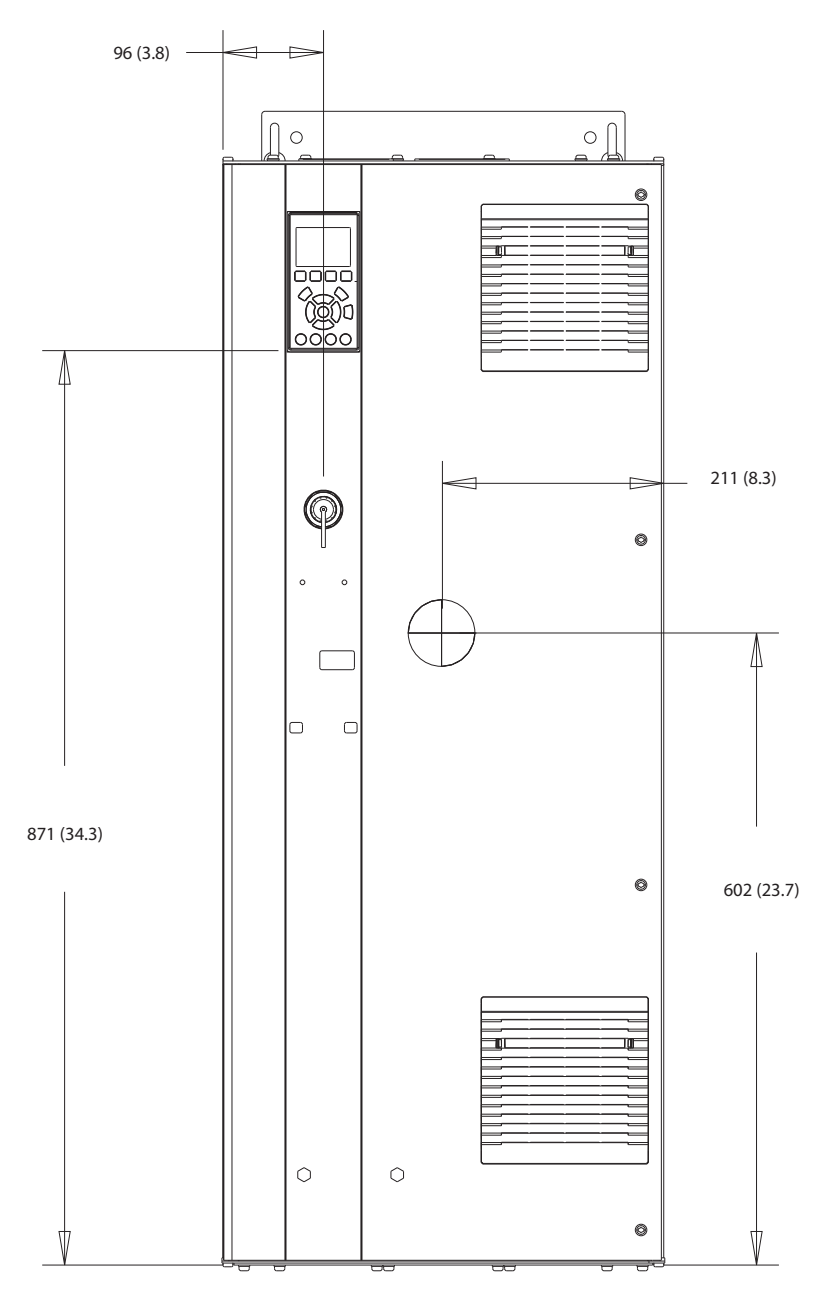

**Рисунок 10.7 Вид спереди D2h** 

130BF321.10

Danfoss

Danfoss

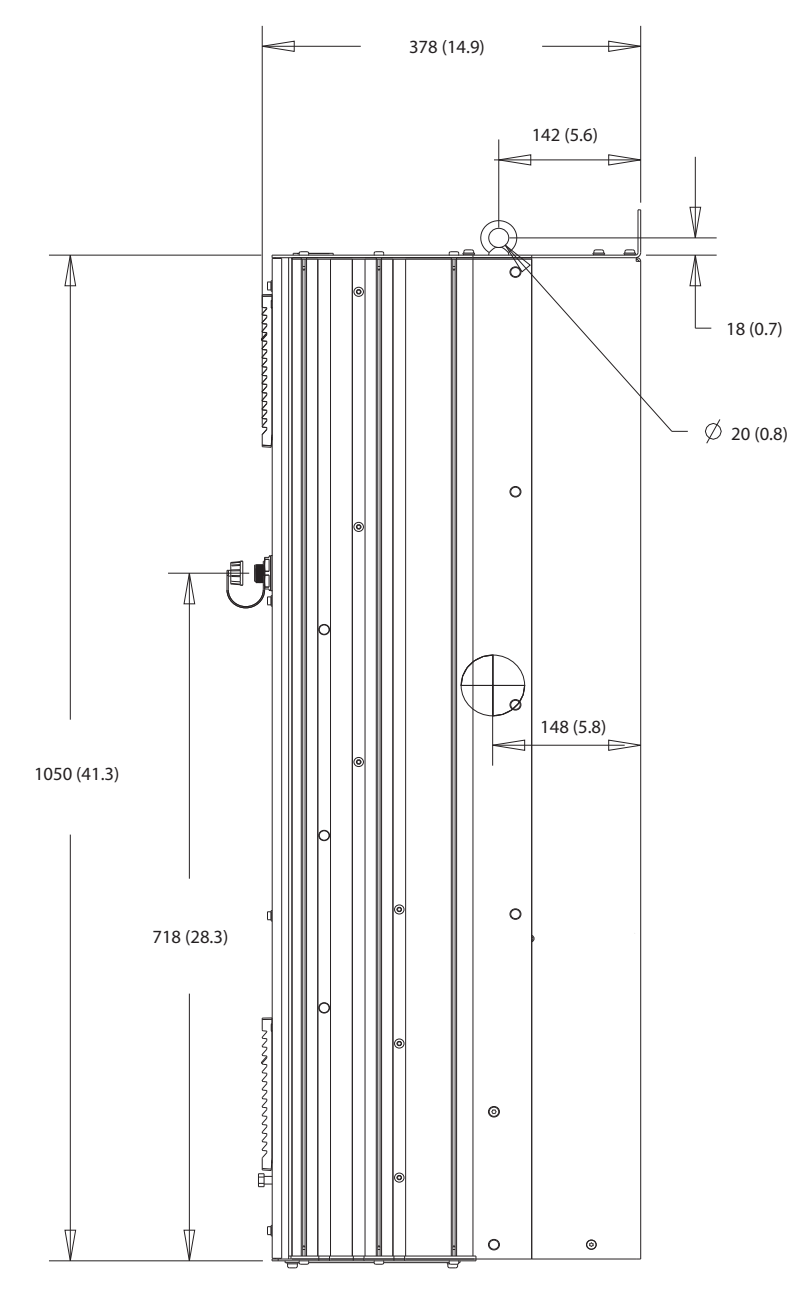

**Рисунок 10.8 Вид сбоку D2h**

Danfoss

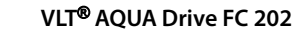

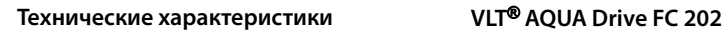

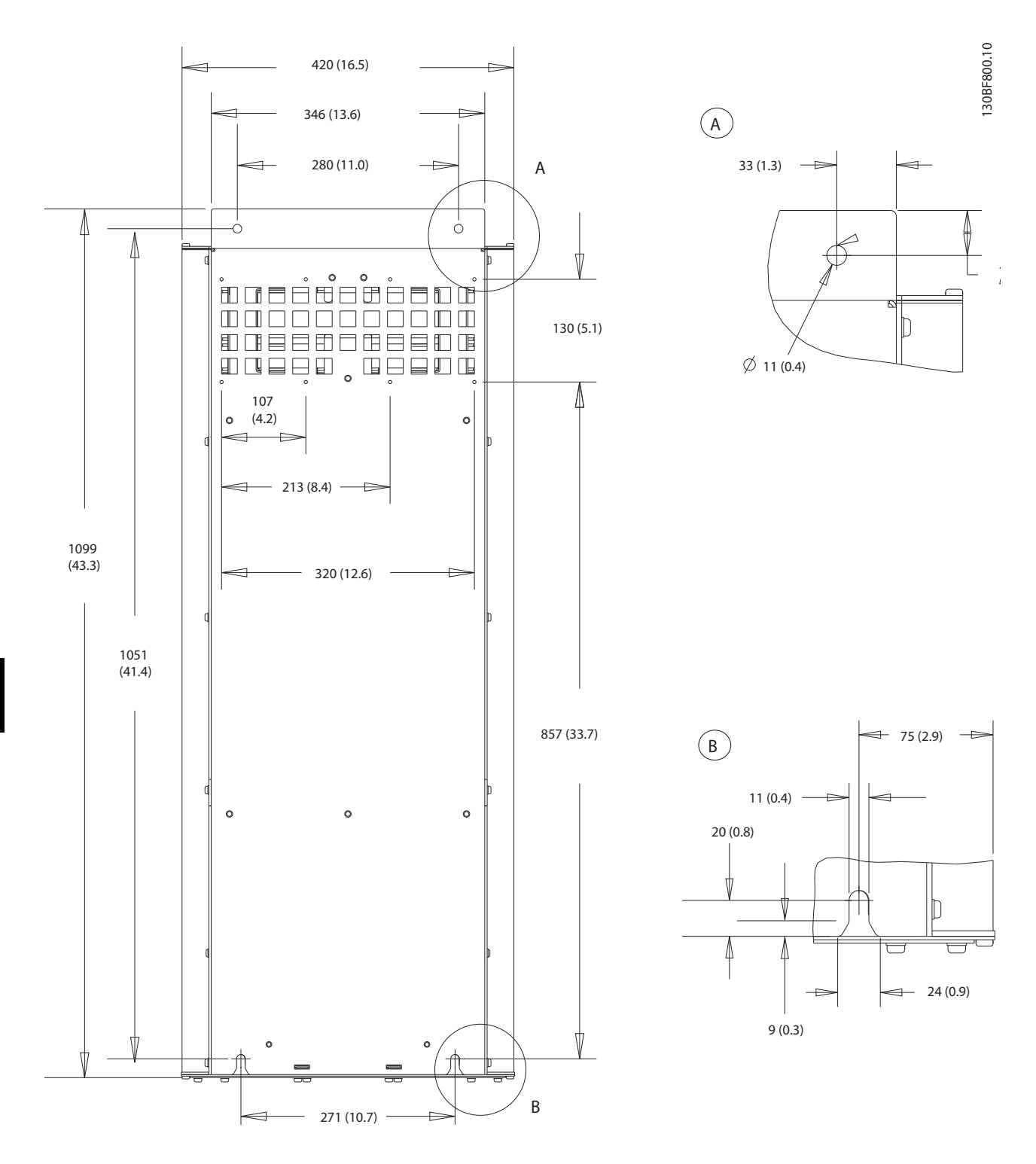

**Рисунок 10.9 Вид сзади D2h**

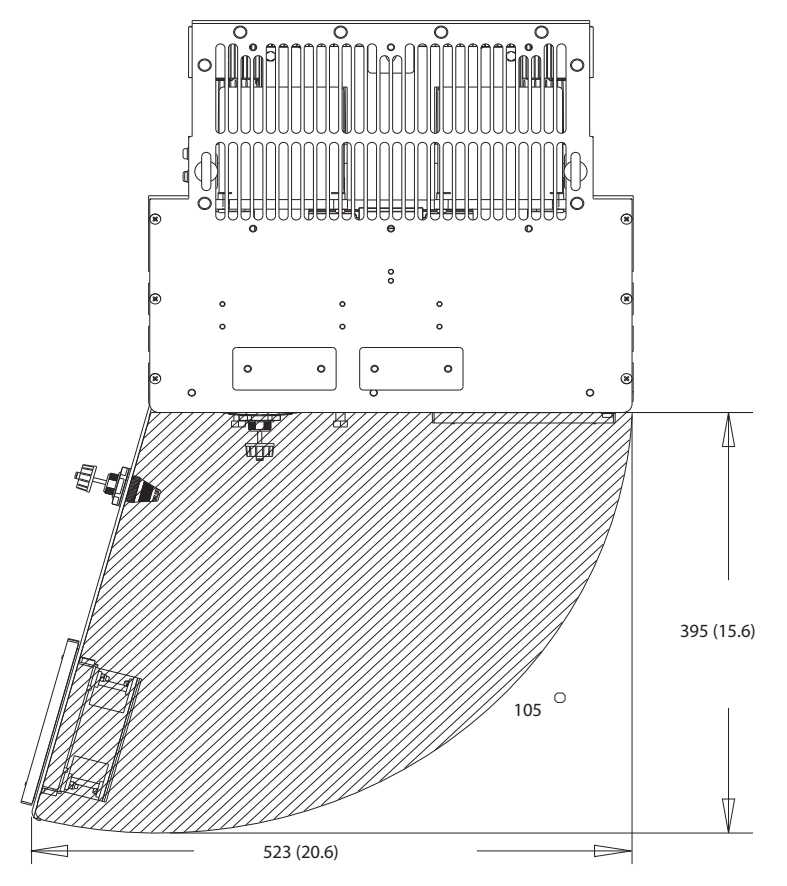

**Рисунок 10.10 Пространство для открытия дверей для D2h**

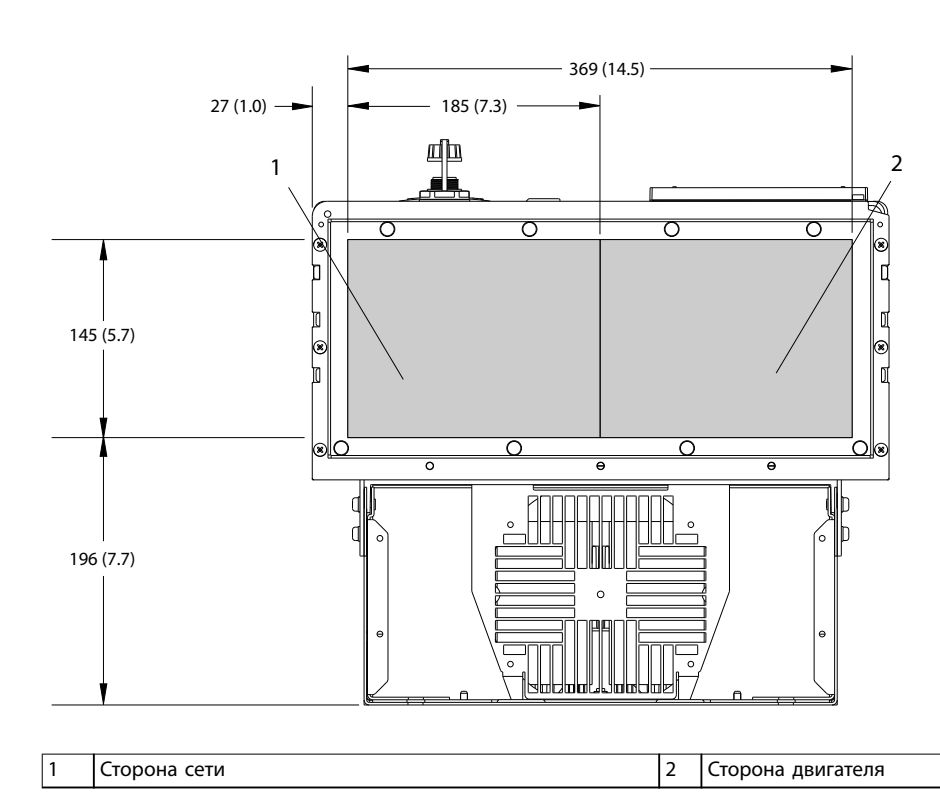

**Рисунок 10.11 Размеры панели уплотнений для D2h**

Danfoss

130BF608.10

# 10.9.3 Внешние размеры D3h

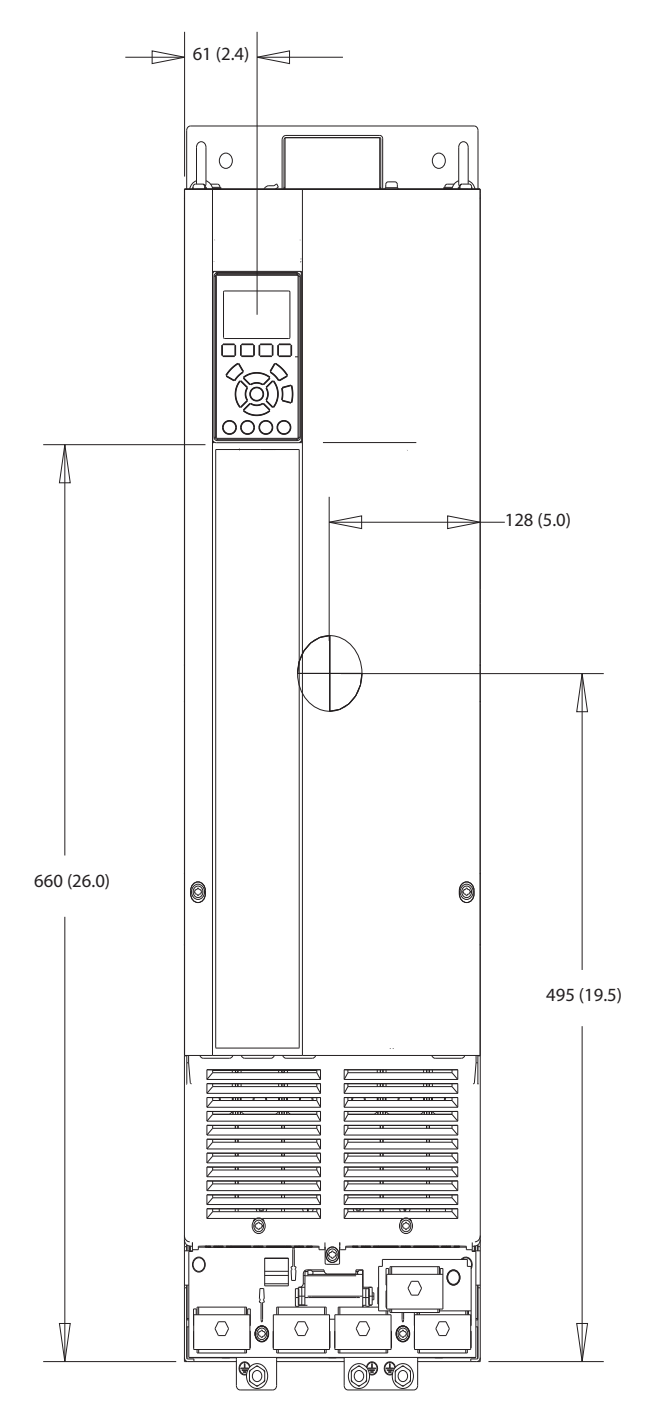

**Рисунок 10.12 Вид спереди D3h**

130BF322.10

Danfoss

**10 10**

Danfoss

130BF801.10

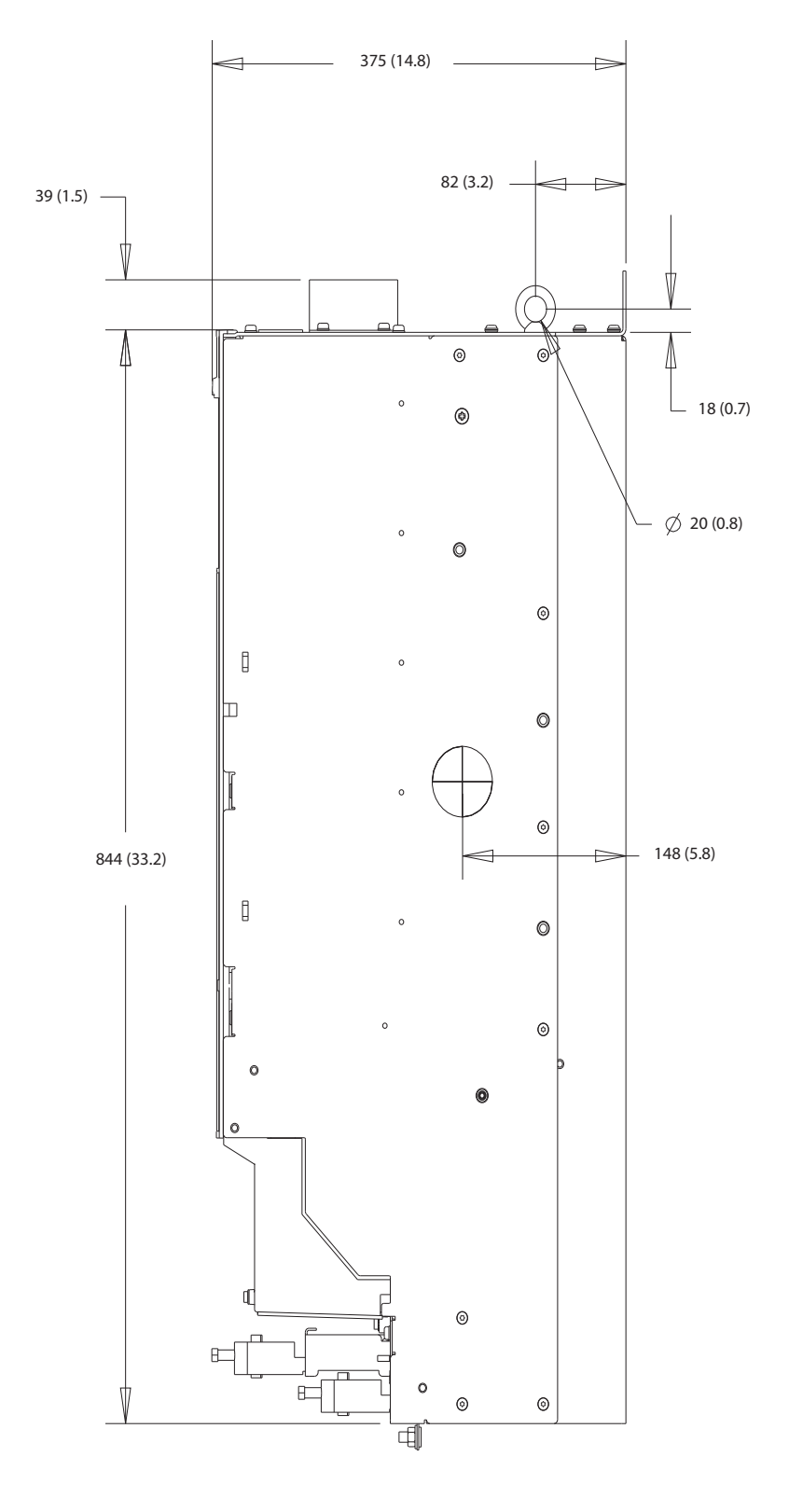

**Рисунок 10.13 Вид сбоку D3h**

Danfoss

### **Технические характеристики VLT**® **AQUA Drive FC 202**

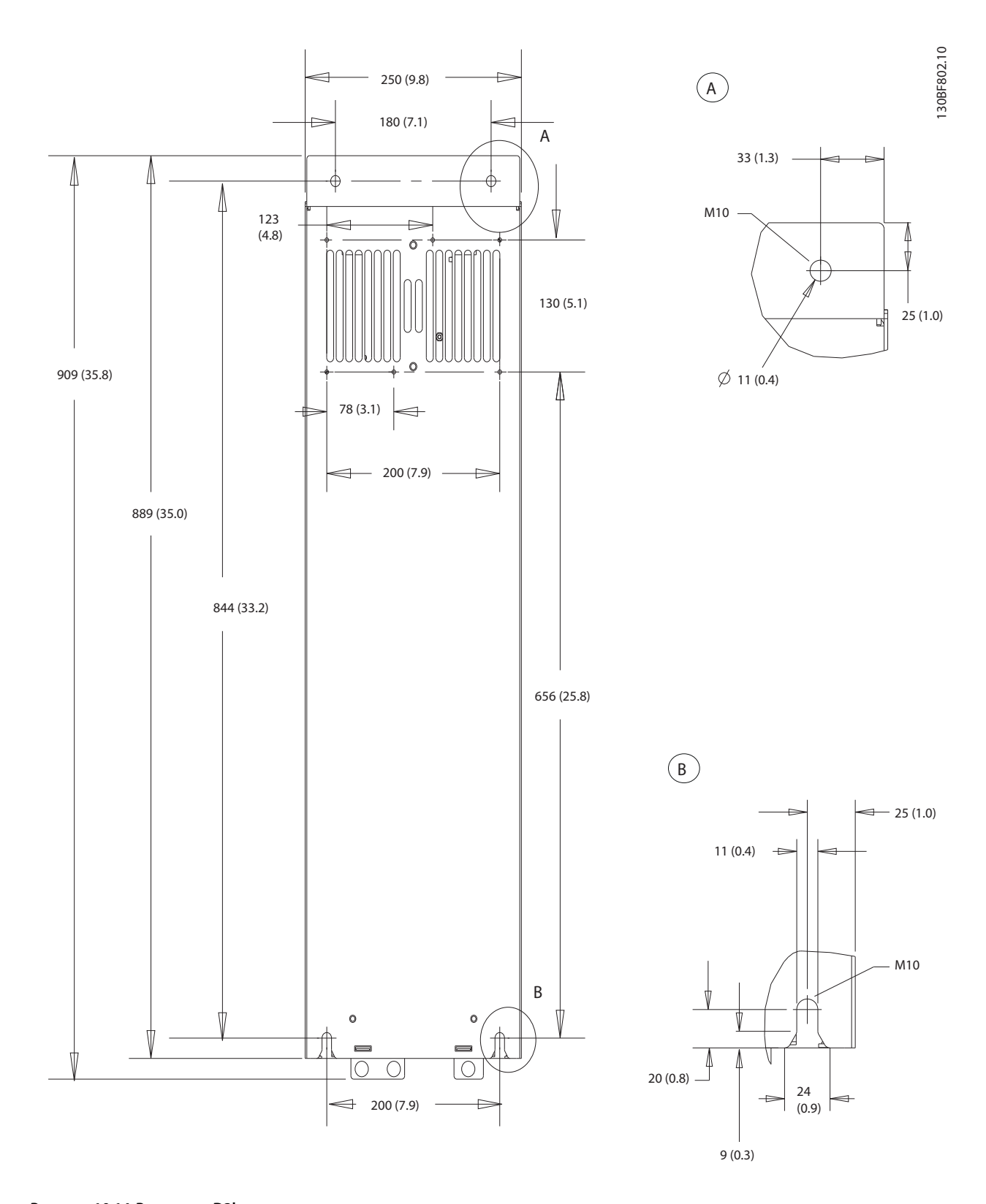

**Рисунок 10.14 Вид сзади D3h**

# 10.9.4 Размеры корпуса D4h

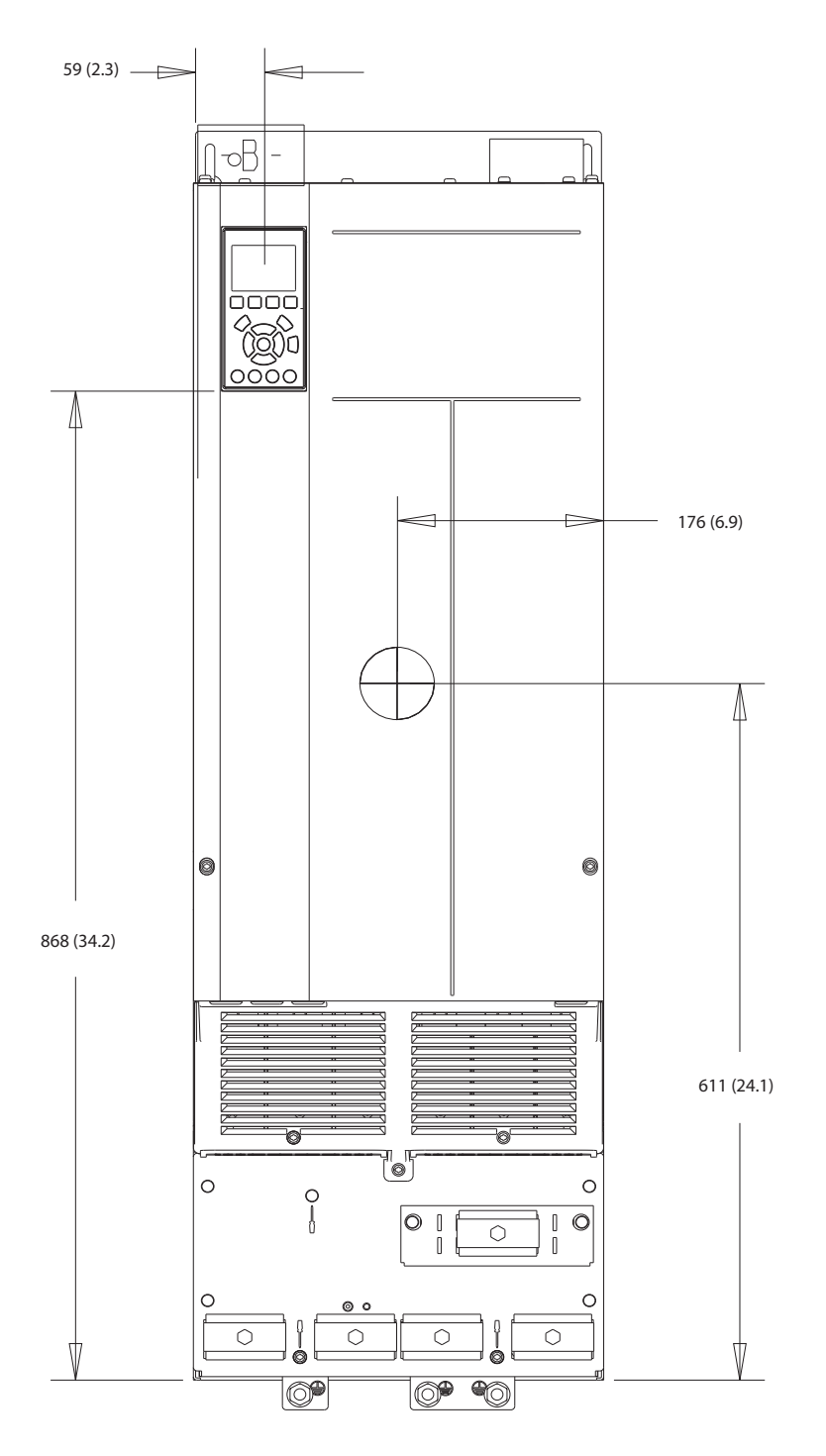

**Рисунок 10.15 Вид спереди D4h**

Danfoss

Danfoss

**Технические характеристики VLT**® **AQUA Drive FC 202**

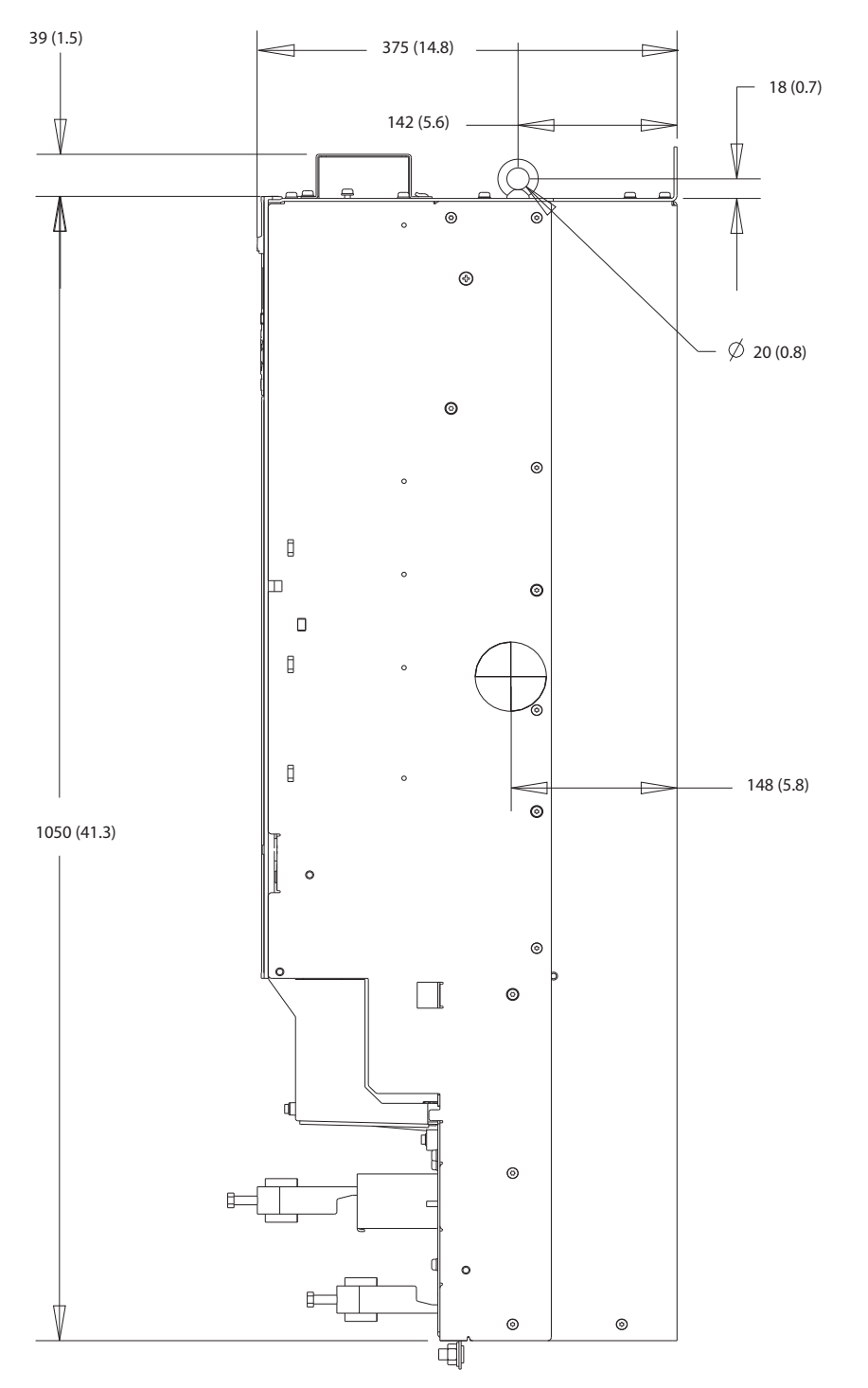

**Рисунок 10.16 Вид сбоку D4h**

Danfoss

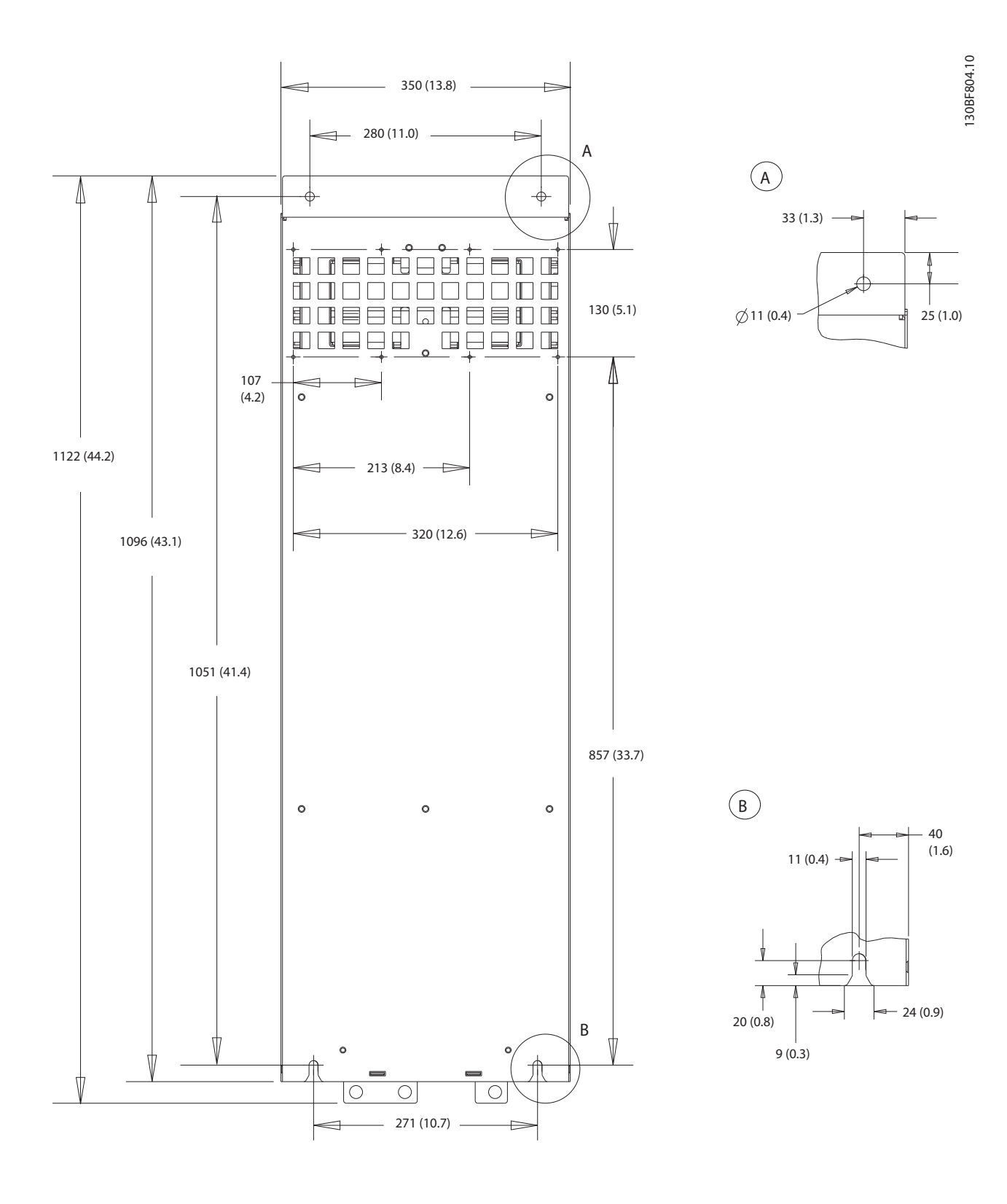

**Рисунок 10.17 Вид сзади D4h**

Danfoss

# 10.9.5 Внешние размеры D5h

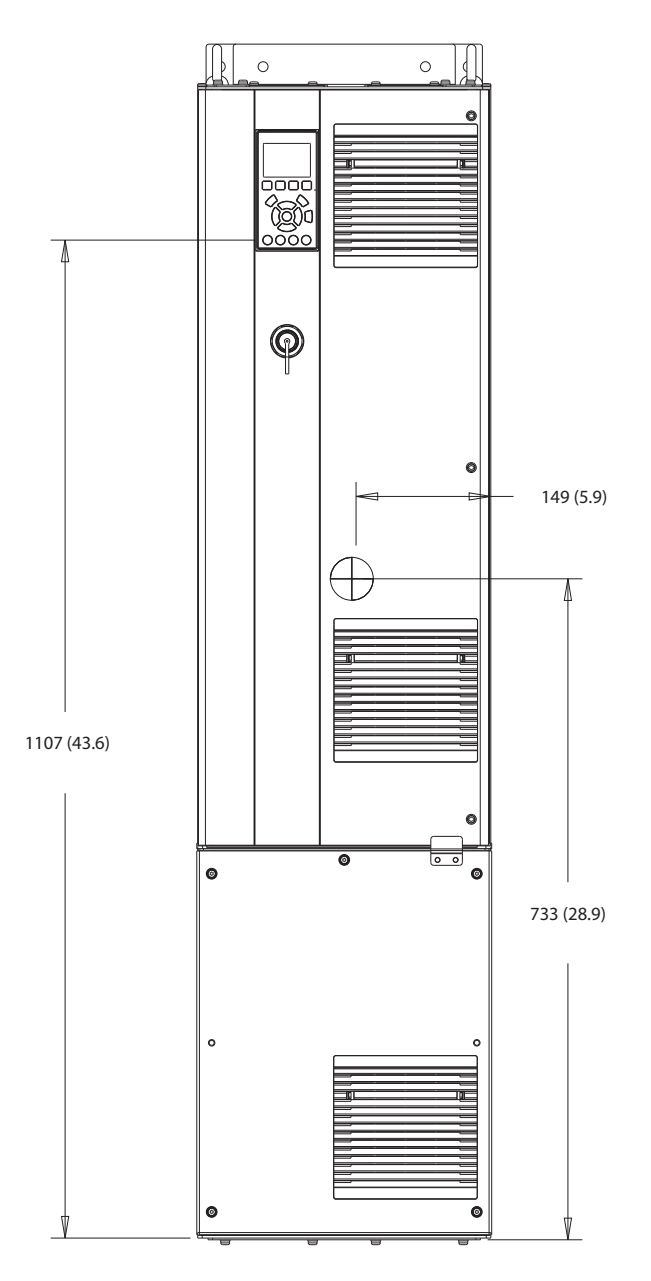

**Рисунок 10.18 Вид спереди D5h**

130BF324.10

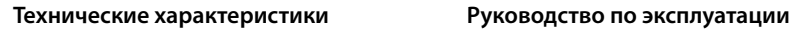

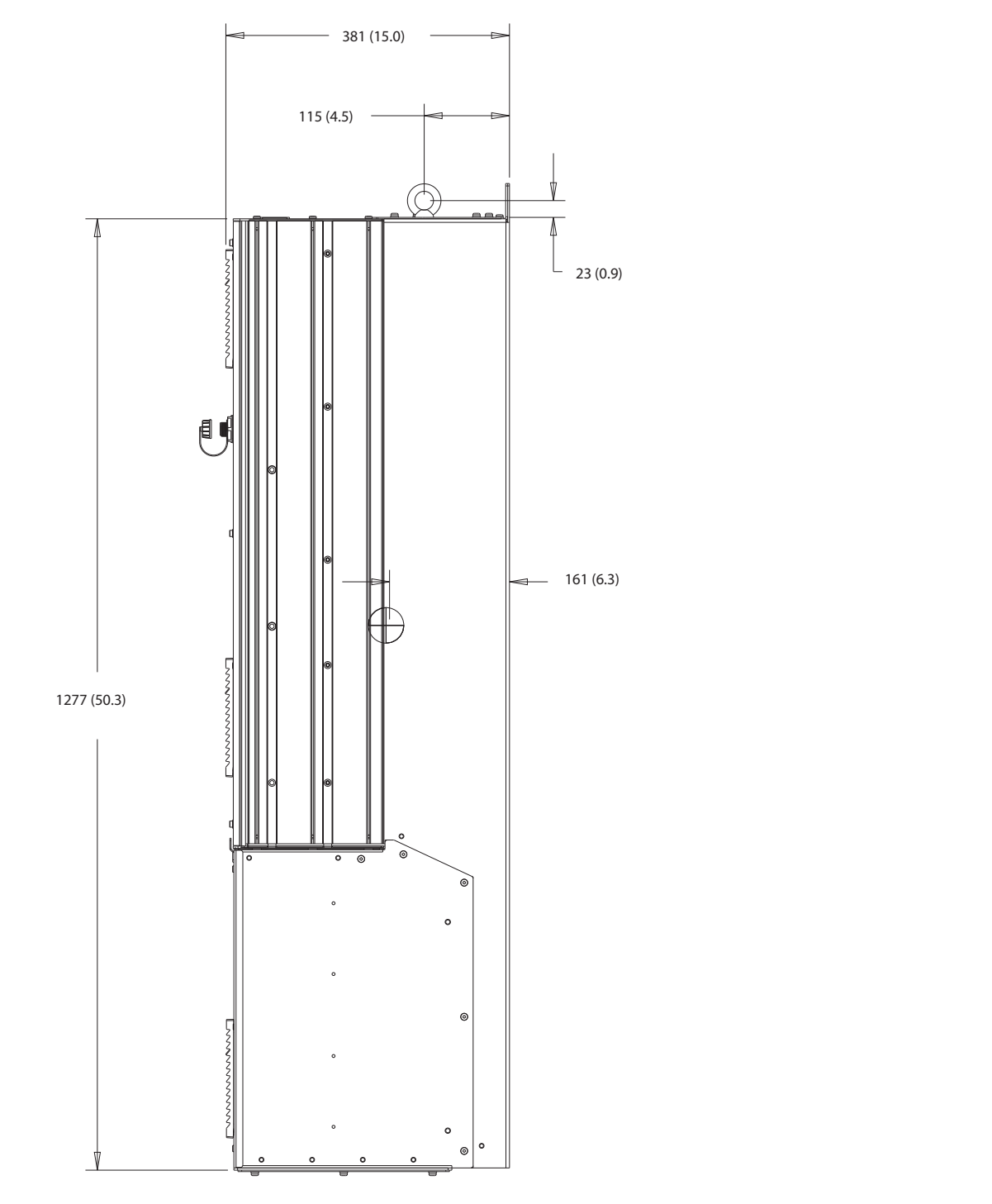

**Рисунок 10.19 Вид сбоку D5h**

**10 10**

130BF805.10

Danfoss

Danfoss

130BF806.10

**Технические характеристики VLT**® **AQUA Drive FC 202**

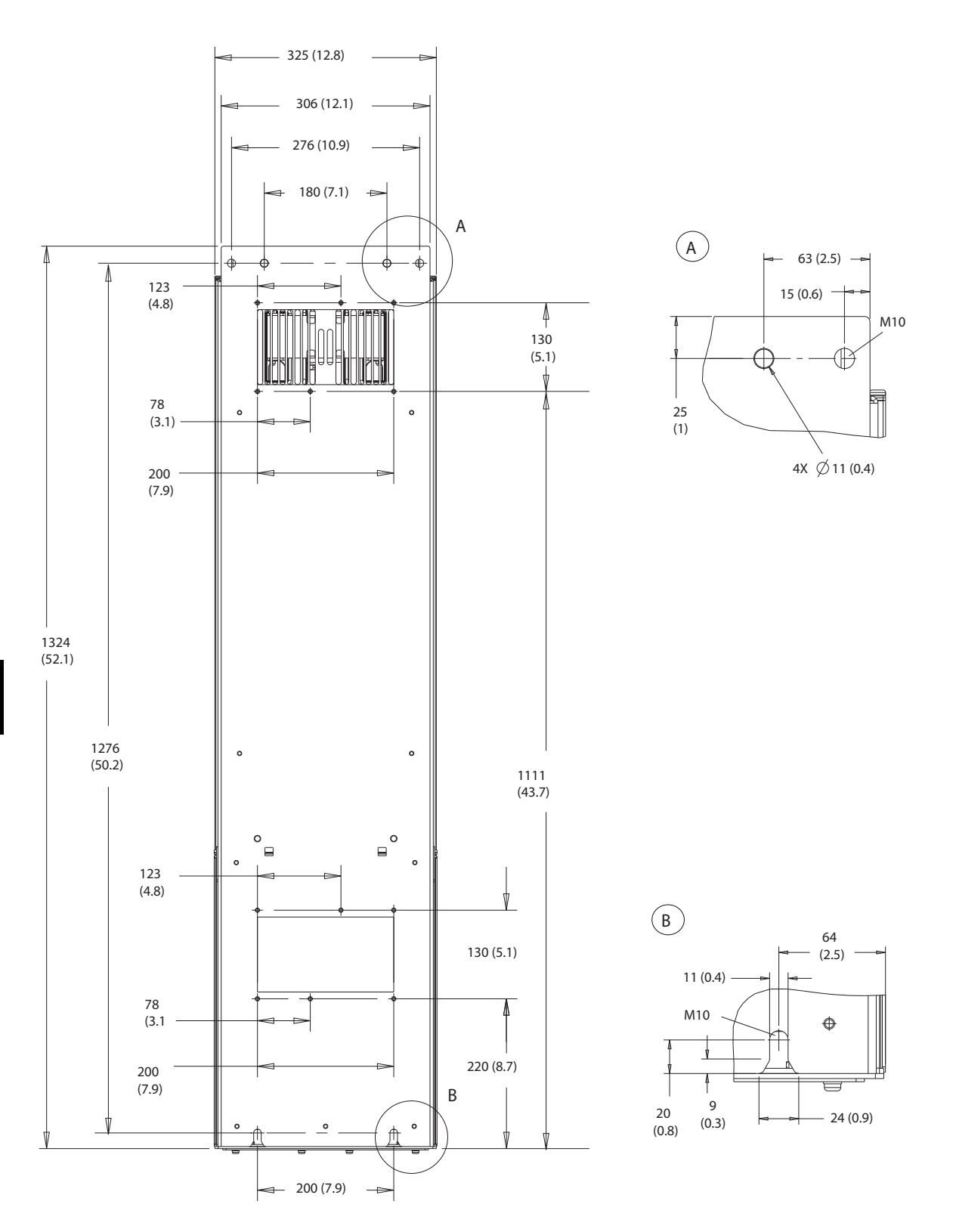

**Рисунок 10.20 Вид сзади D5h**
<span id="page-144-0"></span>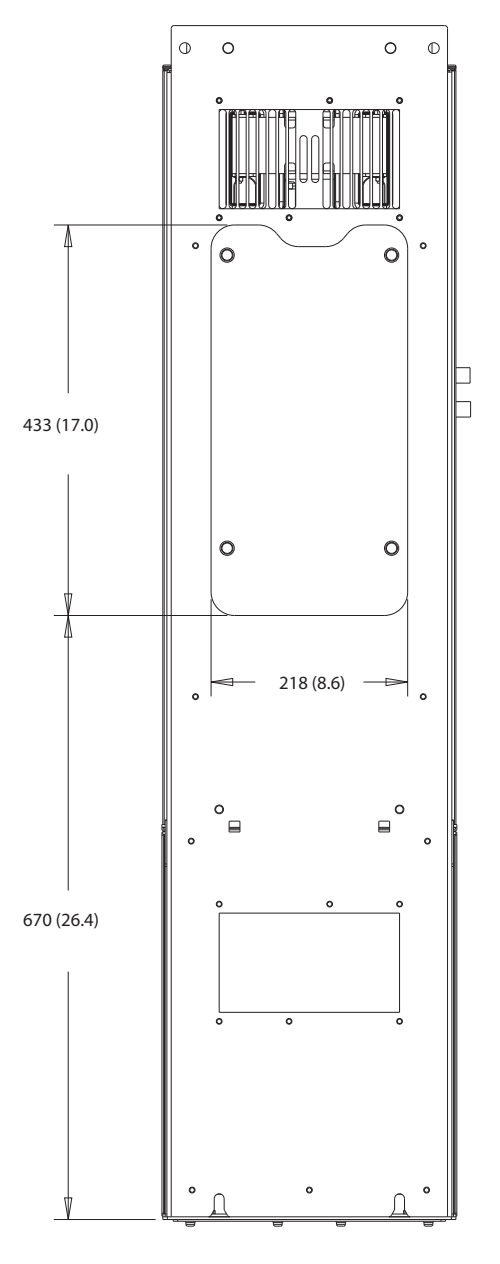

**Рисунок 10.21 Размеры панели доступа к радиатору для D5h**

130BF828.10

Danfoss

130BF669.10

<span id="page-145-0"></span>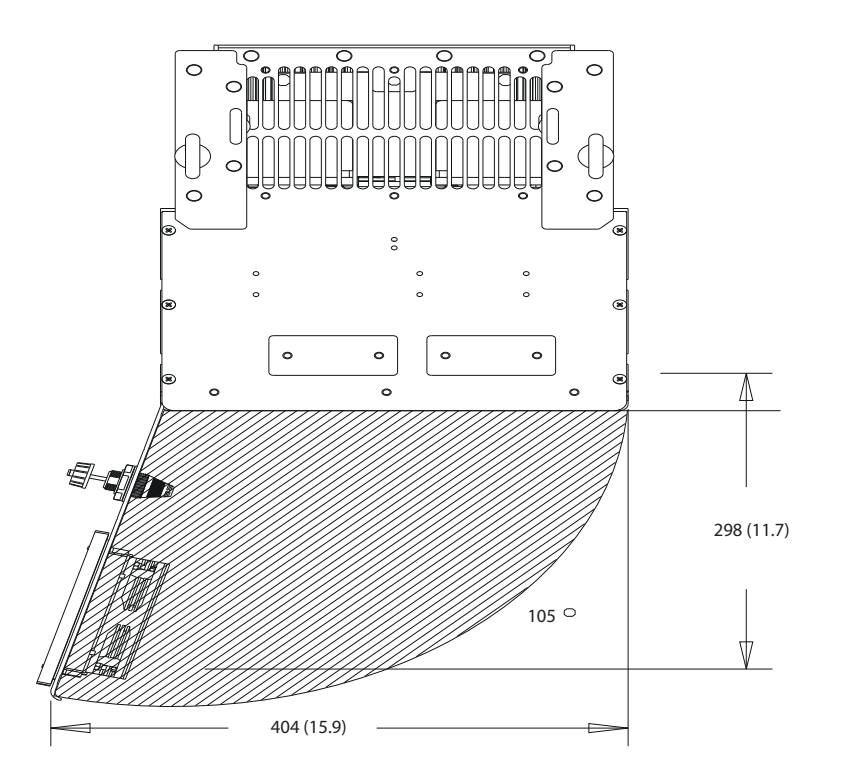

**Рисунок 10.22 Пространство для открытия дверей для D5h**

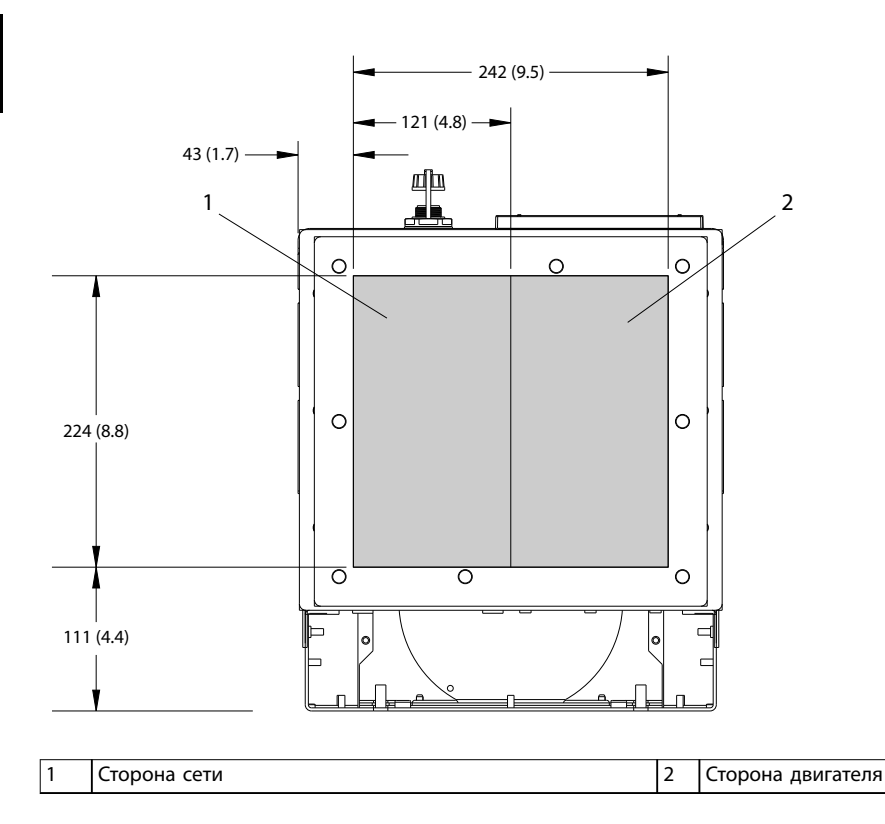

### <span id="page-146-0"></span>10.9.6 Внешние размеры D6h

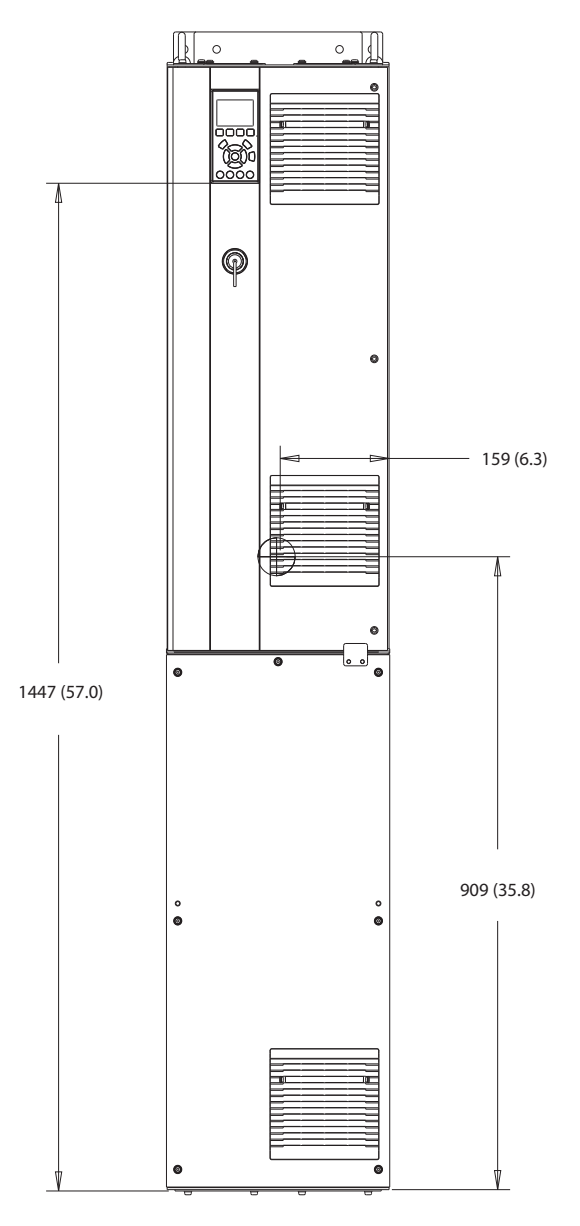

**Рисунок 10.24 Вид спереди D6h**

130BF325.10

Danfoss

130BF807.10

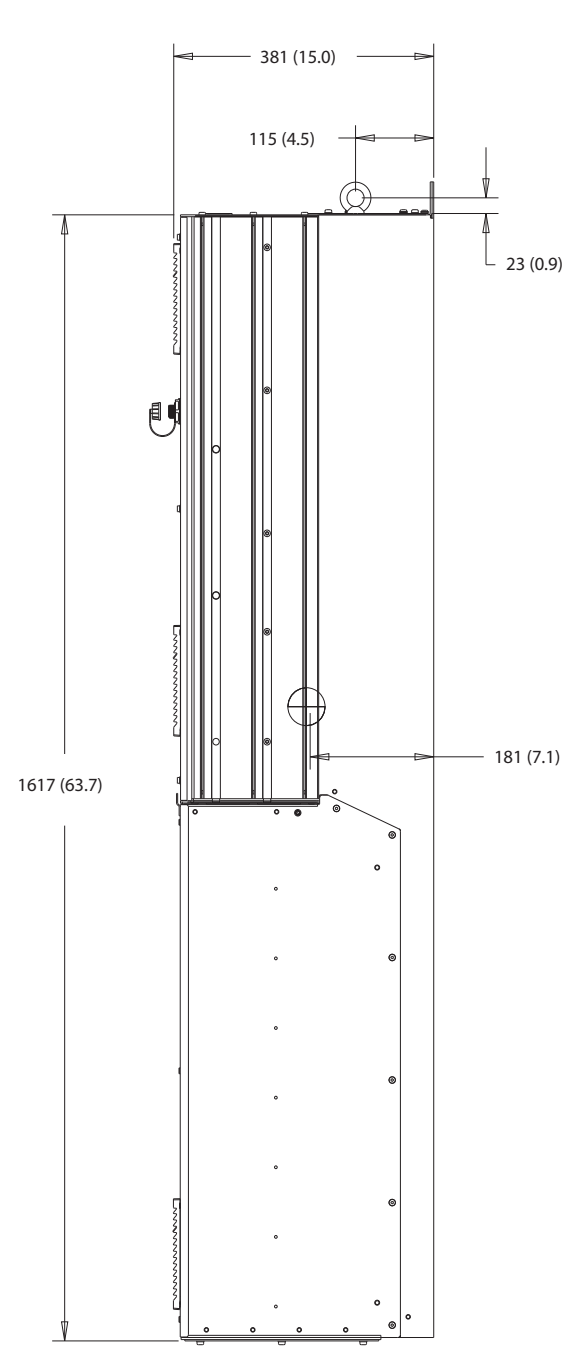

**Рисунок 10.25 Вид сбоку D6h**

Danfoss

130BF808.10

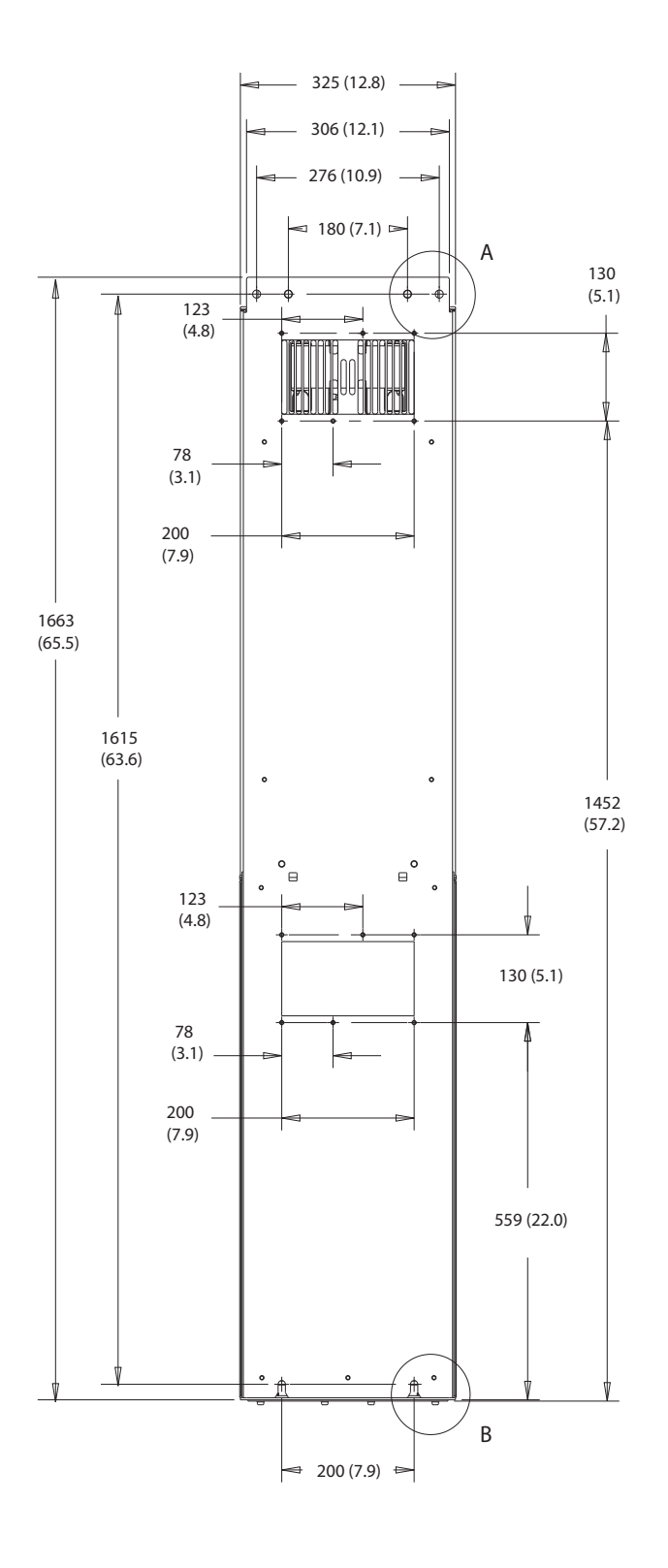

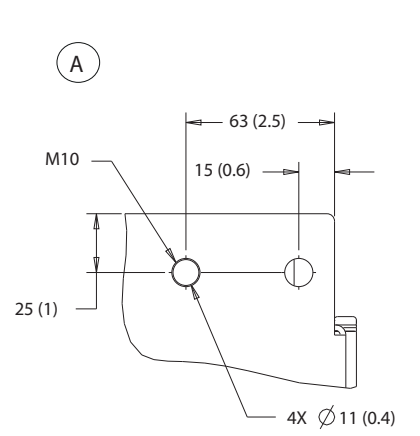

**10 10**

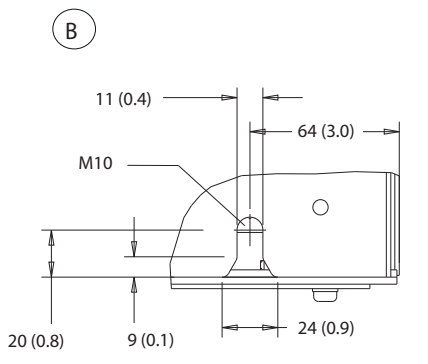

**Рисунок 10.26 Вид сзади D6h**

 $\overline{\circ}$ 

 $\circ$ 

 $\circ$  $\circ$ 

<span id="page-149-0"></span>ľN  $\ddot{\phantom{0}}$ (o  $\epsilon$ 433 (17.0)  $\circ$  $\circ$ 218 (8.6)  $\pm$  $\overline{\phantom{a}}^{\circ}$  $\ddot{\phantom{0}}$ 1009 (39.7)

**Рисунок 10.27 Размеры панели доступа к радиатору для D6h**

130BF829.10

<span id="page-150-0"></span>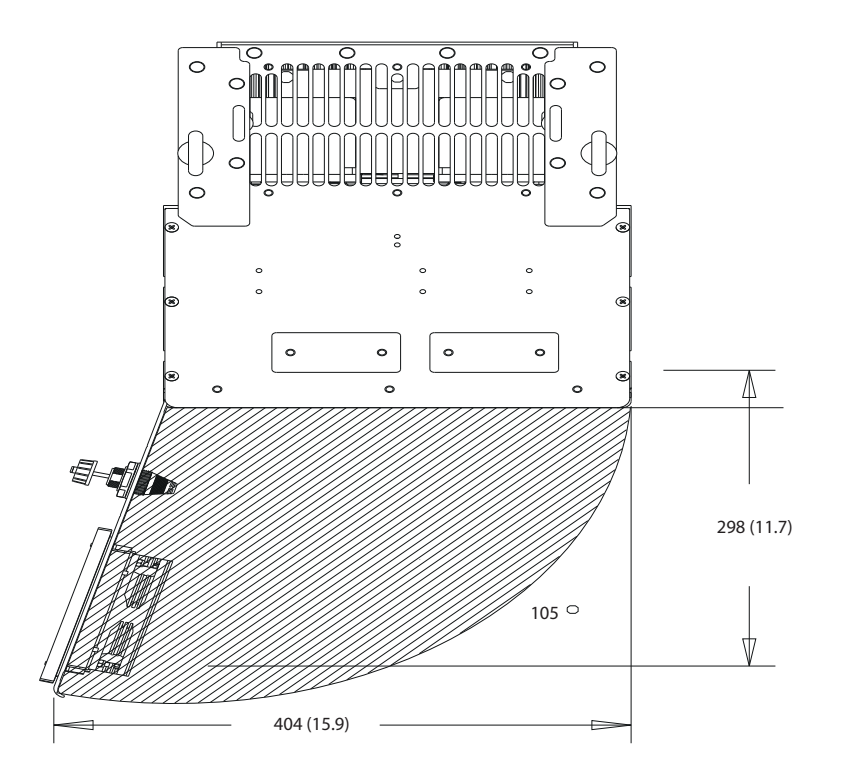

**Рисунок 10.28 Пространство для открытия дверей для D6h**

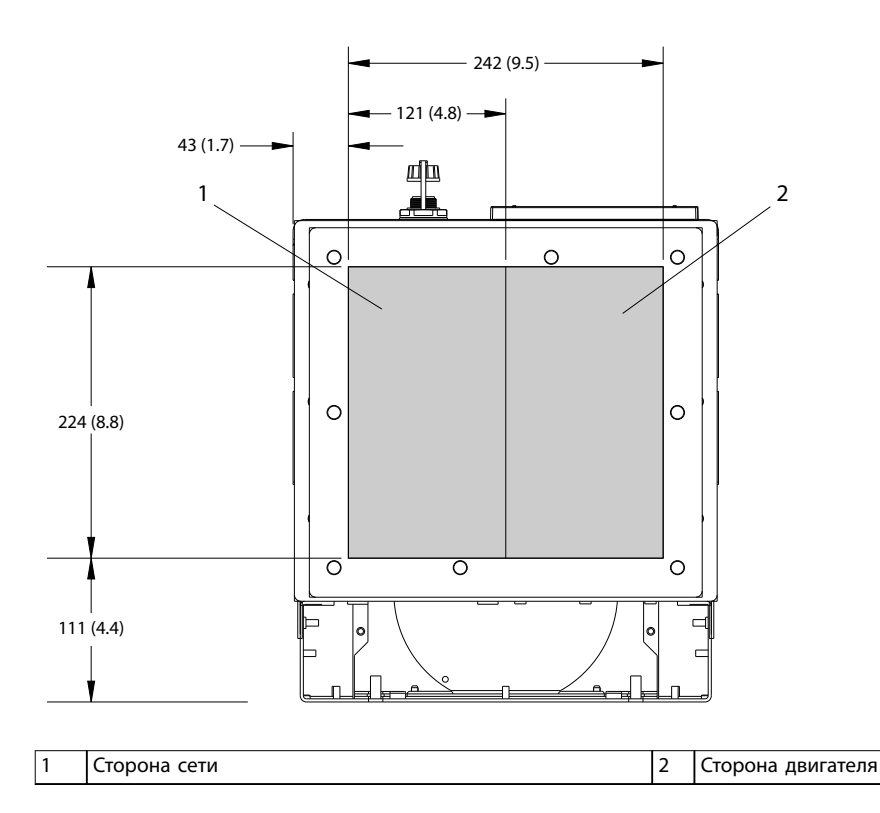

**Рисунок 10.29 Размеры панели уплотнений для D6h**

**10 10**

130BF669.10

Danfoss

### <span id="page-151-0"></span>10.9.7 Внешние размеры D7h

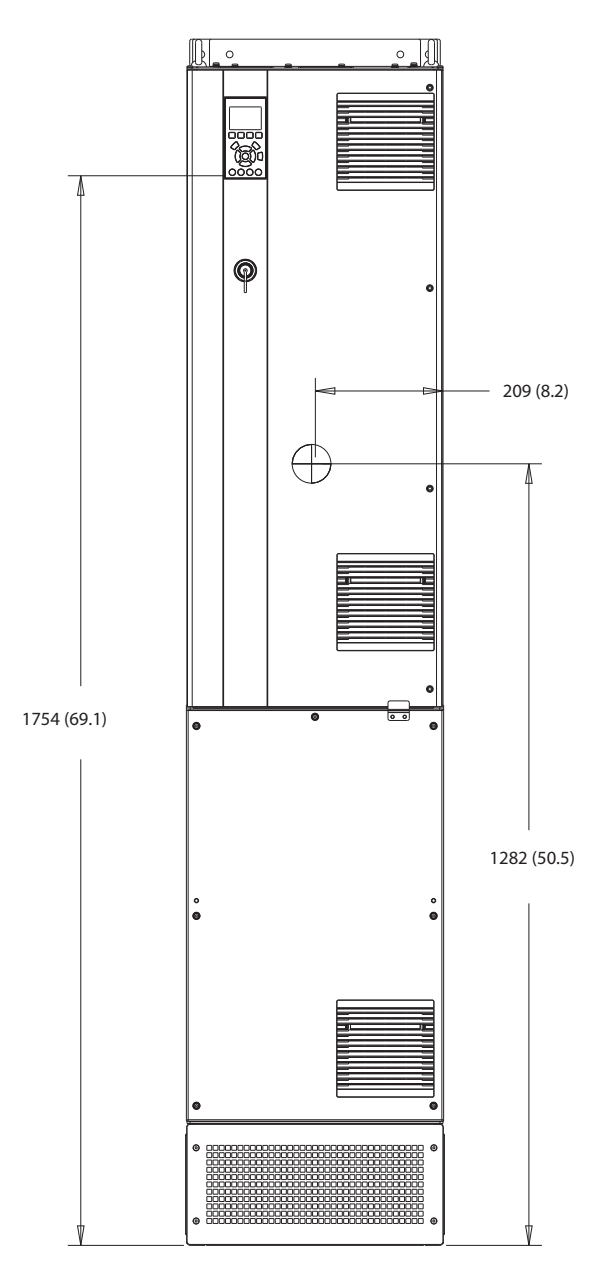

**Рисунок 10.30 Вид спереди D7h**

130BF326.10

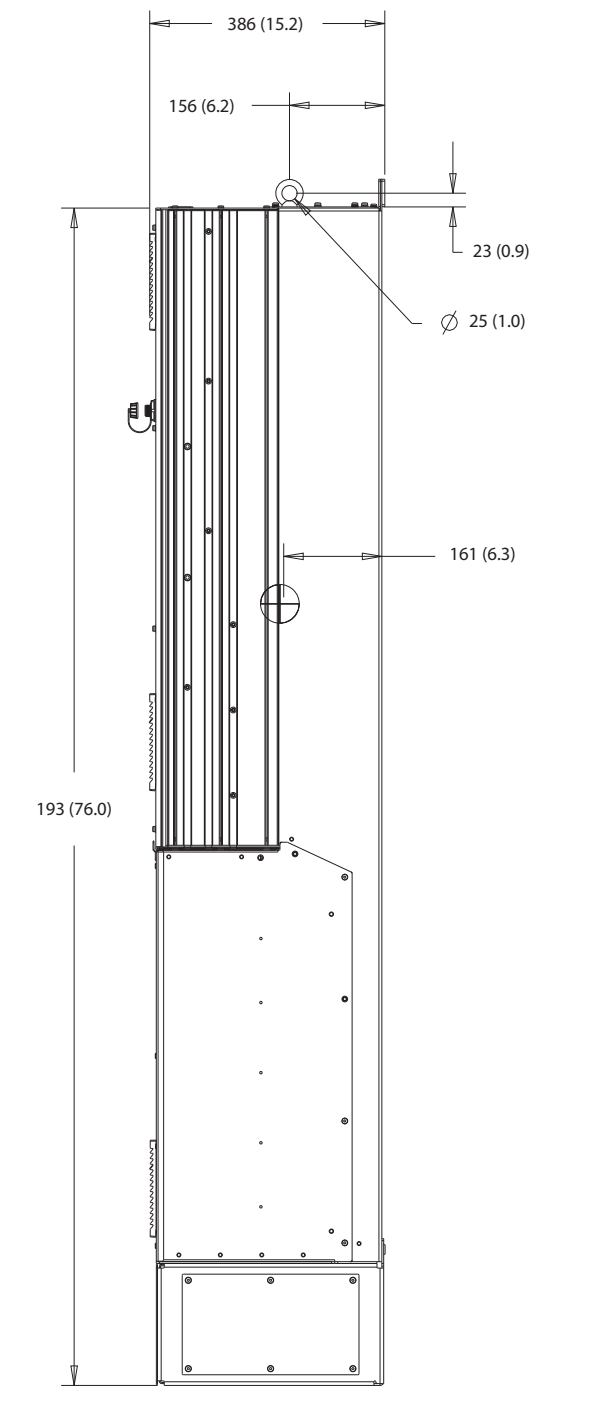

**Рисунок 10.31 Вид сбоку D7h**

130BF809.10

Danfoss

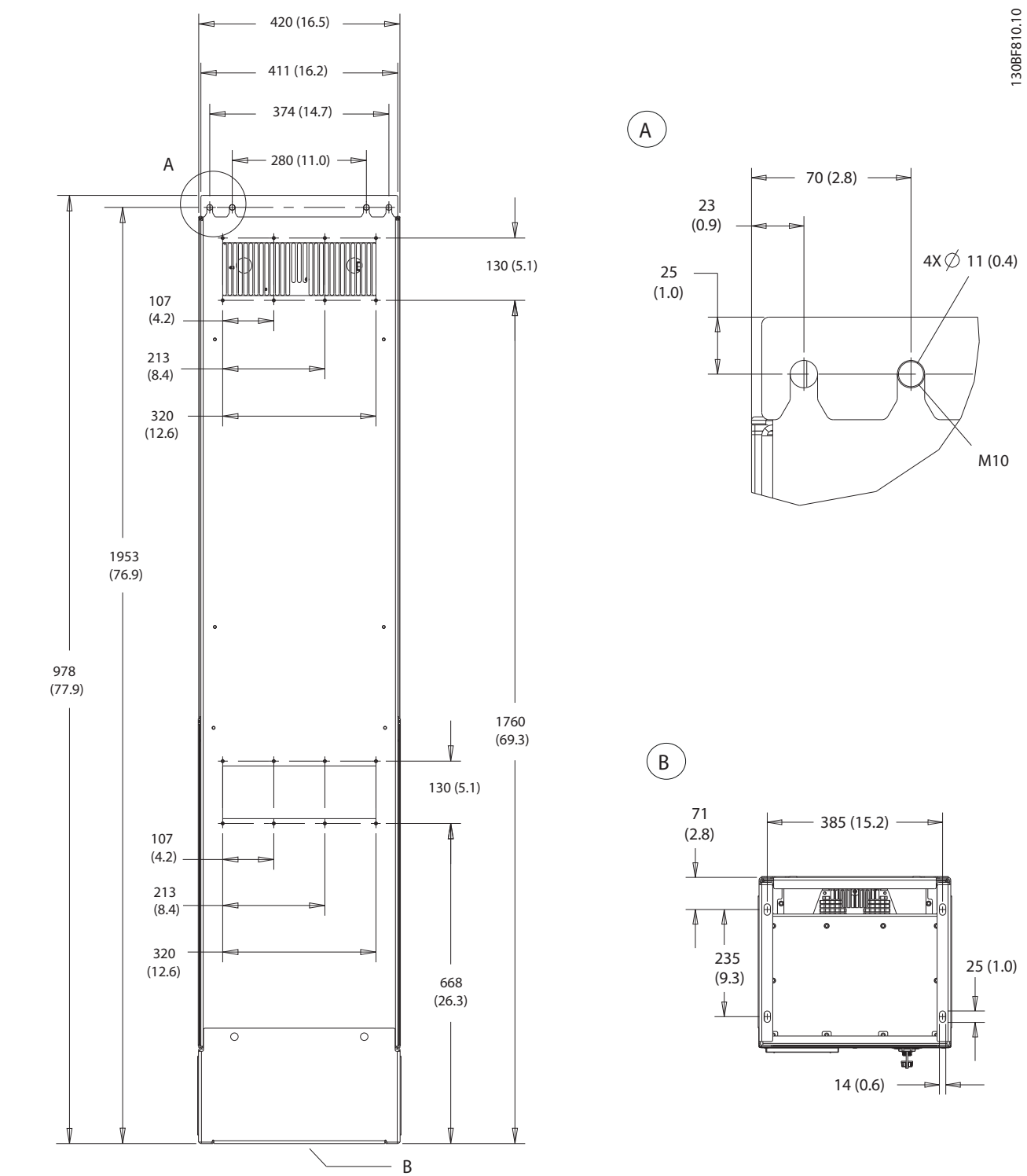

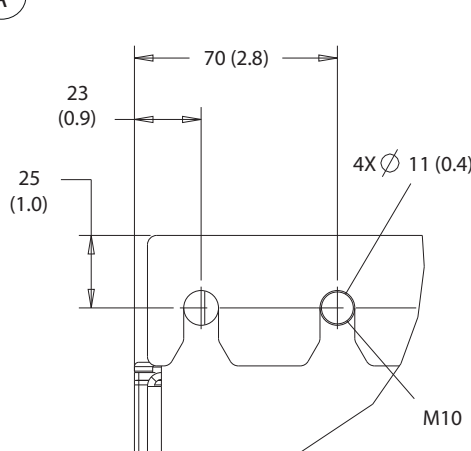

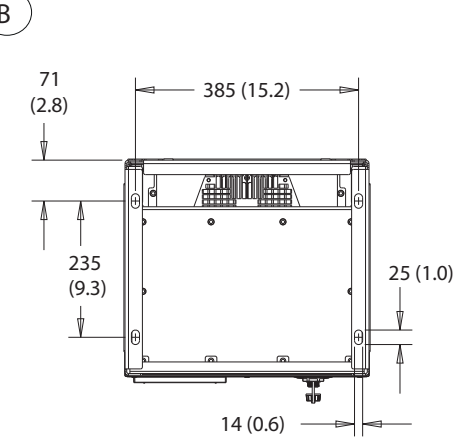

**Рисунок 10.32 Вид сзади D7h**

<span id="page-154-0"></span>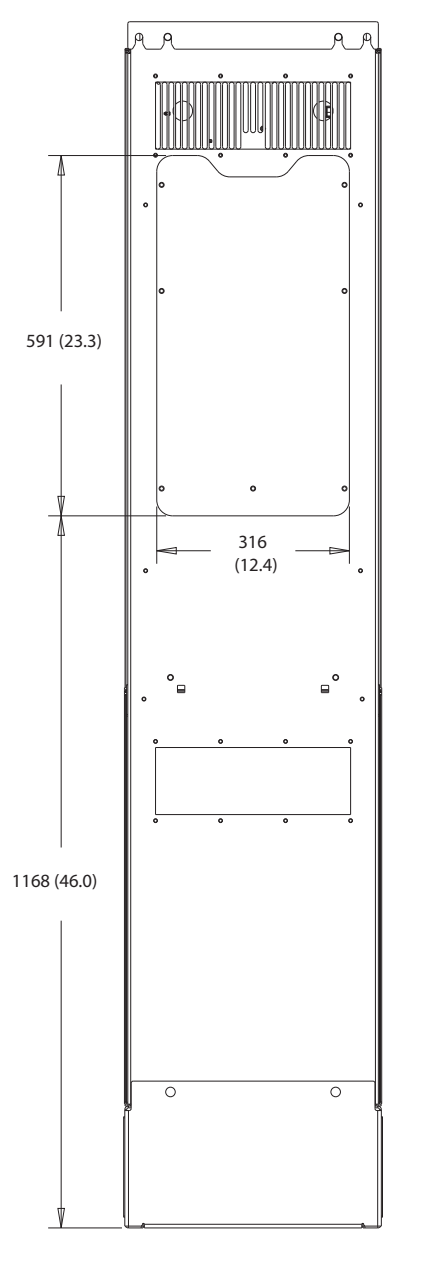

**Рисунок 10.33 Размеры панели доступа к радиатору для D7h**

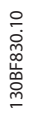

Danfoss

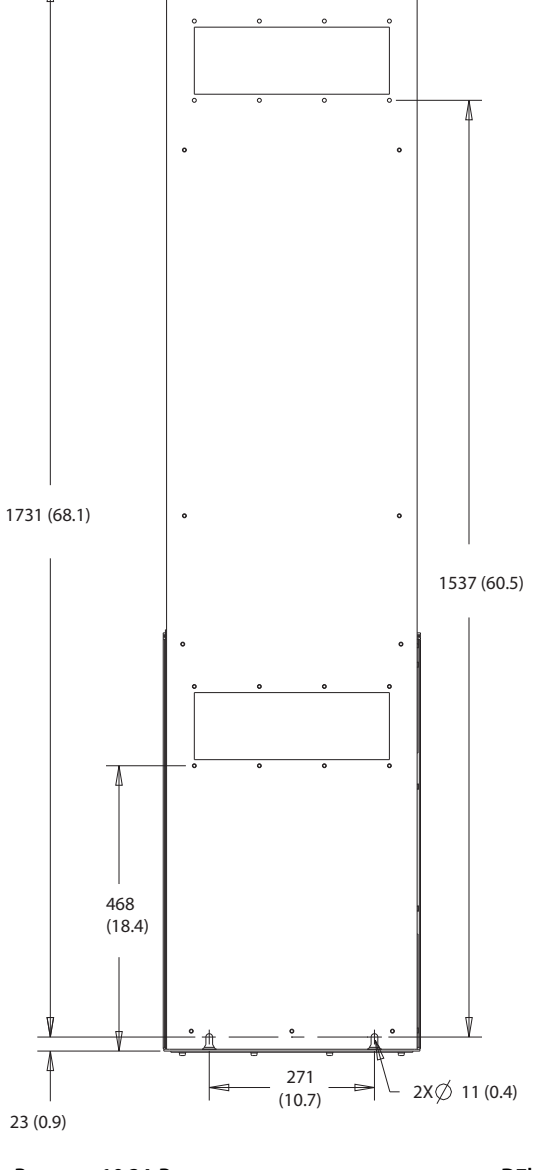

 $\sim$ 

**Рисунок 10.34 Размеры для настенного монтажа D7h**

130BF832.10

<span id="page-156-0"></span>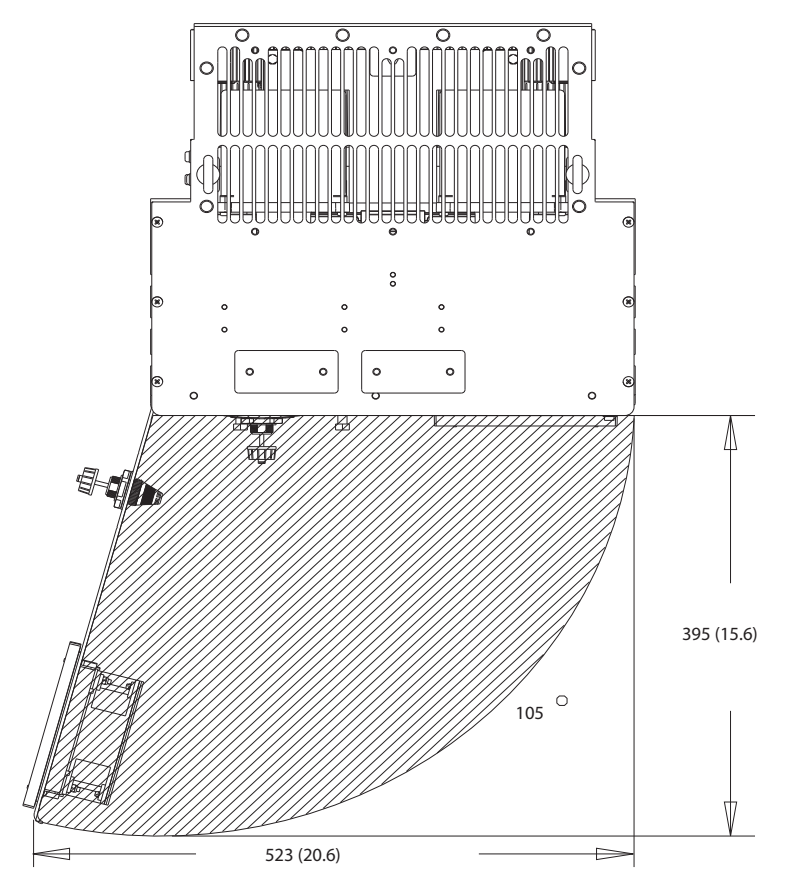

**Рисунок 10.35 Пространство для открытия дверей для D7h**

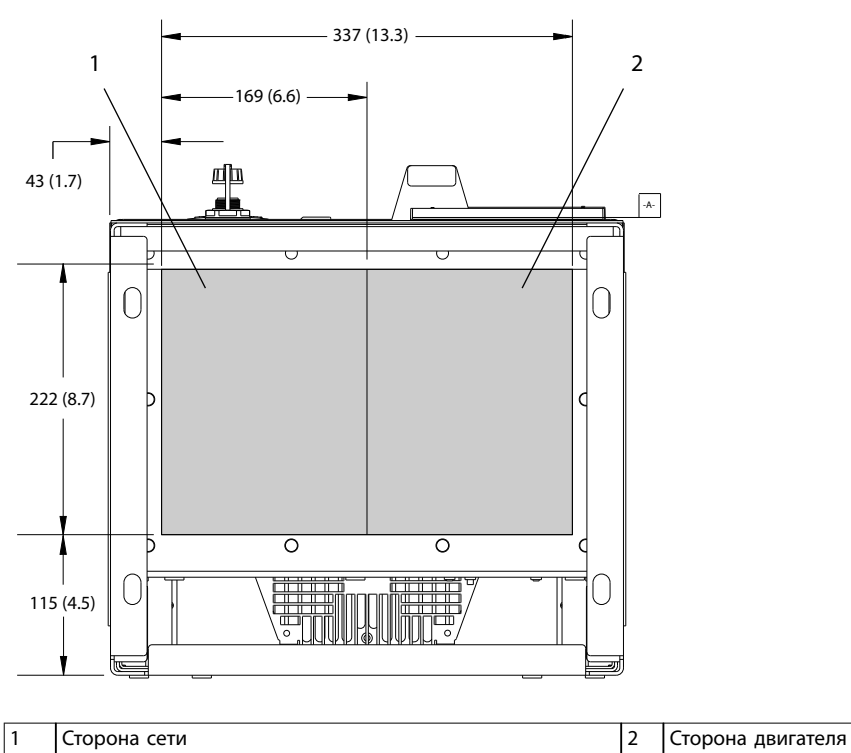

**Рисунок 10.36 Размеры панели уплотнений для D7h**

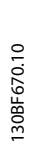

Danfoss

### <span id="page-157-0"></span>10.9.8 Внешние размеры D8h

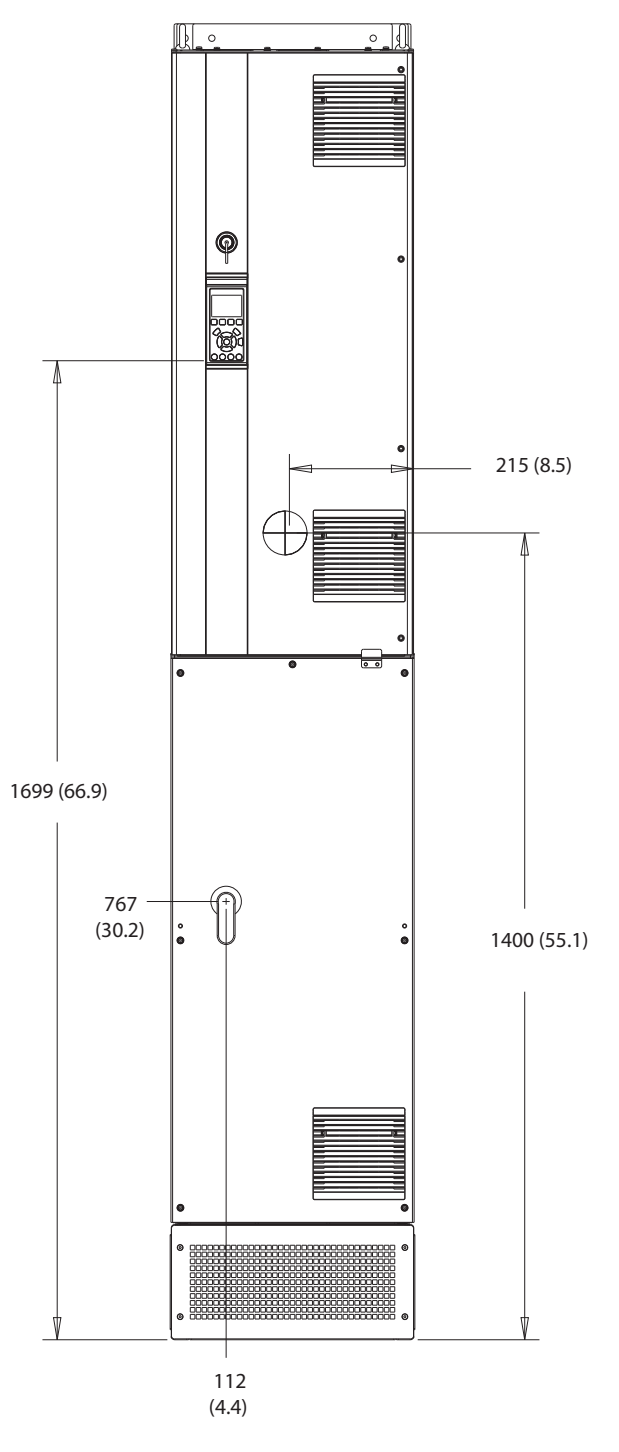

**Рисунок 10.37 Вид спереди D8h**

130BF327.10

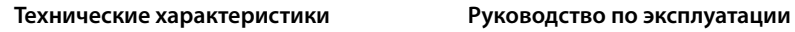

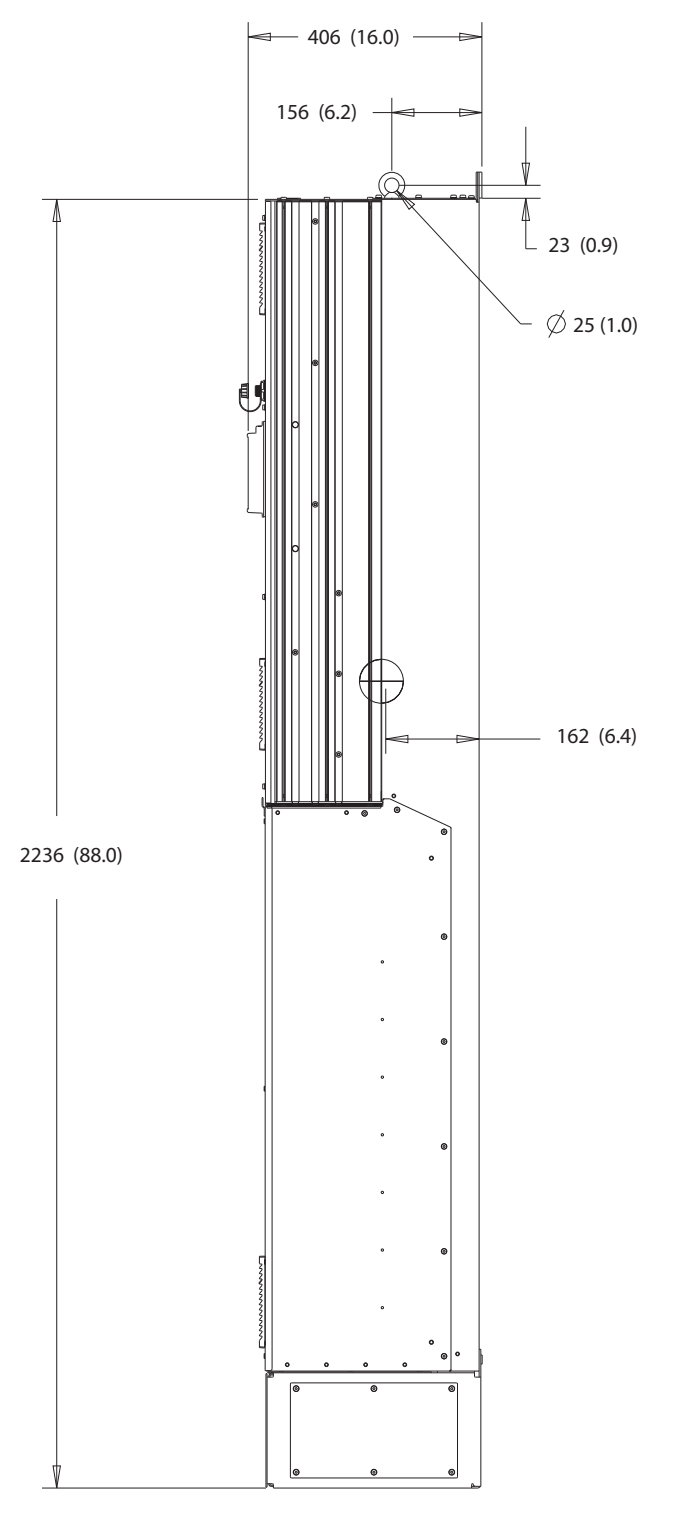

**Рисунок 10.38 Вид сбоку D8h**

130BF811.10

Danfoss

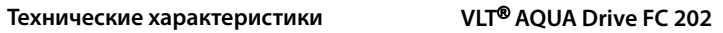

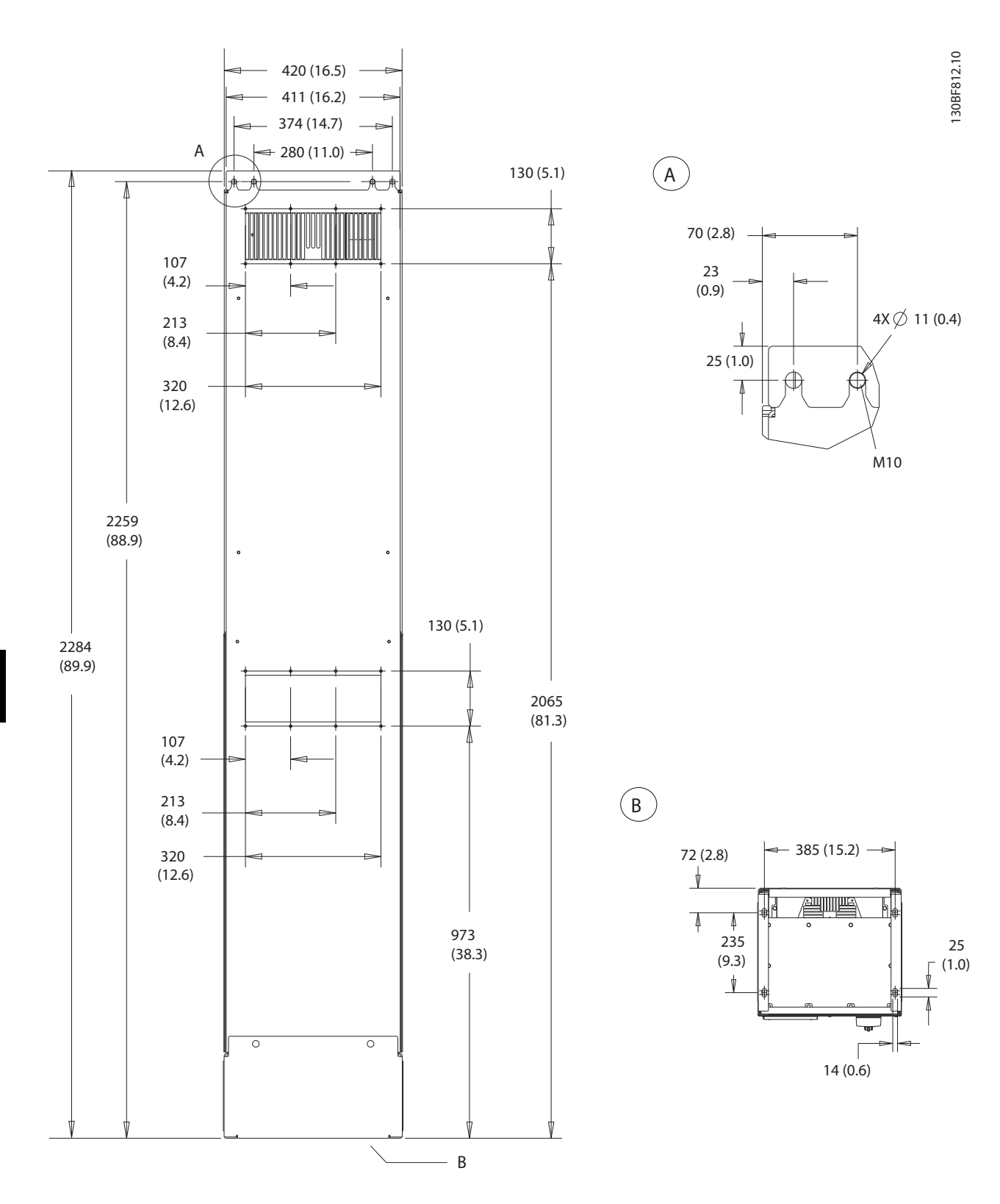

**Рисунок 10.39 Вид сзади D8h**

<span id="page-160-0"></span>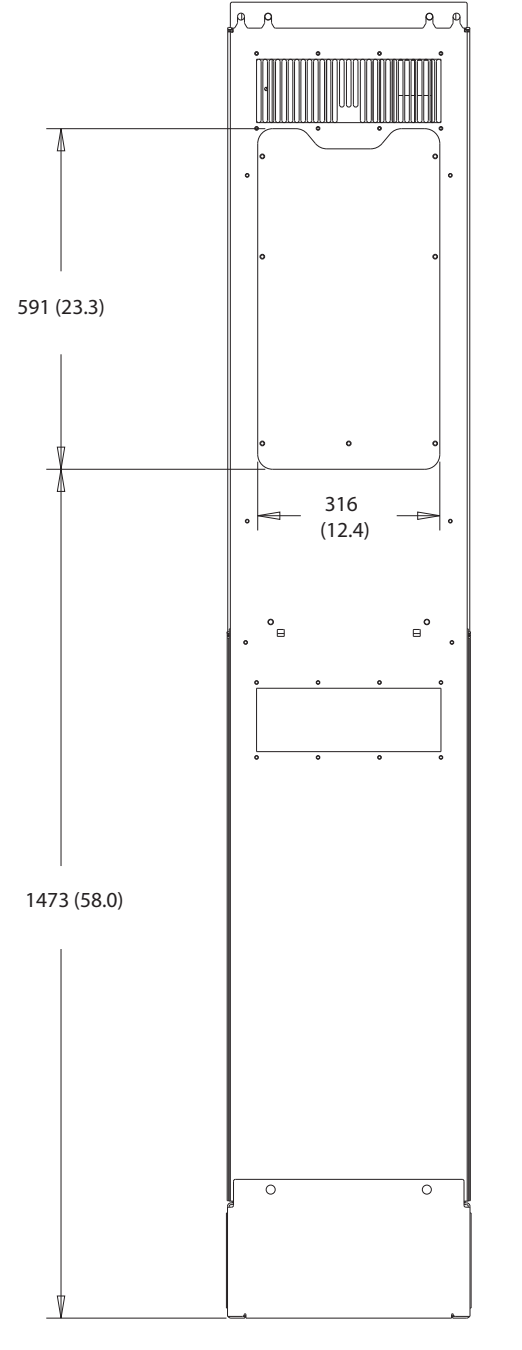

**Рисунок 10.40 Размеры панели доступа к радиатору для D8h**

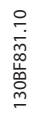

<span id="page-161-0"></span>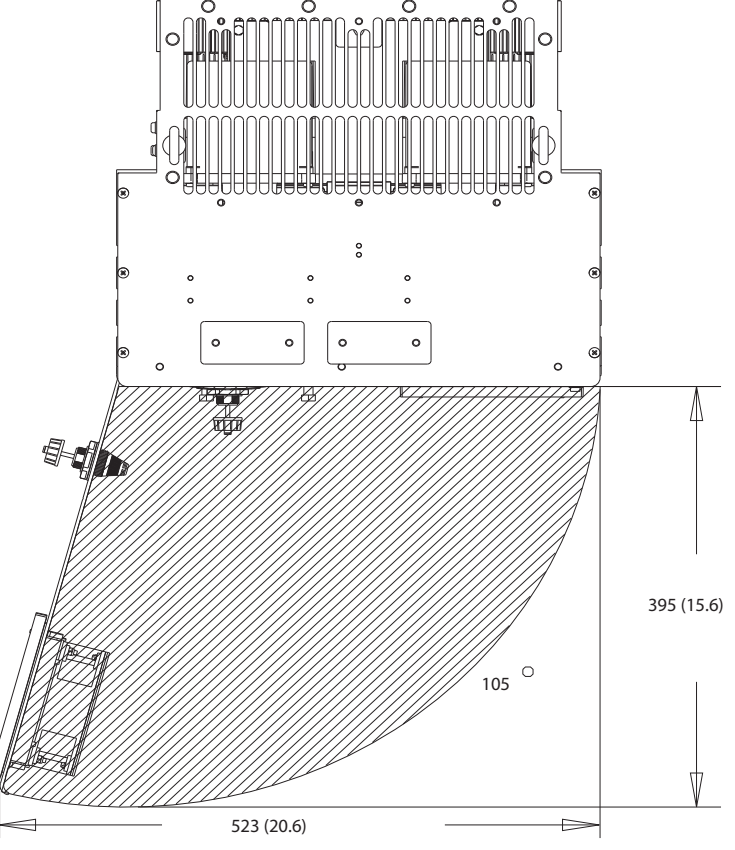

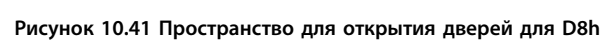

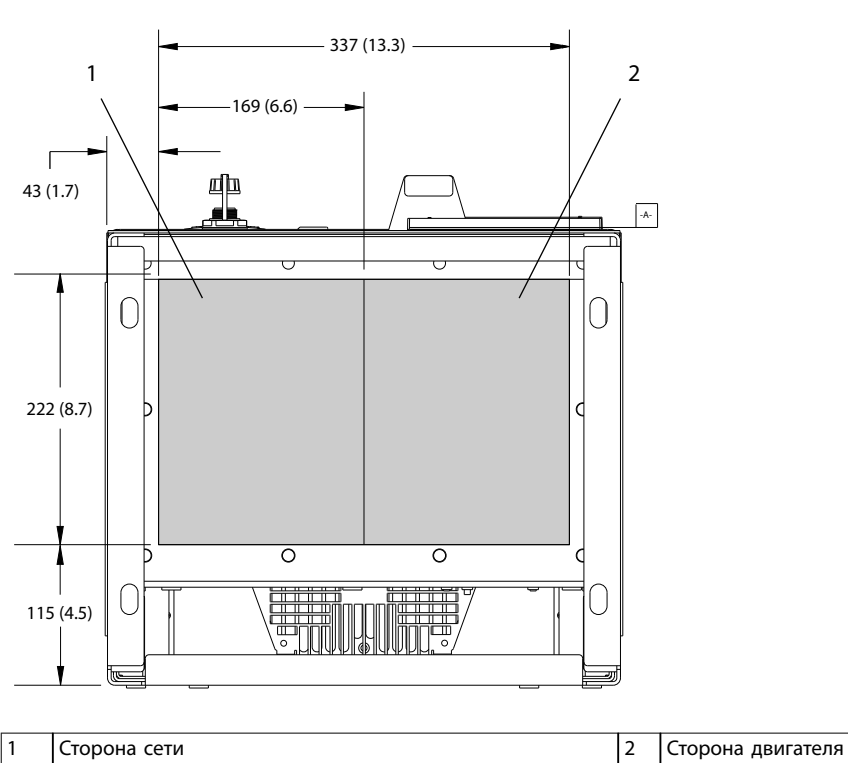

Danfoss

130BF670.10

130BF610.10

**Рисунок 10.42 Размеры панели уплотнений для D8h**

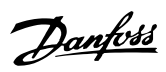

## <span id="page-162-0"></span>11 Приложение

### 11.1 Сокращения и условные обозначения

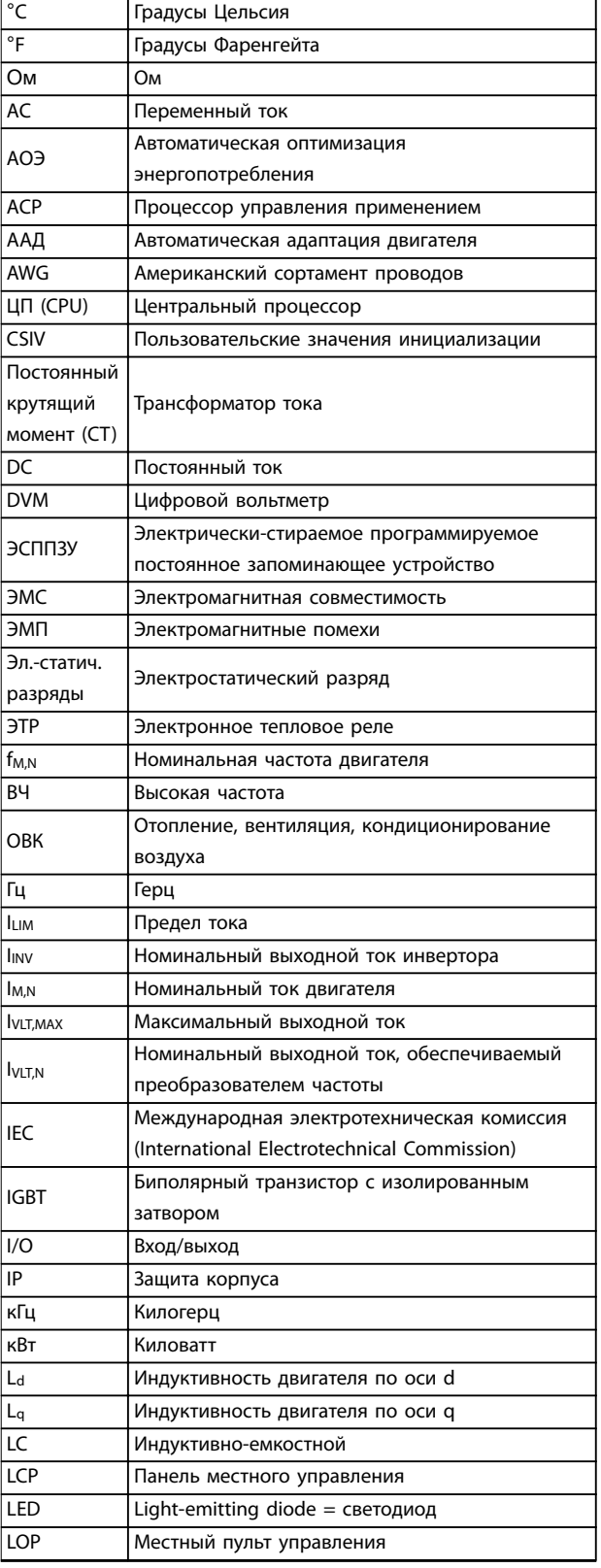

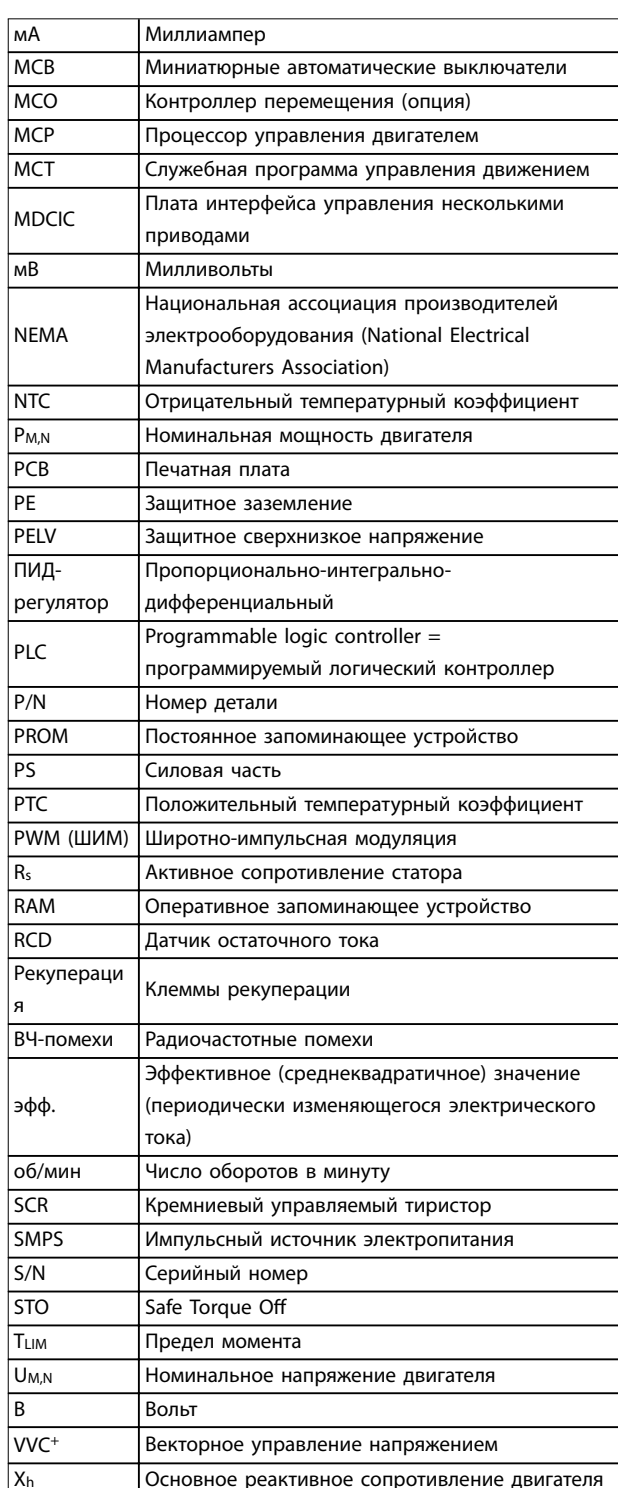

Таблица 11.1 Сокращения, аббревиатуры и символы

#### <span id="page-163-0"></span>**Приложение VLT**® **AQUA Drive FC 202**

#### **Условные обозначения**

- **•** Нумерованные списки обозначают процедуры.
- **•** Маркированные списки указывают на другую информацию и описания иллюстраций.
- **•** Текст, выделенный курсивом, обозначает:
	- **-** перекрестную ссылку
		- **-** ссылку;
- **-** сноску;
- **-** название параметра;
- **-** название группы параметров;
- **-** значение параметра.
- **•** Все размеры в миллиметрах (дюймах).

#### 11.2 Международные/североамериканские настройки параметров по умолчанию

Установка для параметр 0-03 Regional Settings значения [0] Международные или [1] Северная Америка вносит определенные изменения в некоторые параметры. В Таблица 11.2 перечислены параметры, на которые влияют эти настройки.

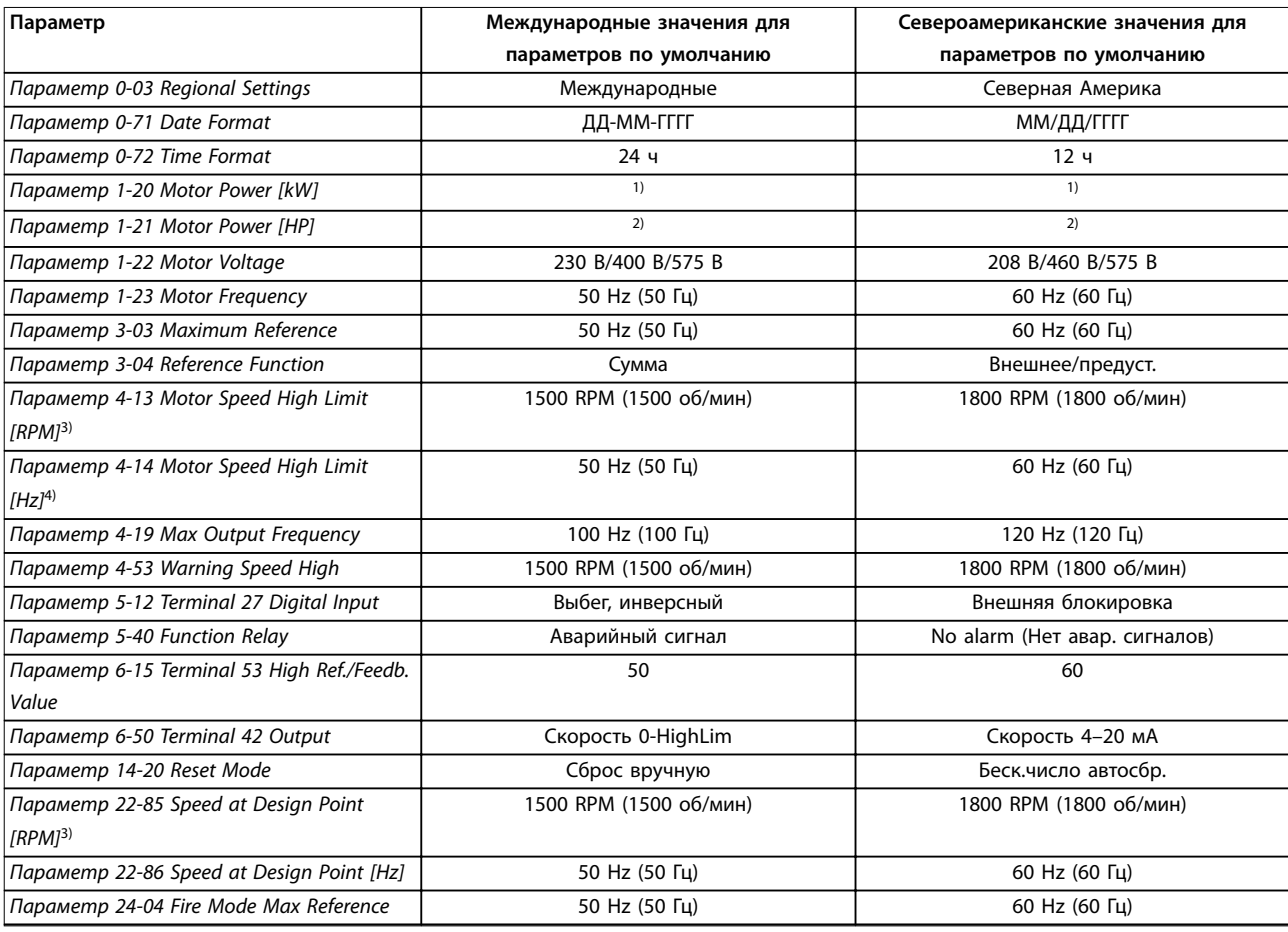

#### **Таблица 11.2 Международные/североамериканские настройки параметров по умолчанию**

1) Параметр 1-20 Motor Power [kW] отображается только в том случае, если для параметр 0-03 Regional Settings установлено значение [0] Международные.

2) Параметр 1-21 Motor Power [HP] отображается только в том случае, если для параметр 0-03 Regional Settings установлено значение [1] Северная Америка.

3) Этот параметр отображается только в том случае, если для параметр 0-02 Motor Speed Unit установлено значение [0] об/мин. 4) Этот параметр отображается только в том случае, если для параметр 0-02 Motor Speed Unit установлено значение [1] Гц.

#### 11.3 Структура меню параметров

| Приложение |
|------------|
|------------|

**Приложение Руководство по эксплуатации**

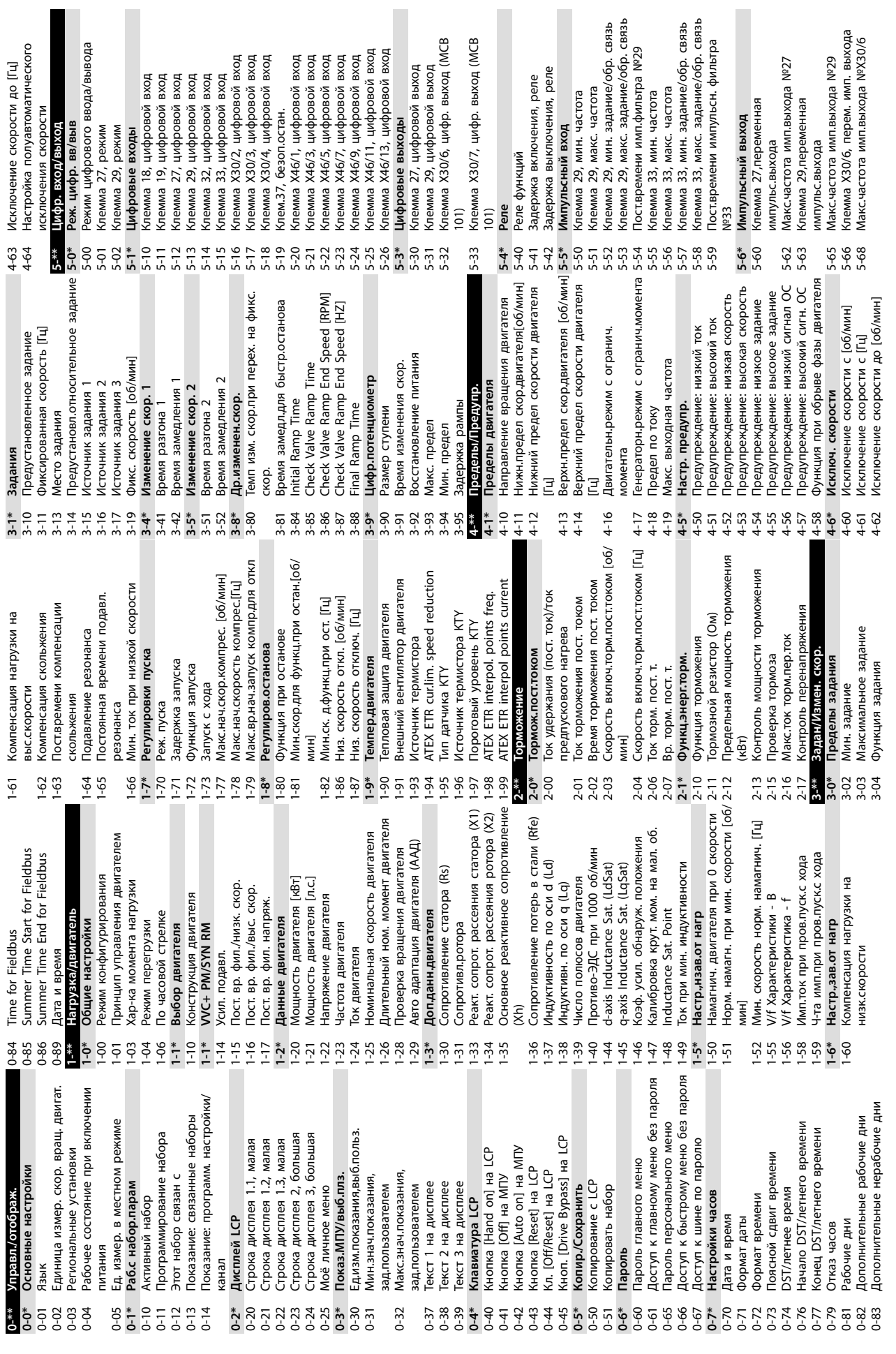

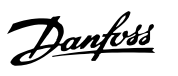

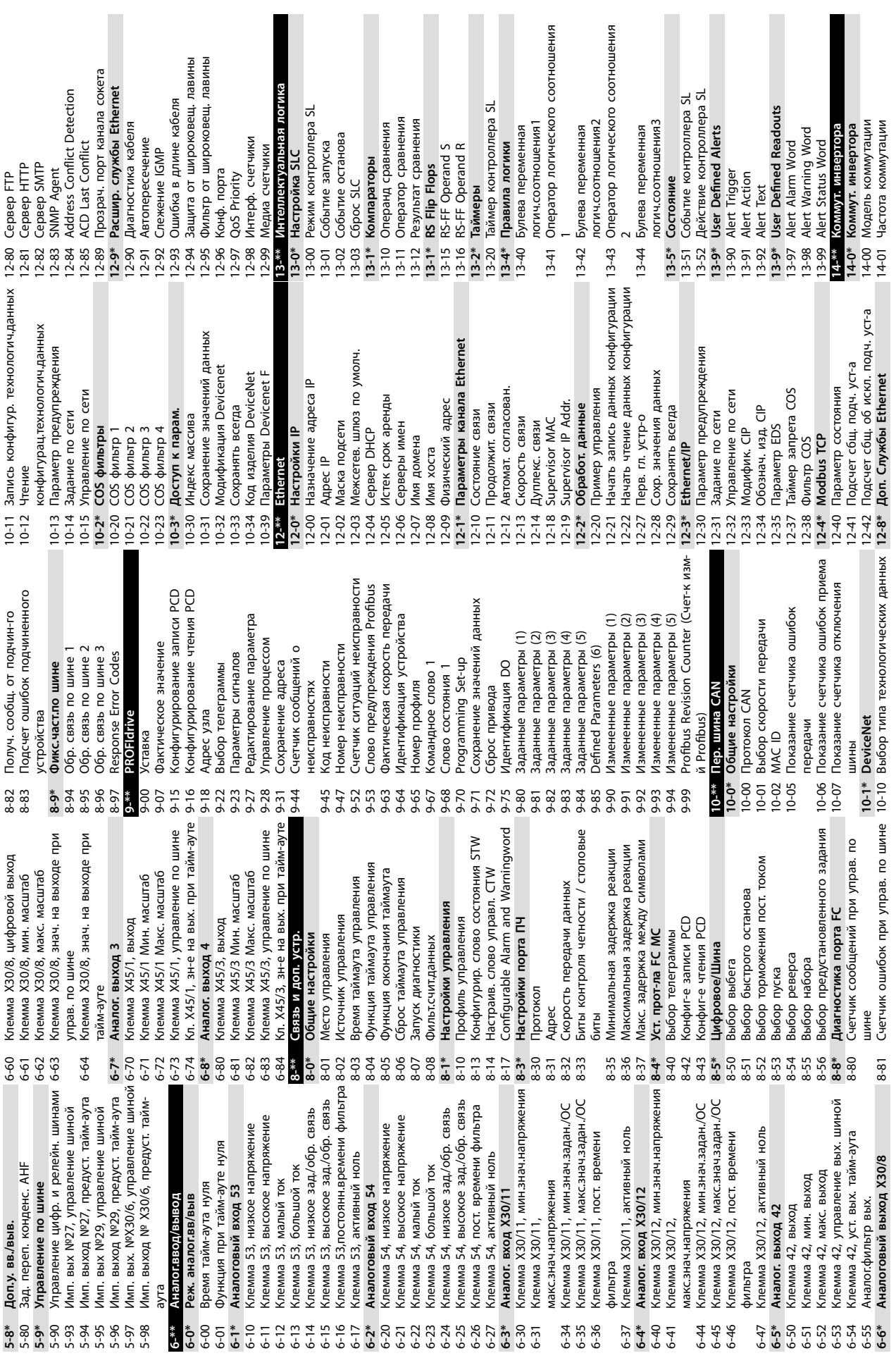

**Приложение VLT**® **AQUA Drive FC 202**

**11 11**

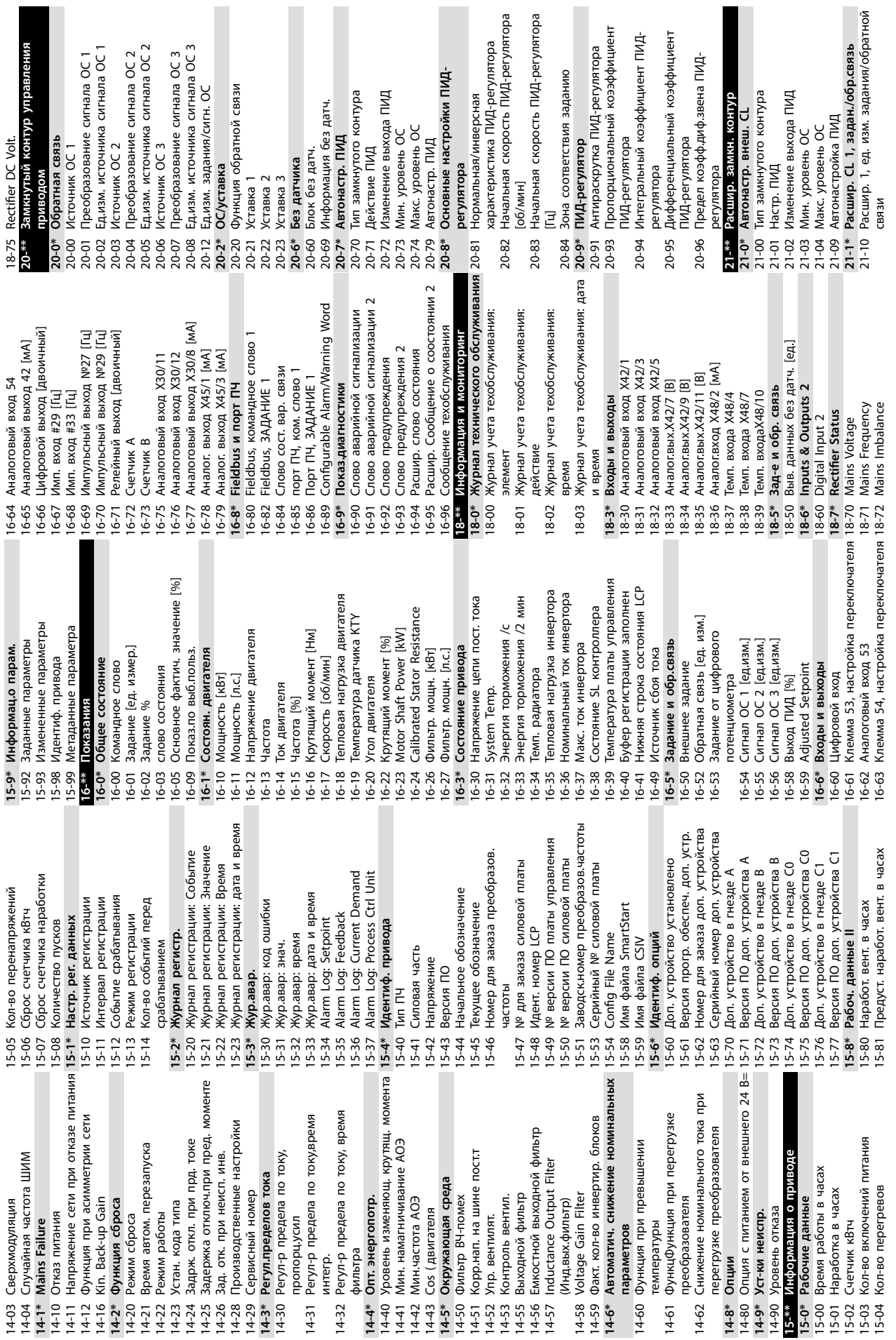

**Приложение Руководство по эксплуатации**

Danfoss

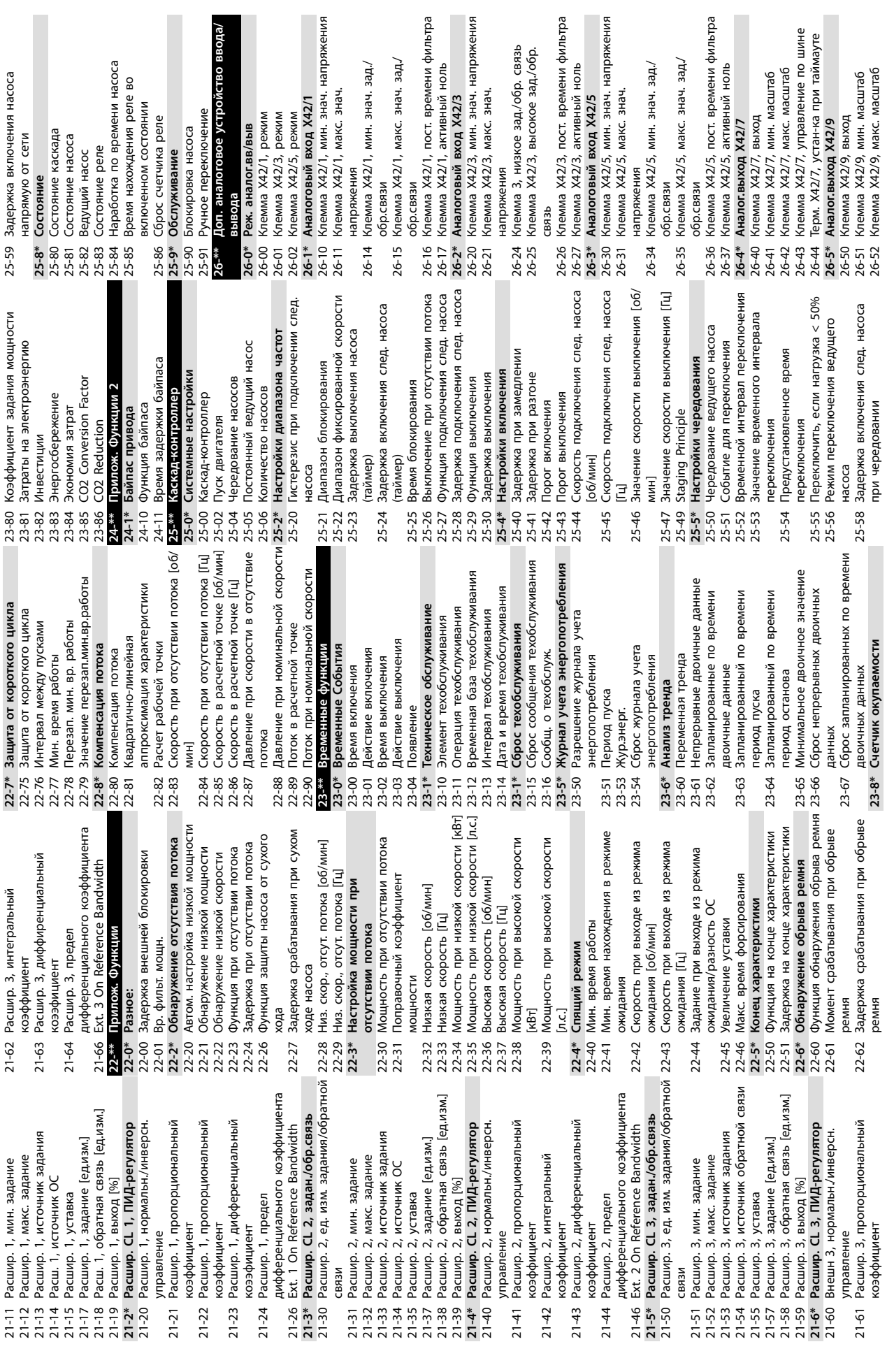

**Приложение VLT**® **AQUA Drive FC 202**

макс. знач.

режим

Danfoss

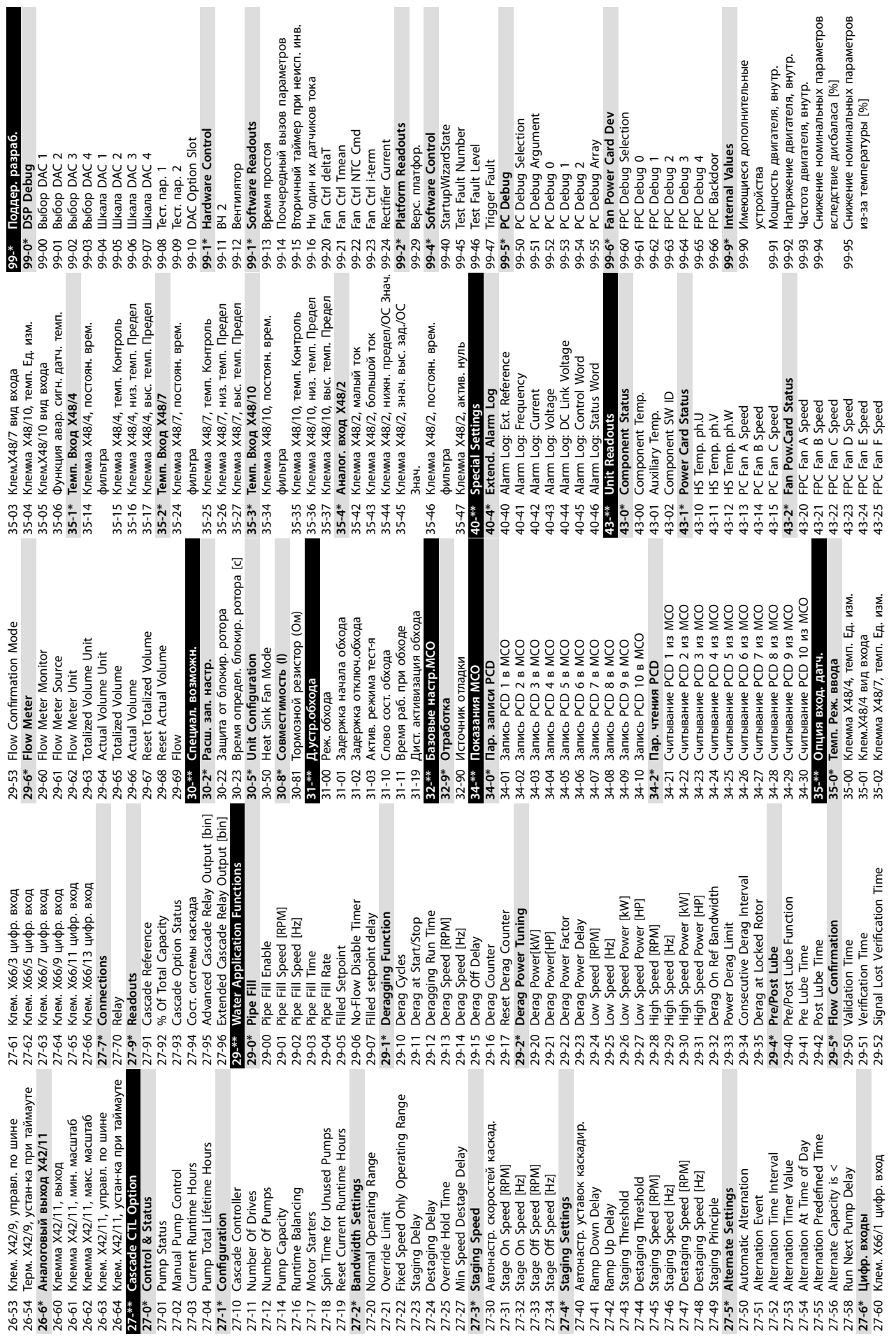

**Приложение Руководство по эксплуатации**

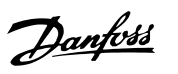

Danfoss

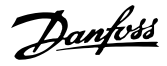

#### $\overline{A}$

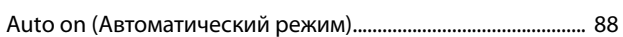

### $\mathsf B$

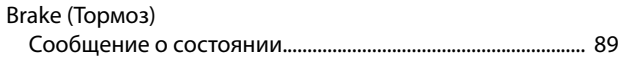

#### $\mathsf{C}$

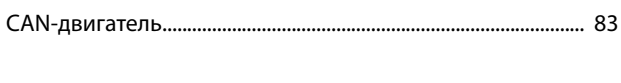

### $H$

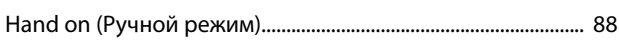

### $\mathsf{L}$

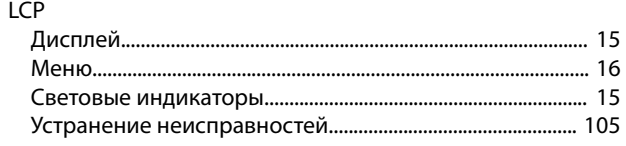

#### M

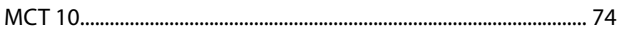

### $\Omega$

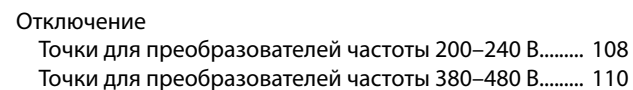

#### P

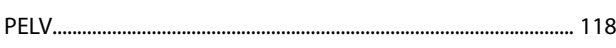

Точки для преобразователей частоты 525-690 В ......... 112

#### R

 $\sim$   $\sim$   $\sim$ 

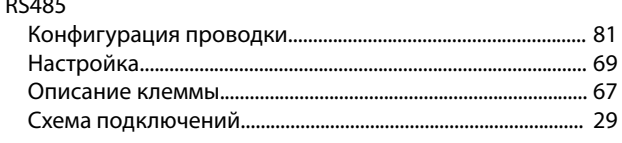

### $\mathsf{S}$

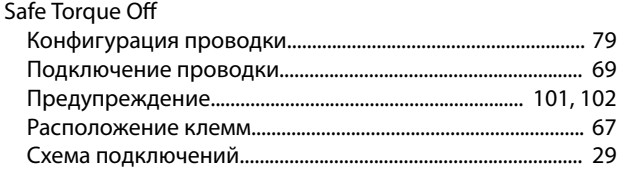

### $\cup$

**USB** 

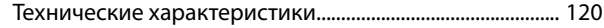

#### $\overline{A}$

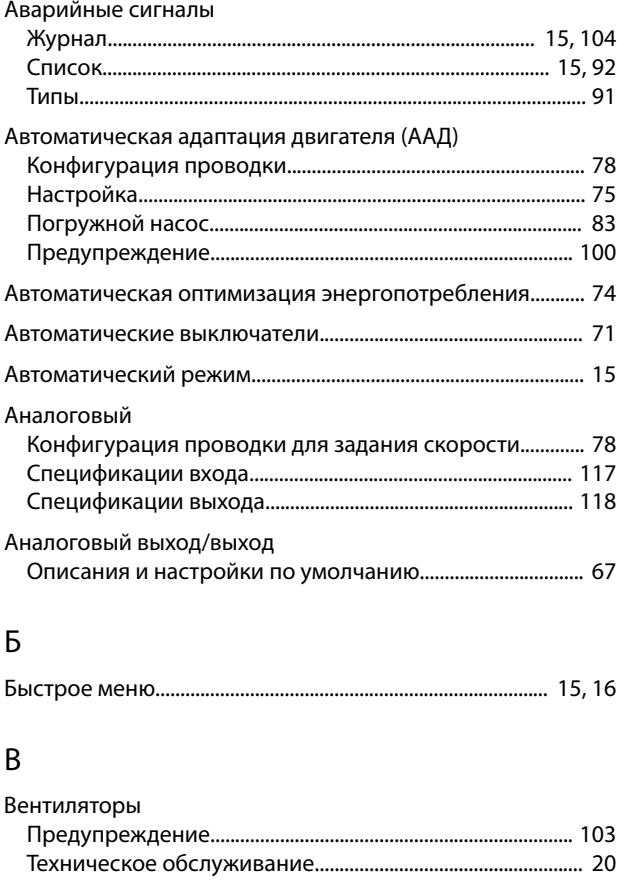

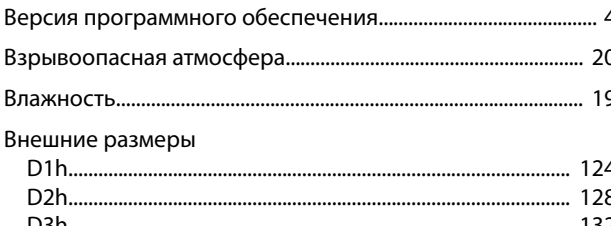

### Вход Вход/выход для подключения элементов управления

Danfoss

#### Выход

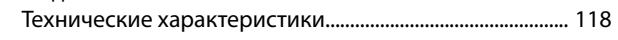

### $\bar{\Gamma}$

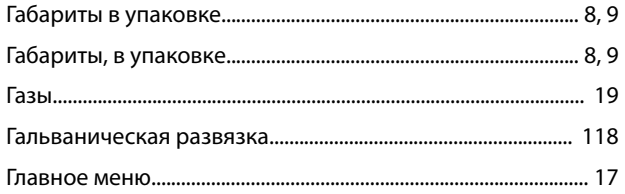

# Д $\frac{1}{n}$

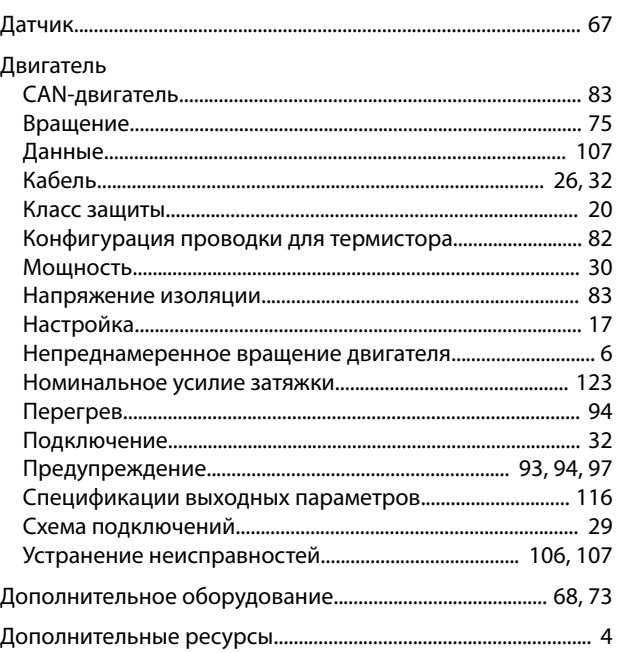

### Ж

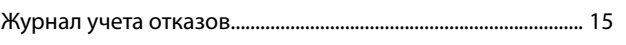

### $\overline{3}$

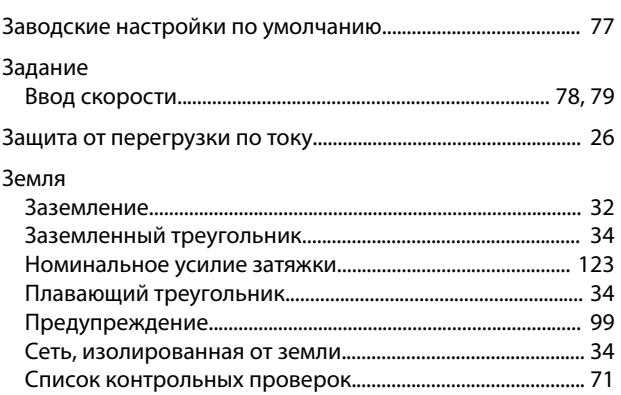

### $\overline{M}$

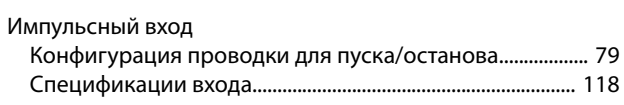

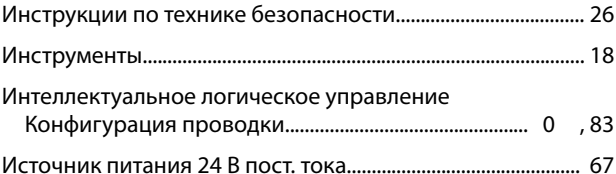

### $\mathsf K$

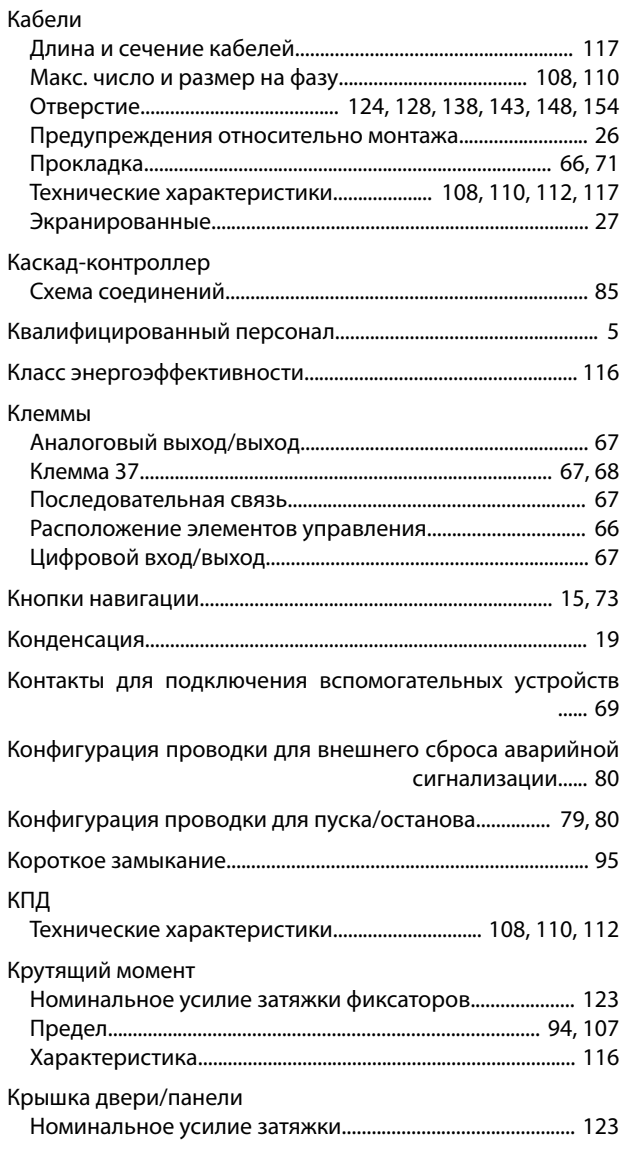

### M

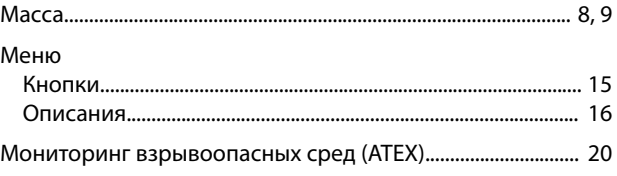

#### Руководство по эксплуатации

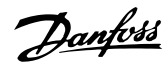

#### Монтаж

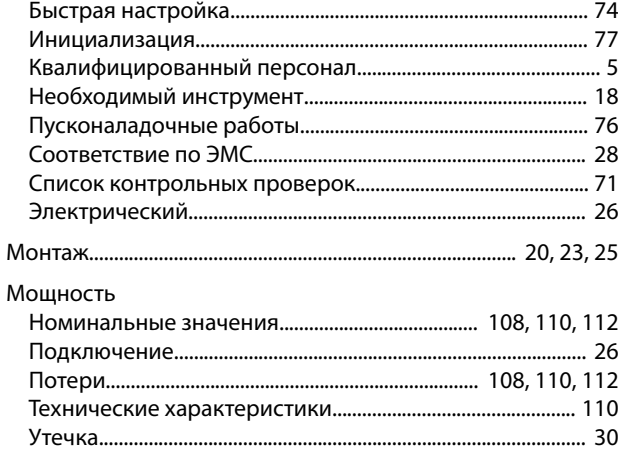

#### $H$

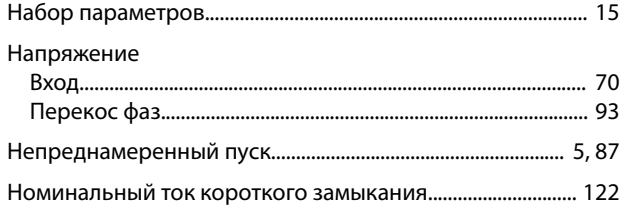

### $\Omega$

### Обогреватель Определения Охлаждение

### $\Box$

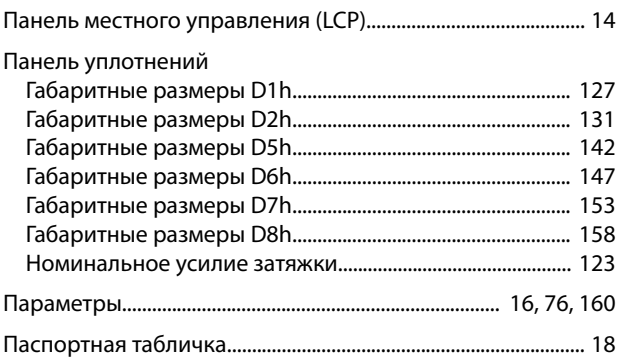

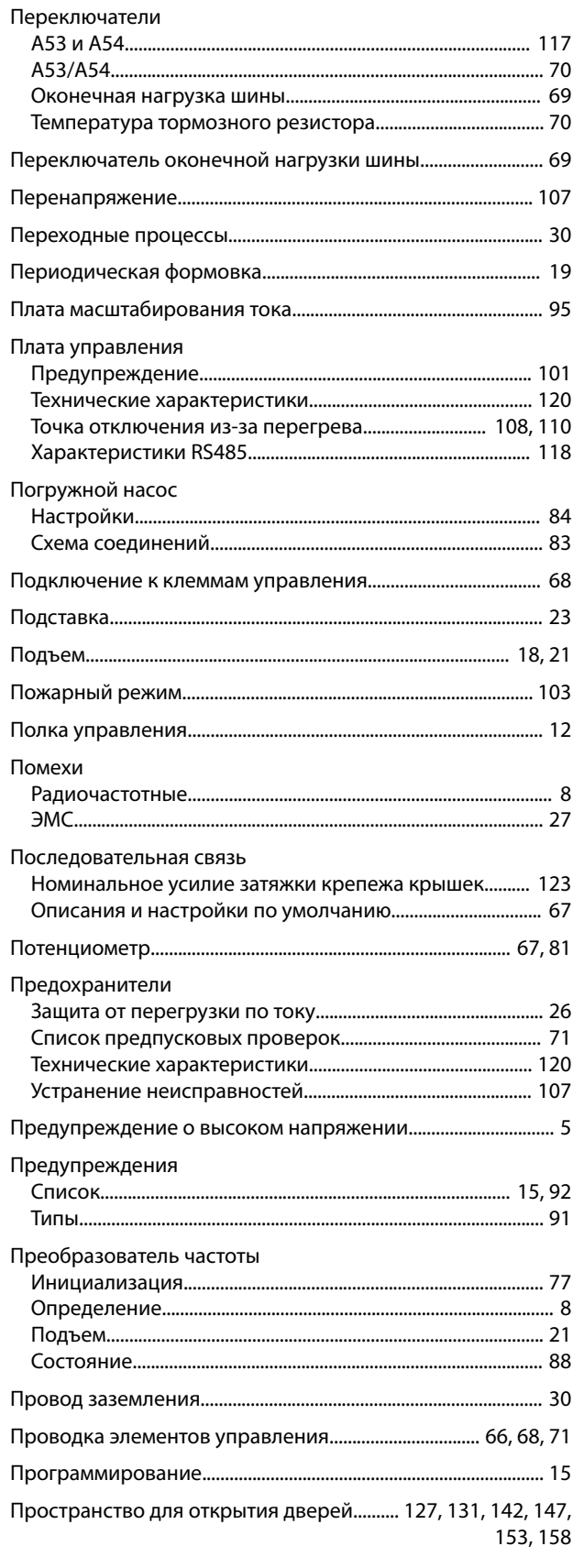

### $\overline{P}$

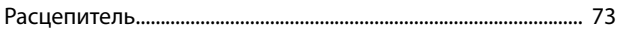

VLT® AQUA Drive FC 202

#### Радиатор

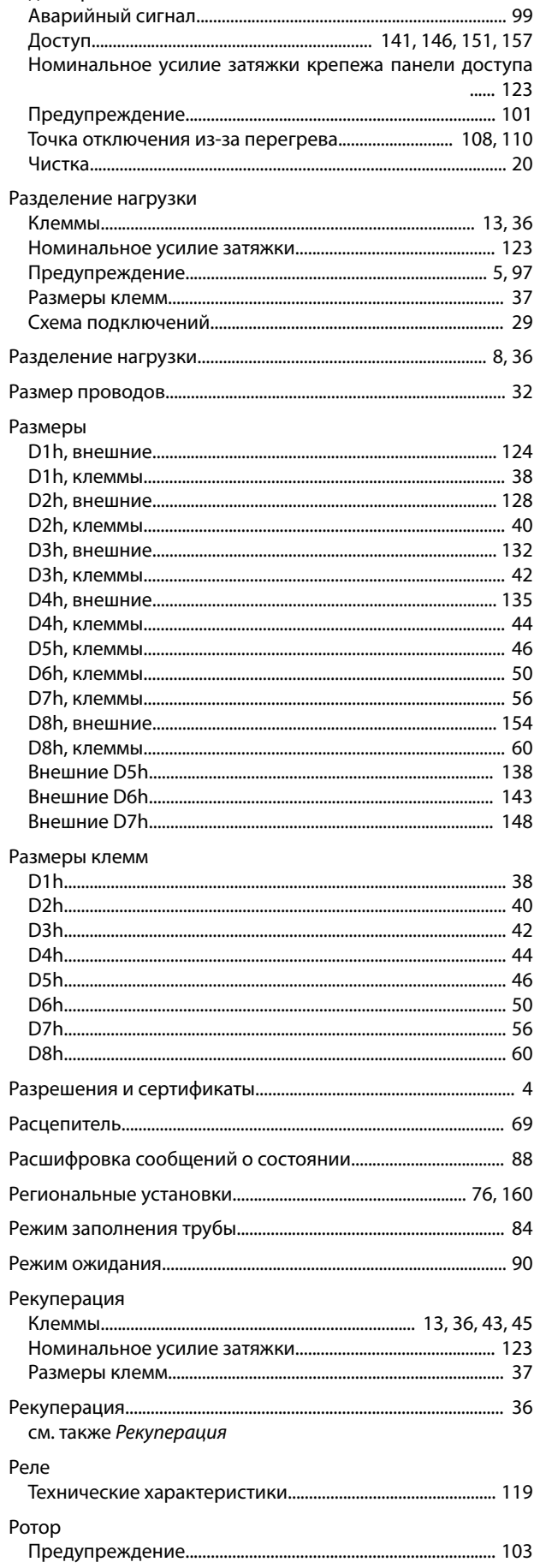

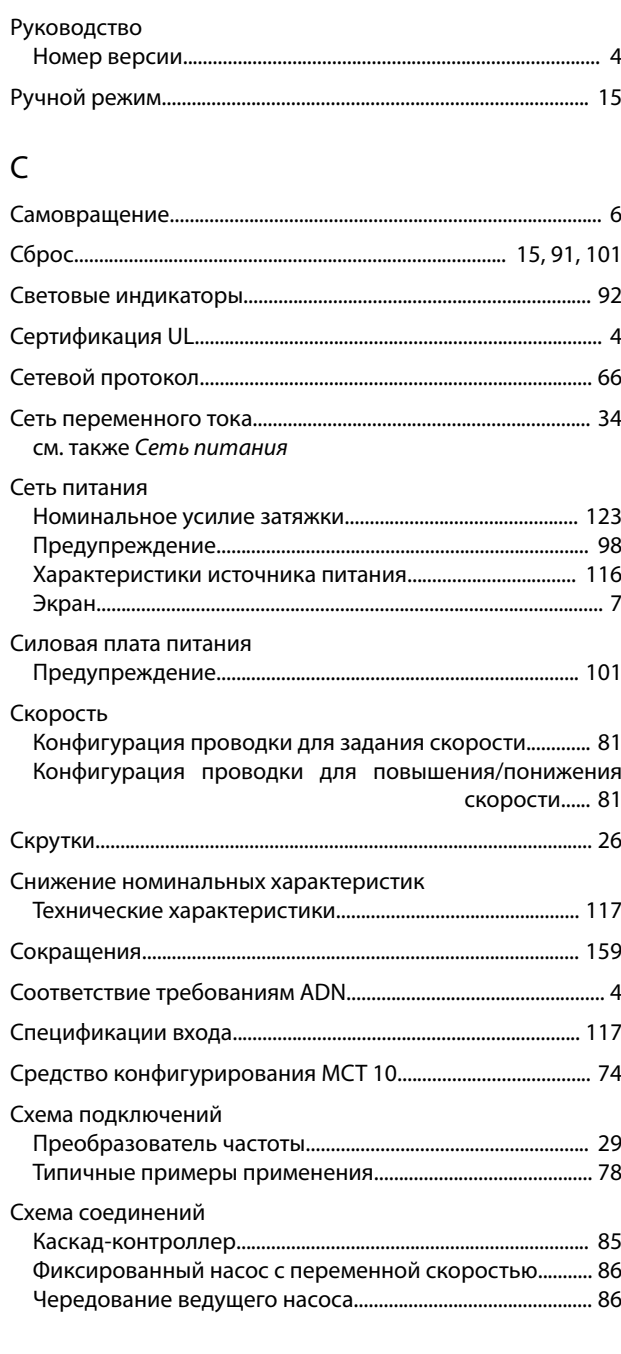

### $\top$

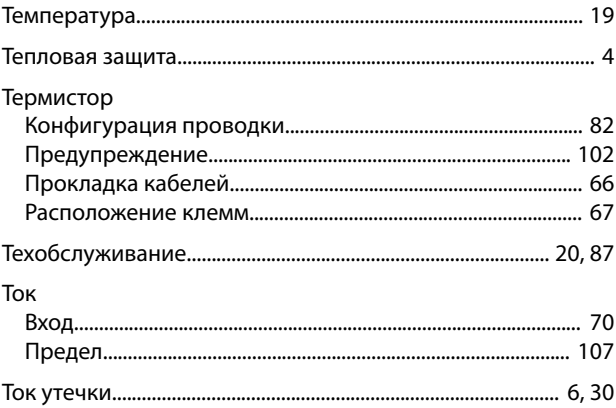

Danfoss

#### Руководство по эксплуатации

### Тормоз

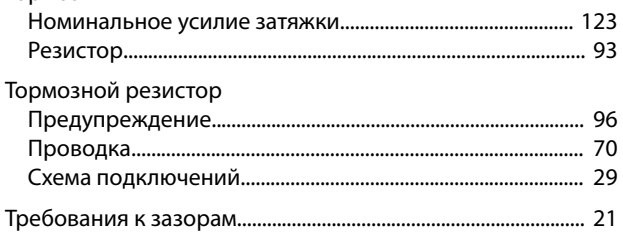

### $\mathsf{y}$

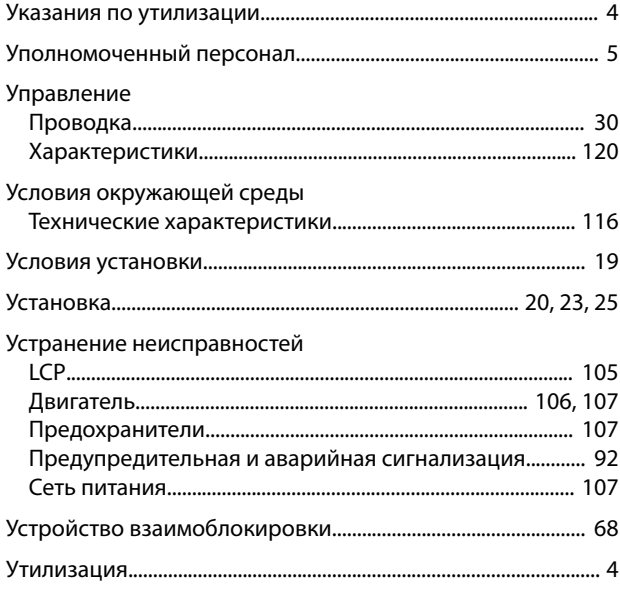

### $\Phi$

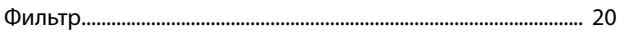

### $\overline{X}$

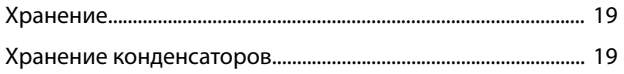

### Ц

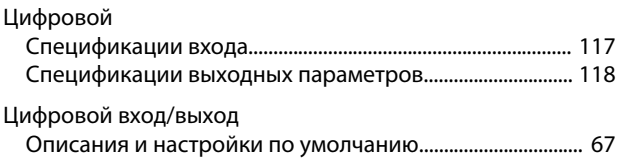

### $\overline{\mathcal{L}}$

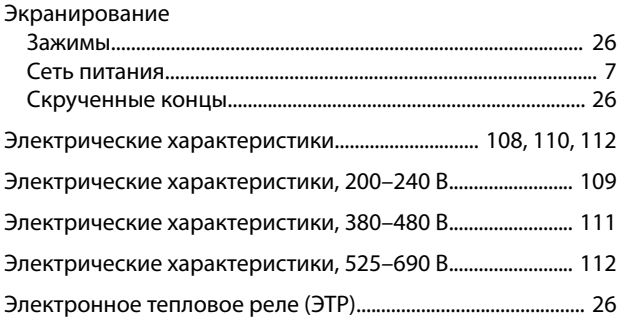

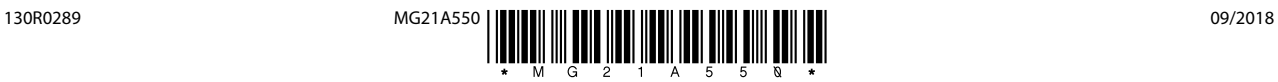

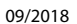

Danfoss A/S Ulsnaes 1 DK-6300 Graasten [vlt-drives.danfoss.com](http://vlt-drives.danfoss.com)

Компания «Данфосс» не несет ответственности за возможные опечатки в каталогах, брошюрах и других видах печатных материалов. Компания «Данфосс» оставляет за собой право на<br>изменение своих продуктов без предварительного из корректировок уже согласованных спецификаций. Все товарные знаки в этом материале являются собственностью соответствующих компаний. «Данфосс» и логотип «Данфосс» являются товарными знаками компании «Данфосс А/О». Все права защищены.